สื่อการเรียนการสอนภาษาจีนพื้นฐานบนระบบแอปพลิเคชันแอนดรอยด์ Development of Chinese Language Teaching Materials on Android Systems

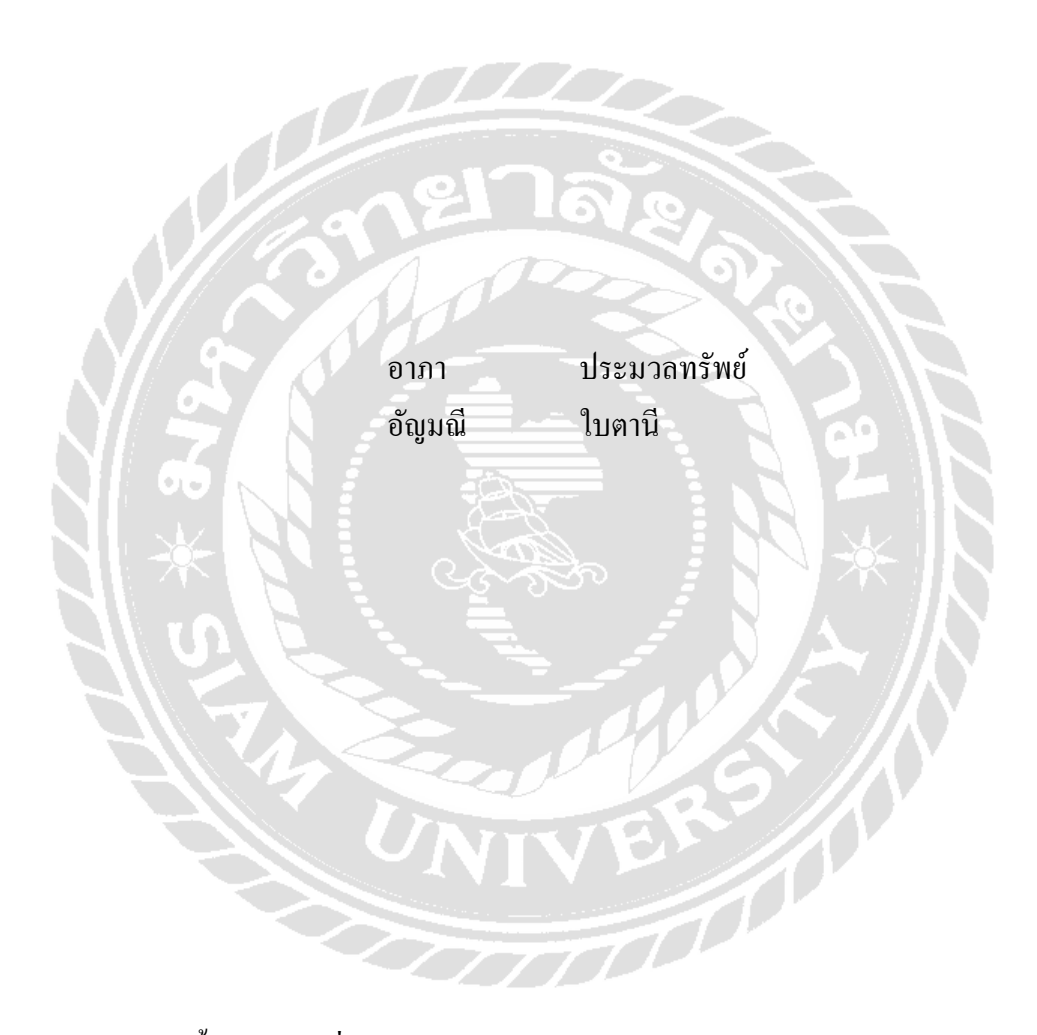

ภาคนิพนธ์นี้เป็ นส่วนหนึ่งของการศึกษาตามหลักสูตรปริญญาวิทยาศาสตรบัณฑิต รายวิชาโครงงานด้านเทคโนโลยีสารสนเทศ ภาควิชาเทคโนโลยีสารสนเทศ คณะเทคโนโลยีสารสนเทศ มหาวิทยาลัยสยาม

พ.ศ.2566

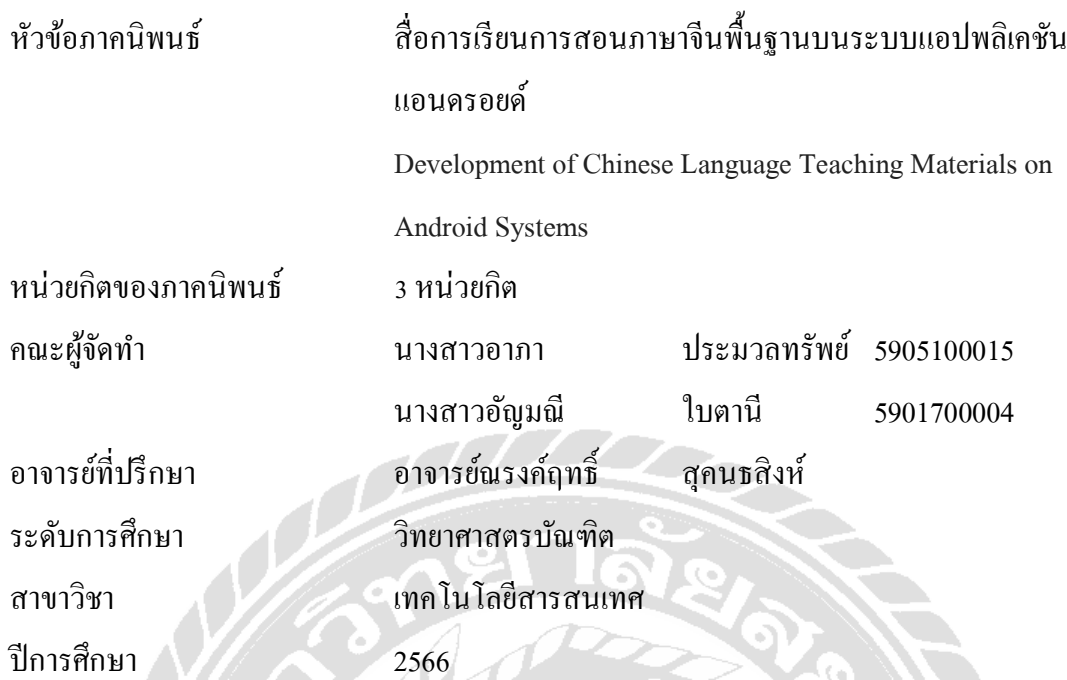

อนุมัติให้ภาคนิพนธ์นี้เป็ นส่วนหนึ่งของการศึกษาตามหลักสูตรวิทยาศาสตรบัณฑิต สาขาวิชา เทคโนโลยีสารสนเทศ

คณะกรรมการสอบภาคนิพนธ์

.................................................ประธานกรรมการ er

(ผศ.ดร.ศักดิ์ชาย ตั้ งวรรณวิทย์)

......กรรมการสอบ

(อาจารย์อรรณพ กางกั้น)

....................................................อาจารย์ที่ปรึกษา

(อาจารย์ณรงค์ฤทธิ์ สุคนธสิงห์)

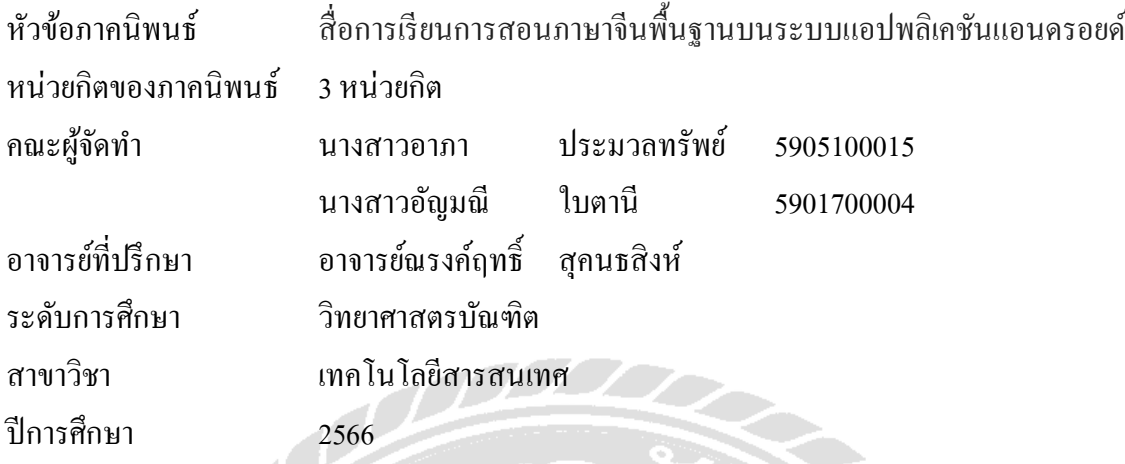

#### **บทคัดย่อ**

สื่อการเรียนการสอนภาษาจีนพื้นฐานบนระบบแอปพลิชันแอนดรอยด์ มีจุดประสงค์จัดทําขึ้น เพื่อเป็ นประโยชน์แก่ผู้ที่สนใจเรี ยนภาษาจีน โดยใช้ในการเรียนรู้และทบทวนภาษาจีนในระดับ เบื้องต้นที่ใช้ในชีวิตประจำวัน คณะผู้จัดทำได้วางขั้นตอนการพัฒนาโดยการรวบรวมข้อมูลที่เกี่ยวข้อง กับบทสนทนาภาษาจีนที่สําคัญเพื่อวางโครงสร้าง Storyboard รวมถึงการวาดตัวละครและฉาก ประกอบ เพื่อให้สอดคล้องกับแต่ละบทเรียนซึ่งประกอบไปด้วยบทเรียนทั้ งหมด 12 บท และบทเรียน คําศัพท์อีก 12 บท โดยใช้โปรแกรม Illustrator CS6 ในการสร้างตัวละครและฉากทั้งหมด และใช้ โปรแกรม Android Studio Flamingo (2022.2.1) เพื่อพัฒนาแอปพลิเคชันสื่อการเรี ยนการสอน ภาษาจีนเบื้องต้น ทําให้ผู้เรียนสามารถเรียนรู้ได้อย่างง่ายดาย และช่วยให้ผู้ใช้งานสื่อแอปพลิเคชัน สามารถนําประโยชน์จากการเรียนการสอนมาประยุกต์ใช้ในการดําเนินชีวิตประจําวันและพัฒนา ความรู้ในด้านต่าง ๆ ทางการสื่อสาร ทําให้ผู้ที่ไม่มีความรู้ภาษาจีนหรือผู้ที่มีความรู้ภาษาจีนระดับ เบื้องต้นนั้ นได้ความรู้ภาษาจีนจนสามารถติดต่อสื่อสารต่าง ๆ กับชาวจีนได้

คําสําคัญ : ภาษาจีน, สื่อการเรียนการสอน, แอปพลิเคชัน

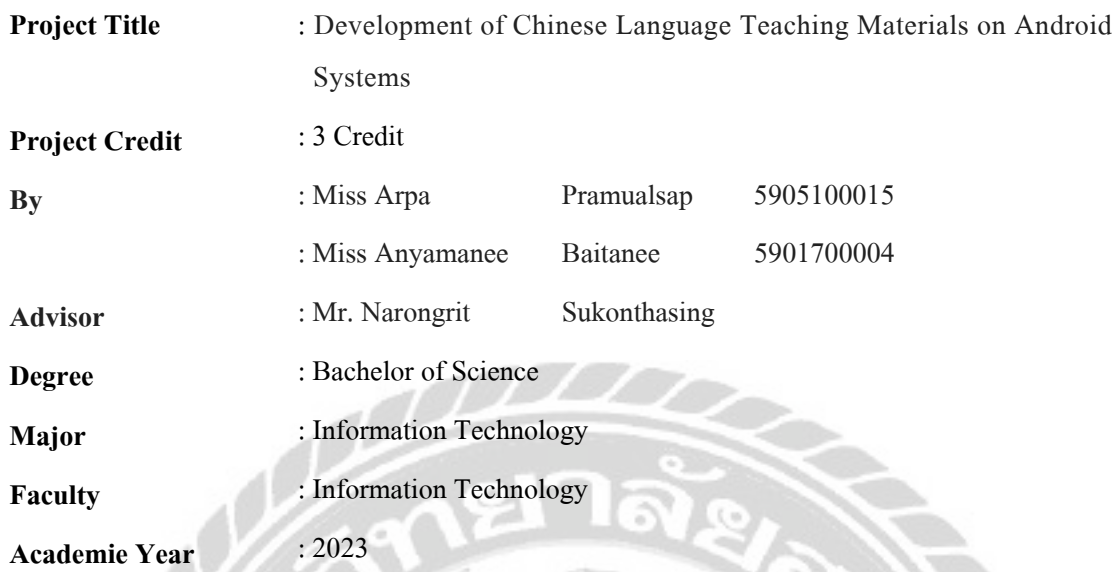

#### **Abstract**

The purpose of this Android application for teaching primary Chinese language was to provide benefits to individuals interested in learning Chinese. It is designed to facilitate learning and review of basic Chinese suitable for daily use. The researchers began the development process by collecting information about basic Chinese conversations to create a structured storyboard, including character design and scene creation. There are 12 lessons and 12 vocabulary sessions to maintain consistency across all classes. Adobe Illustrator CS6 was used to create characters and scenes, while Studio Flamingo (version 22.2.1) was used to develop this fundamental Chinese language teaching media application. This application aims to make learning Chinese easy for students, assist users in applying their knowledge in their daily lives and enhancing communication skills in various fields. This application allows individuals with no knowledge of the Chinese language, or those with basic proficiency to acquire sufficient knowledge, to communicate effectively with Chinese speakers.

**Keywords** : applications, Chinese language, teaching media

Appproved By ………………..………..

### กิตติกรรมประกาศ

ภาคนิพนธ์นี้จัดทําขึ้นเพื่อเป็ นส่วนหนึ่งของการศึกตามหลักสูตรปริญญาวิทยาศาสตร บัณฑิต สาขาวิชาเทคโนโลยีสารสนเทศ โดยมุ่งสร้างแอปพลิเคชันที่ช่วยเสริมสร้างทักษะภาษาจีน ให้กับผู้ที่สนใจ ซึ่ งสามารถนําไปใช้ควบคู่กับการเรี ยนภาษาจีน หรื อสามารถนําไปใช้ใน ชีวิตประจําวันได้ สําหรับโครงงานภาคนิพนธ์ฉบับนี้สําเร็จลงได้ด้วยดีจากความร่วมมือและการ สนับสนุนจากอาจารย์ณรงค์ฤทธิ์สุคนธสิงห์และบุคคลอื่นๆ ที่ไม่ได้กล่าวนามทุกท่านที่ได้ให้ คําแนะนําช่วยเหลือในการจัดทําโครงงาน

ึ คณะผู้จัดทำขอขอบพระคุณ ผู้ที่มีส่วนเกี่ยวข้องที่มีส่วนร่วมในการให้ข้อมูลและเป็นที่ ปรึกษาในการทําโครงงานฉบับนี้จนเสร็จสมบูรณ์ตลอดจนให้การดูแลและให้ความเข้าใจกับชีวิตของ การทํางานจริงซึ่งคณะผู้จัดทําขอขอบพระคุณเป็ นอย่างสูงไว้ ณ ที่นี้ด้วย

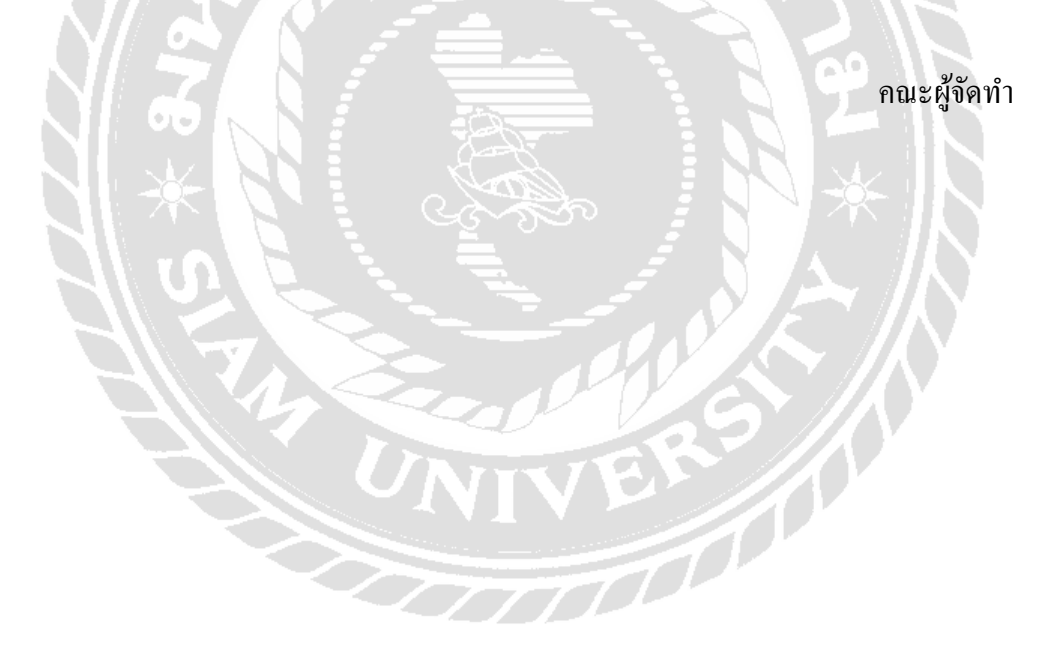

### สารบัญ

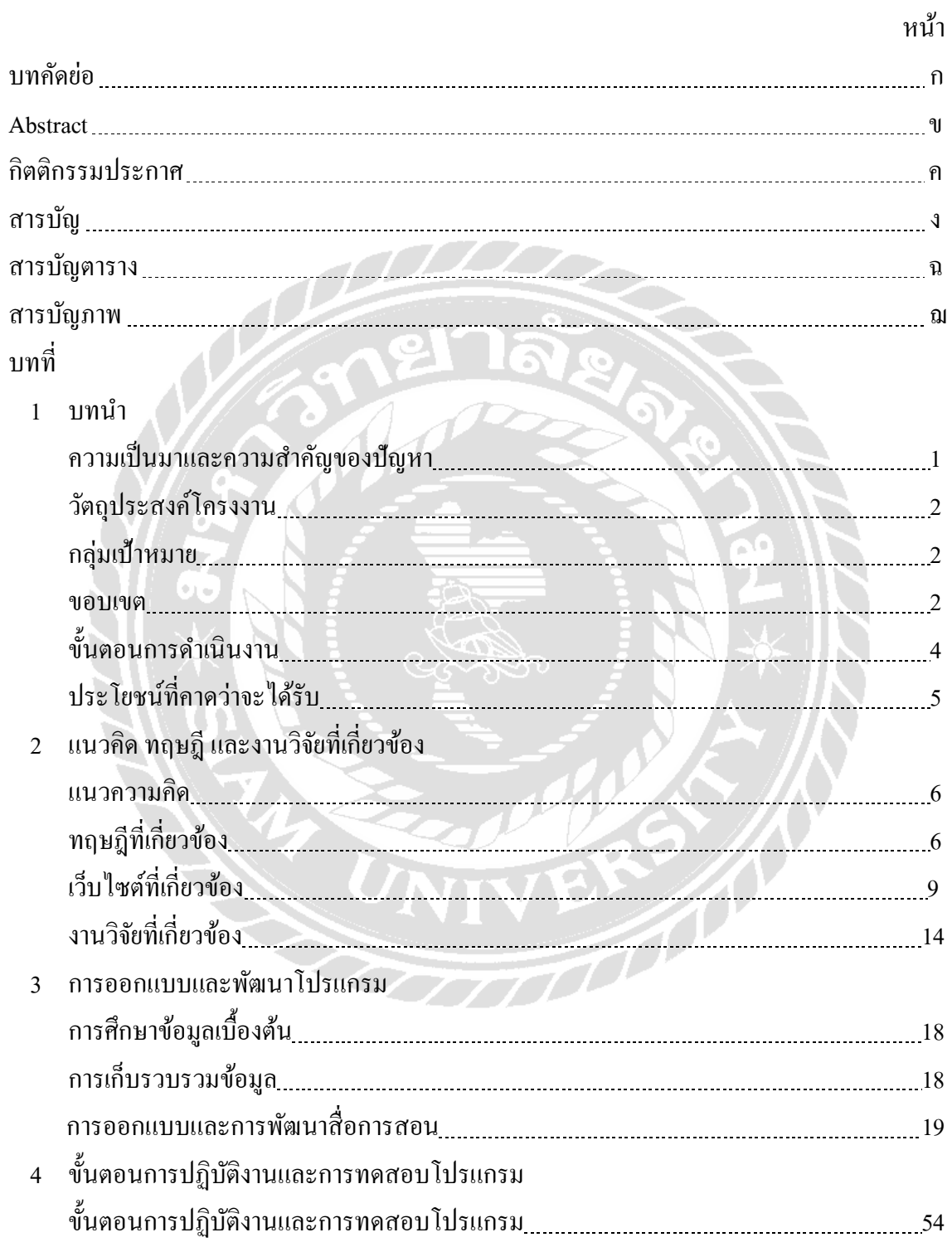

### สารบัญ (ต่อ)

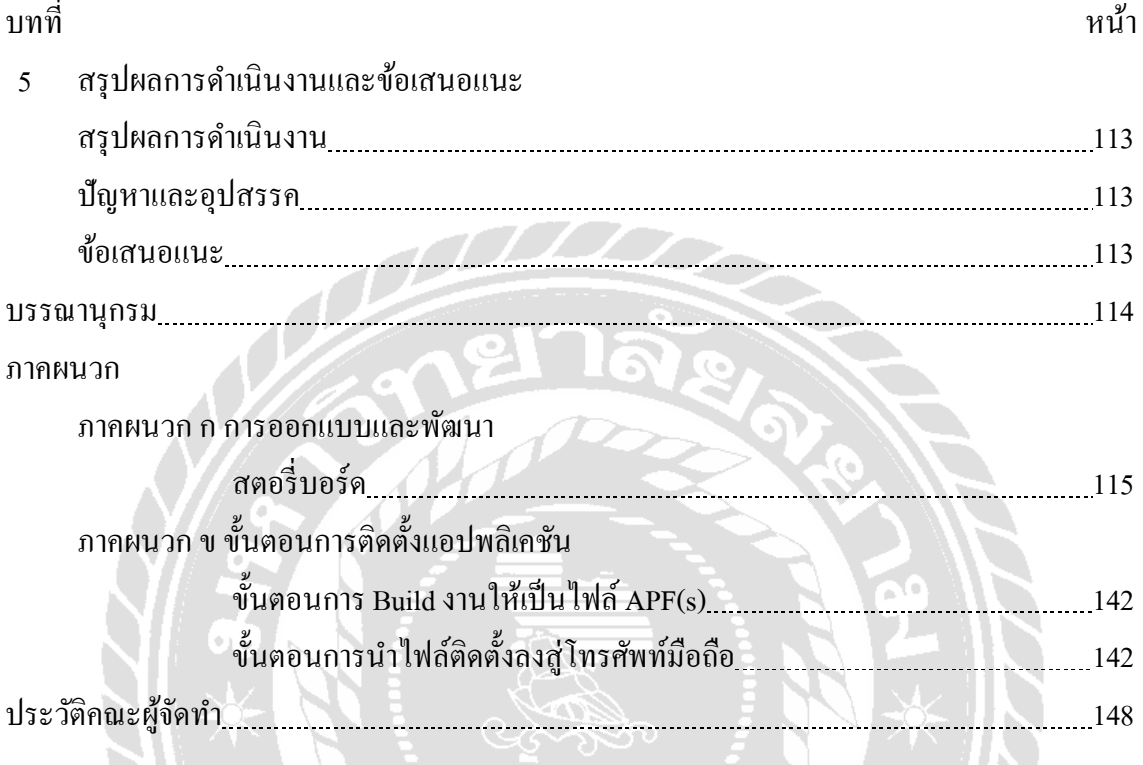

 $\frac{2}{\sqrt{2}}$ 

AND A

BRS 200

### สารบัญตาราง

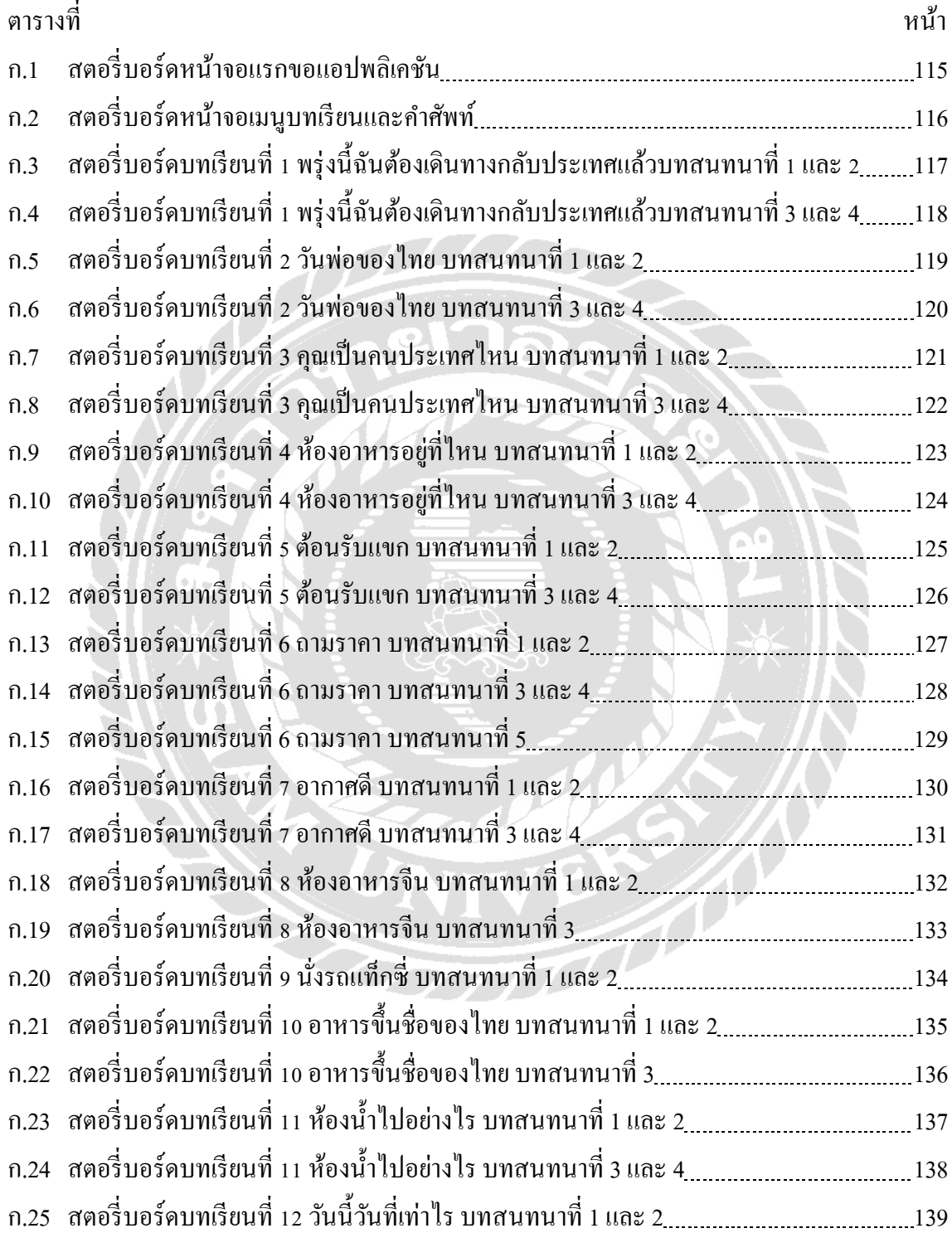

# สารบัญตาราง (ต่อ)

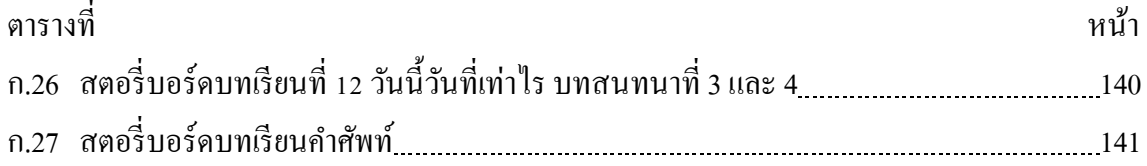

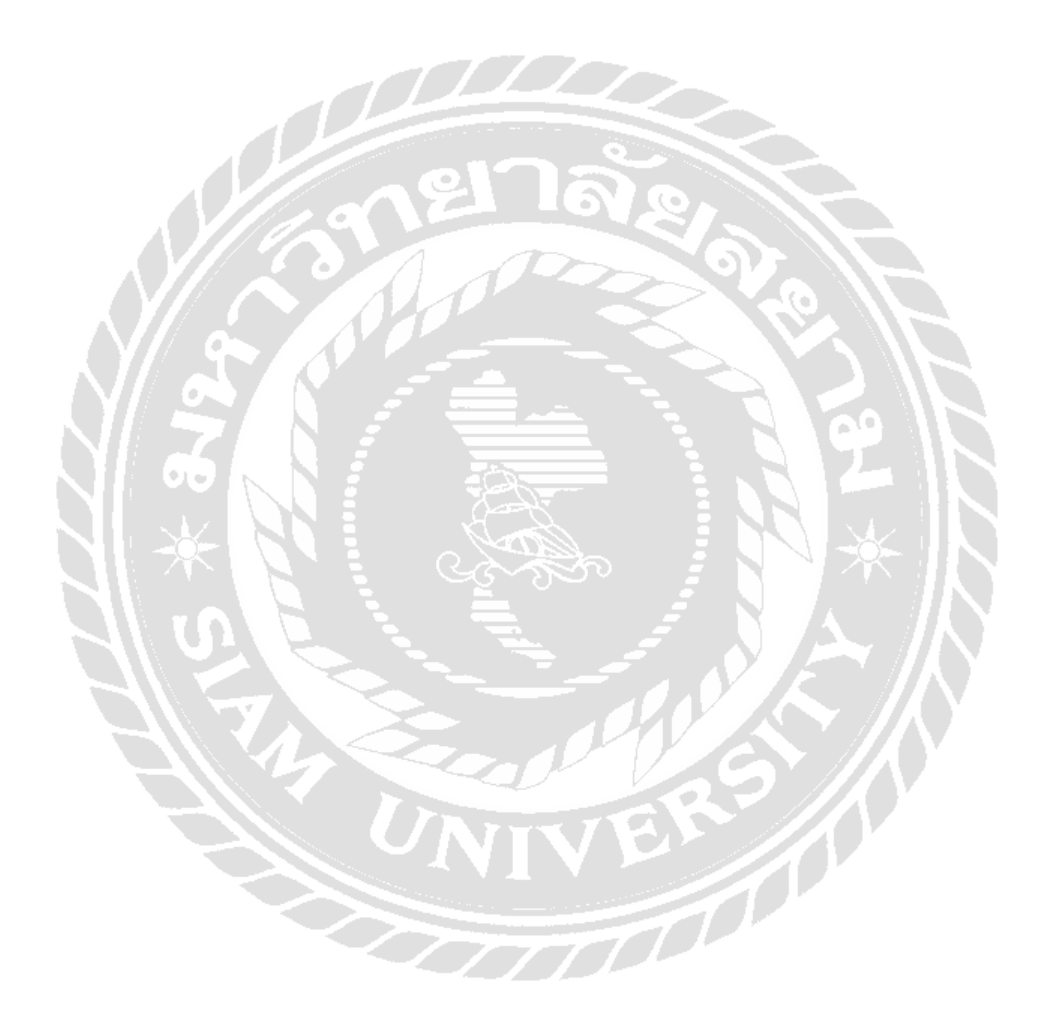

### สารบัญภาพ

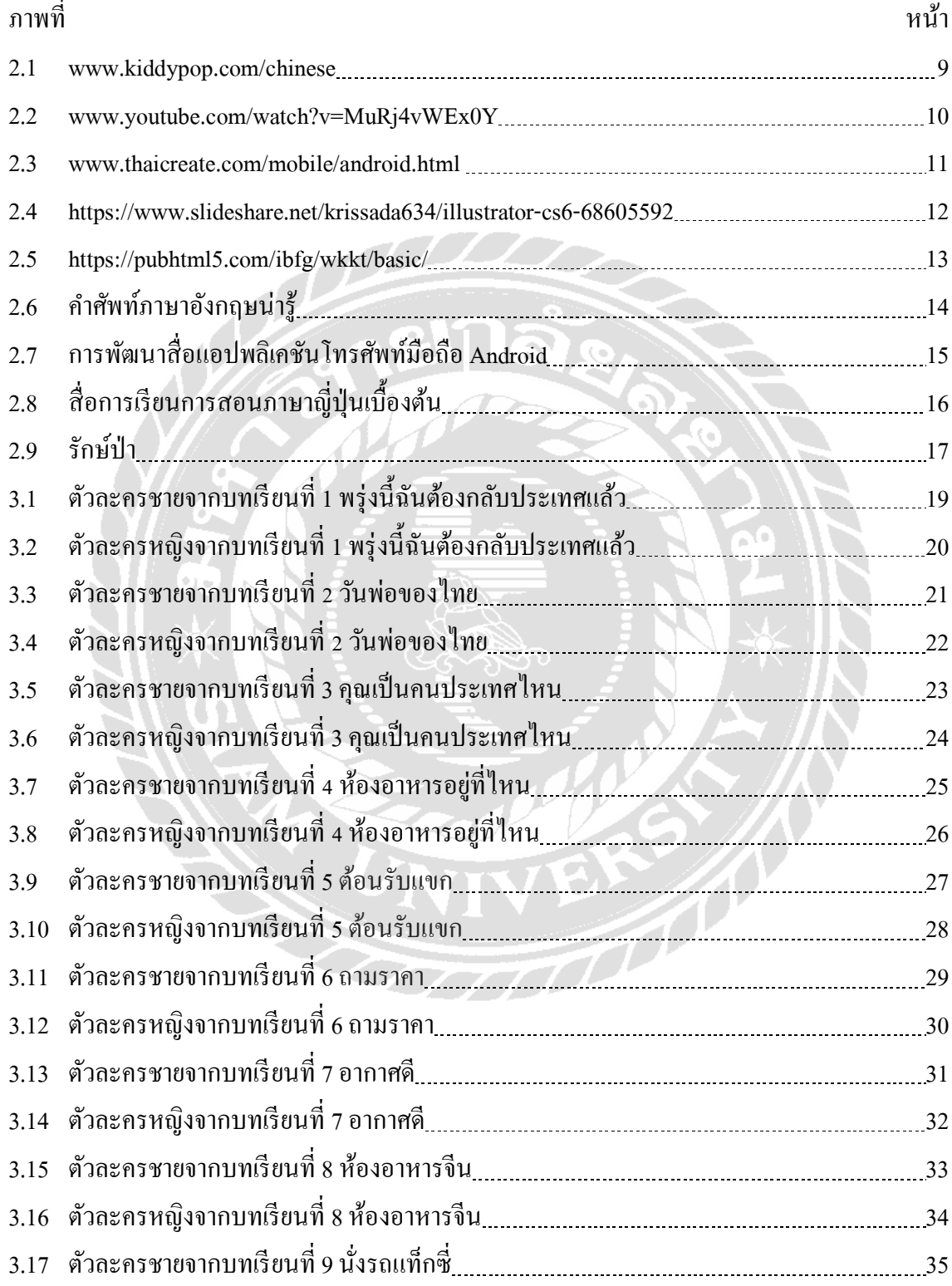

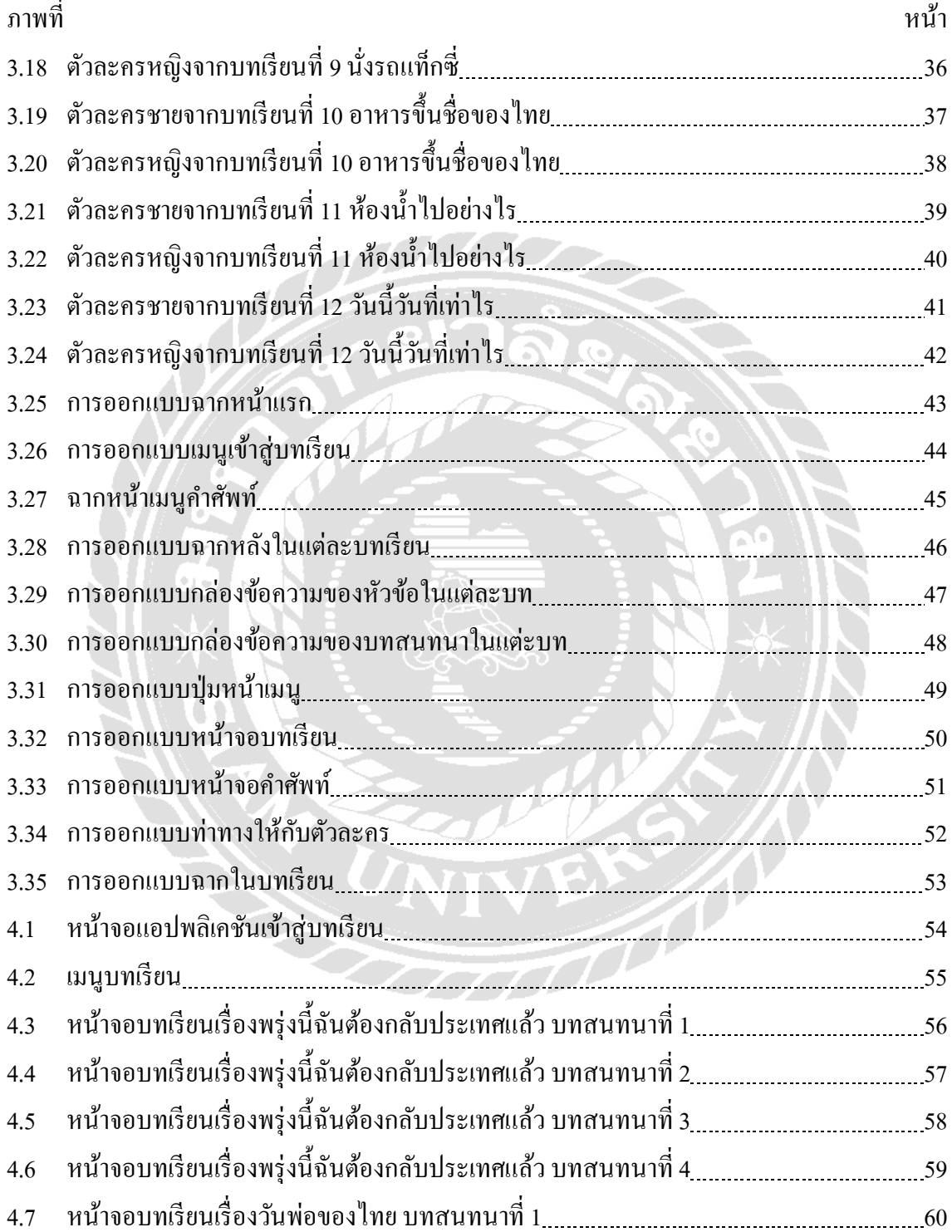

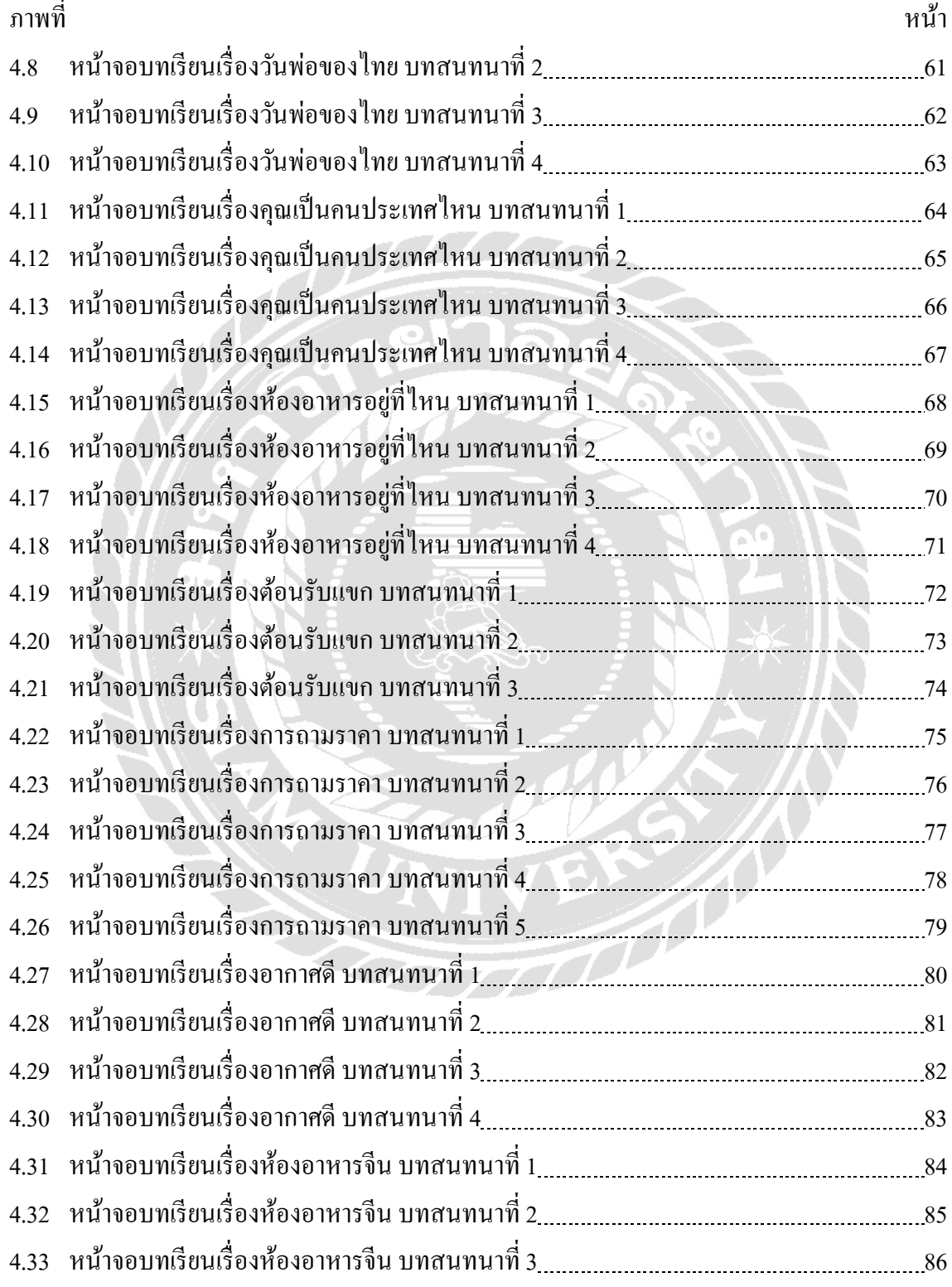

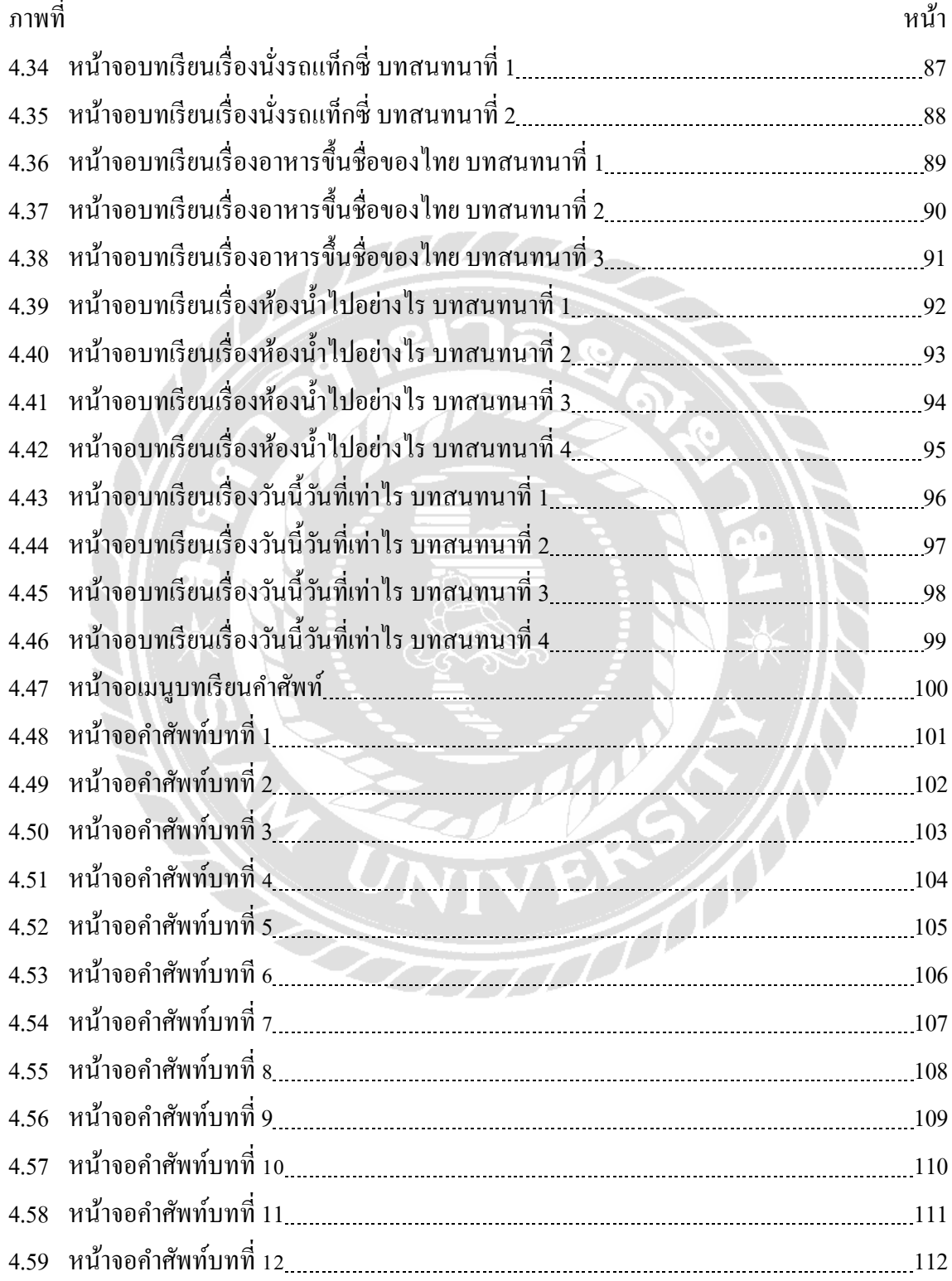

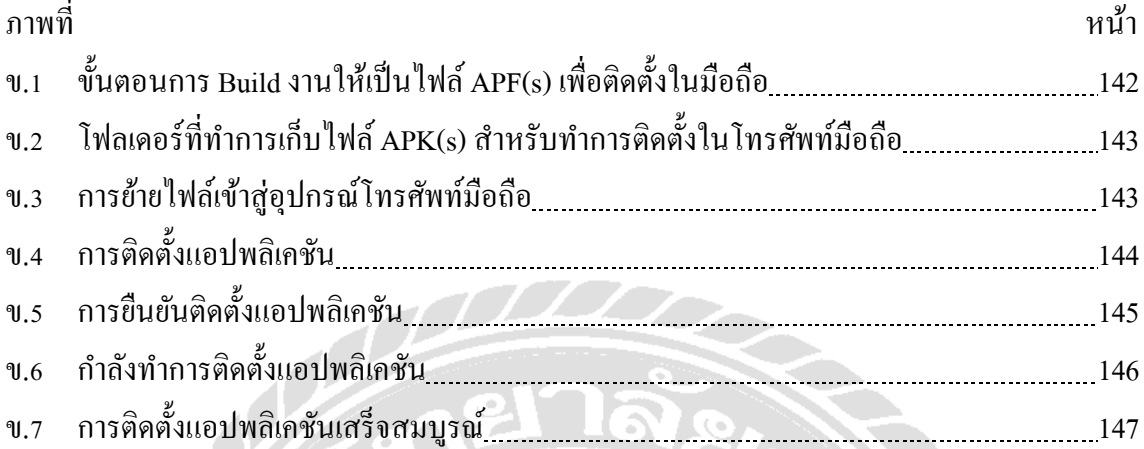

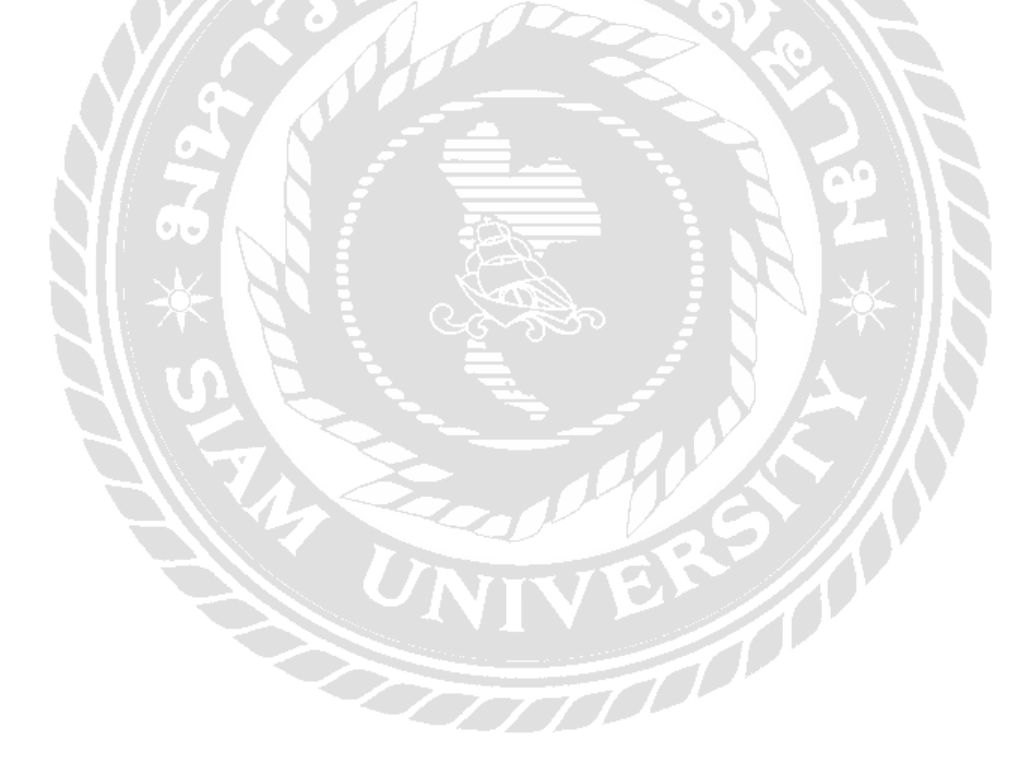

#### **บทนํา**

#### ความเป็ นมาและความสําคัญของปัญหา

้ ปัจจุบันสมาร์ทโฟน เป็นสิ่งจำเป็นในชีวิตประจำวันของทุกคน ระบบประมวลผลชั้นสูง และเทคโนโลยีเครือข่ายการสื่อสาร ถูกนํามาใช้ในสมาร์ทโฟนยุคใหม่ ทําให้สามารถเชื่อมโยงและ โอนถ่ายข้อมูลได้อย่างรวดเร็ว อีกทั้งยังมีแอปพลิเคชันที่ช่วยอํานวยความสะดวกในการใช้ ชีวิตประจําวัน และเสริมประสิทธิภาพในการทํางานต่างๆ มากมาย เช่น แอปพลิเคชันด้านการเงิน-การธนาคาร ที่สามารถซื้อสินค้า ชําระเงิน-โอนเงิน ได้ทุกสถานที่-ทุกเวลา แอปพลิเคชันการจัดการ ด้านเอกสาร แอปพลิเคชันปฏิทินช่วยแจ้งเตือนล่วงหน้า สําหรับกิจกรรมที่ต้องทํา นอกจากนี้ใน ด้านการศึกษาแอปพลิเคชันมีบทบาทสําคัญอย่างยิ่ งในการพัฒนานวัตกรรมสื่อการเรียนการสอน ในทุกสาขาวิชา ซึ่งในปัจจุบัน สมาร์ทโฟน ชนิดที่ติดตั้งด้วยระบบปฏิบัติการแอนครอยด์ เป็นที่ นิยมใช้งานสูงสุดของคนทั่วโลก รวมทั้งเมนูของระบบได้ถูกแปลเป็นภาษาต่างๆ มากมาย เพื่อความ เข้าใจ และเพิ่มความสะดวกในการใช้งาน ทั้งนี้คณะผู้จัดทำเห็นว่า การจัดทำแอปพลิเคชันสื่อการ เรียนการสอน เพื่อใช้งานบนสมาร์ทโฟน ผ่านแอปพลิเคชันบนระบบปฏิบัติการดังกล่าว เป็นสิ่งที่มี คุณค่าอย่างยิ่ ง ในการอํานวยความสะดวกในการศึกษาของเยาวชนรุ่นใหม่ โดยสามารถศึกษาทํา ความเข้าใจหรือทบทวนเนื้อหาได้อย่างรวดเร็วอีกทั้ งยังเป็ นการอนุรักษ์สิ่งแวดล้อมเพื่อลดการใช้ กระดาษซึ่งเป็นการลดภาวะโลกร้อนอีกด้วย

จากการสำรวจพบว่าในปัจจุบันมีภาษาที่ใช้สื่อสารกันอยู่ทั่วโลกมากกว่า 7,000 ภาษา และ มี 23 ภาษาที่เป็นภาษาแม่ของประชากรทั่วโลก ซึ่งมีคนพูคมากกว่า 50 ล้านคนขึ้นไปในแต่ละภาษา จากข้อมูลตัวเลขจำนวนผู้พูดภาษาต่าง ๆ ทั่วโลกของ Ethnologue 16th edition ในปี 2009 แสดงให้ เห็นว่า ภาษาที่มีผู้พูดมากที่สุดในโลก สามลําดับแรกคือ ภาษาจีนกลาง ซึ่งมีผู้พูดภาษาจีนกลางถึง 1,213 ล้านคน รองลงมาคือภาษาสเปน 329 ล้านคน และภาษาอังกฤษ 328 ล้านคน ในขณะที่ UNESCO ระบุว่า ภาษาจีนเป็ นภาษาที่มีผู้คนพูดมากที่สุด รองลงมาคือภาษาอังกฤษและภาษาสเปน ้ ตามลำดับ จากข้อมูลข้างต้นจะเห็นได้ว่าภาษาจีนเป็นภาษาที่สำคัญภาษาหนึ่งที่มีผู้คนพูดมากที่สุด ่ ในโลก นอกจากนี้ภาษาจีนยังเป็น 1 ใน 6 ภาษาทางการของสหประชาชาติประเทศอื่น ๆ อีกด้วย เป็นสาเหตุที่ทำให้ภาษาจีนได้รับความนิยมเพิ่มขึ้นอย่างรวดเร็ว และหลากหลายประเทศได้หันมา สนใจศึกษาภาษาจีนเพิ่ มขึ้น (วรทา รุ่งบานจิตและคณะ, 2559)

ภาษาจีนจึงถือเป็นอีกหนึ่งภาษาที่สำคัญในระบบการศึกษาของประเทศไทย ไม่ว่าจะเป็น โรงเรียนรัฐบาลหรือเอกชน รวมถึงมหาวิทยาลัยต่าง ๆ เริ่มมีการเปิ ดการเรียนการสอนหลักสูตร ภาษาจีนให้กับนักศึกษาไทยรวมถึงนักศึกษาต่างชาติที่สนใจภาษาดังกล่าว ภาษาจีนจึงมีความสําคัญ ทั้งทางด้านการเมือง เศรษฐกิจ สังคม การศึกษาและวัฒนธรรม เนื่องจากประเทศจีนมีปัจจัย สนับสนุนภายในและภายนอกประเทศที่เอื้อต่อการพัฒนาเศรษฐกิจหลายประการ ได้แก่ จํานวน ประชากร และเม็ดเงินการลงทนจากต่างประเทศที่หลั่งไหลเข้าไปอย่างมหาศาลตามนโยบายเปิด เสรีทางเศรษฐกิจผู้ที่สนใจศึกษาภาษาจีนบางคนเรียนรู้ภาษาจีนเพื่อเพิ่ มรายได้อัตราเงินเดือน เพื่อ การเลื่อนตําแหน่งหน้าที่การงานที่ดีขึ้น หรือการสมัครงานก็สามารถที่จะได้ค่าตอบแทนสูงได้ด้วย สําหรับผู้ที่มีความรู้ด้านภาษาจีน ภาษาจีนจึงมีความสําคัญไปไม่น้อยกว่าภาษาอื่น ๆ ปัจจุบันนี้มี ี สถาบันสอนภาษาจีนต่าง ๆ เช่น โรงเรียนสอนภาษาโมคูโล่ เป็นโรงเรียนสอนภาษาที่ได้การรับรอง จากกระทรวงศึกษาธิการ เปิดสอนหลายภาษา อาทิเช่น จีน อังกฤษ ฝรั่งเศส ญี่ปุ่น ไทย มีการสอน ทั้ งเด็กและผู้ใหญ่ นอกจากนี้ยังสามารถทดลองเรียนก่อนได้ โดยสถาบันมีการปรับรูปแบบที่เฉพาะ ให้เข้ากับผู้เรียน เพื่อให้ได้ผลดีที่สุด

ดังนั้นทางคณะผู้จัดทําจึงมีแนวคิดในการจัดทําสื่อแอปพลิเคชันบนระบบปฏิบัติการแอน ดรอยด์ ภาษาจีนเบื้องต้น เพื่อเป็นประ โยชน์แก่ผู้เรียน เพิ่มทักษะพื้นฐานการใช้ภาษาจีน ฝึกฝนการ ใช้ตัวอักษรจีน เช่น พินอิน,อักษรจีน ซึ่งอักษรต่างๆนี้ เป็นอักษรเบื้องต้นที่คนจีนใช้ในการคำเนิน ชีวิตประจําวัน ซึ่งทางคณะผู้จัดทําได้สอดแทรกรูปภาพต่างๆ เพื่อให้มีความสนุกสนานรู้สึกผ่อน คลาย และทำให้ผู้เรียนไม่รู้สึกเครียดในการศึกษาเรียนรู้ สามารถนำไปประยุกต์ใช้ในการ ติดต่อสื่อสารพูดคุยกิจกรรมต่างๆ ที่ต้องใช้ภาษาจีน

#### วัตถุประสงค์โครงงาน

เพื่อออกแบบสื่อการเรียนการสอนภาษาจีนพื้นฐานบนระบบแอปพลิเคชันแอนดรอยด์ <u>กล่มเป้าหมาย</u>

ผู้ที่สนใจและต้องการเรียนภาษาจีนในระดับเริ่มต้นตั้ งแต่อายุ 6 ปี ขึ้นไป

#### ขอบเขต

- 1) คุณสมบัติทั่วไปของสื่อการเรียนการสอนภาษาจีนเบื้องต้น มีความสามารถดังนี้ 1.1. สื่อสารด้วยภาษาไทย-จีนเบื้องต้น
	- 1.2. นําเสนอด้วยภาพ 2 มิติ

1.3. ใช้ตัวละครในการนำเสนอสื่อการเรียนการสอน 24 ตัวละคร โดยแบ่งเป็นตัวละคร

ผู้ชาย 12 ตัว และตัวละครผู้หญิง 12 ตัว

- 2) การนำเสนอแบ่งเป็น 2 เมนู ดังนี้
	- 2.1. บทเรียน โดยจะประกอบไปด้วยบทเรียนทั้ งหมด 12 บท ได้แก่
		- 2.1.1. พรุ่งนี้ฉันต้องกลับประเทศแล้ว
		- 2.1.2. วันพ่อของไทย
		- 2.1.3. คุณเป็นคนประเทศไหน
		- 2.1.4. ห้องอาหารอยู่ที่ไหน
		- 2.1.5. ต้อนรับแขก
		- 2.1.6. การถามราคา
		- 2.1.7. อากาศดี
		- 2.1.8. ห้องอาหารจีน
		- 2.1.9. นังรถแท็กซี่ ่
		- 2.1.10. อาหารขึ้นชื่อของไทย
		- 2.1.11. ห้องนํ้ าไปอย่างไร
		- 2.1.12. วันนี้วันที่เท่าไร
	- 2.2.คําศัพท์โดยจะประกอบไปด้วยบทเรียนคําศัพท์ทั้ งหมด 12 บท ได้แก่
		- 2.2.1. คําศัพท์บทที่ 1
		- 2.2.2. คําศัพท์บทที่ 2
		- 2.2.3. คําศัพท์บทที่ 3
		- 2.2.4. คําศัพท์บทที่ 4
		- 2.2.5. คําศัพท์บทที่ 5
		- 2.2.6. คําศัพท์บทที่ 6
		- 2.2.7. คําศัพท์บทที่ 7
		- 2.2.8. คําศัพท์บทที่ 8
		- 2.2.9. คําศัพท์บทที่ 9
		- 2.2.10. คําศัพท์บทที่ 10
		- 2.2.11. คําศัพท์บทที่ 11
		- 2.2.12. คําศัพท์บทที่ 12
- 3) คุณสมบัติของฮาร์ดแวร์
	- 3.1.ฮาร์ดแวร์สําหรับทําสื่อการเรียนการสอน
		- 3.1.1. Intel(R) Core(TM)2 Quad CPU
		- 3.1.2. Ram 8 GB 64 bit
		- 3.1.3. DVD-RW Drive
		- 3.1.4. Hard Disk 1 TB
		- 3.1.5. Printer
	- 3.2.ฮาร์ดแวร์สําหรับผู้ใช้สื่อการเรียนการสอน
		- 3.2.1. โทรศัพท์เคลื่อนที่สมาร์ทโฟนที่จะใช้ระบบปฏิบัติการแอนดรอยด์ 12.1 ขึ้น  $^{\eta}$ <sup>1</sup>
		- 3.2.2. RAM: 2 GB หรือสูงกว่า
- 4) คุณสมบัติของซอฟต์แวร์
	- 4.1. ซอฟต์แวร์สําหรับทําสื่อการเรียนการสอน
		- 4.1.1. Windows 7 Professional
		- 4.1.2. Android Studio Flamingo (2022.2.1)
		- 4.1.3. Adobe Illustrator CS6
		- 4.1.4. Adobe Photoshop CS6
	- 4.2 ซอฟต์แวร์สําหรับผู้ใช้สื่อการเรียนการสอน
		- 4.2.1 Android 12.1ขึ้นไป
		- 4.2.2 ไฟล์ APK(s) สําหรับติดตั้งแอปพลิเคชันสื่ อการเรี ยนการสอนภาษาจีน เบื้องต้น

<u>ขั้นตอนการคำเนินงาน</u>

ในการจัดทําสื่อการเรียนการสอนภาษาจีนเบื้องต้น คณะผู้จัดทําได้วางแผนการดําเนินงาน ไว้ ดังนี้

- 1. ประชุมและวางแผนเรื่องที่ต้องการทำโครงการ
- ่ 2. รวบรวมข้อมูลที่เกี่ยวข้องกับบทสนทนาภาษาจีนที่มีความสำคัญและสามารถนำไปใช้ใน ชีวิตประจําวันได้
- 3. ศึกษาและค้นหาข้อมูลเพื่อนำเนื้อหาที่ถูกต้องมาใช้ประกอบบทเรียนในแอปพลิเคชัน โดย เนื้อหาทั้ งหมดได้ค้นคว้ามาจากหนังสือสอนภาษาจีนและค้นหาเพิ่ มเติมจากอินเทอร์เน็ต
- 4. รวบรวมบทสนทนาที่มีความสําคัญมากที่สุด และออกแบบฉากต่างๆ ให้มีความสอดคล้อง และเหมาะสมกับบทสนทนาที่ได้มีการเลือกมา
- 5. วาดรูปตัวละครหลักของแต่ละบทสนทนา
- 6. วาด Story Bord เพื่อให้สามารถออกแบบหน้าจอของแอปพลิเคชันได้อย่างเหมาะสม
- 7. วาดตัวละครและฉากที่ออกแบบไว้ลงในโปรแกรมคอมพิวเตอร์เพื่อเตรียมใช้งานในการ ประกอบการผลิตสื่อการเรียนการสอนภาษาจีนเบื้องต้น
- 8. ใส่เสียงบันทึกให้กับตัวละครเพื่อให้ตัวละครได้พูดบทสนทนาตามประโยคต่างๆ

ประโยชน์ที่คาดว่าจะได้รับ

- 1. ทําให้ผู้เรียนรู้สื่อการเรียนการสอน เรียนรู้ได้อย่างง่ายดาย เพราะเนื้อหาในสื่อทําในรูปแบบ แอนิเมชันที่ให้ความสนุกสนานในการเรียนรู้
- 2. ช่วยให้ผู้ใช้งานสื่อแอปพลิเคชันสามารถนําประโยชน์จากการเรียนการสอนมาประยุกต์ใช้ ในการดําเนินชีวิตประจําวันและพัฒนาความรู้ในด้านต่างๆ ทางการสื่อสาร
- 3. ทําให้ผู้ที่ไม่มีความรู้ภาษาจีนหรือผู้ที่มีความรู้ภาษาจีนระดับเบื้องต้นนั้นได้ความรู้ภาษาจีน จนสามารถติดต่อสื่อสารต่างๆ กับชาวจีนได้

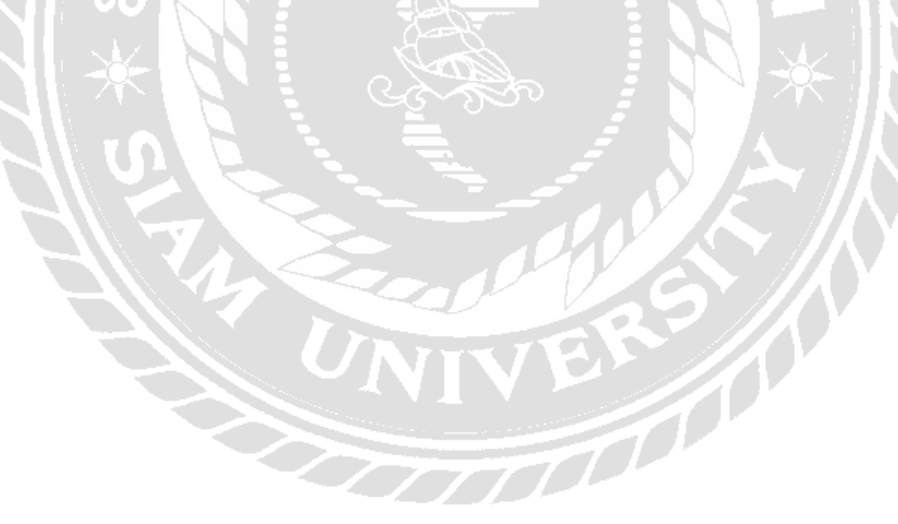

# **บทที่ 2 แนวคิด ทฤษฎี และงานวิจัยที่เกี่ยวข้อง**

#### แนวความคิด

ในปัจจุบันคอมพิวเตอร์ช่วยสอนการทํางานมากมายโดยการใช้สื่อเรียนรู้ต่างๆ ที่ทําให้ ผู้เรียนรู้ได้เข้าใจได้ง่าย และปฏิบัติถูกต้อง ผู้จัดทําจึงมีแนวคิดในการจัดหาสื่อการเรียนการสอน ภาษาจีนผ่านแอปพลิเคชันมือถือโดยระบบแอนดรอยด์เบื้องต้นขึ้นเนื่องจากปัญหาที่เกิดจากสังคม ในตอนนี้คือ มีผู้ต้องการเรียนรู้ภาษาจีนจํานวนมาก ทางผู้จัดทําจึงได้จัดทําสื่อการเรียนการสอน ภาษาจี นเบื้องต้น โดยใช้โปรแกรม Adobe Illustrator CS6 ในการวาดภาพพื้นหลัง,วาด ภาพประกอบคําศัพท์ และทําการปรับขนาดรูปภาพ ปรับขนาดแถวเมนูโดยใช้โปรแกรม Adobe Photoshop CS6 จากนั้นก็นำส่วนที่ได้จากโปรแกรมที่ใช้ขั้นต้นทั้ง 2 โปรแกรม เพื่อทำการสร้างสื่อ การเรียนการสอนภาษาจีน ภายในสื่อการเรียนการสอนภาษาจีนจะนําเสนอ ภาพ 2 มิติ นําเสนอ หัวข้องาน 2 เมนู โดยประกอบไปด้วยเมนูบทเรียนทั้งหมด 12 บท และเมนูคําศัพท์ 12 บท ผู้จัดทํา จึงทำสื่อการเรียนการสอน เพื่อเป็นประโยชน์แก่ผู้เรียนรู้ตามกลุ่มเป้าหมาย

#### ทฤษฏีที่เกี่ยวข้อง

รองศาสตราจารย์.ดร.วิวัฒน์ มีสุวรรณ์(2555) กล่าวว่า การออกแบบและพัฒนาแอปพลิเค ชันสำหรับอุปกรณ์เคลื่อนที่นั้นผู้พัฒนาจำเป็นต้องศึกษาองค์ประกอบที่สำคัญของอุปกรณ์ในแต่ละ ้ ประเภท ไม่ว่าจะเป็นขนาดตัวเครื่อง หน่วยประมวลผล หน่วยเก็บข้อมูล คุณสมบัติด้านมัลติมีเดีย และการเชื่อมต่อแบบต่างๆ ภายใน

้องค์ประกอบสำคัญของสื่อแอปพลิเคชัน มี 7 ประการ

1. ขนาด (Size) ขนาดของที่เหมาะสมนั้นควรจะมีขนาดไม่เกินฝ่ ามือของผู้ใช้ รูปทรง เหมาะแก่การพกพา นํ้าหนักต้องเบา โดยเฉพาะผู้ใช้ที่ต้องใช้งานอยู่ตลอดนั้นจะได้มี ความคล่องตัวเวลาใช้งาน น้ำหนัก ถือเป็นปัจจัยหลักที่ต้องคำนึงถึงเนื่องจากโดยทั่วไป แล้วเรามักจะถือใช้งานเป็นส่วนใหญ่ เช่น แท็บเล็ตที่มีน้ำหนักประมาณ 700 กรัม

สําหรับผู้ใหญ่เองจะถือได้ไม่นานเท่าไรนัก และต้องอาศัยการวางบนโต๊ะสลับกับถือ เป็นระยะๆ แทน สำหรับการใช้งานของเด็กควรมีน้ำที่เบาสามารถจับถือได้เป็น เวลานาน

- 2. หน่วยประมวลผล (CPU) หน่วยประมวลผลนั้นมีส่วนสำคัญเป็นอย่างมากสำหรับ เครื่อง PDA หรือเรียกอีกอย่างหนึ่งว่า อุปกรณ์คอมพิวเตอร์พกพาขนาดเล็ก ซึ่งเครื่องนี้ ช่วยอํานวยความสะดวกในการจดบันทึก, เก็บข้อมูล, เตือนเวลานัดหมาย หรือ จัดการ งานต่างๆ ได้อย่างสะดวกและรวดเร็ว รวมไปถึงความสามารถของการเพิ่ มเติมแอป พลิเคชันเพื่อให้ใช้งานด้านอื่นๆได้เพราะมันจะเปรียบเสมือนกับสมองของคนเรา หน่วยประมวลผลที่เร็วนั้นจะสามารตอบสนองงานได้เร็วขึ้น และผิดพลาดน้อยลง แต่ ความสิ้ นเปลืองพลังงาน (แบตเตอรี่) ก็จะมากขึ้นด้วย
- 3. หน่วยความจํา (Memory) หน่วยความจําจะแสดงถึงเครื่ องนั้นๆ สามารถรองรับ โปรแกรมได้มากแค่ไหน และสามารถบันทึกข้อมูลได้มากเพียงใดด้วย เป็นพื้นที่เก็บ ข้อมูลภายใน มีให้เลือกด้วยกันหลายรุ่น หลายขนาด ได้แก่ 16GB/32GB/64GB แต่ ราคาก็จะสูงขึ้นไปเรื่อยๆ อย่างไรก็ตามแท็บเล็ตบางรุ่นจะมีส่วนเก็บข้อมูลเพิ่ มเติมเข้า ้มาหลายรูปแบบ ซึ่งก็ถือเป็นตัวที่ต้องคำนึงถึงด้วยเหมือนกันเพราะเราไม่จำเป็นที่ จะต้องซื้อความจําเยอะๆ แต่อาศัยเก็บข้อมูลที่อื่นแทน ตัวอย่าง เช่น มีช่องเสียบการ์ด microSD สามารถเก็บข้อมูลในการ์ดแทนได้
- 4. ระบบปฏิบัติการ (Operating System) ระบบปฏิบัติการหลักที่เรารู้จักกันทั่ วไปก็คือ ซิมเบียน ซึ่งส่วนใหญ่จะใช้ในค่ายโนเกีย วินโดวส์โมบาย จะใช้กับโทรศัพท์มือถือที่ เป็ น PDA (Personal digital assistants) ไอโอเอส (ios) ใช้เฉพาะใน ไอโฟน ไอแพด และ ไอพอดทัช BlackBerry OS (BB) แอนดรอยด์ จากทาง google เว็บโอเอส (webOS) มีโก (MeeGo) จากทางโนเกีย(nokia) PC2002 ซึ่ งแต่ระบบจะมีคุณสมบัติและ ้ ความสามารถที่แตกต่างกัน การใช้งานแต่ละระบบจำเป็นต้องศึกษาให้ละเอียด 4.1.ระบบปฏิบัติการหลักๆ อยู่ 2 ตัวในตลาด ได้แก่
	- 4.1.1. iOS ระบบปฏิบัติการจาก Apple ซึ่งแท็บเล็ตที่ใช้อยู่ก็คือ iPad และจุดเด่น ของ iOS เป็ นที่ ระบบการทํางานและจัดการหน่วยความจําที่ดี เพราะ

ถึงแม้ iPad 2 จะมีหน่วยความจำแรมเพียงแค่ 512MB แต่การทำงานกลับ ได้ดีไม่ต่างจากแท็บเล็ตตัวอื่นๆ ที่มีหน่วยความจํามากกว่า ส่วนข้อด้อย เป็ นระบบปฏิบัติการตัวเดียวที่ไม่รองรับ Flash (ไม่สามารถแสดงผลได้) และการเชื่อมต่อที่ต้องทําผ่านซอฟท์แวร์ iTune เท่านั้

- น4.1.2. Android ระบบปฏิบัติการจากค่าย Google ที่ได้พัฒนาขึ้นมาใช้สําหรับมือ ถือสมาร์ทโฟน ทาง Google ถึงได้พัฒนาระบบปฏิบัติการ Android เวอร์ ชันใหม่ให้รองรับแท็บเล็ตที่มีหน้าจอขนาดใหญ่กว่ามือถือได้ ่
- 5. การเชื่อมต่อ (Connectivity) โดยพื้นฐานแล้ว จะต้องสามารถเชื่อมต่อกับเครื่อง คอมพิวเตอร์เพื่อทำการติดตั้ง Application หรือทำการสำรองข้อมูลต่างๆ ผ่าน Cradle หรือ สาย Sync ซึ่ งสามารถชาร์จแบตเตอรี่ได้ด้วย และการเชื่อมต่อในรูปแบบของ Wireless LAN หรือ Bluetooth ได้อีกด้วย ซึ่งปัจจุบันการเชื่อมต่ออินเทอร์เน็ต แท็บเล็ต ส่วนใหญ่จะแบ่งออกเป็น 2 รุ่น ได้แก่ Wi-Fi และ 3G + Wi-Fi การเลือกต้องดูลักษณะ การใช้งานของผู้ใช้เอง
- 6. อุปกรณ์เสริม (Accessory) มีอุปกรณ์เซ็นเซอร์ตรวจจับการเคลื่อนไหวเพื่อให้ผู้ใช้ได้ สะดวกในการปรับเปลี่ยนมุมมองภายในตัวเครื่อง จำเป็นอย่างยิ่งที่จะต้องมีซองที่ แข็งแรง และป้องกันฝุ่นละอองได้ หรืออาจจะต้องการติดตั้งกล้องถ่ายภาพ ช่องเสียบ สําหรับ iPad นั้ นจะไม่มีช่องเสียบใดๆ ติดมากับตัวเครื่องต้องซื้ออุปกรณ์เสริมเพิ่ มเติม ถึงจะสามารถใช้งานได้ แต่สําหรับแท็บเล็ต Android และ Windows ส่วนมากจะมีช่อง เสียบเพิ่มเติมติดมากับตัวเครื่อง ทําให้เราไม่จําเป็ นจะต้องเสียเงินซื้ออุปกรณ์เสริม เพิ่มเติมใดๆ ก็ถือเป็นการประหยัดค่าใช้จ่ายในส่วนหนึ่ง สำหรับช่องเสียบต่างๆ บน แท็บเล็ตนั้น เช่น USB / Mini USB / micro USB /HDMI / mini HDMI / micro HDMI /SD / SDHC / microSD
- 7. แอปพลิเคชัน (Application) เป็นสิ่งที่ช่วยเพิ่มมิติและประ โยชน์ในการใช้งานของแท็บ เล็ต สามารถดาวน์โหลดได้ฟรีและเสียค่าใช้จ่าย การเลือกระบบปฏิบัติการจึงมีส่วน สําคัญที่จะมีหรือไม่มีแอปพลิเคชันสนับสนุนให้สามารถ เรียน หรือเล่น ได้มากน้อย

### เพียงใด การเลือกแอปพลิเคชัน ขึ้นอยู่กับการใช้งาน หน่วยความจํา ราคา ภาษา และ การรองรับระบบปฏิบัติการ หรือมีการอัพเดตข้อมูลใหม่อยู่ตลอดเวลา

#### เว็บไซต์ที่เกี่ยวข้อง

ทางผู้จัดทําได้ทําการค้นหาข้อมูลเว็บไซต์ต่างๆ ที่มีข้อมูลเกี่ยวข้องกับการทําแอปพลิเคชัน สื่อการเรียนการสอนมาประยุกต์ใช้ เพื่อเป็นแนวทางช่วยสอน ดังนี้

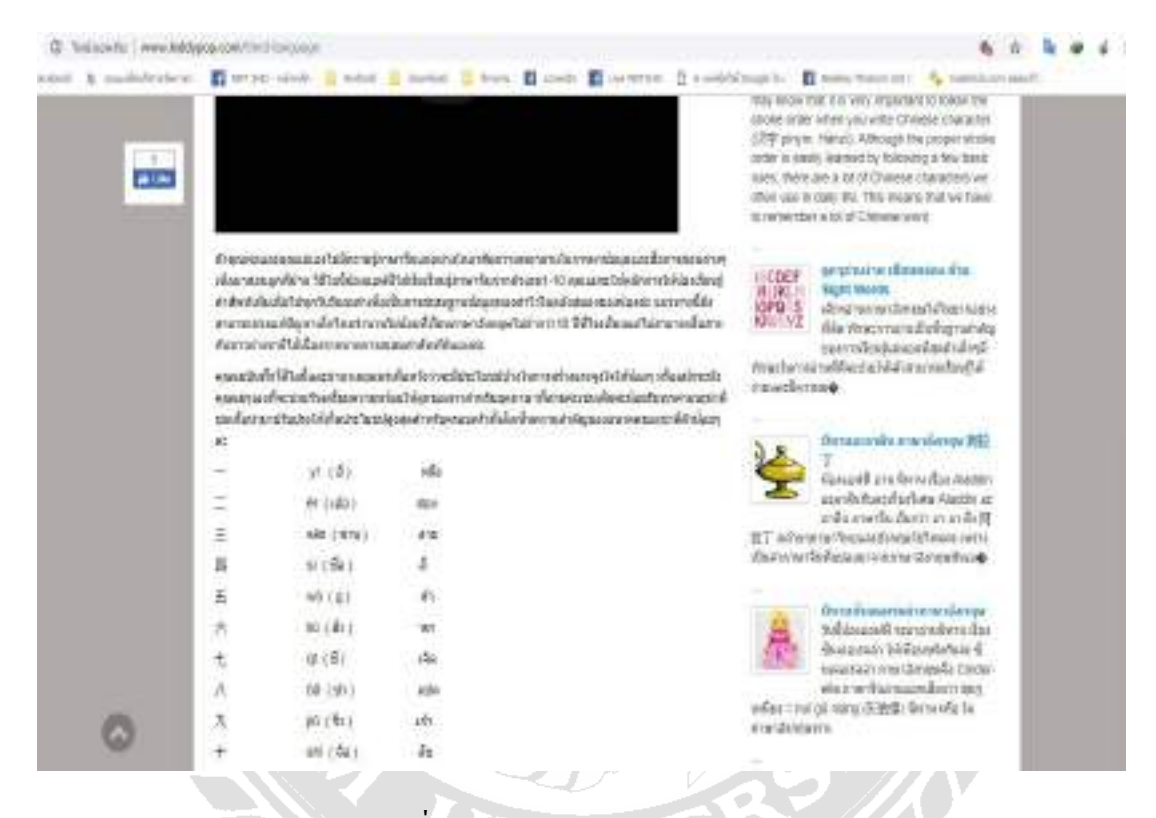

ภาพที่ 2.1 www.kiddypop.com/chinese

เว็บไซต์ที่ให้ความรู้เกี่ยวกับภาษาจีน ในสื่อมีข้อมูลต่างๆรวมถึงเคล็ดลับเรียนภาษาจีนที่ น่าสนใจ พร้อมคําอ่านพิณอิณและคําอ่านภาษาไทย ซึ่งเหมาะสําหรับผู้ที่เริ่มเรียนเบื้องต้น

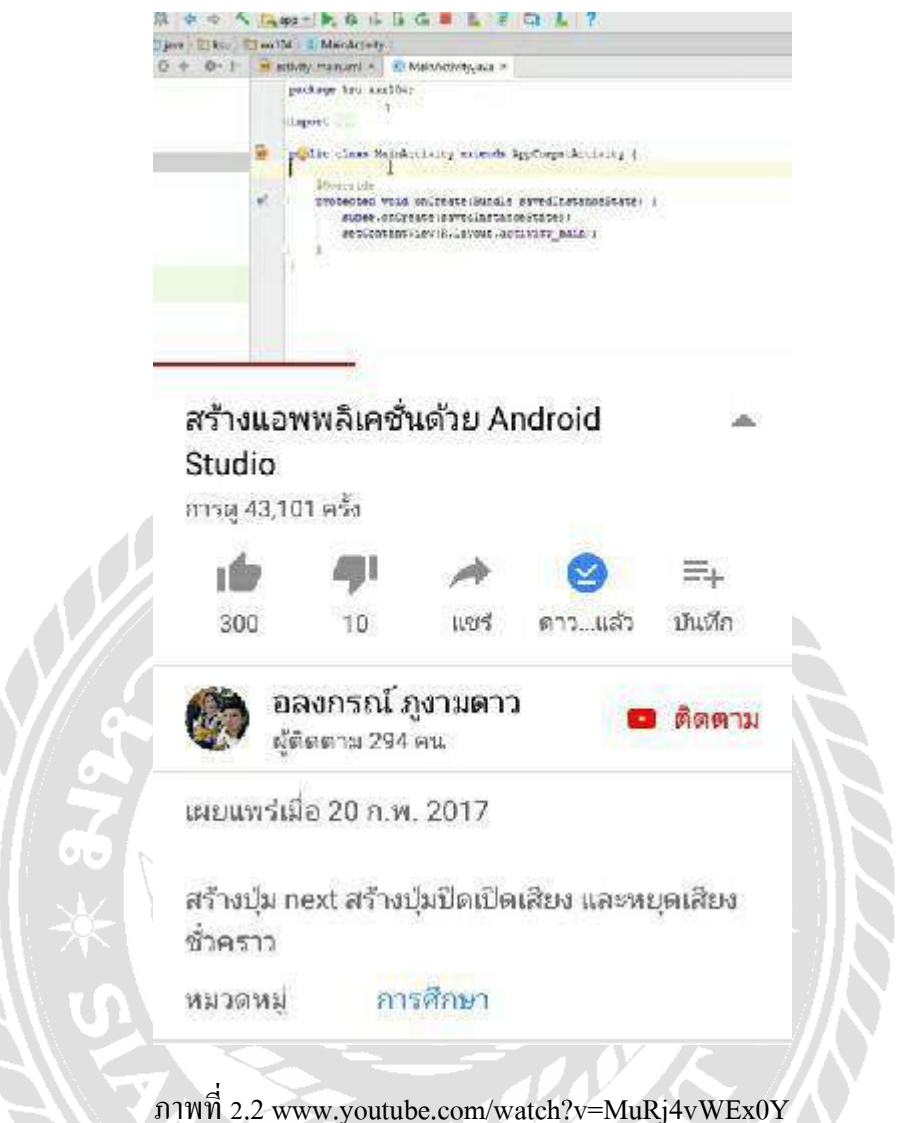

ภาพที่ 2.2 www.youtube.com/watch?v=MuRj4vWEx0Y

เว็บไซต์สอนสร้าง สร้างแอปพลิเคชันด้วย Android Studio สร้างปุ่ม next สร้างปุ่มปิดเปิด เสียง และหยุดเสียงชั่วคราว รวมถึงการแทรกและสร้างพื้นหลังเอง มีการบรรยายที่เข้าใจง่ายเหมาะ สําหรับผู้เริ่มเรียนเบื้องต้น

**NUT** 

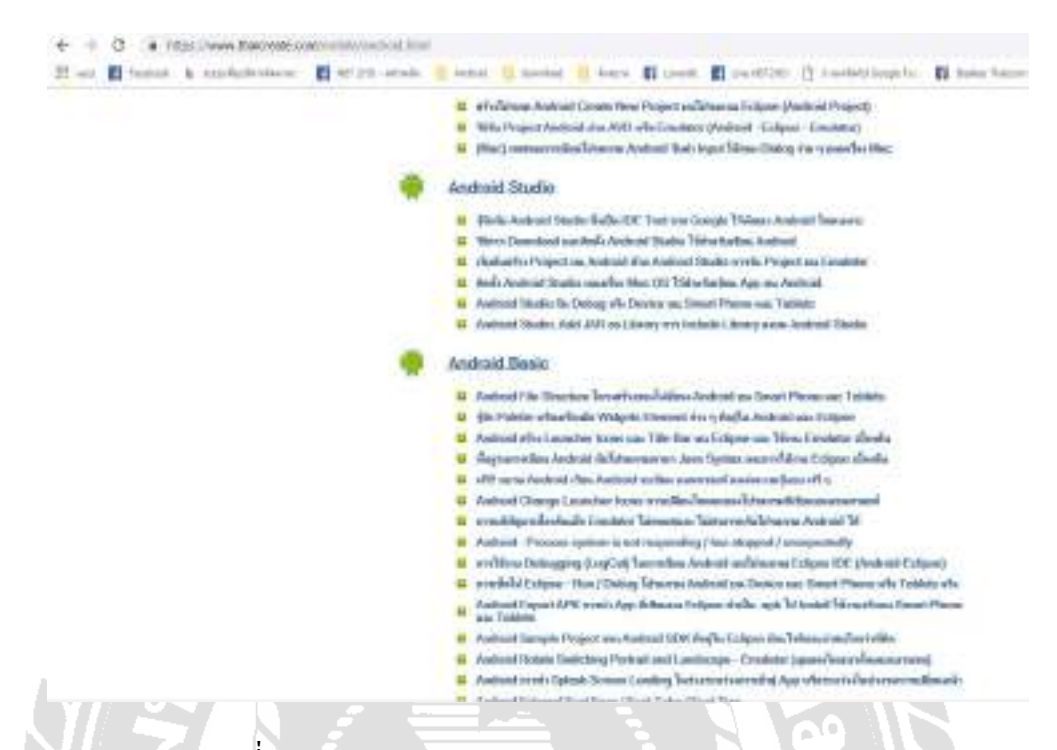

#### ภาพที่ 2.3 www.thaicreate.com/mobile/android.html

เว็บไซต์ที่สอนการใช้งานโปรแกรม Android Studio โดยเว็บไซต์นี้จะสอนเกี่ยวกับการใช้ งานเบื้องต้นทั้งหมด เช่น การติดตั้ง การสร้างเมนู การเริ่มต้นสร้างแอปพลิเคชันโดยการ Create New Project ขึ้นมา การใส่ชื่อแอปพลิเคชันที่เราต้องการ ช่วยอำนวยความสะดวกมากยิ่งขึ้น

REAL PROPERTY

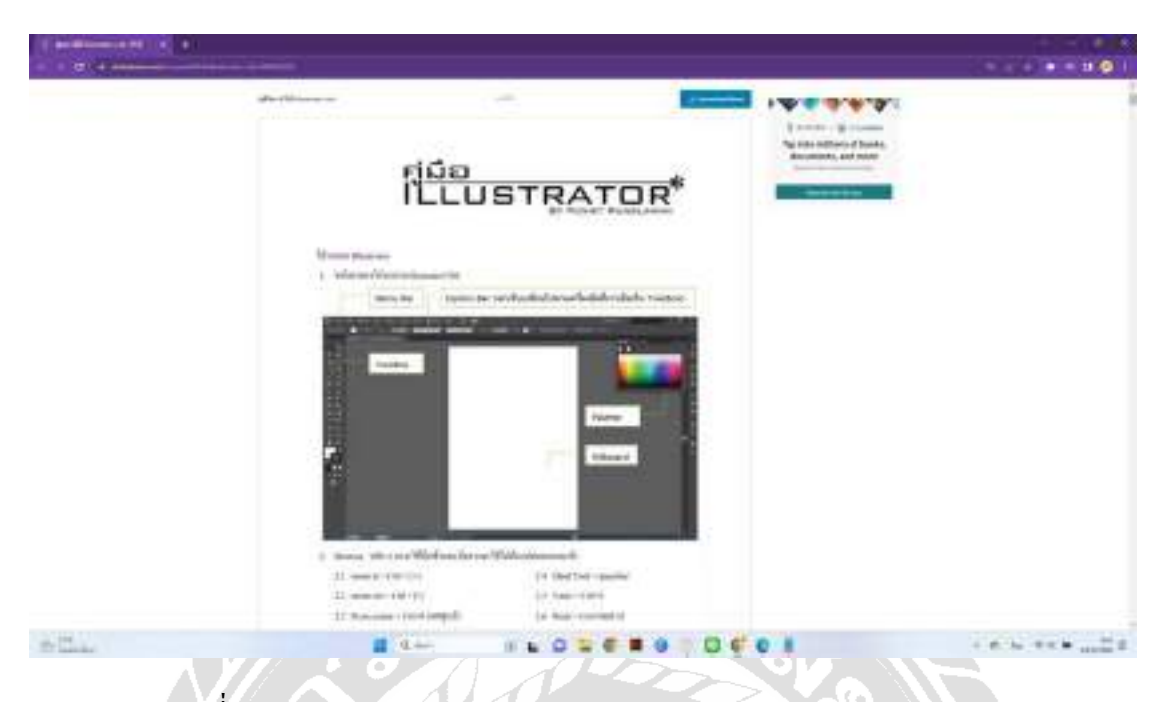

ภาพที่ 2.4 https://www.slideshare.net/krissada634/illustrator-cs6-68605592

เว็บไซต์ที่อธิบายถึงการใช้เครื่องมือในการวาดรูป เทคนิคการใช้เครื่องมือในโปรแกรม Adobe Illustrator CS6 ในการวาดรูปคําศัพท์ต่าง ๆ ฉากและอุปกรณ์ต่าง ๆ เพื่อความสะดวกในการ ทําสื่อการเรียนการสอน

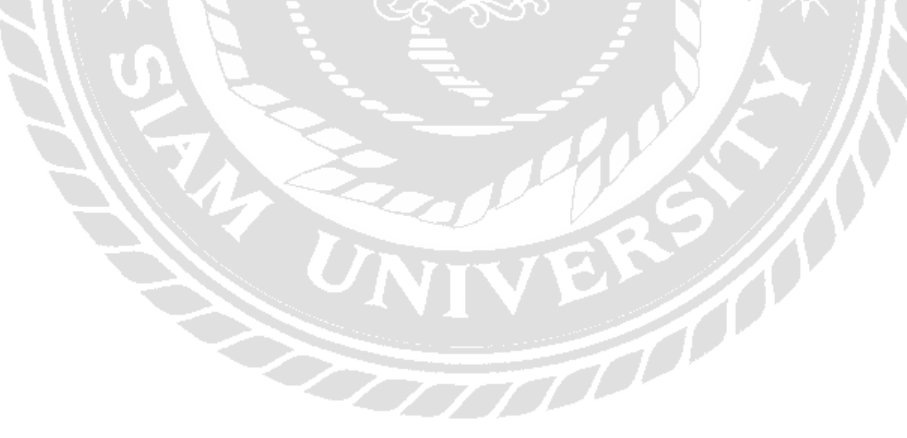

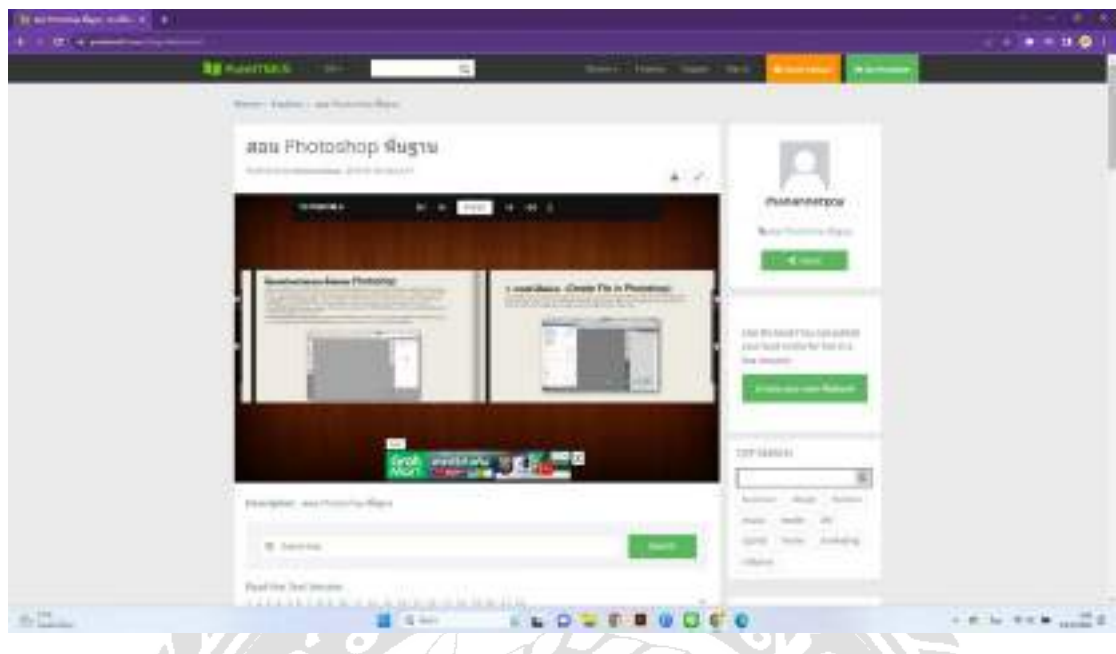

ภาพที่ 2.5 https://pubhtml5.com/ibfg/wkkt/basic/

เว็บไซต์ที่สอนการใช้งานโปรแกรม Adobe Photoshop CS6 สอนการใช้อุปกรณ์ต่าง ๆ ภายในโปรแกรม การตกแต่งภาพ การเปิด/ปิดไฟล์การบันทึกไฟล์ และอธิบายเทคนิคต่าง ๆ ในการ ทํางานของโปรแกรมเพื่อนําไปปรับใช้ในงานอื่น ๆ ได้

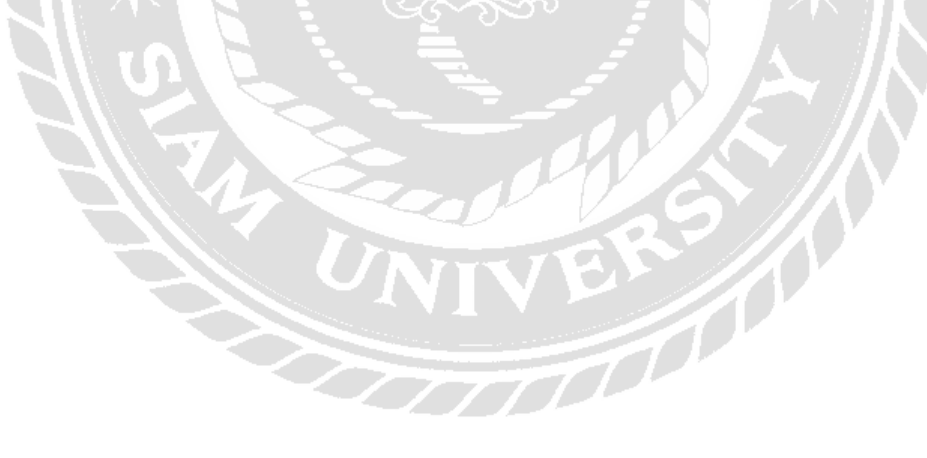

### งานวิจัยที่เกี่ยวข้อง

ผู้จัดทําได้ศึกษางานวิจัยเพื่อเป็ นแนวทางในการทําสื่อแอปพลิเคชันสื่อการเรียนการสอน เรื่อง ภาษาจีนเบื้องต้นเพื่อนำมาปรับใช้กับสื่อการเรียนการสอน ทำให้สื่อมีความน่าสนใจมากยิ่งขึ้น

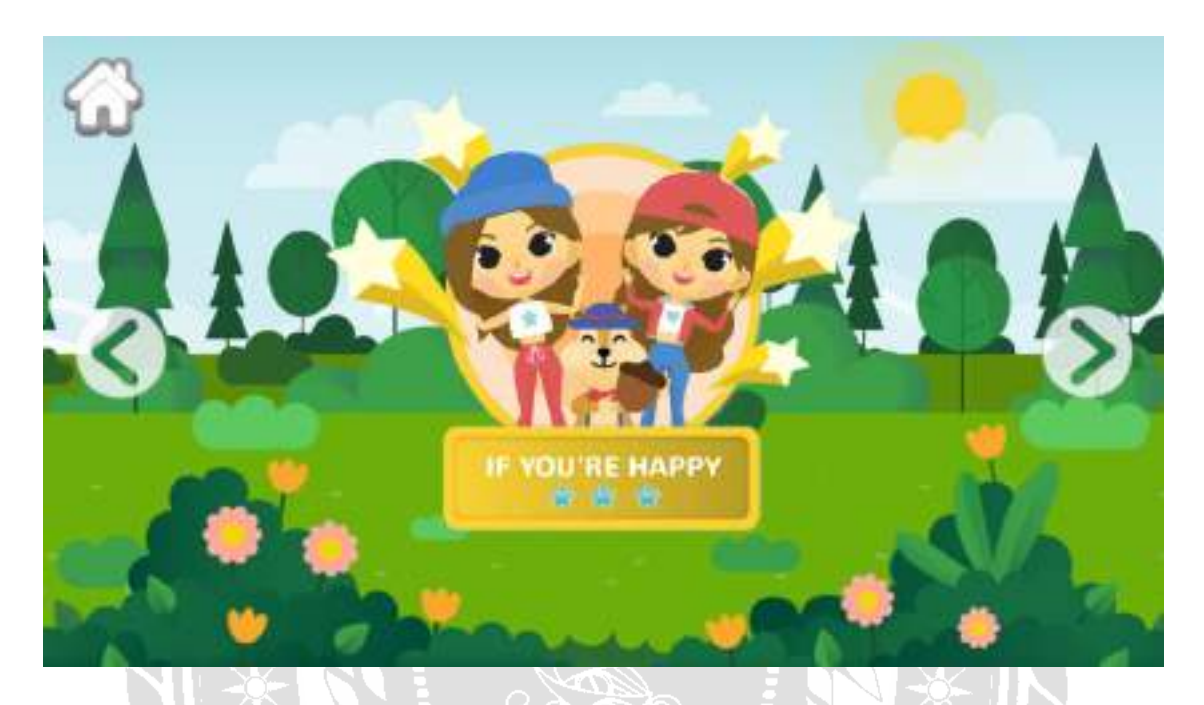

ภาพที่ 2.6คําศัพท์ภาษาอังกฤษน่ารู้

 พรรณี มะโพงเพ็ง (2555) สาขาวิชาเทคโนโลยีสารสนเทศ คณะวิทยาศาสตร์และเทคโนโลยี ้มหาวิทยาลัยราชภัฎหมู่บ้านจอมบึง นำเสนอในเรื่อง คำศัพท์ภาษาอังกฤษน่ารู้ เป็นสื่อที่มีเนื้อหา เกี่ยวกับการสอนภาษาอังกฤษและสนทนาต่าง ๆ สามารถเรียนรู้ได้ตั้งแต่ชั้นประถมศึกษาเป็นต้นไป พัฒนาโดยโปรแกรม AdobeFlash Professional CS5

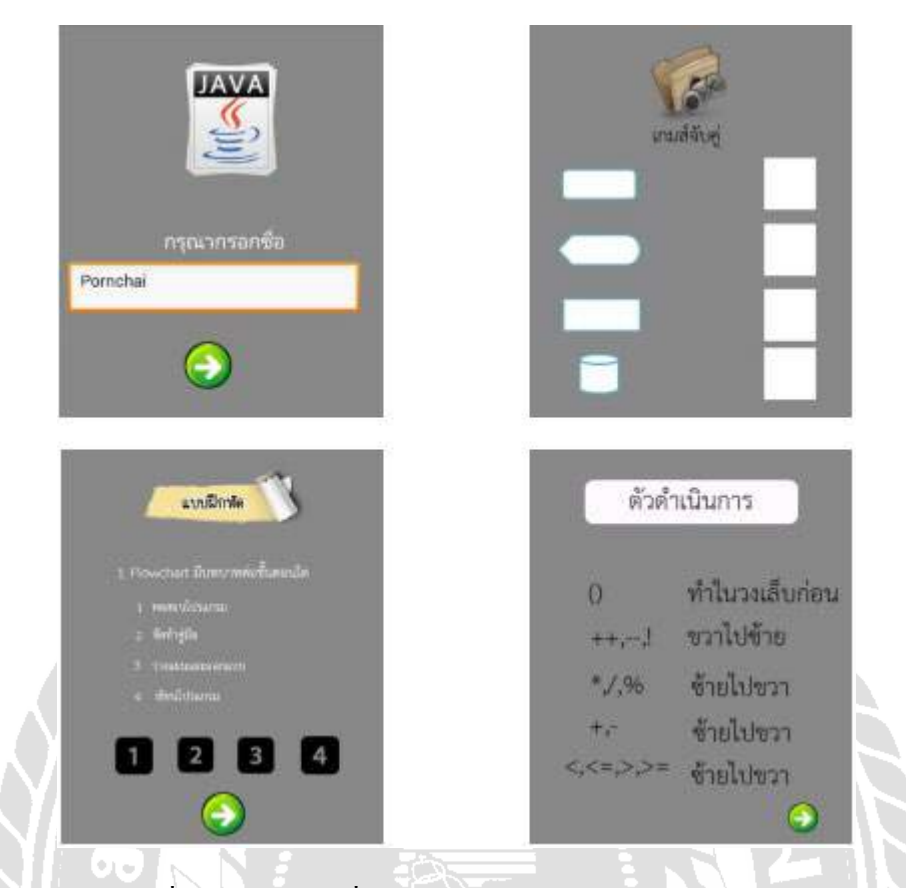

ภาพที่ 2.7การพัฒนาสื่อแอปพลิเคชันโทรศัพท์มือถือ Android

พรชัย มูลแก้ว (2559) สาขาวิชาคอมพิวเตอร์ธุรกิจ คณะบริหารธุรกิจ วิทยาลัยเทคโนโลยี พายัพ นำเสนอในเรื่อง การพัฒนาสื่อแอปพลิเคชันโทรศัพท์มือถือ Android เป็นสื่อการเรียนการ สอนพัฒนาแอปพลิเคชันโทรศัพท์มือถือ ประกอบไปด้วยสื่อแอนิเมชัน เนื้อหาต่าง ๆ มีเสียง บรรยายประกอบและคำอธิบาย มีตัวอย่างชัดเจน สามารถเรียนรู้ได้ตั้งแต่ระดับปริญญาตรีเป็นต้น ไป พัฒนาโดยแอปพลิเคชันโทรศัพท์มือถือ Android**The Company** 

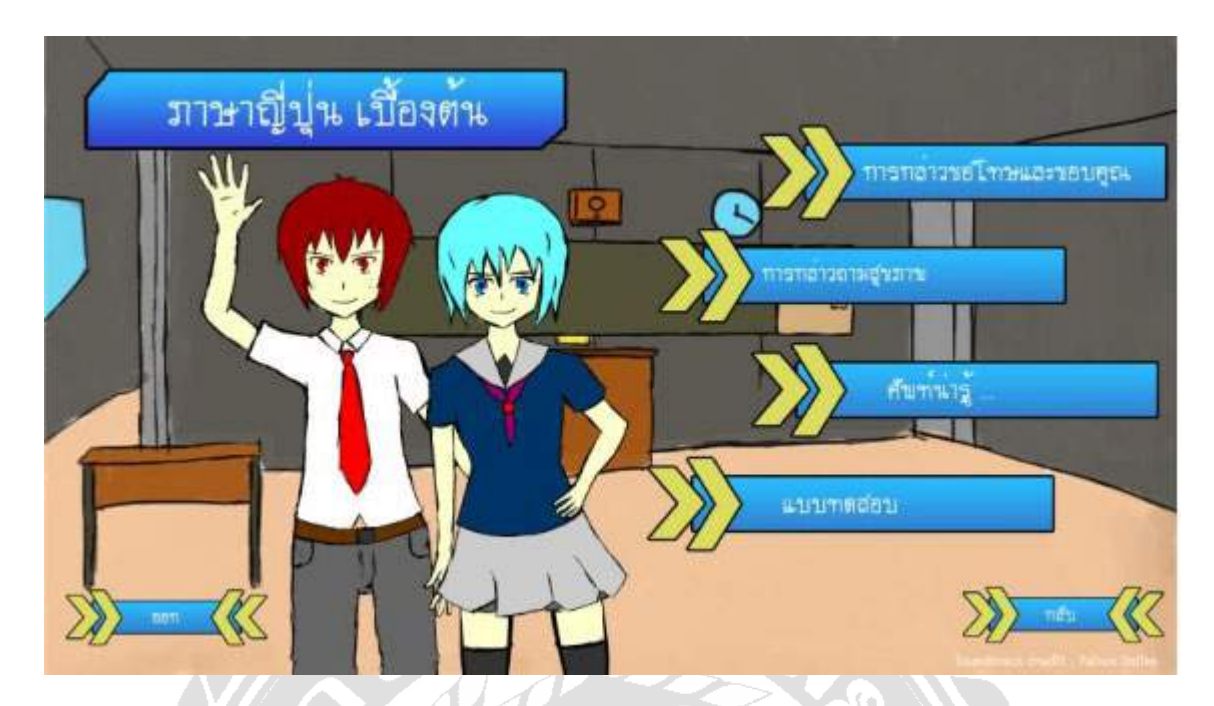

ภาพที่ 2.8 สื่อการเรียนการสอนภาษาญี่ปุ่ นเบื้องต้น

พีระศิลป์ รอดพล ยืนยง ธงชัย และวรัณยา จาลุย (2561) สาขาวิชาเทคโนโลยีสารสนเทศ คณะเทคโนโลยีสารสนเทศ มหาวิทยาลัยสยาม นําเสนอในเรื่อง สื่อการเรียนการสอนภาษาญี่ปุ่ น เบื้องต้น เป็ นสื่อแอนิเมชันสามารถเรียนรู้ได้ตั้งแต่อายุ 8 ปี ขึ้นไป มีการนําเสนอภาพ 2 มิติ พัฒนา โดย Adobe Flash Professional CS6

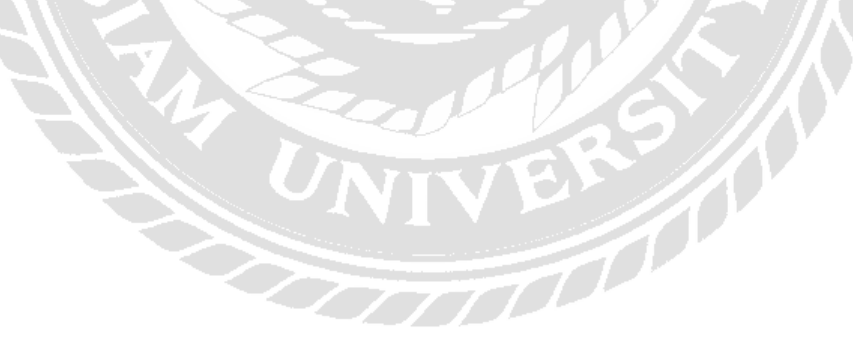

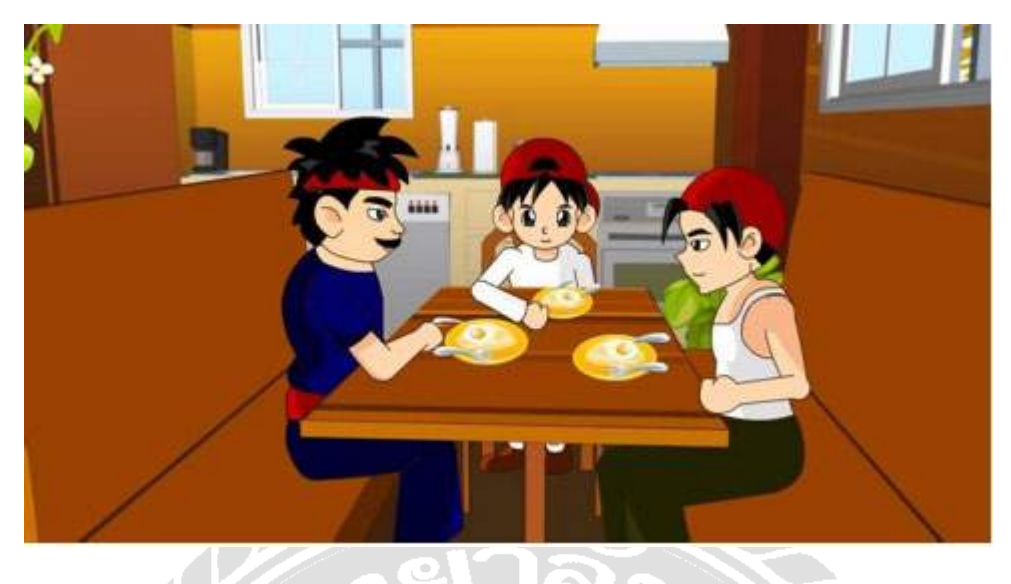

ภาพที่ 2.9 รักษ์ป่า

ปิ ยพงศ์อาสนกุล ภัสกร แผนสง่า และสยาม ศิริ ธนาภิรมย์ (2555) สาขาวิชา เทคโนโลยีสารสนเทศ คณะเทคโนโลยีสารสนเทศและนวัตกรรม มหาวิทยาลัยกรุงเทพ นําเสนอใน เรื่อง รักษ์ป่ า เป็ นการ์ตูนที่มีเนื้อหาเกี่ยวกับ การใช้ทรัพยากรป่ าไม้ที่มีอยู่อย่างคุ้มค่าที่สุด ข้อเสียของ การตัดไม้ทําลายป่ ารวมถึงสอดแทรกเนื้อเรื่องเพื่อให้แอนิเมชันน่าสนใจ Adobe Flash Professional CS<sub>5</sub>

### **การออกแบบและพัฒนาสื่อการเรียนการสอน**

การศึกษาข้อมูลเบื้องต้น

- 1. ภาษาจีนเป็ นภาษาที่ยากต่อการเรียนรู้ เนื่องจากมีวิธีการเขียนที่ค่อนข้างซับซ้อนและจํายาก เพราะภาษาจีนใช้การเขียนขีดเพื่อสร้างเป็ นตัวอักษรขึ้นมา ทําให้ในบางครั้งผู้ศึกษาเกิด ความสับสนเกี่ยวกับลําดับการเขียนขีดของตัวอักษรภาษาจีน
- 2. การอ่านออกเสียงภาษาจีนถือเป็นสิ่งที่ยากสำหรับคนไทย เพราะคนไทยไม่คุ้นเคยกับโทน เสียงหรือการออกเสียงของคําต่าง ๆ จึงอาจทําให้ไม่สามารถออกเสียงภาษาจีนได้อย่าง ชัดเจนและถูกต้อง
- 3. ภาษาจีนเป็ นภาษาที่จําคําศัพท์ค่อนข้างยาก เนื่องจากแต่ละตัวอักษรมีวิธีการเขียนที่ คล้ายคลึงกัน ทําให้ผู้ศึกษาอาจจะจําความหมายของคําศัพท์คํานั้นผิดไปและใช้สื่อสาร ออกมาได้อย่างไม่ถูกต้อง
- 4. ภาษาจีนเป็นภาษาที่ต้องใช้การจดจำเยอะ ทั้งการออกเสียง การเขียนตัวอักษรภาษาจีนและ คําศัพท์ต่าง ๆ ทําให้ผู้ศึกษาเกิดความเครียดและรู้สึกไม่สนุกกับการเรียน จึงทําให้เกิดความ เบื่อหน่ายและไม่รู้สึกอยากเรียนภาษาจีนต่อ

#### การเก็บรวบรวมข้อมูล

ทางคณะผู้จัดทําได้ศึกษาและทําการเก็บรวบรวมข้อมูลที่เกี่ยวข้องกับการดําเนินโครงการ ดังนี้

- 1. ศึกษาค้นคว้าข้อมูลเกี่ยวกับประโยคภาษาจีนที่มีความสำคัญและสามารถนำไปประยุกต์ใช้ ในชีวิตประจําวันได้จากหนังสื อสอนบทสนทนาภาษาจีนและค้นคว้าเพิ่มเติมจาก อินเทอร์เน็ต
- 2. เก็บรวบรวมข้อมูลและเรียบเรียงเนื้อหาให้สอดคล้องกับการให้ความรู้ในเรื่องของภาษาจีน เบื้องต้น โดยนํามาพัฒนาเป็ นแอปพลิเคชันสื่อการเรียนการสอน
- 3. ศึกษาข้อมูลจากอินเทอร์เน็ตเกี่ยวกับการทําแอปพลิเคชันสื่อการเรียนการสอน การเลือกใช้ สี และการเคลื่อนไหวของตัวละครและบทสนทนา เพื่อสร้างสรรค์ผลงานแอปพลิเคชัน
- 4. ศึกษาข้อมูลเกี่ยวกับการทําสื่อการเรียนการสอน การทํา Storyboard เพื่อกําหนดการดําเนิน เรื่อง การสร้างฉาก และการสอดแทรกรูปวาด 2 มิติ
- 5. รวบรวมข้อมูลเทคนิคการใช้โปรแกรม Android studioการแก้ปัญหาในการวางโครงสร้าง ้สื่อการเรียนการสอน การสร้างปุ่มฟังก์ชัน การเปลี่ยนหน้าบทเรียน เพื่อที่จะให้รูปแบบการ ทํางานนั้นมีประสิทธิภาพสูงสุด

ออกแบบและพัฒนาสื่อการสอน

1. การออกแบบตัวละคร

ตัวละครจากบทเรียนที่ 1 พรุ่งนี้ฉันต้องกลับประเทศแล้ว จะประกอบไปด้วยตัวละครชาย 1 คนและตัวละครหญิง 1 คน มีลักษณะดังนี้

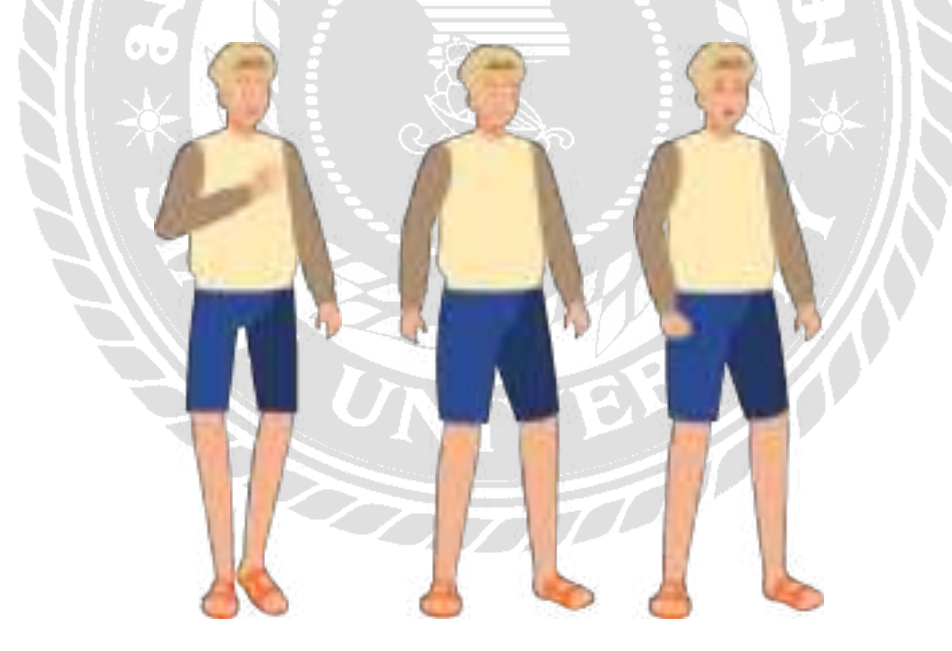

ภาพที่ 3.1 ตัวละครชายจากบทเรียนที่ 1 พรุ่งนี้ฉันต้องกลับประเทศแล้ว

ตัวละครชายในบทเรียนที่ 1 มีชื่อว่า สมชาย เป็ นนักศึกษาไทยที่สนใจเรียนภาษาจีน มีผม สีบรอนด์ ตาสีนํ้ าตาลอ่อน สวมเสื้อแขนยาวสีครีมและสวมกางเกงขาสั้นสีนํ้ าเงิน สวมรองเท้าแตะสี ส้ม มีส่วนสูงประมาณ 175 เซนติเมตร อายุ 25 ปี

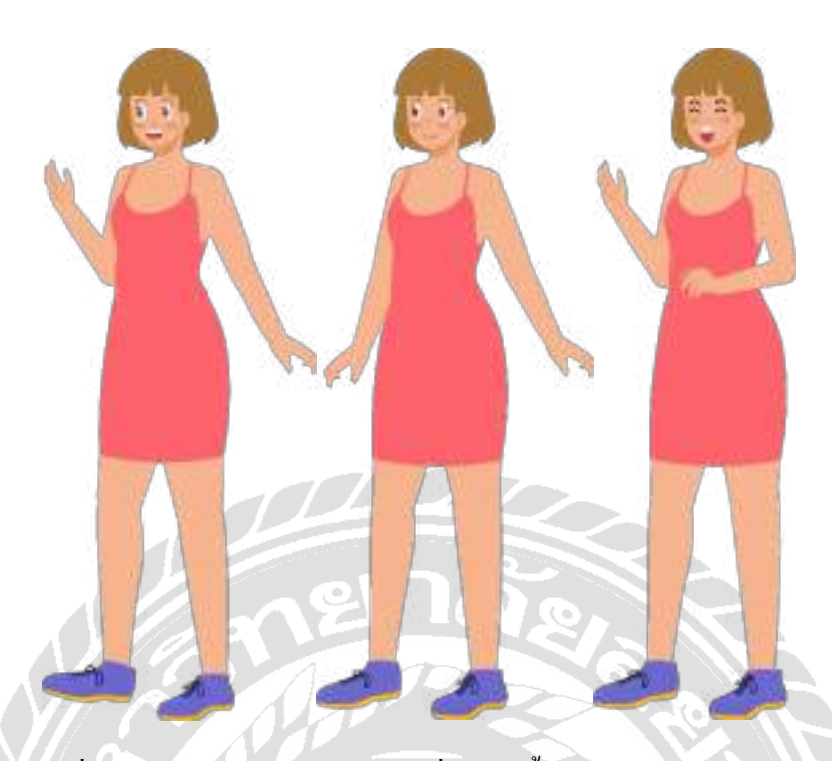

ภาพที่ 3.2 ตัวละครหญิงจากบทเรียนที่ 1 พรุ่งนี้ฉันต้องกลับประเทศแล้ว

ตัวละครหญิงในบทเรียนที่ 1 มีชื่อว่า เจิน เป็ นนักศึกษาแลกเปลี่ยนจากประเทศจีน มีผมสี น้ำตาลอ่อน ควงตาสีน้ำตาลเข้ม สวมชุดเครสสีชมพูและสวมรองเท้าผ้าใบสีม่วง มีส่วนสูงประมาณ 160 เซนติเมตร อายุ 24 ปี

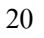

ตัวละครจากบทเรียนที่ 2วันพ่อของไทยจะประกอบไปด้วยตัวละครชาย 1คนและตัว ละครหญิง 1คน มีลักษณะดังนี้

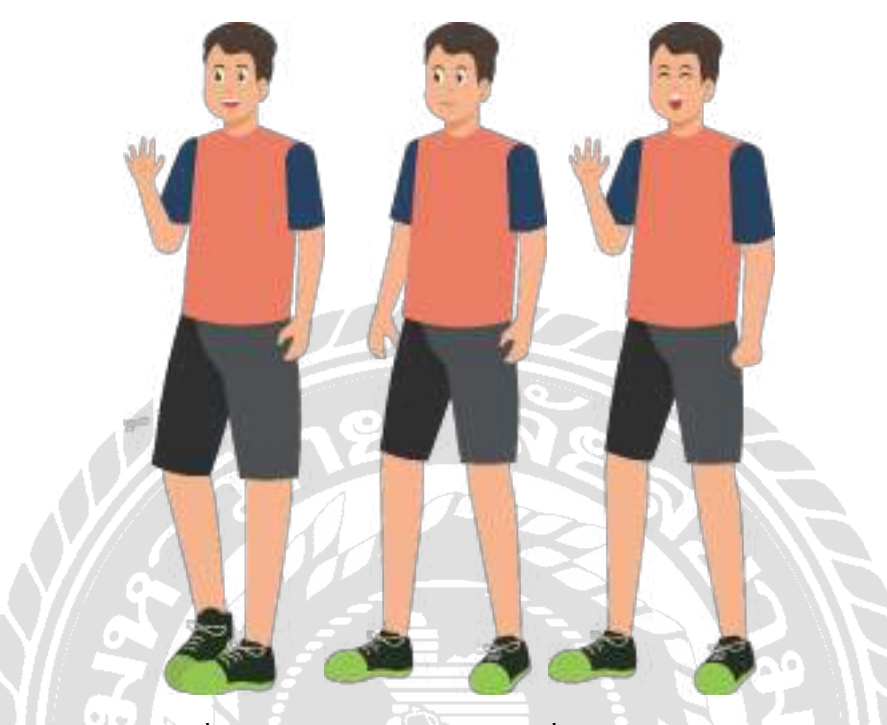

ภาพที่ 3.3 ตัวละครชายจากบทเรียนที่ 2 วันพ่อของไทย

ตัวละครชายในบทเรียนที่ 2 มีชื่อว่า เจียง เป็นคนจีนที่เพิ่งมาอาศัยอยู่ที่ประเทศไทย มีผมสี น้ำตาลเข้มดวงตาสีดำ สวมเสื้อสีชมพูแขนสีน้ำเงิน และสวมกางเกงขาสั้นสีเทา สวมรองเท้าผ้าใบสี เขียว มีส่วนสูงประมาณ 170 เซนติเมตร อายุประมาณ 30 ปี

FOO

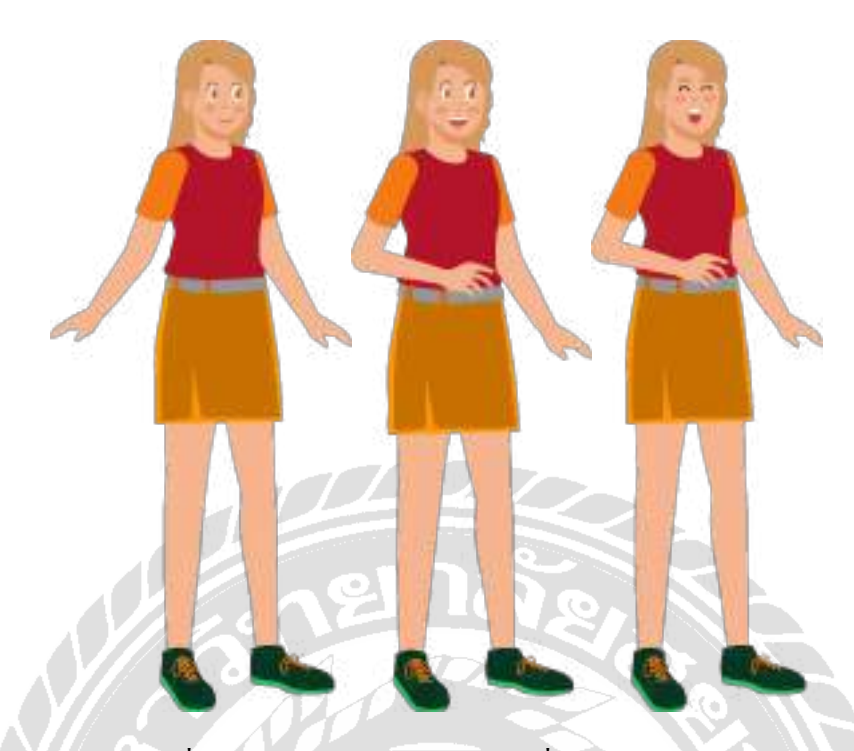

ภาพที่ 3.4 ตัวละครหญิงจากบทเรียนที่ 2 วันพ่อของไทย

ตัวละครหญิงในบทเรียนที่ 2 มีชื่อว่า สมหญิง คนไทยที่สามารถพูดภาษาจีนได้ มีผมสีทอง ตาสีนํ้าตาลอ่อน สวมเสื้อสีแดงแขนสีส้ม สวมกระโปรงสีส้ม และสวมรองเท้าผ้าใบสีเขียวเข้ม สูง ประมาณ 155 เซนติเมตร อายุประมาณ 26 ปี

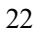
ตัวละครจากบทเรียนที่ 3คุณเป็ นคนประเทศไหน จะประกอบไปด้วยตัวละครชาย 1คน และตัวละครหญิง 1คน มีลักษณะดังนี้

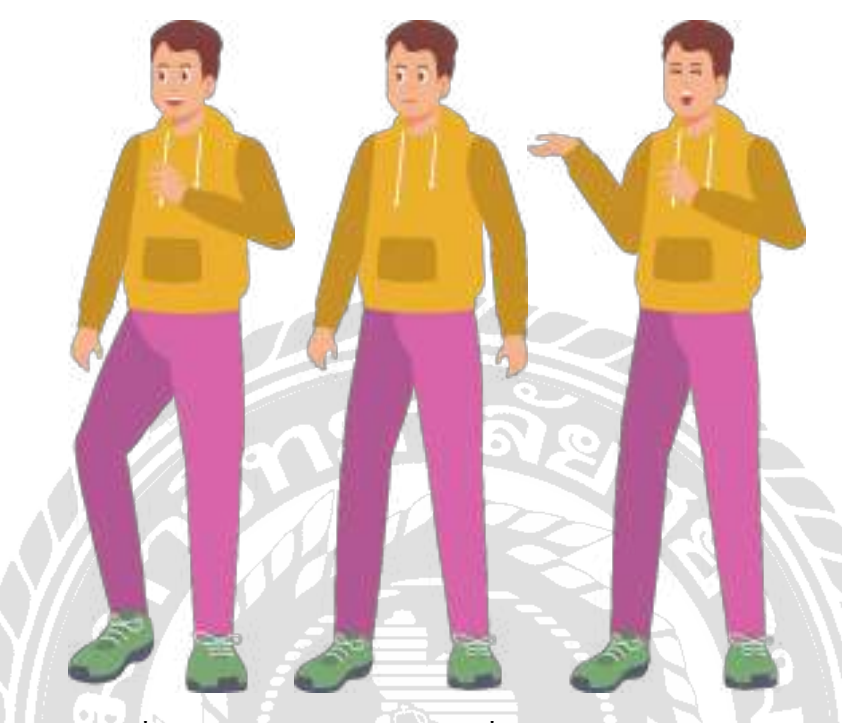

ภาพที่ 3.5 ตัวละครชายจากบทเรียนที่ 3คุณเป็ นคนประเทศไหน

ตัวละครชายในบทเรียนที่ 3 มีชื่อว่า ฟง เป็นคนได้หวันที่มาเที่ยวประเทศไทย มีผมสีน้ำตาล เข้ม ตาสีนํ้ าตาล สวมเสื้อฮู้ดแขนยาวสีเหลือง และสวมกางเกงขายาวสั้นสีม่วง สวมรองเท้าผ้าใบสี เขียว มีส่วนสูงประมาณ 180 เซนติเมตร อายุประมาณ 30 ปี

70

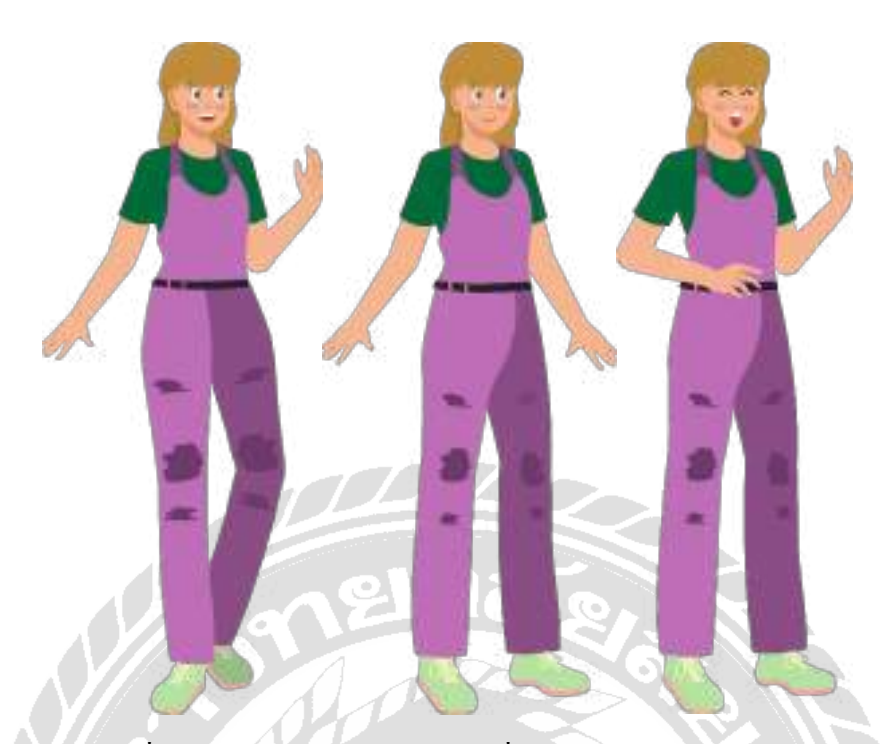

ภาพที่ 3.6 ตัวละครหญิงจากบทเรียนที่ 3คุณเป็ นคนประเทศไหน

ตัวละครหญิงในบทเรียนที่ 3 มีชื่อว่า เจน คนไทยที่สามารถพูดภาษาจีนได้ มีผมสีทอง ตาสี เขียวเข้ม สวมชุดเอี๊ยมสีม่วง เสื้อแขนสั้นสีเขียว และสวมรองเท้าผ้าใบสีเขียวอ่อน มีส่วนสูง ประมาณ 160 เซนติเมตร อายุประมาณ 28 ปี

ตัวละครจากบทเรียนที่ 4 ห้องอาหารอยู่ที่ไหน จะประกอบไปด้วยตัวละครชาย 1คนและ ตัวละครหญิง 1คน มีลักษณะดังนี้

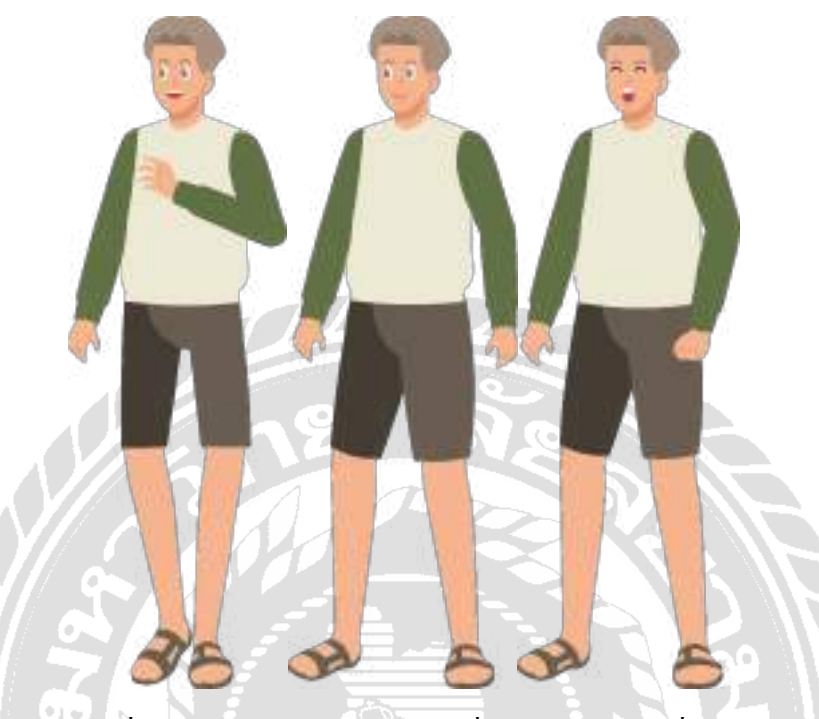

ภาพที่ 3.7 ตัวละครชายจากบทเรียนที่ 4 ห้องอาหารอยู่ที่ไหน

้ตัวละครชายในบทเรียนที่ 4 มีชื่อว่า ปิติ เป็นคนไทยที่ไปเที่ยวในประเทศจีน มีผมสีเทาเข้ม ตาสีเทา สวมเสื้อสีขาวแขนยาวสีเขียว สวมกางเกงสีเทา มีส่วนสูงประมาณ 180 เซนติเมตร อายุ ประมาณ 30 ปี

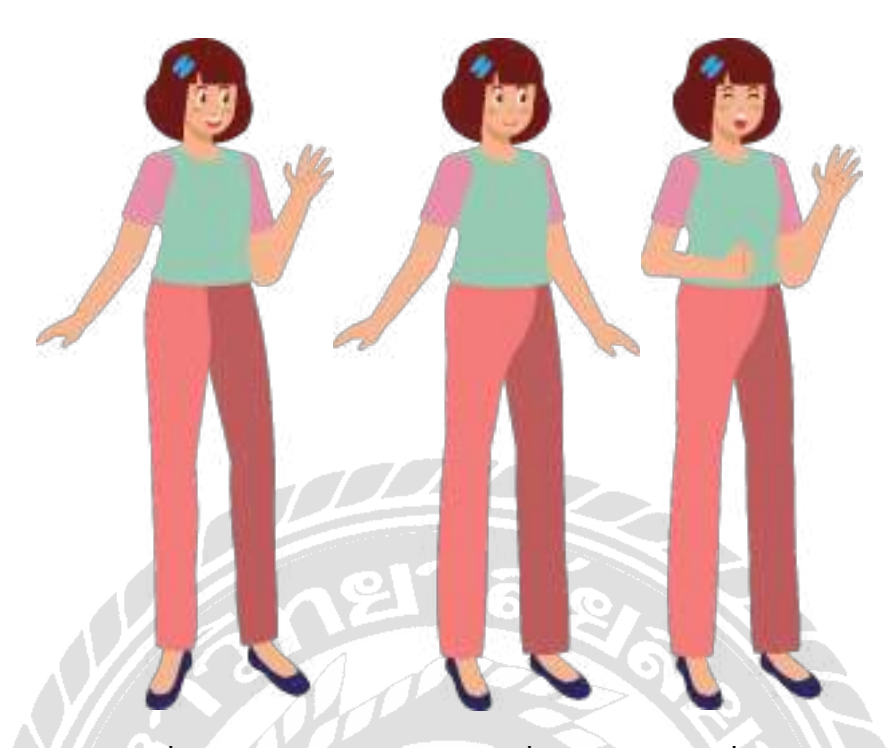

ภาพที่ 3.8 ตัวละครหญิงจากบทเรียนที่ 4 ห้องอาหารอยู่ที่ไหน

ตัวละครหญิงในบทเรียนที่ 4 มีชื่อว่า หนิงหนิง เป็ นคนจีนและเป็ นพนักงานในโรงแรม มี ผมสีนํ้าตาลเข้ม ตาสีนํ้าตาล สวมเสื้อสีเขียวแขนสีชมพู สวมกางเกงขายาวสีชมพู และสวม รองเท้าคัทชูสีดํา มีส่วนสูงประมาณ 160 เซนติเมตร อายุประมาณ 30 ปี

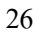

ตัวละครจากบทเรียนที่ 5 ต้อนรับแขกจะประกอบไปด้วยตัวละครชาย 1คนและตัวละคร หญิง 1คน มีลักษณะดังนี้

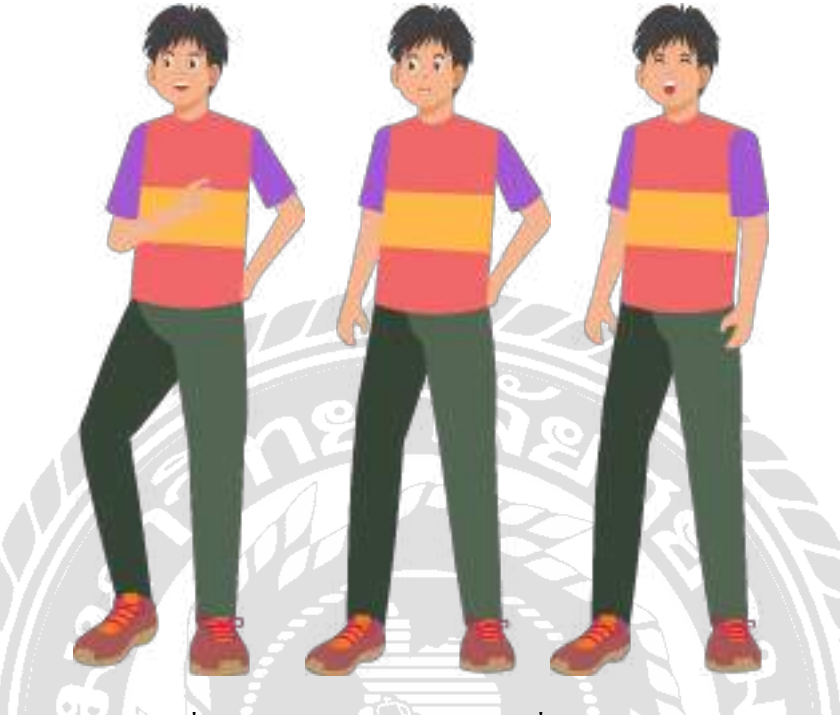

ภาพที่ 3.9 ตัวละครชายจากบทเรียนที่ 5 ต้อนรับแขก

ตัวละครชายในบทเรียนที่ 5 มีชื่อว่า โชน เป็นคนไทยที่สามารถพูดภาษาจีนได้ มีผมสีดำ ตา สีดํา สวมเสื้อลายแขนสีม่วง สวมกางเกงสีเขียวและสวมรองเท้าผ้าใบสีแดง มีส่วนสูงประมาณ 180 เซนติเมตร อายุประมาณ 30 ปี

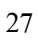

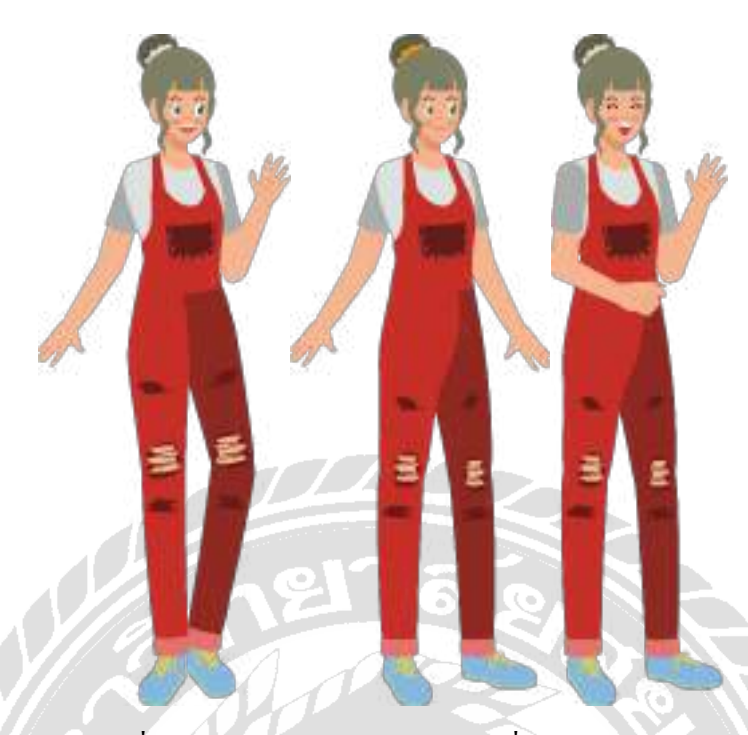

ภาพที่ 3.10 ตัวละครหญิงจากบทเรียนที่ 5 ต้อนรับแขก

ตัวละครหญิงในบทเรียนที่ 5 มีชื่อว่า เจา เป็ นคนจีนที่มาเยี่ยมบ้านของเพื่อนคนไทย มีผมสี เขียวอ่อน ตาสีเขียวเข้ม สวมชุดเอี๊ยมสีแดง เสื้อข้างในสีเทา และสวมรองเท้าผ้าใบสีฟ้า มีส่วนสูง ประมาณ 160 เซนติเมตร อายุประมาณ 28 ปี

ตัวละครจากบทเรียนที่ 6ถามราคาจะประกอบไปด้วยตัวละครชาย 1คนและตัวละครหญิง 1คน มีลักษณะดังนี้

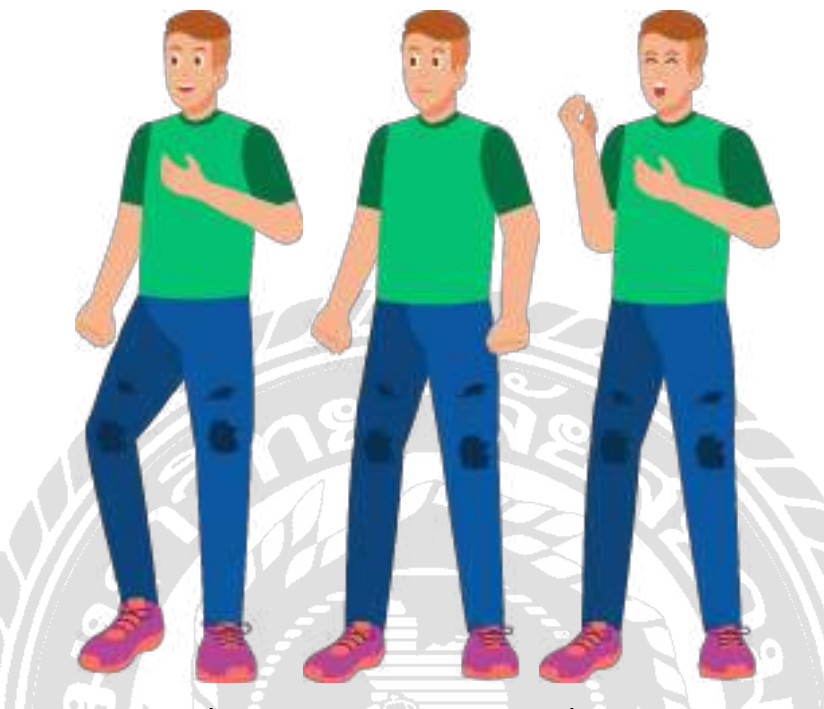

ภาพที่ 3.11 ตัวละครชายจากบทเรียนที่ 6ถามราคา

ตัวละครชายในบทเรียนที่ 6 มีชื่อว่า เชน เป็นคนไทยที่ไปเที่ยวในประเทศจีน มีผมสีน้ำตาล ตาสีนํ้าตาลเข้ม สวมเสื้อสีเขียวแขนสั้น สวมกางเกงสีนํ้าเงินและรองเท้าผ้าใบสีม่วง มีส่วนสูง ประมาณ 180 เซนติเมตร อายุประมาณ 35 ปี

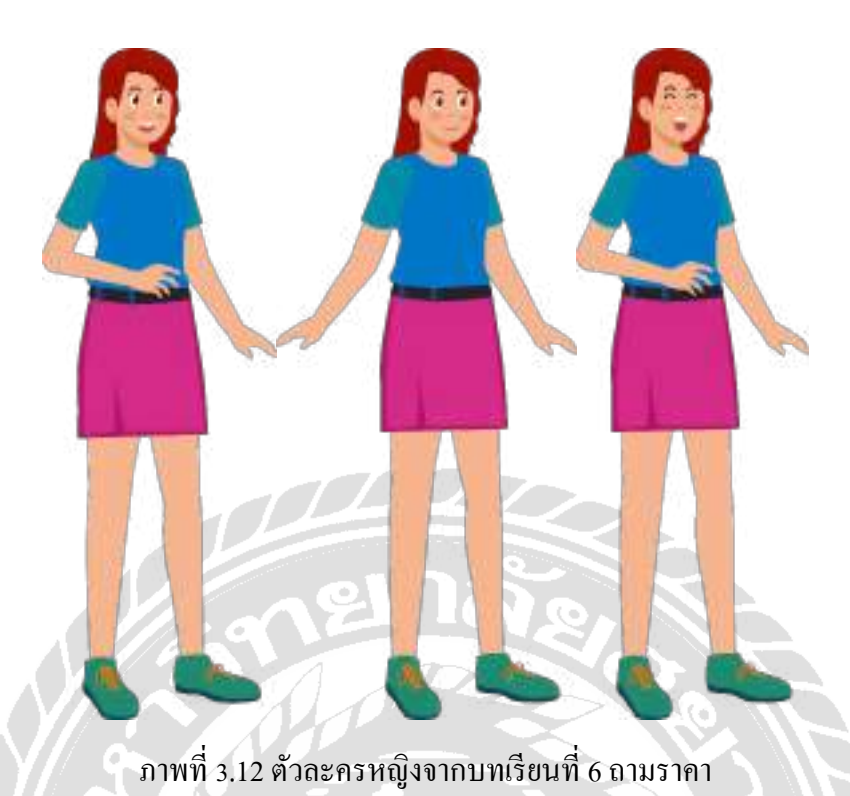

้ ตัวละครหญิงในบทเรียนที่ 6 มีชื่อว่า ชุน เป็นพนักงานในมินิมาร์ตที่ประเทศจีน มีผมสีแดง สวมเสื้อสีนํ้าเงินแขนสีเขียว สวมกระโปรงสีชมพูและสวมรองเท้าสีเขียว มีส่วนสูงประมาณ 160

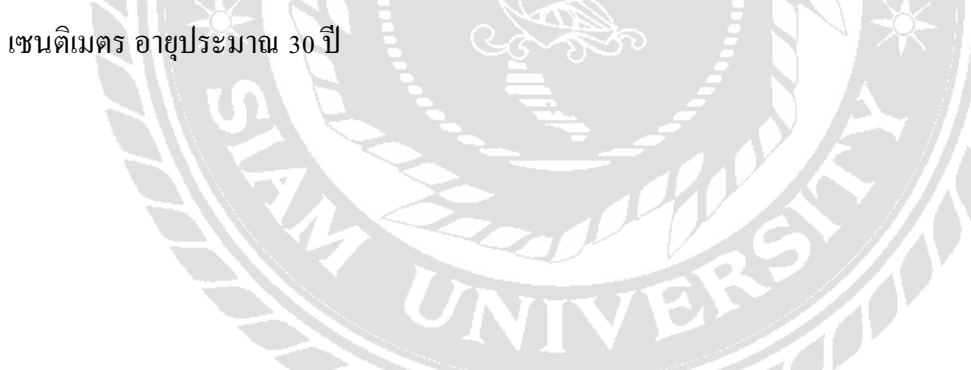

ตัวละครจากบทเรียนที่ 7อากาศดีจะประกอบไปด้วยตัวละครชาย 1คนและตัวละครหญิง 1คน มีลักษณะดังนี้

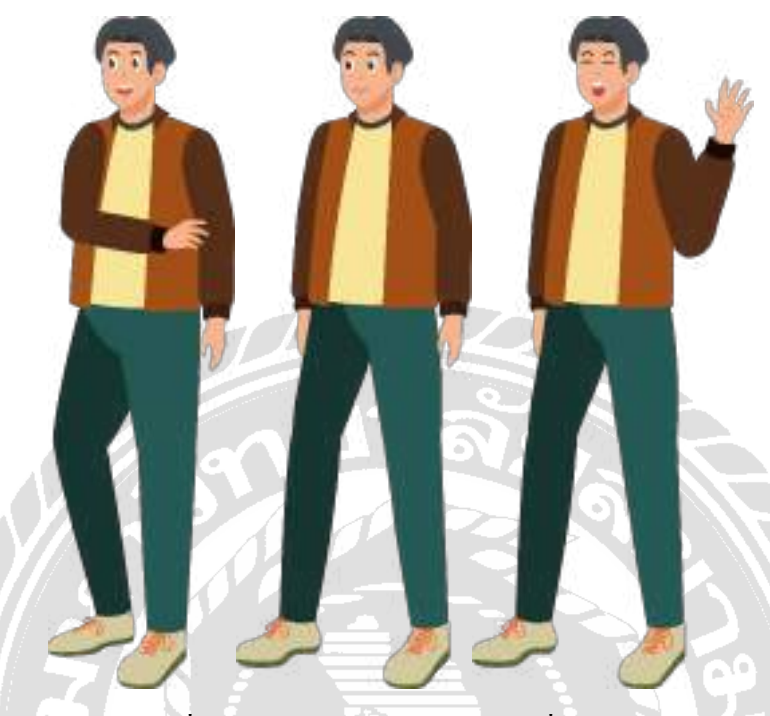

ภาพที่ 3.13 ตัวละครชายจากบทเรียนที่ 7อากาศดี

ตัวละครชายในบทเรียนที่ 7 มีชื่อว่า เฟยฉีเป็ นคนจีน มีผมสีดํา ตาสีดํา สวมเสื้อแจ็คเก็ต แขนยาวสีนํ้าตาลเสื้อข้างในสีเหลือง สวมกางเกงสีนํ้าเขียวและรองเท้าผ้าใบสีเขียวอ่อน มีส่วนสูง ประมาณ 180 เซนติเมตร อายุประมาณ 40 ปี

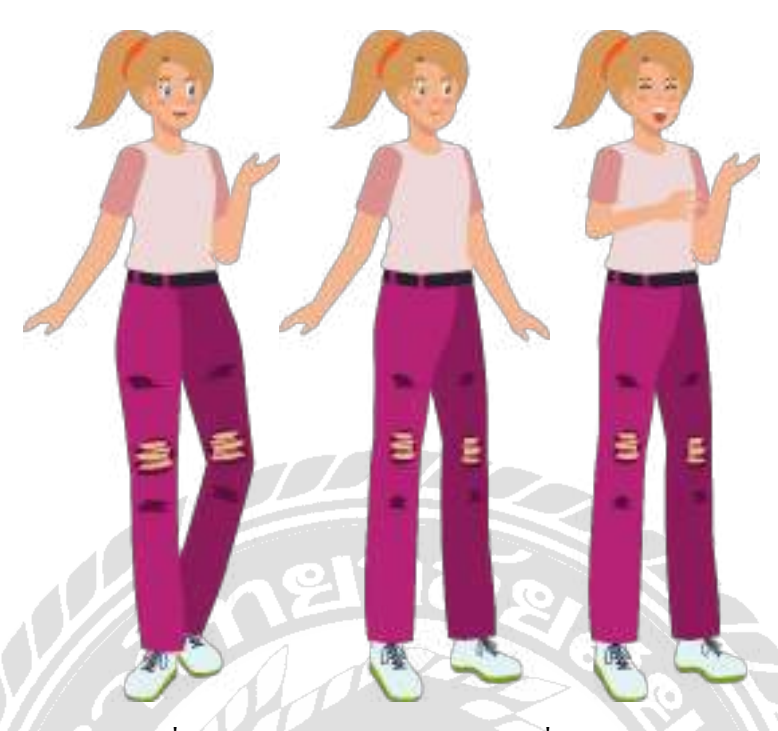

ภาพที่ 3.14 ตัวละครหญิงจากบทเรียนที่ 7อากาศดี

ตัวละครหญิงในบทเรียนที่ 7 มีชื่อว่า ลี่กัน เป็ นคนจีน มีผมสีทอง สวมเสื้อสีชมพูแขนสั้น สวมกางเกงขายาวสีชมพูและสวมรองเท้าสีขาว มีส่วนสูงประมาณ 160 เซนติเมตร อายุประมาณ 35 ปี

ตัวละครจากบทเรียนที่ 8 ห้องอาหารจีน จะประกอบไปด้วยตัวละครชาย 1คนและตัวละคร หญิง 1คน มีลักษณะดังนี้

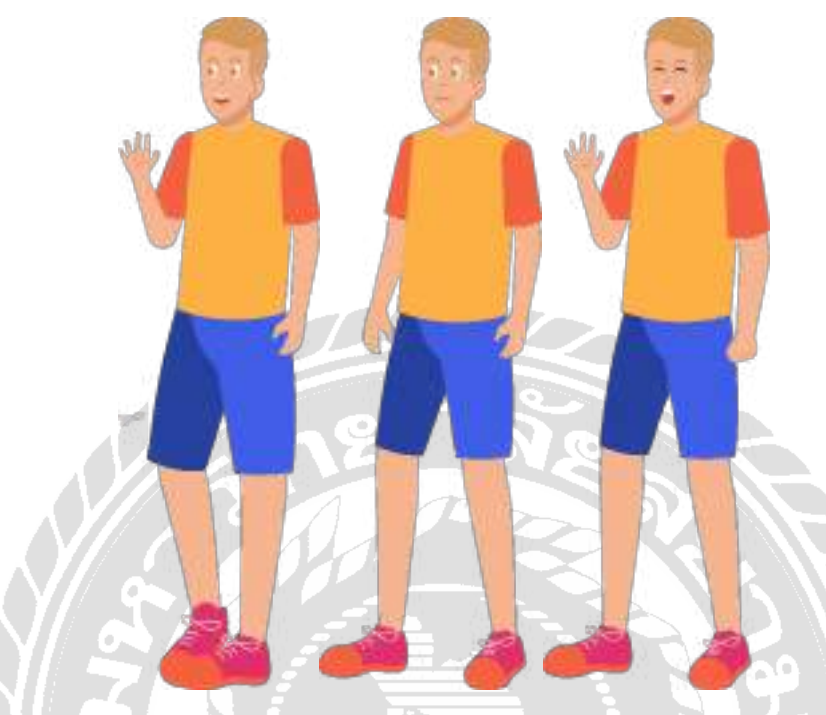

ภาพที่ 3.15 ตัวละครชายจากบทเรียนที่ 8 ห้องอาหารจีน

ตัวละครชายในบทเรียนที่ 8 มีชื่อว่า เฟย เป็นคนจีน มีผมสีทอง ตาสีน้ำตาล สวมเสื้อสีส้ม สวมกางเกงขาสั้นสีนํ้ าเงินและรองเท้าผ้าใบสีชมพู มีส่วนสูงประมาณ 180 เซนติเมตร อายุประมาณ

40 ปี

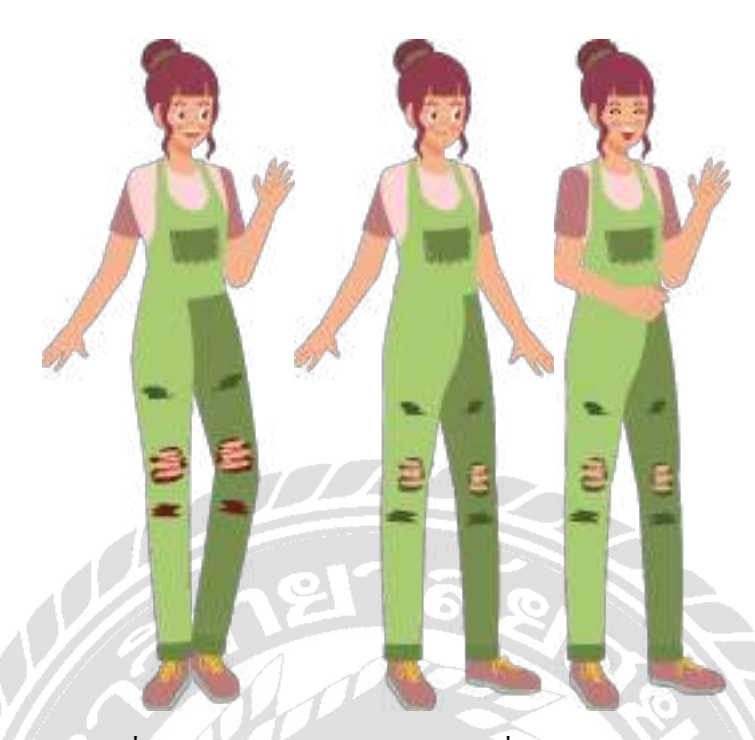

ภาพที่ 3.16 ตัวละครหญิงจากบทเรียนที่ 8 ห้องอาหารจีน

ตัวละครหญิงในบทเรียนที่ 8 มีชื่อว่า ลี่ เป็นคนไทยที่สามารถพูดภาษาจีนได้ มีผมสีน้ำตาล สวมชุดเอี๊ยมสีเขียว เสื้อข้างในสีชมพู และสวมรองเท้าผ้าใบสีนํ้าตาล มีส่วนสูงประมาณ 160 เซนติเมตร อายุประมาณ 35 ปี

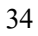

ตัวละครจากบทเรียนที่ 9 นั่งรถแท็กซี่ จะประกอบไปด้วยตัวละครชาย 1 คนและตัวละคร หญิง 1คน มีลักษณะดังนี้

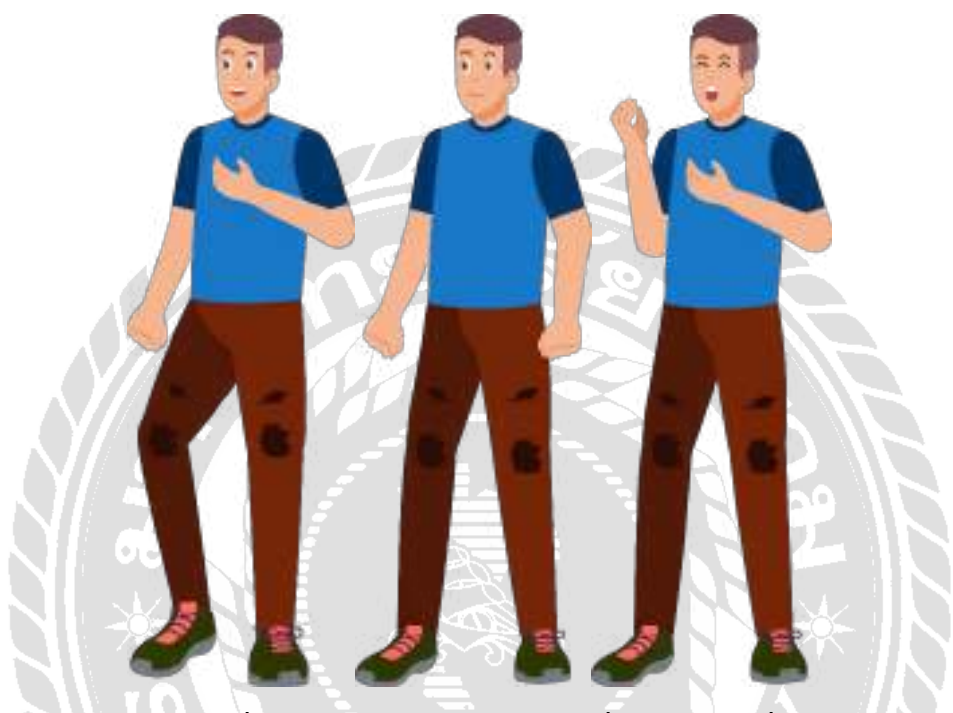

ภาพที่ 3.17 ตัวละครชายจากบทเรียนที่ 9 นังรถแท็กซี่ ่

ตัวละครชายในบทเรียนที่ 9 มีชื่อว่า ฉี เป็นคนจีนมีอาชีพขับรถแท็กซี่ มีผมสีน้ำตาลเข้ม ตา สีดำ สวมเสื้อแขนสีน้ำเงิน สวมกางเกงสีน้ำตาลและรองเท้าผ้าใบสีเขียวเข้ม มีส่วนสูงประมาณ 175 เซนติเมตร อายุประมาณ 40 ปี $\frac{1}{2}$ 

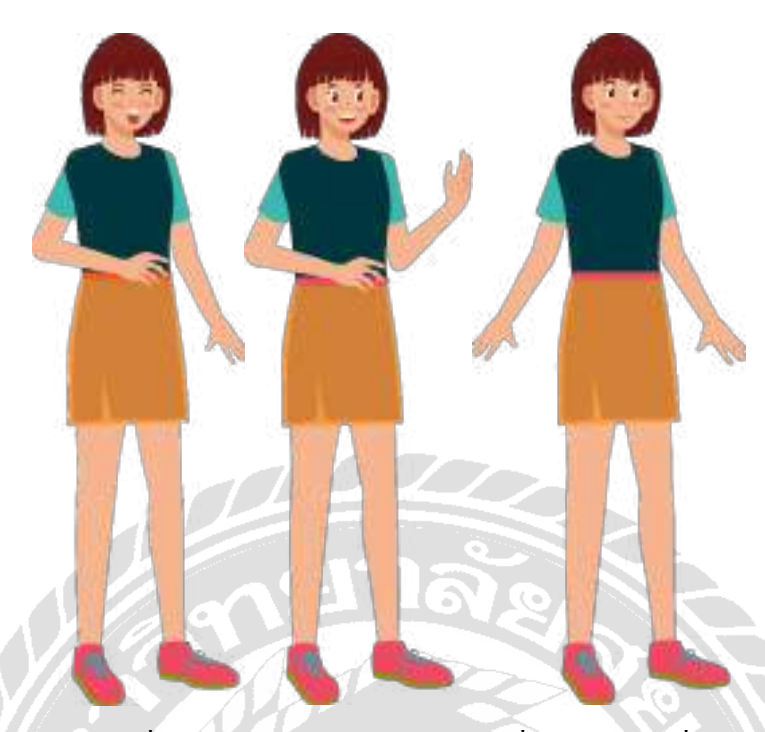

ภาพที่ 3.18 ตัวละครหญิงจากบทเรียนที่ 9 นังรถแท็กซี่ ่

่ ตัวละครหญิงในบทเรียนที่ 9 มีชื่อว่า เจียง เป็นคนจีน มีผมสีน้ำตาล สวมเสื้อเขียวแขนสั้น สวมกระโปรงสีส้มและสวมรองเท้าสีแดง มีส่วนสูงประมาณ 165 เซนติเมตร อายุประมาณ 30 ปี

ตัวละครจากบทเรียนที่ 10อาหารขึ้นชื่อของไทยจะประกอบไปด้วยตัวละครชาย 1คนและ ตัวละครหญิง 1คน มีลักษณะดังนี้

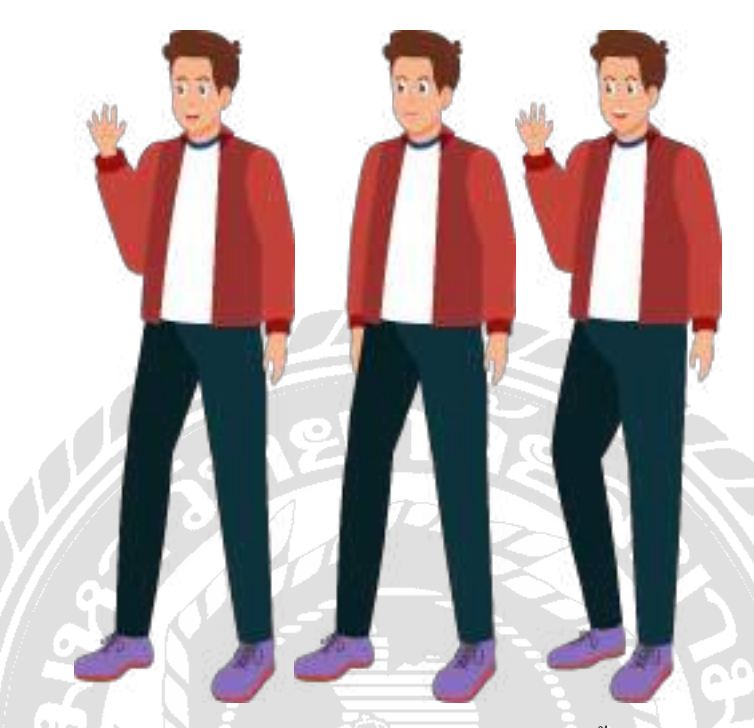

ภาพที่ 3.19 ตัวละครชายจากบทเรียนที่ 10 อาหารขึ้นชื่อของไทย ตัวละครชายในบทเรียนที่ 10 มีชื่อว่า ผิง เป็ นคนจีนมาท่องเที่ยวที่ประเทศไทย มีผมสี นํ้ าตาลเข้ม ตาสีฟ้า สวมเสื้อแจ็คเก็ตสีแดงเสื้อข้างในสีขาว สวมกางเกงขายาวสีเขียวเข้มและรองเท้า ผ้าใบสีม่วงเข้ม มีส่วนสูงประมาณ 175 เซนติเมตร อายุประมาณ 40 ปี

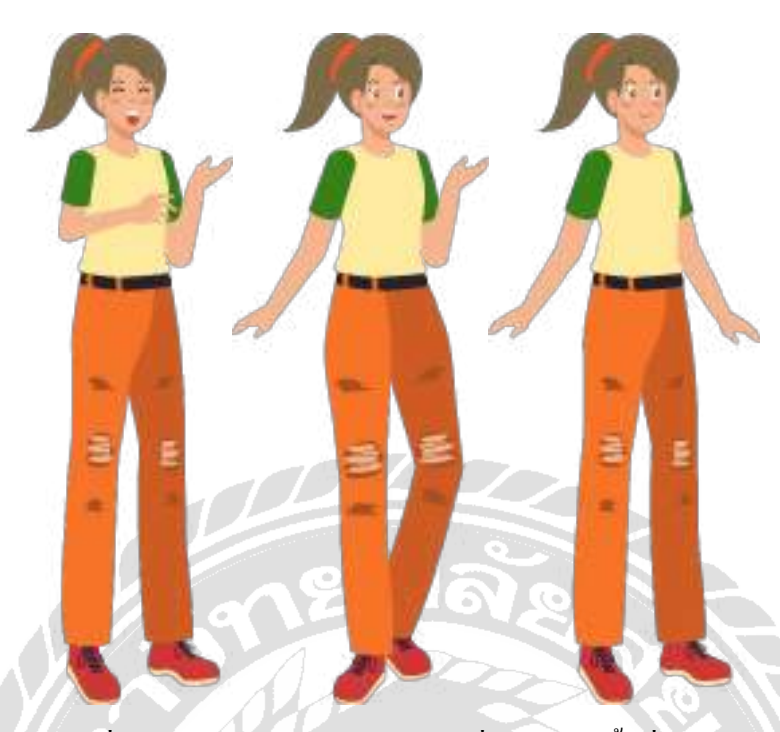

ภาพที่ 3.20 ตัวละครหญิงจากบทเรียนที่ 10อาหารขึ้นชื่อของไทย

ตัวละครหญิงในบทเรียนที่ 10 มีชื่อว่า มี่ เป็นคนใทย มีผมสีน้ำตาล สวมเสื้อสีเหลืองแขนสี เขียว สวมกางเกงขายาวสีส้มและสวมรองเท้าสีแดง มีส่วนสูงประมาณ 165 เซนติเมตร อายุประมาณ 30 ปี

ตัวละครจากบทเรียนที่ 11 ห้องน้ำไปอย่างไร จะประกอบไปด้วยตัวละครชาย 1 คนและตัว ละครหญิง 1คน มีลักษณะดังนี้

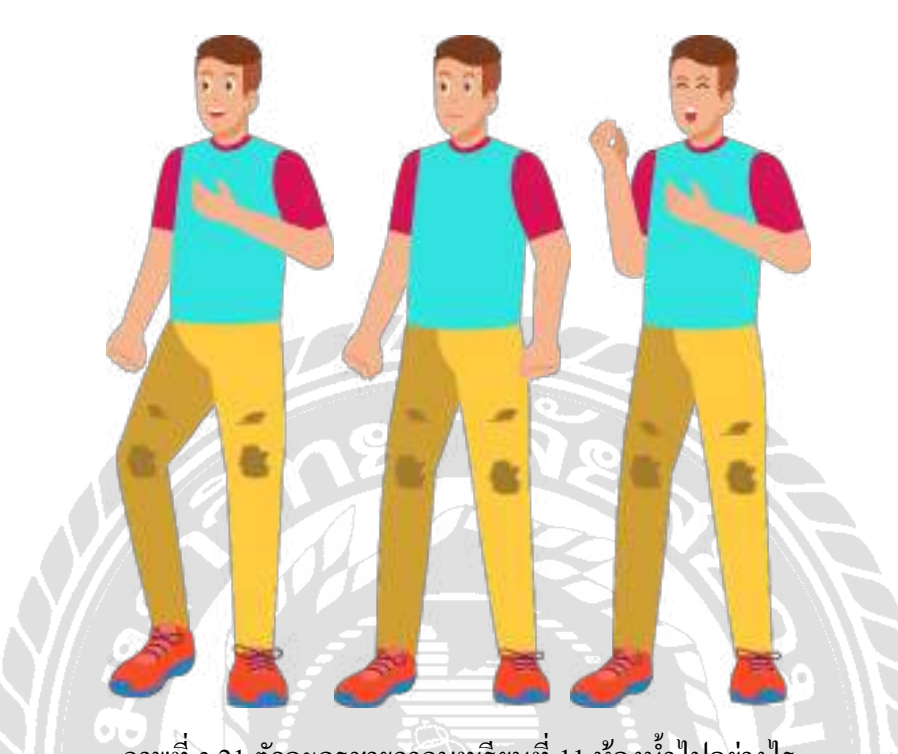

ภาพที่ 3.21 ตัวละครชายจากบทเรียนที่ 11 ห้องนํ้ าไปอย่างไร ตัวละครชายในบทเรียนที่ 11 มีชื่อว่า โจว เป็ นคนจีนมาท่องเที่ยวที่ประเทศไทย มีผมสี นํ้ าตาลเข้ม ตาสีนํ้ าตาลเจ้ม สวมเสื้อสีฟ้าแขนสีแดง สวมกางเกงขายาวสีเหลืองและสวมรองเท้าสีส้ม มีส่วนสูงประมาณ 175 เซนติเมตร อายุประมาณ 40 ปี

 $\widehat{\mathbb{Z}}$ 

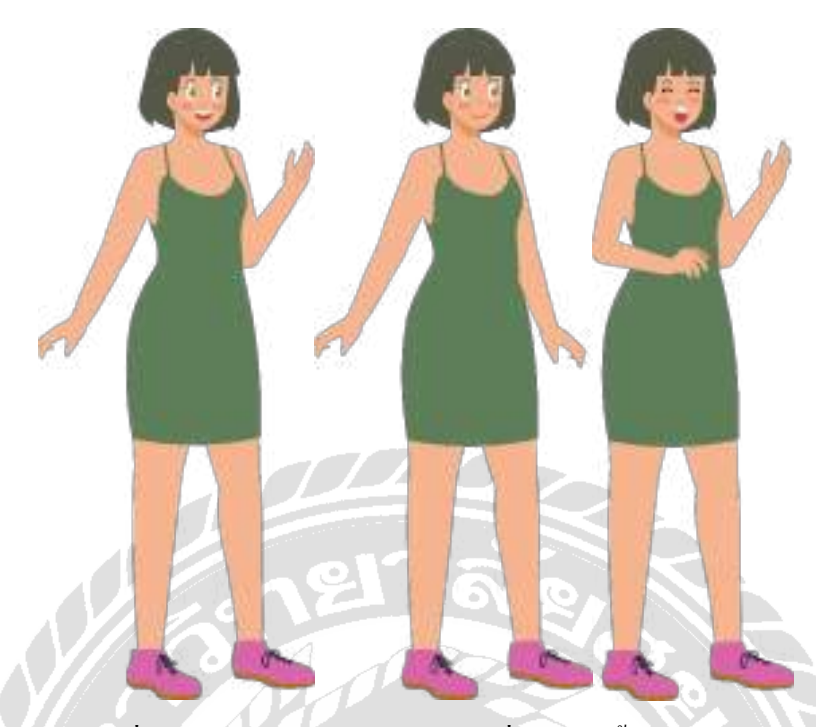

ภาพที่ 3.22 ตัวละครหญิงจากบทเรียนที่ 11 ห้องนํ้ าไปอย่างไร

ตัวละครหญิงในบทเรียนที่ 11 มีชื่อว่า หลิน เป็ นคนไทย มีผมสีเขียว สวมชุดเดรสสีเขียว

และสวมรองเท้าสีชมพูเข้ม มีส่วนสูงประมาณ 165 เซนติเมตร อายุประมาณ 30 ปี

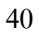

ตัวละครจากบทเรียนที่ 12 วันนี้วันที่เท่าไร จะประกอบไปด้วยตัวละครชาย 1คนและตัว ละครหญิง 1คน มีลักษณะดังนี้

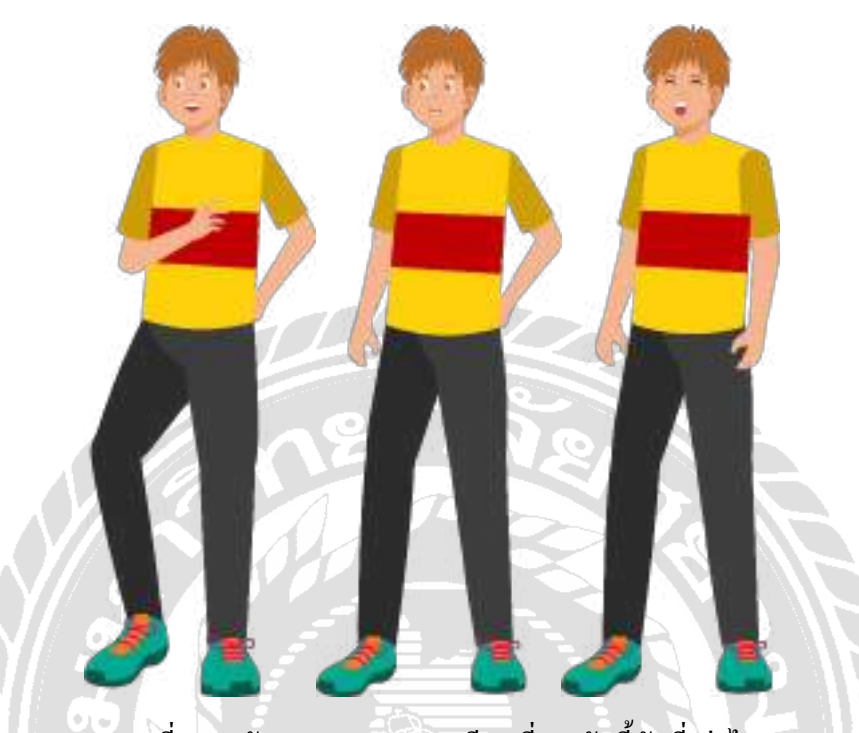

ภาพที่ 3.23 ตัวละครชายจากบทเรียนที่ 12วันนี้วันที่เท่าไร

ตัวละครชายในบทเรียนที่ 12 มีชื่อว่า จื้อ เป็ นคนจีนมาท่องเที่ยวที่ประเทศไทย มีผมสี น้ำตาลอ่อน ตาสีน้ำตาลอ่อน สวมเสื้อลายสีเหลืองแดง สวมกางเกงขายาวสีเทาเข้มและรองเท้าผ้าใบ สีเขียว มีส่วนสูงประมาณ 175 เซนติเมตร อายุประมาณ 28 ปี

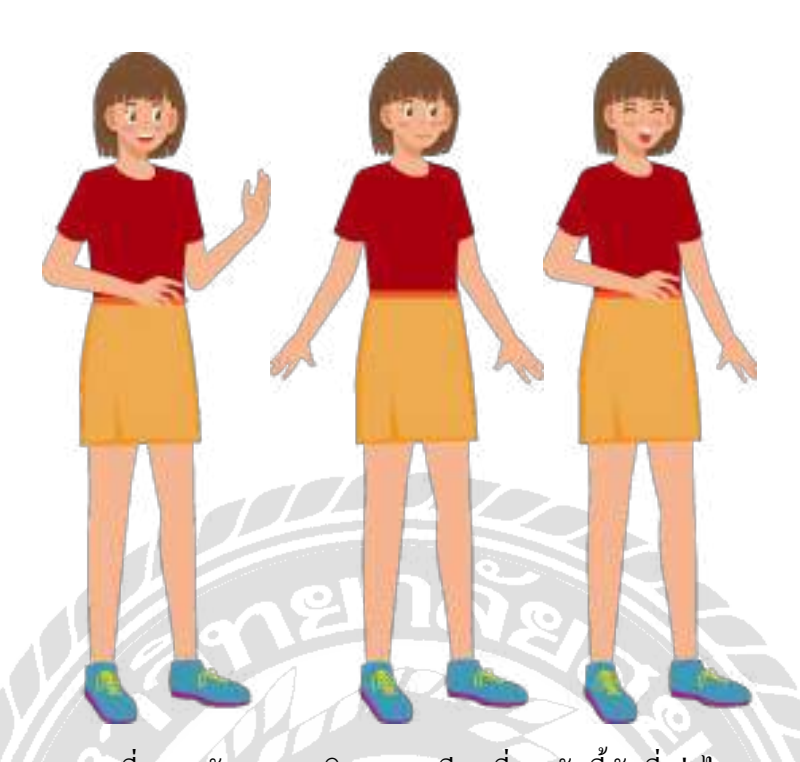

ภาพที่ 3.24 ตัวละครหญิงจากบทเรียนที่ 12วันนี้วันที่เท่าไร ตัวละครหญิงในบทเรียนที่ 12 มีชื่อว่า อัน เป็นคนไทย มีผมสีน้ำตาล ตาสีน้ำตาล สวมเสื้อสี แดงแขนสั้น สวมกระโปรงสีเหลืองและสวมรองเท้าสีฟ้า มีส่วนสูงประมาณ 165 เซนติเมตร อายุ ประมาณ 25 ปี

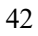

## 1 การออกแบบฉาก

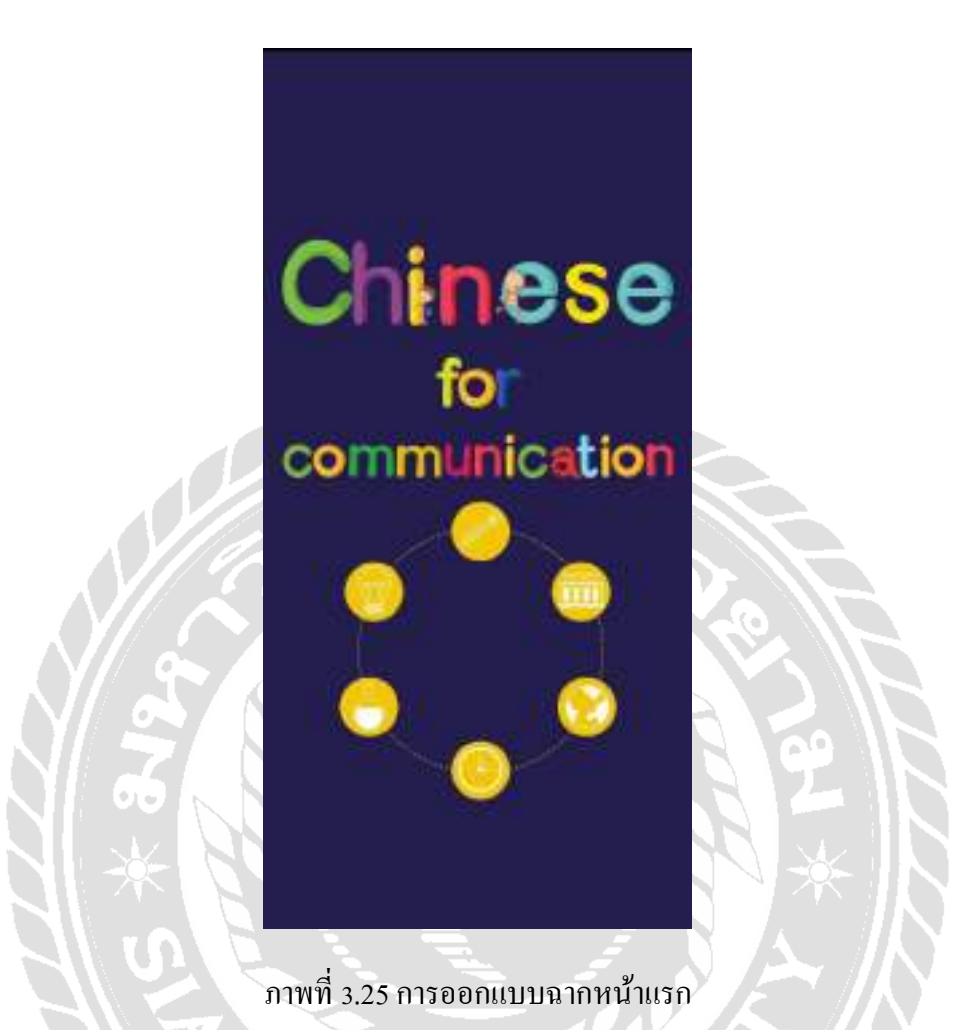

หน้าแรก จะเป็นการแสดงผลในส่วนของชื่อแอปพลิเคชันและรูปภาพประกอบเพื่อเข้าสู่ หน้าของเมนูในบทเรียน ซึ่งประกอบด้วยบทเรียนทั้งหมด 12 บท และคำศัพท์จากบทเรียน 12 บท

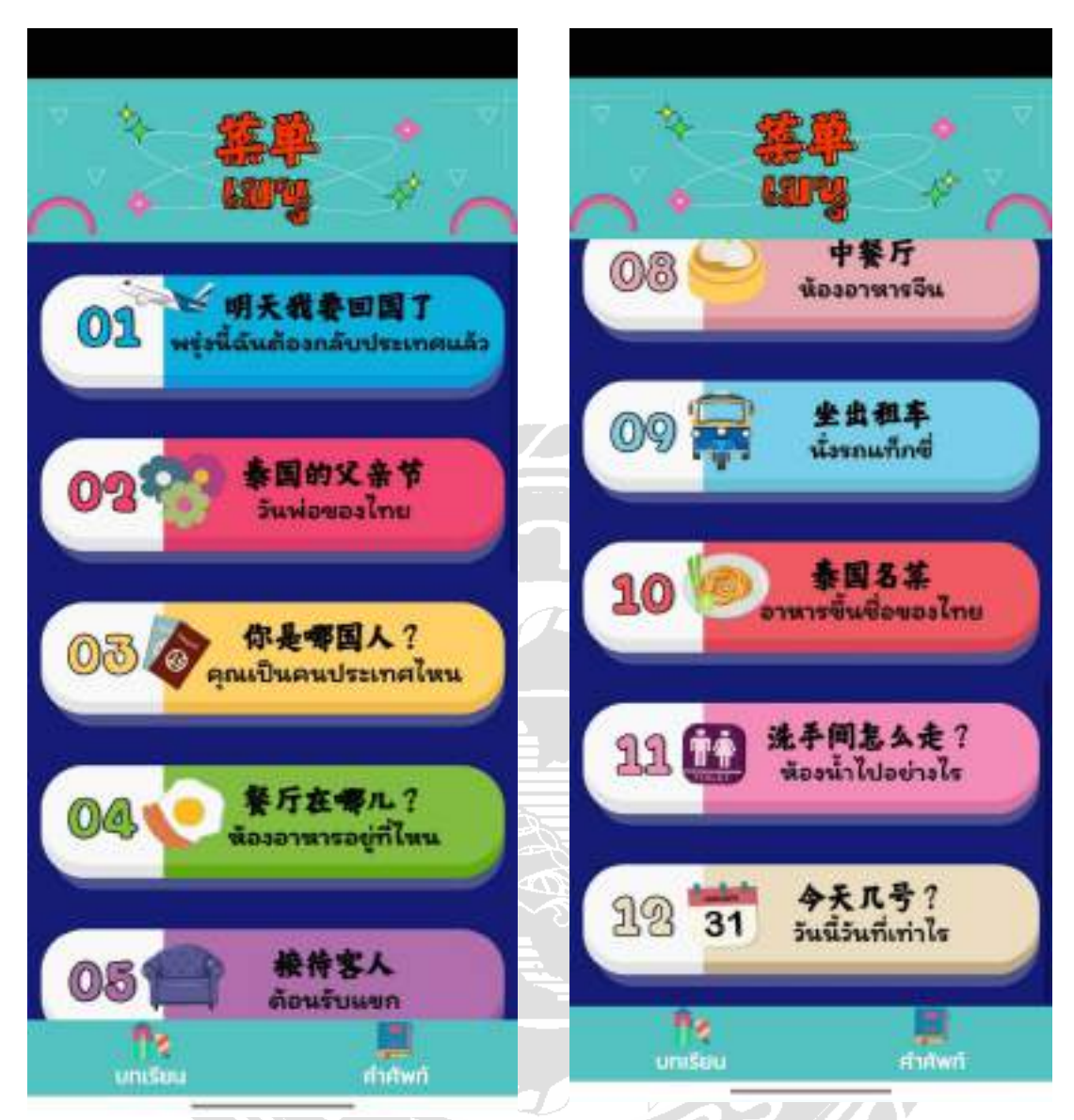

ภาพที่ 3.26การออกแบบเมนูเข้าสู่บทเรียน

การออกแบบส่วนของเมนูเข้าสู่บทเรียน มีการออกแบบปุ่มขึ้นมาทั้งหมด 12 ปุ่ม โดยในแต่ ละปุ่ มจะมีการเขียนชื่อบททั้งภาษาจีน และคําแปลภาษาไทย โดยการตกแต่งปุ่ มนํารูปประกอบที่ สอดคล้องกันในแต่ละบทมาจัดวางให้เหมาะสม สวยงาม และมีการใช้สีสันที่สดใสเพื่อเพิ่ มความ น่าสนใจสําหรับผู้ใช้งาน

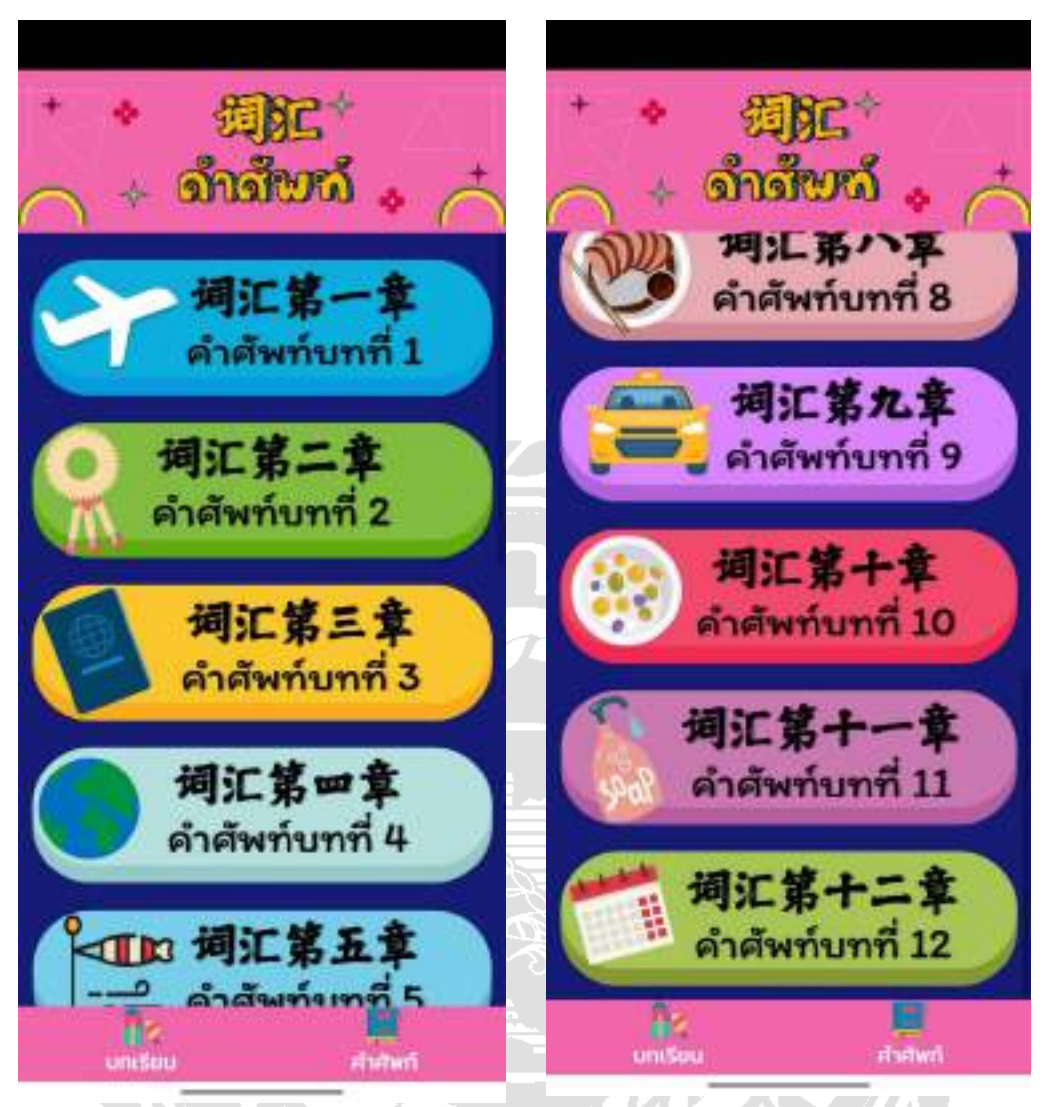

ภาพที่ 3.27 ฉากหน้าเมนูคําศัพท์

หน้าเมนูเข้าสู่คำศัพท์ จะออกแบบปุ่มขึ้นมาทั้งหมด 12 ปุ่มและเพิ่มความน่าสนใจด้วยการ เล่นสี และออกแบบไอคอนต่าง ๆ ขึ้นมา เพื่อให้เข้ากับคําศัพท์ในแต่ละบทเรียน

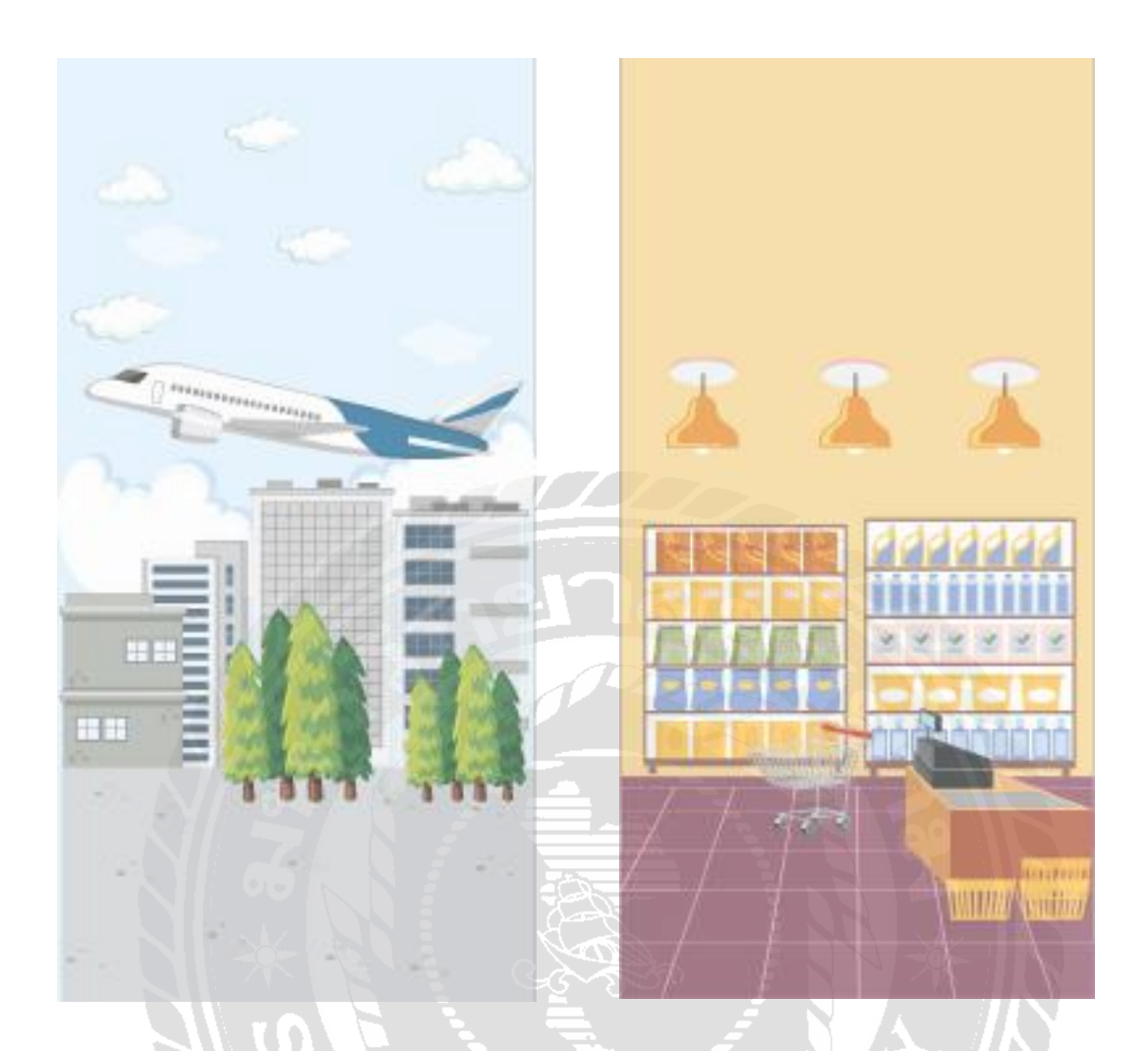

ภาพที่ 3.28การออกแบบฉากหลังในแต่ละบทเรียน

ฉากหลังในแต่ละบทเรี ยน จะมีการออกแบบขึ้นเพื่อให้มีความสอดคล้องและเข้ากับ สถานการณ์ของในแต่ละบท**The Red** 

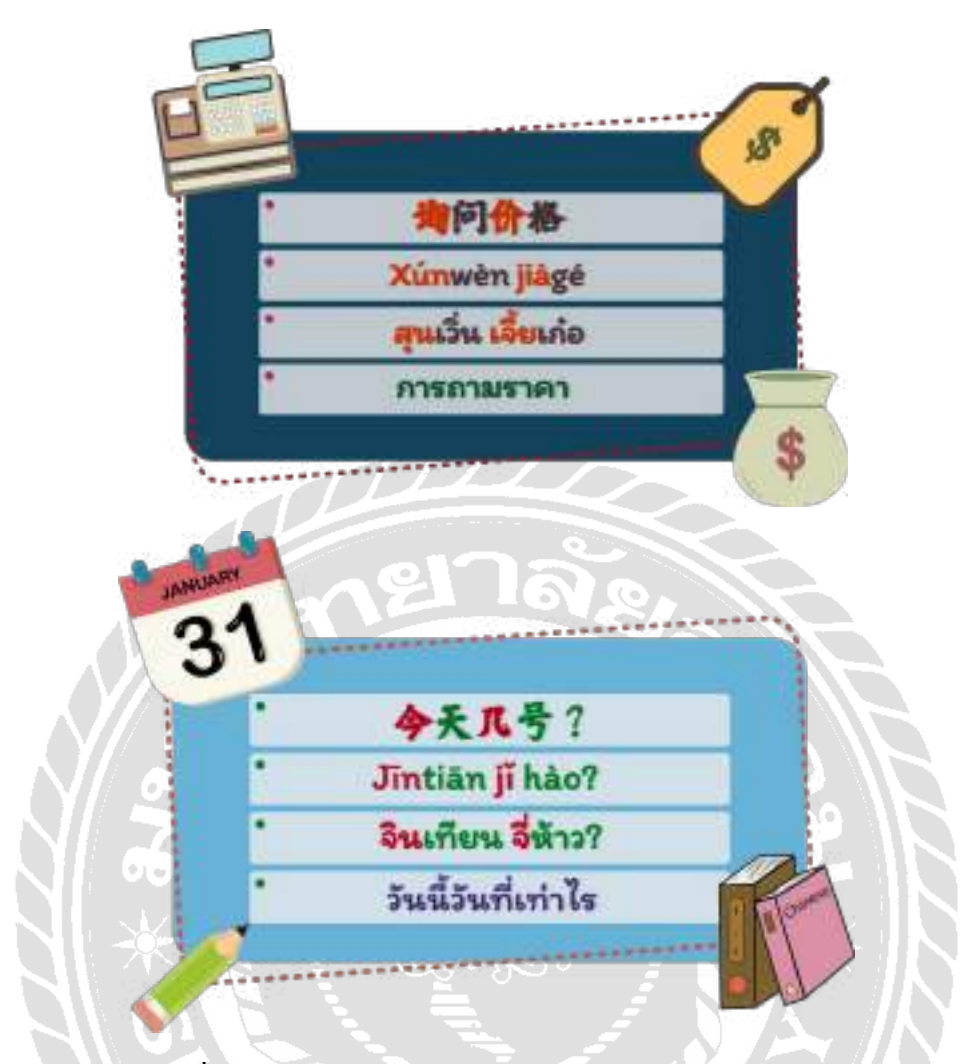

ภาพที่ 3.29การออกแบบกล่องข้อความของหัวข้อในแต่ละบท

กล่องข้อความหัวข้อในแต่ละบท จะมีการออกแบบให้มีความน่าสนใจ และสอดคล้องกับ บทเรียน นอกจากนี้ยังมีการออกไอคอนในต่าง ๆ เพื่อนํามาตกแต่งกล่องข้อความให้มีความสวยงาม เพิ่ มขึ้น $\widetilde{\mathcal{D}}^{\mathcal{I}}$ 

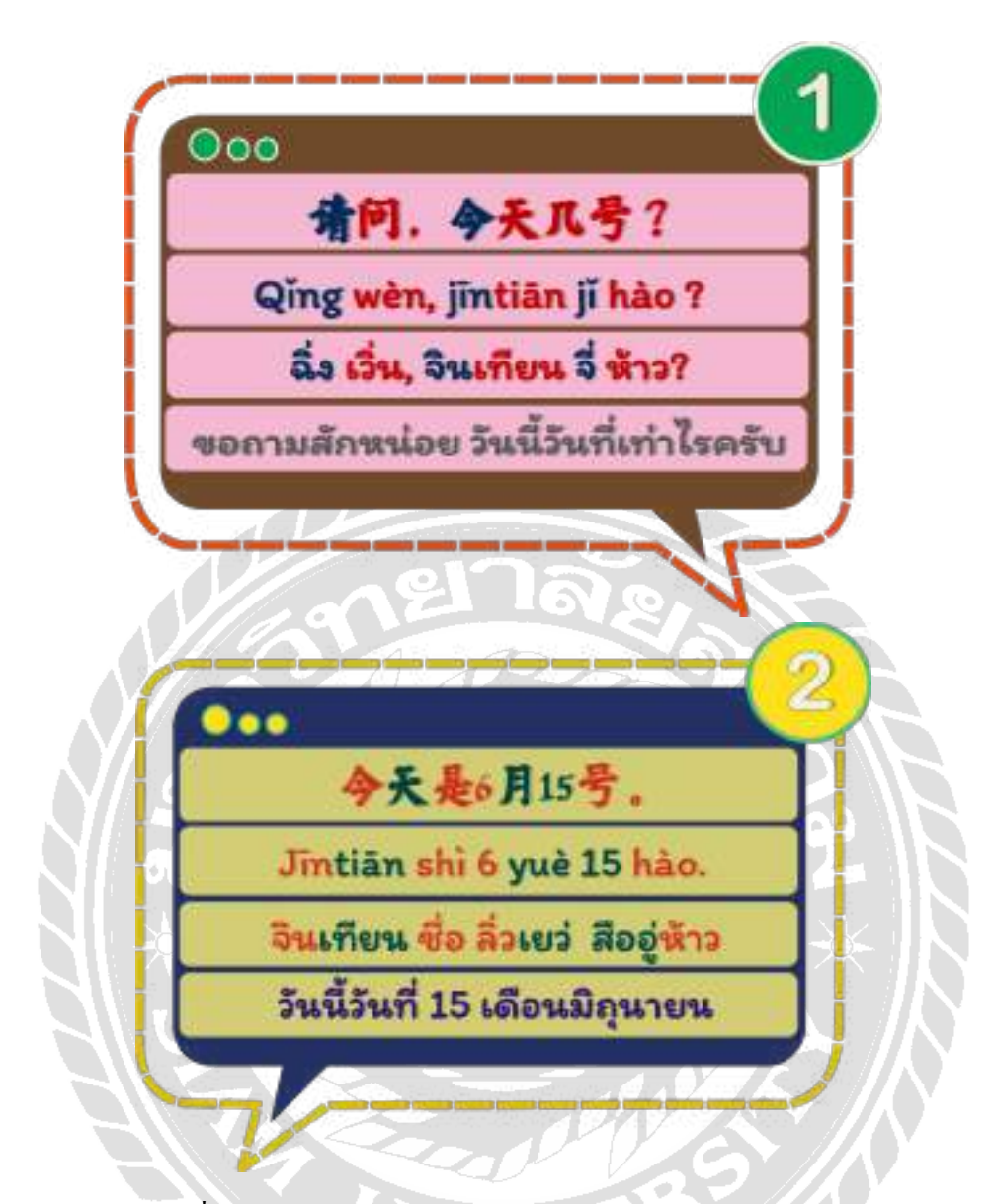

ภาพที่ 3.30การออกแบบกล่องข้อความของบทสนทนาในแต่ะบท

กล่องข้อความของบทสนทนาในแต่ละบท จะมีการออกแบบให้มีสีที่แตกต่างกัน ทั้ งสีของ กล่องข้อความ และสีของตัวอักษร โดยแต่ละบทสนทนาจะมีตัวเลขบอกลําดับของบทสนทนาไว้ เพื่อให้ผู้ใช้งานเข้าใจลําดับของการสนทนาได้อย่างถูกต้อง และสีของตัวอักษรก็ได้มีการออกแบบ ให้มีสีที่แตกต่างกันในแต่ละคำ เพื่อให้ผู้ใช้งานสามารถอ่านประโยคได้อย่างถูกต้องและแม่นยำมาก ขึ้น

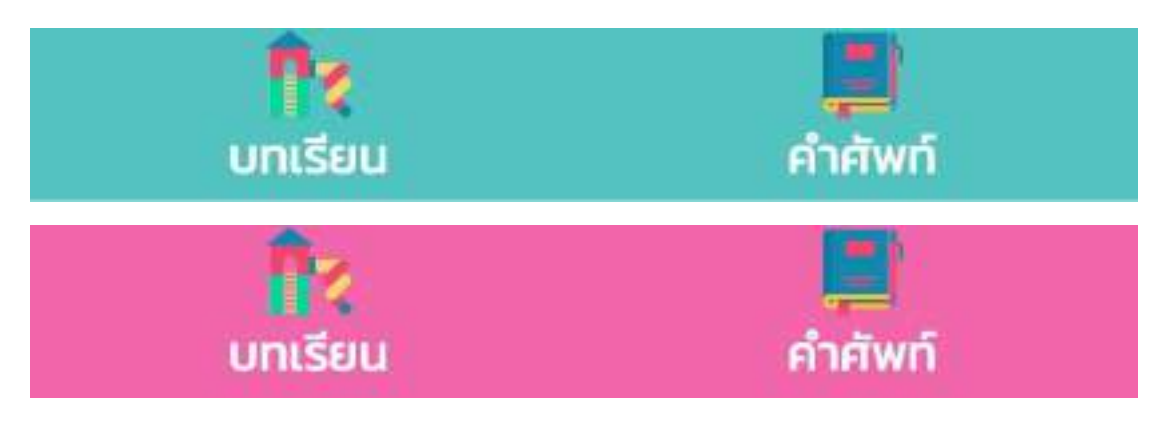

ภาพที่ 3.31การออกแบบปุ่ มหน้าเมนู

การออกแบบปุ่มหน้าเมนู มี 2 ปุ่ม ได้แก่ ปุ่มบทเรียน หากผู้ใช้งานแลือกที่ปุ่มบทเรียน แอป พลิเคชันจะนำเข้าสู่หน้าของบทเรียน ซึ่งมีทั้งหมด 12 บท โดยในส่วนของบทเรียนจะเป็นการสอน เกี่ยวกับบทสนทนาที่จําเป็ นและสามารถนําไปประยุกต์ใช้ในชีวิตประจําวันได้ แต่หากผู้ใช้งาน เลือกที่ปุ่ มคําศัพท์ แอปพลิเคชันจะเข้าสู่หน้าของคําศัพท์ ซึ่งมีการคัดเลือกคําที่เป็ นคําสําคัญในแต่ ละบทเรียนออกมา เพื่อให้ผู้ใช้งานได้ทบทวนการออกเสียงและจำความหมายของคำศัพท์ได้แม่นยำ มากยิ่ งขึ้น

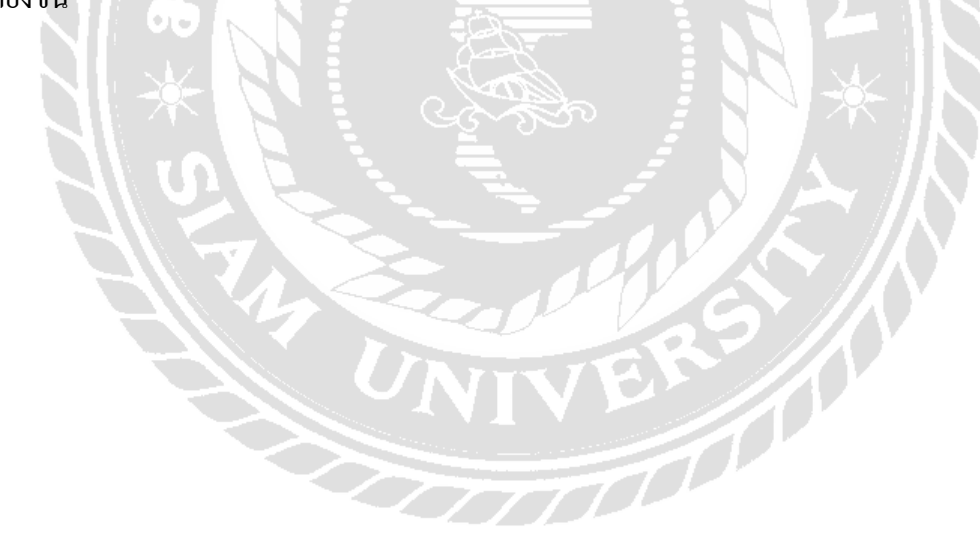

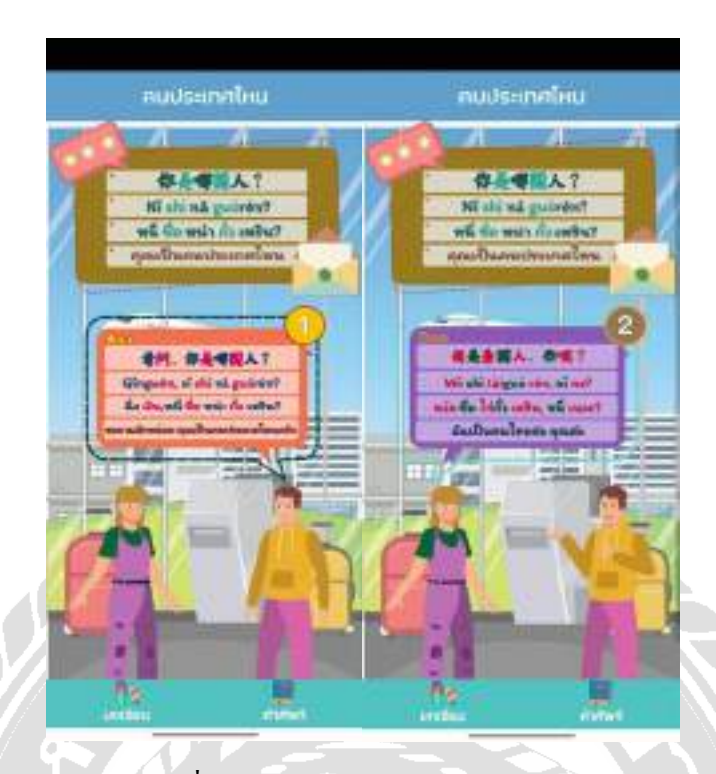

ภาพที่ 3.32การออกแบบหน้าจอบทเรียน

การออกแบบหน้าจอบทเรียน มีการนําองค์ประกอบทั้งหมดมาจัดวางให้เหมาะสม เพื่อให้ ผู้ใช้งานสามารถใช้งานแอปพลิเคชันได้อย่างสะดวกและง่ายดายที่สุด โดยจะเลือกนําฉากหลังและ รูปประกอบต่างๆ ที่มีความเกี่ยวข้องกับบทสนทนาและสถานการณ์มาจัดวางให้เกิดความสวยงาม น่าสนใจ ในส่วนของการออกแบบตัวละคร ได้จัดวางตัวละครให้เหมือนกับว่าทั้ งสองกําลังสนทนา กันอยู่ เมื่อผู้ใช้งานกดที่หน้าจอโทรศัพท์มือถือ จะปรากฏเสียงสนทนาภาษาจีนในแต่ละประโยค เพื่อให้ผู้ใช้งานได้ฝึ กการออกเสียงได้อย่างถูกต้อง

VEN 10

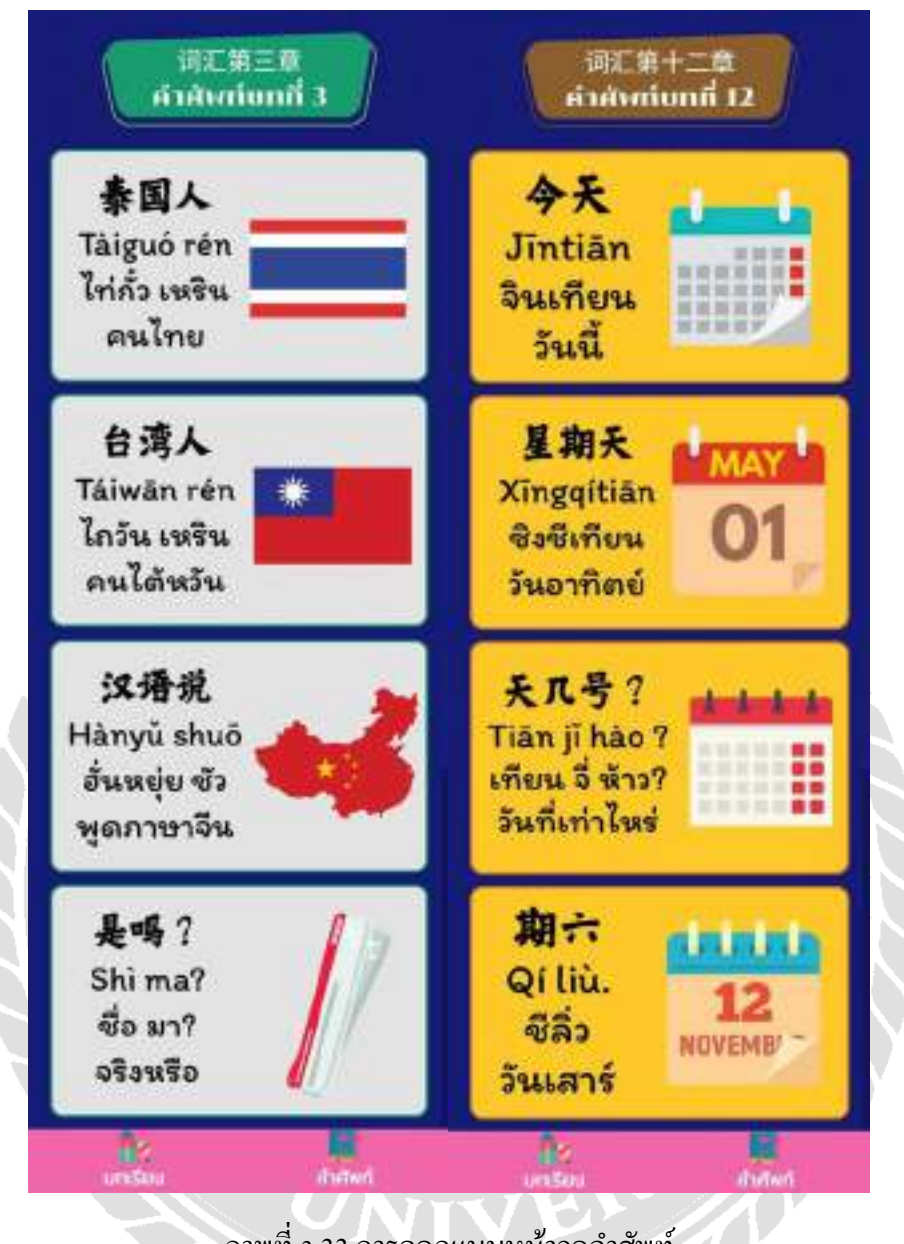

ภาพที่ 3.33การออกแบบหน้าจอคําศัพท์

การออกแบบหน้าจอคําศัพท์ มีการออกแบบรูปภาพประกอบให้เข้ากับบทเรียนในแต่ละ ้บท ซึ่งคำศัพท์ที่ได้นำมาในแต่ละบท เป็นคำที่มีความสำคัญ เพื่อให้ผู้ใช้งานได้ทบทวนหลังจากที่ ได้ศึกษาในส่วนของบทเรียนจนสําเร็จ หากต้องการทราบว่าคําศัพท์มีการออกเสียงอย่างไร ผู้ใช้งาน สามารถกดไปที่กล่องข้อความของคําศัพท์คําที่ต้องการ จะปรากฎเสียงพูดคําศัพท์ภาษาจีนขึ้น และ สามารถฝึ กออกเสียงตามได้อย่างถูกต้อง

## 2 การพัฒนาสื่อการสอน

3.1 การออกแบบตัวละครโดยใช้โปรแกรม Adobe Illustrator CS6

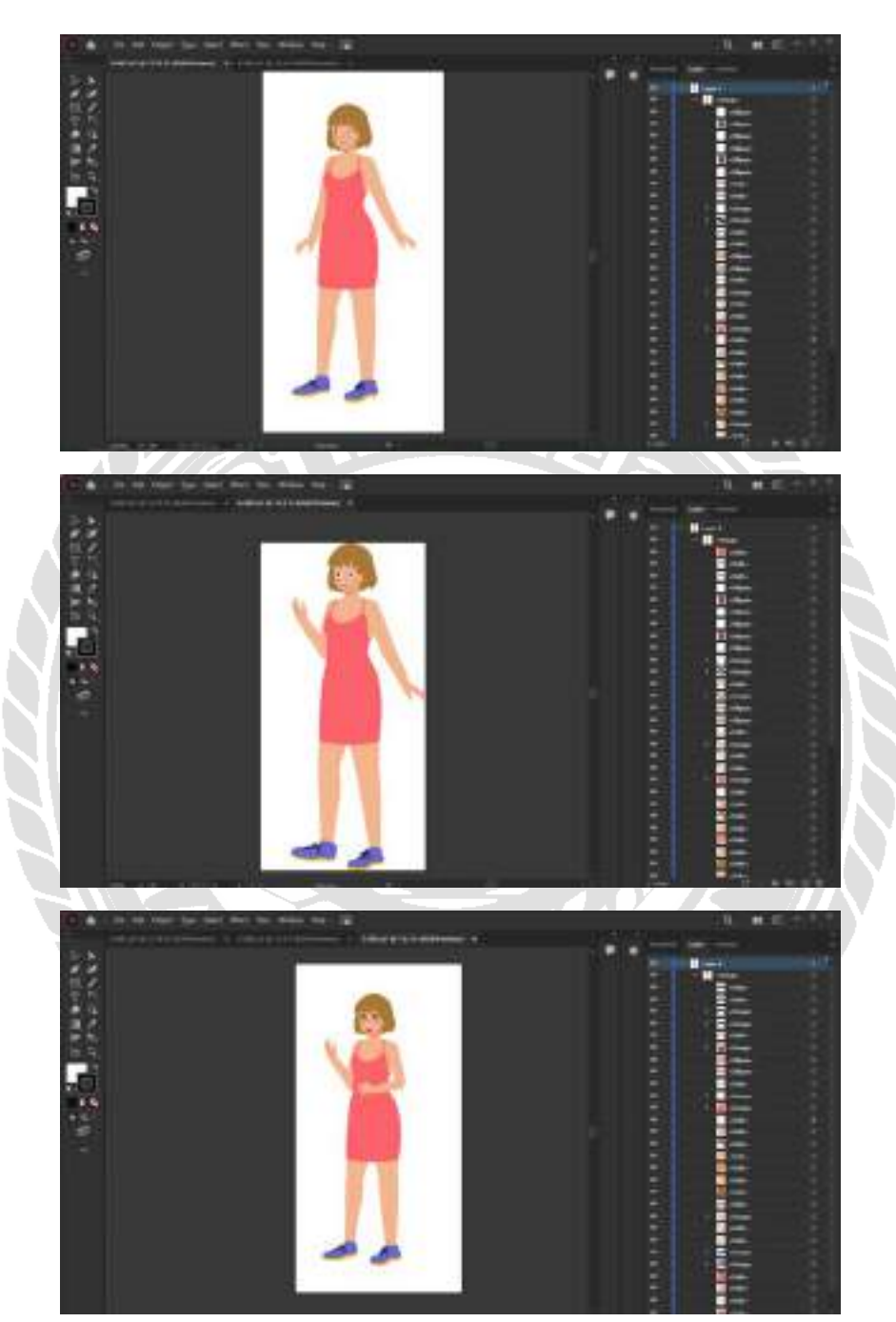

ภาพที่ 3.34การออกแบบท่าทางให้กับตัวละคร

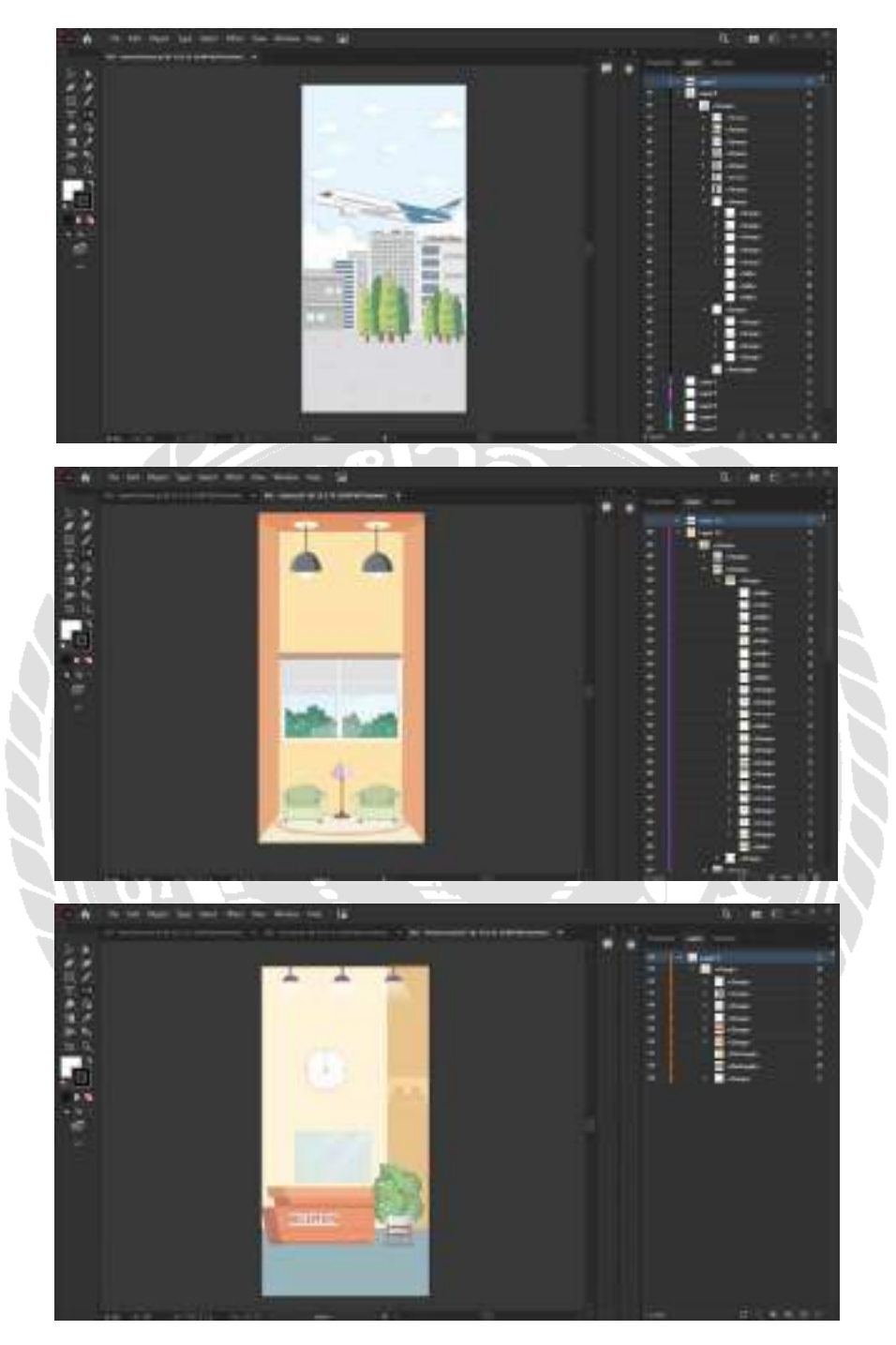

## 3.2 การออกแบบฉากโดยใช้โปรแกรม Adobe Illustrator CS6

ภาพที่ 3.35การออกแบบฉากในบทเรียน

## **ขั้นตอนการปฏิบัติงานและทดสอบโปรแกรม**

**บทที่ 4**

<u>ขั้นตอนการปฏิบัติงานและทดสอบโปรแกรม</u>

สื่อการเรียนการสอนภาษาจีนพื้นฐานบนระบบแอปพลิเคชันแอนดรอยด์ มีขั้นตอนการ ทํางานดังต่อไปนี้

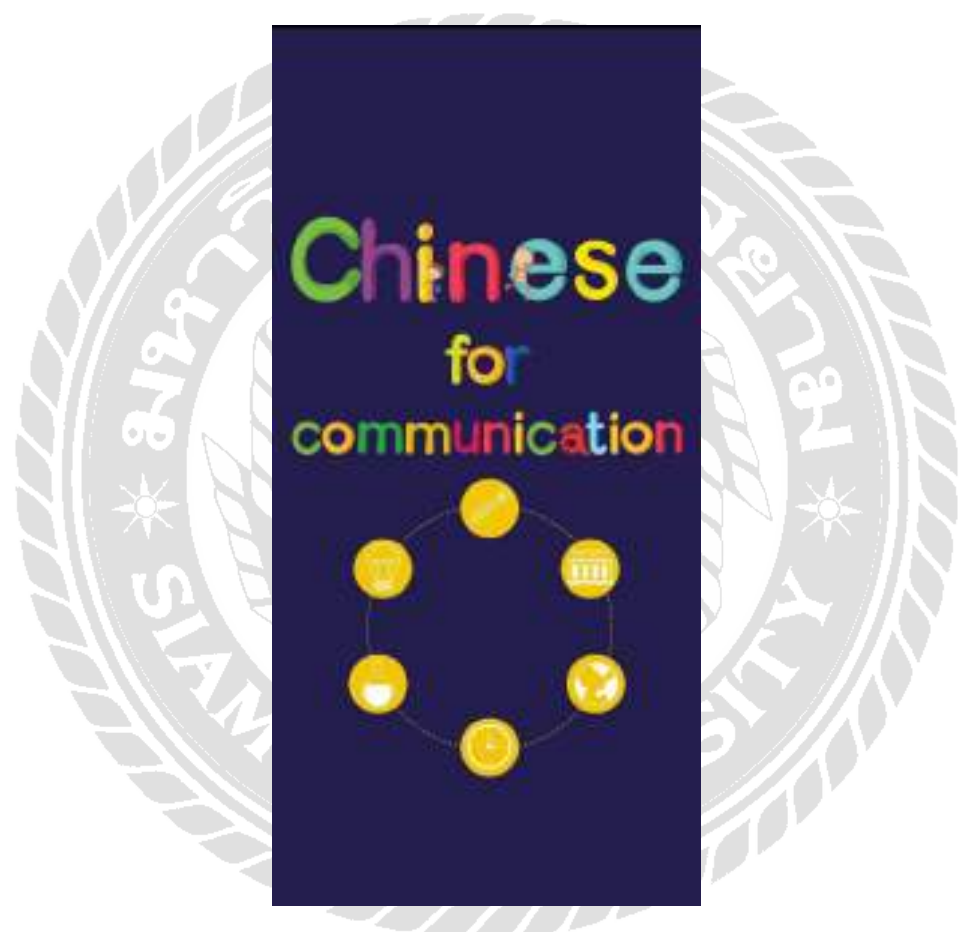

ภาพที่ 4.1 หน้าจอแอปพลิเคชันเข้าสู่บทเรียน

หน้าจอแอปพลิเคชันเข้าสู่บทเรียน จะทําการแสดงผลในส่วนของชื่อแอปพลิเคชันและ รูปภาพประกอบ โดยใช้ทฤษฏีการใช้สีตรงข้ามข้างเคียง (Split Complemantary) คือ การใช้สีคู่ตรง ข้ามในวงล้อสี และมีสีใดสีหนึ่งที่โดดเด่น จึงทําให้สร้างความโดดเด่นให้กับงาน โดยในหน้าแรก จะเข้าสู่บทเรียนโดยอัตโนมัติ

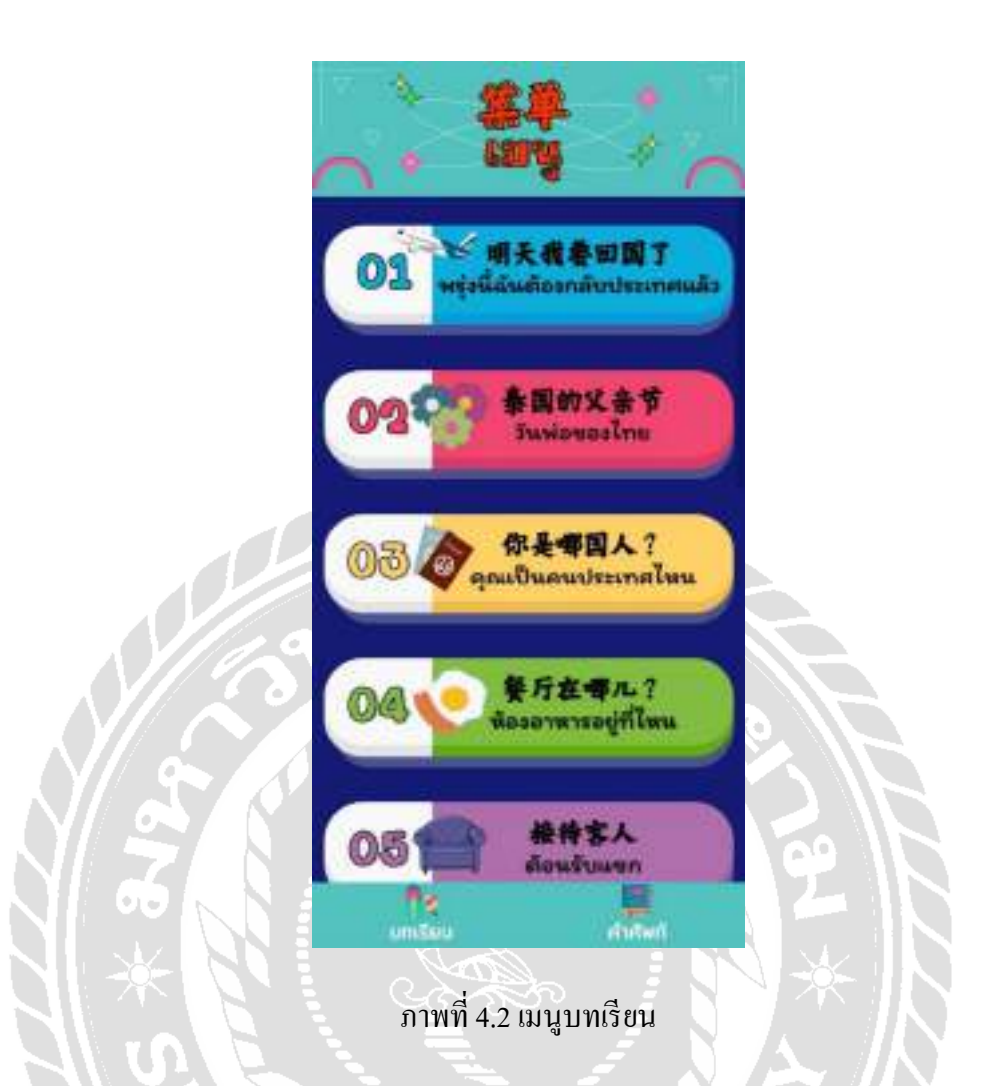

หน้าจอเมนูบทเรี ยนมีทั้งหมด 12 เมนูในแต่ละเมนูจะมีชื่อบทแสดงไว้เพื่อให้ผู้ศึกษา สามารถเลือกบทเรียนที่ต้องการได้ด้วยตัวเอง ซึ่งชื่อบทเรียนทั้ งหมด 12 บทประกอบไปด้วย พรุ่งนี้ ฉันต้องกลับประเทศแล้ว, วันพ่อของไทย, คุณเป็ นคนประเทศไหน, ห้องอาหารอยู่ที่ไหน, ต้อนรับ แขก, การถามราคา, อากาศดี, ห้องอาหารจีน, นั่ งรถแท็กซี่, อาหารขึ้นชื่อของไทย, ห้องนํ้าไป อย่างไร และวันนี้วันที่เท่าไรในแต่ละหัวข้อเมนูบทเรียนจะมีส่วนประกอบดังนี้ เลขที่บทเรียน รูปภาพประกอบที่สอดคล้องกับบทเรียน ชื่อเรื่องภาษาจีน ชื่อเรื่องภาษาไทย ปุ่มบทเรียน และปุ่ม คําศัพท์ที่จะแสดงในทุกหน้าบทเรียน

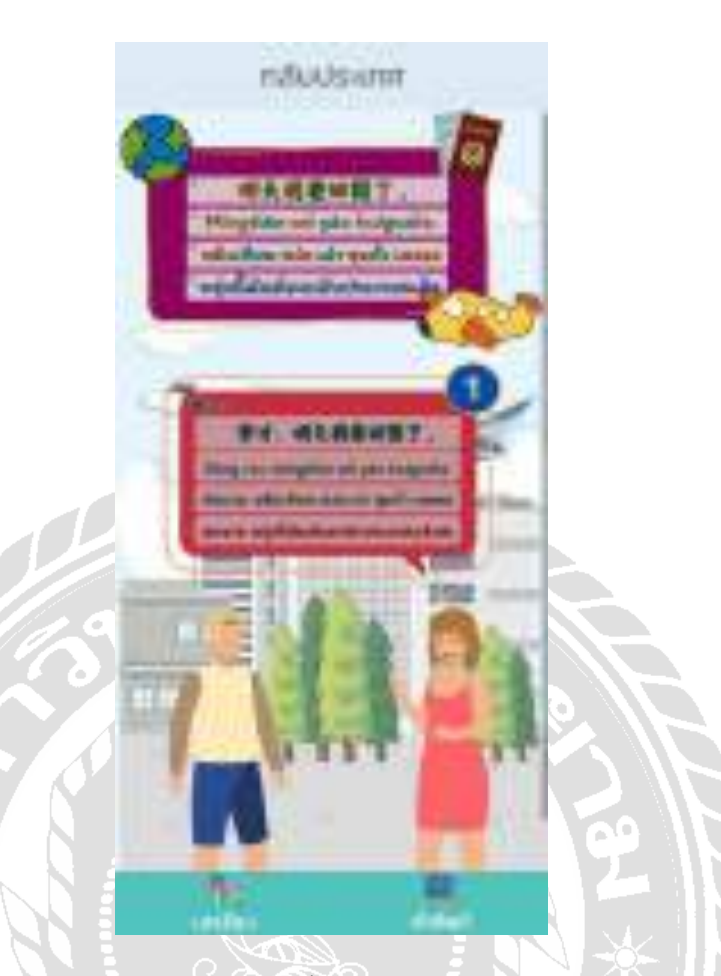

ภาพที่ 4.3 หน้าจอบทเรียนเรื่องพรุ่งนี้ฉันต้องกลับประเทศแล้ว บทสนทนาที่ 1

หน้าจอบทเรียนเรื่องพรุ่งนี้ฉันต้องกลับประเทศแล้ว ประกอบไปด้วยชื่อหัวข้อบทเรียน ประโยคภาษาจีน พินอิน คําอ่านพินอิน คําแปลประโยคภาษาจีน เลขลําดับบทสนทนา จากนั้น ทัชสกรีนที่กล่องข้อความแต่ละข้อความเพื่อฟังเสียงคําอ่านภาษาจีน หากต้องการไปที่หน้าบทเรียน อื่นกดปุ่ มเมนูบทเรียนด้านล่างโดยคําอ่านพินอินและคําแปลประโยคของบทสนทนาในหน้าจอนี้ ได้แก่ซ่งฉาย, หมิงเทียน หว่อ เย่า หุยกัว เหลอะ (สมชาย พรุ่งนี ๋ ้ฉันต้องกลับประเทศแล้วค่ะ)

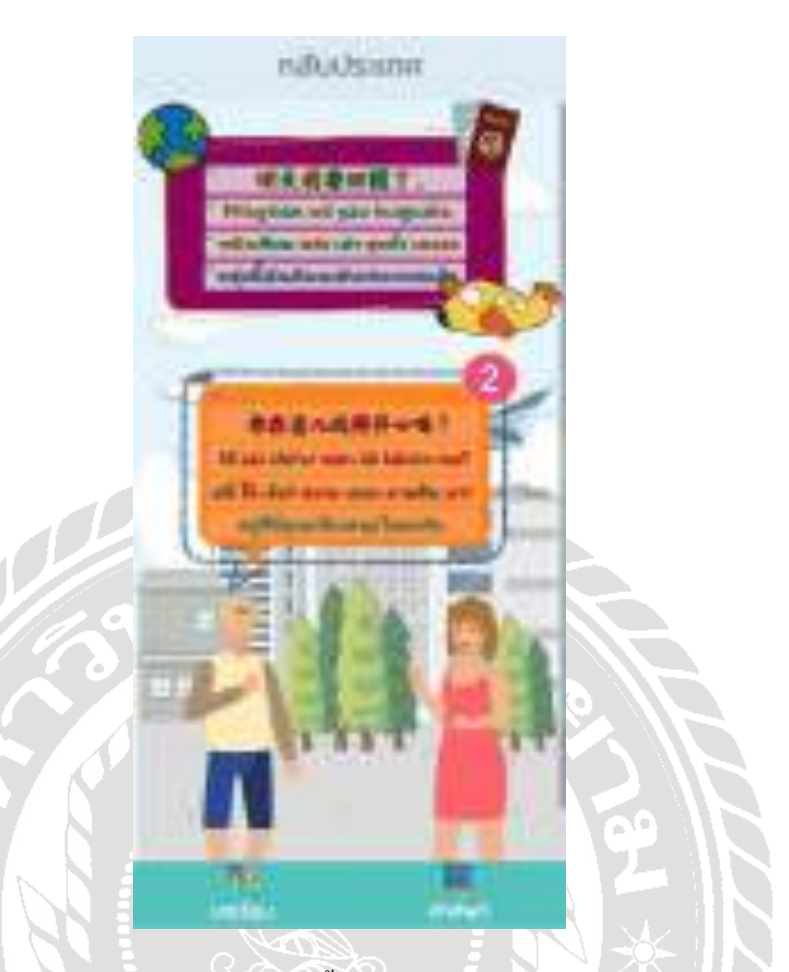

ภาพที่ 4.4 หน้าจอบทเรียนเรื่องพรุ่งนี้ฉันต้องกลับประเทศแล้ว บทสนทนาที่ 2

หน้าจอบทเรียนเรื่องพรุ่งนี้ฉันต้องกลับประเทศแล้ว ประกอบไปด้วยชื่อหัวข้อบทเรียน ประโยคภาษาจีน พินอิน คําอ่านพินอิน คําแปลประโยคภาษาจีน เลขลําดับบทสนทนา จากนั้น ทัชสกรีนที่กล่องข้อความแต่ละข้อความเพื่อฟังเสียงคําอ่านภาษาจีน หากต้องการไปที่หน้าบทเรียน อื่น กดปุ่ มเมนูบทเรียนด้านล่างโดยคําอ่านพินอินและคําแปลประโยคของบทสนทนาในหน้าจอนี้ ได้แก่หนี่ ไจ้ เจ้อร์ หวาน เตอะ คายซิน มา? (อยู่ที่นี่คุณเที่ยวสนุกไหมครับ)

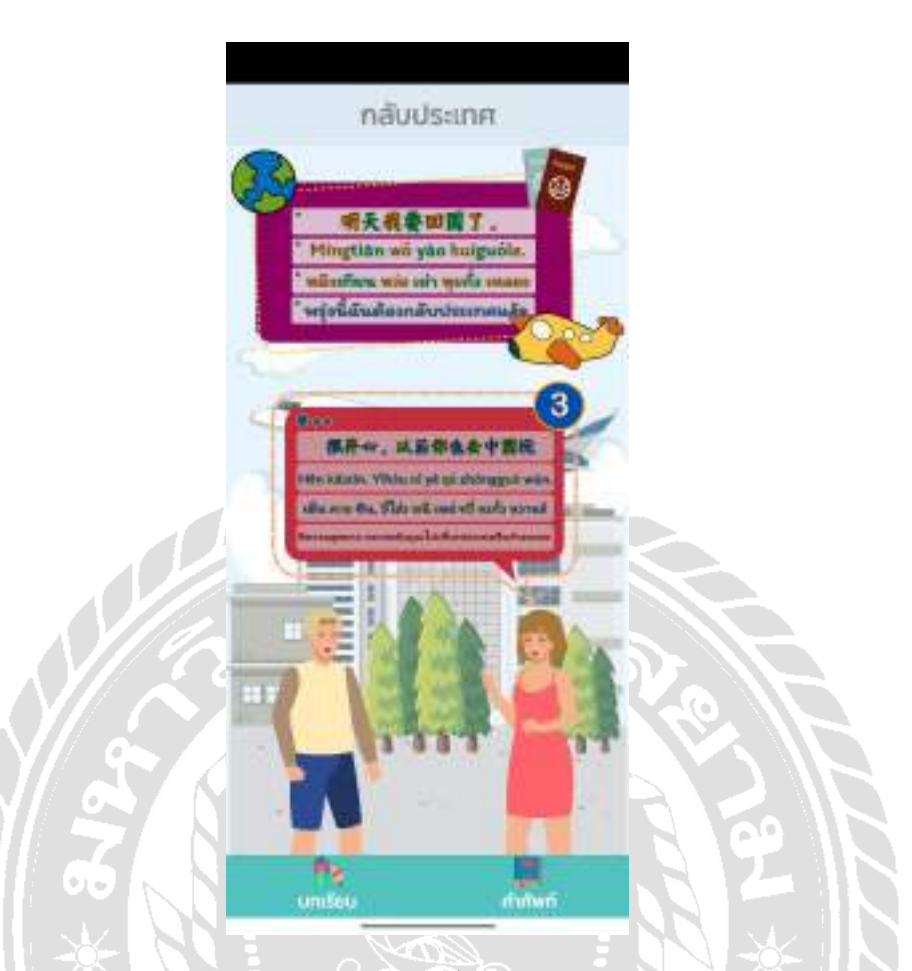

ภาพที่ 4.5 หน้าจอบทเรียนเรื่องพรุ่งนี้ฉันต้องกลับประเทศแล้ว บทสนทนาที่ 3

หน้าจอบทเรียนเรื่องพรุ่งนี้ฉันต้องกลับประเทศแล้ว ประกอบไปด้วยชื่อหัวข้อบทเรียน ประโยคภาษาจีน พินอิน คําอ่านพินอิน คําแปลประโยคภาษาจีน เลขลําดับบทสนทนา จากนั้น ทัชสกรีนที่กล่องข้อความแต่ละข้อความเพื่อฟังเสียงคําอ่านภาษาจีน หากต้องการไปที่หน้าบทเรียน อื่น กดปุ่ มเมนูบทเรียนด้านล่างโดยคําอ่านพินอินและคําแปลประโยคของบทสนทนาในหน้าจอนี้ ได้แก่ เหิ่น คาย ซิน, อี่โฮ่ว หนี เหย่ ชวี่ จงกัว หวานร์ ๋ (มีความสุขมาก คราวหลังคุณไปเที่ยวประเทศ จีนบ้างนะคะ)
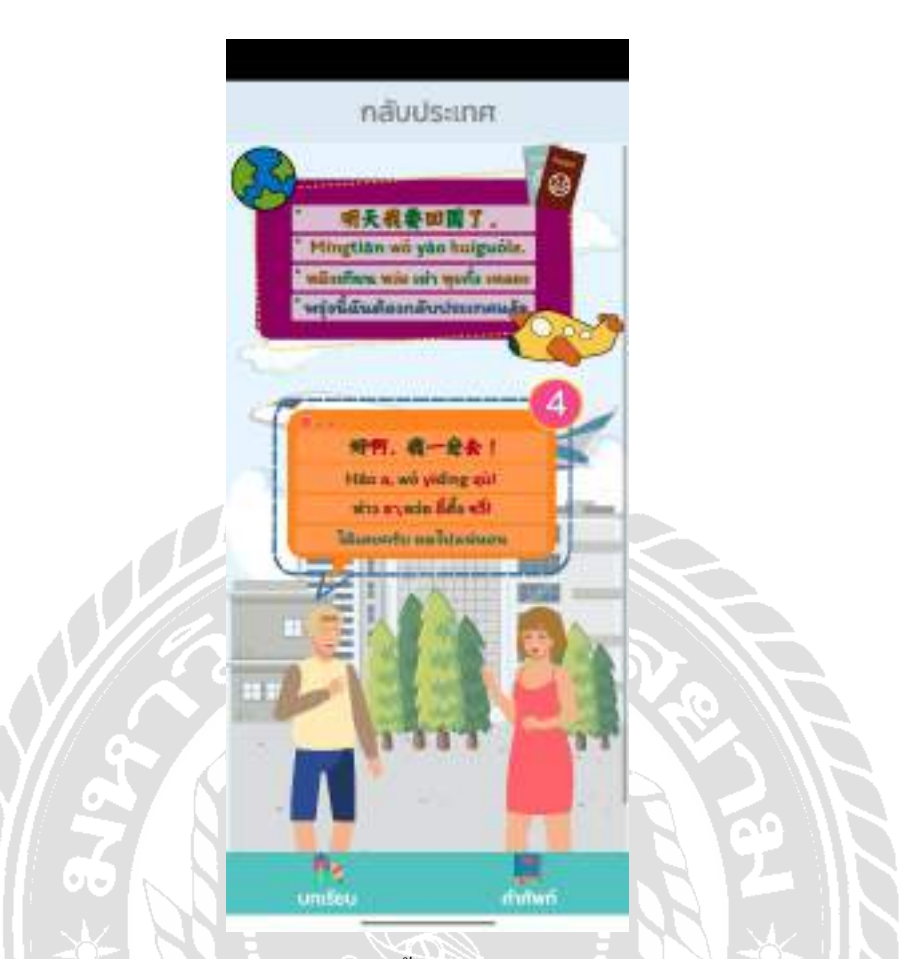

ภาพที่ 4.6 หน้าจอบทเรียนเรื่องพรุ่งนี้ฉันต้องกลับประเทศแล้ว บทสนทนาที่ 4

หน้าจอบทเรียนเรื่องพรุ่งนี้ฉันต้องกลับประเทศแล้ว ประกอบไปด้วยชื่อหัวข้อบทเรียน ประโยคภาษาจีน พินอิน คําอ่านพินอิน คําแปลประโยคภาษาจีน เลขลําดับบทสนทนา จากนั้น ทัชสกรีนที่กล่องข้อความแต่ละข้อความเพื่อฟังเสียงคําอ่านภาษาจีน หากต้องการไปที่หน้าบทเรียน อื่น กดปุ่ มเมนูบทเรียนด้านล่างโดยคําอ่านพินอินและคําแปลประโยคของบทสนทนาในหน้าจอนี้ ใด้แก่ ห่าว อา,หว่อ อี๋ดิ้ง ชวี่! (ใด้เลยครับ ผมไปแน่นอน)

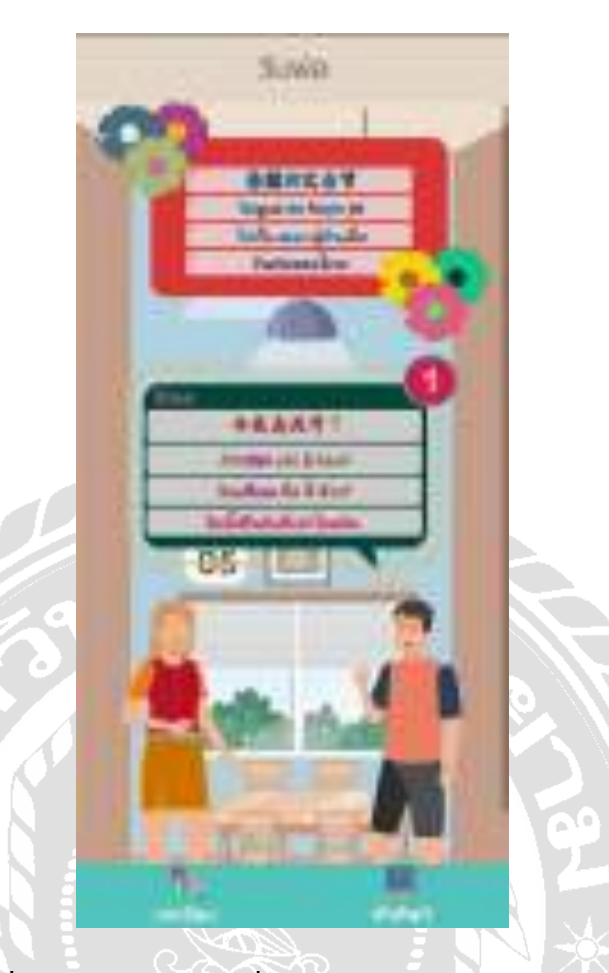

ภาพที่ 4.7 หน้าจอบทเรียนเรื่องวันพ่อของไทย บทสนทนาที่ 1

หน้าจอบทเรียนเรื่องวันพ่อของไทย ประกอบไปด้วยชื่อหัวข้อบทเรียน ประโยคภาษาจีน พินอิน คําอ่านพินอิน คําแปลประโยคภาษาจีน เลขลําดับบทสนทนา จากนั้นทัชสกรีนที่กล่อง ข้อความแต่ละข้อความเพื่อฟังเสียงคําอ่านภาษาจีน หากต้องการไปที่หน้าบทเรียนอื่น กดปุ่ มเมนู บทเรียนด้านล่าง โดยคําอ่านพินอินและคําแปลประโยคของบทสนทนาในหน้าจอนี้ได้แก่จินเทียน ชื่อ จี่ ห้าว? (วันนี้เป็นวันที่เท่าไรครับ)

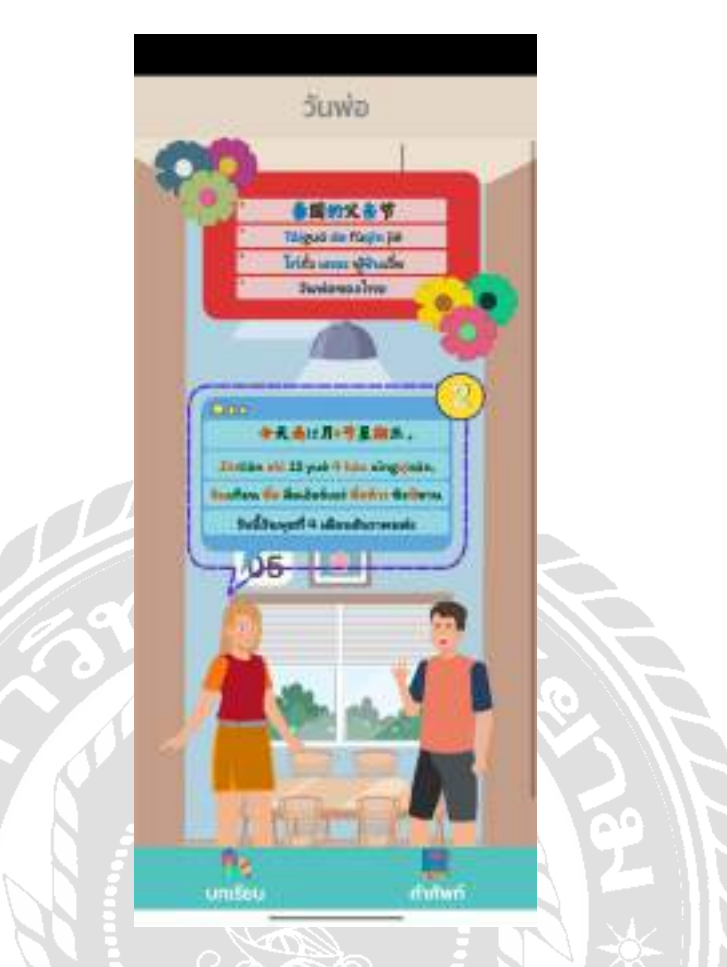

ภาพที่ 4.8 หน้าจอบทเรียนเรื่องวันพ่อของไทย บทสนทนาที่ 2

หน้าจอบทเรียนเรื่องวันพ่อของไทย ประกอบไปด้วยชื่อหัวข้อบทเรียน ประโยคภาษาจีน พินอิน คําอ่านพินอิน คําแปลประโยคภาษาจีน เลขลําดับบทสนทนา จากนั้นทัชสกรีนที่กล่อง ข้อความแต่ละข้อความเพื่อฟังเสียงคําอ่านภาษาจีน หากต้องการไปที่หน้าบทเรียนอื่น กดปุ่ มเมนู บทเรียนด้านล่าง โดยคําอ่านพินอินและคําแปลประโยคของบทสนทนาในหน้าจอนี้ได้แก่จินเทียน ชื่อ สือเอ้อร์เยว่ ชื่อห้าว ซิงชีซาน (วันนี้วันพุธที่ 4 เดือนธันวาคมค่ะ)

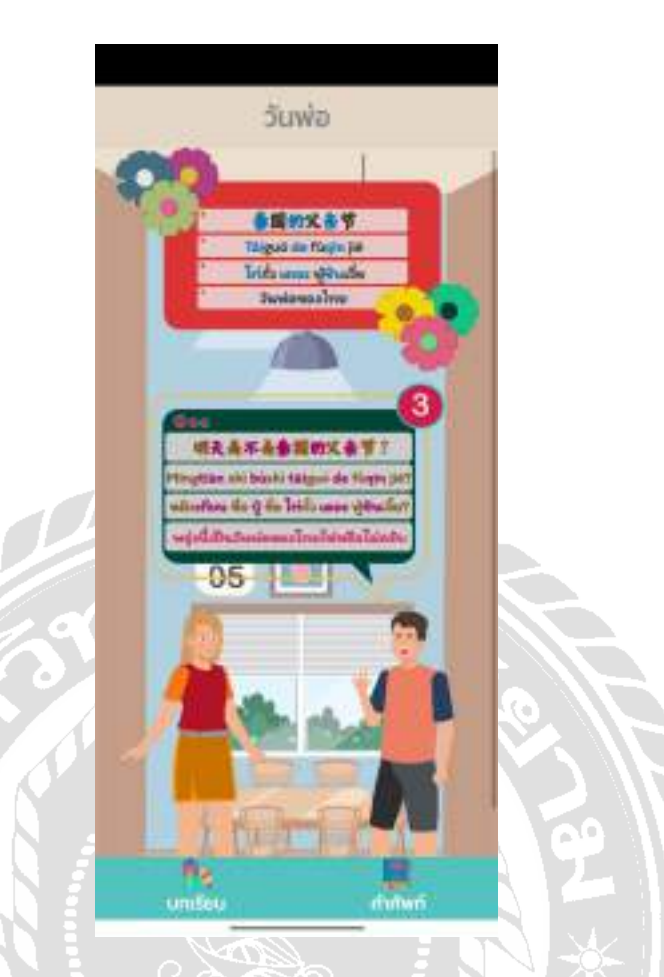

ภาพที่ 4.9 หน้าจอบทเรียนเรื่องวันพ่อของไทย บทสนทนาที่ 3

หน้าจอบทเรียนเรื่องวันพ่อของไทย ประกอบไปด้วยชื่อหัวข้อบทเรียน ประโยคภาษาจีน พินอิน คําอ่านพินอิน คําแปลประโยคภาษาจีน เลขลําดับบทสนทนา จากนั้นทัชสกรีนที่กล่อง ข้อความแต่ละข้อความเพื่อฟังเสียงคําอ่านภาษาจีน หากต้องการไปที่หน้าบทเรียนอื่น กดปุ่ มเมนู บทเรียนด้านล่างโดยคําอ่านพินอินและคําแปลประโยคของบทสนทนาในหน้าจอนี้ได้แก่หมิง เทียน ชื่อ ปู้ ชื่อ ไท่กั๋ว เตอะ ฟู่ชินเจี๋ย? (พรุ่งนี้เป็นวันพ่อของไทยใช่หรือไม่ครับ)

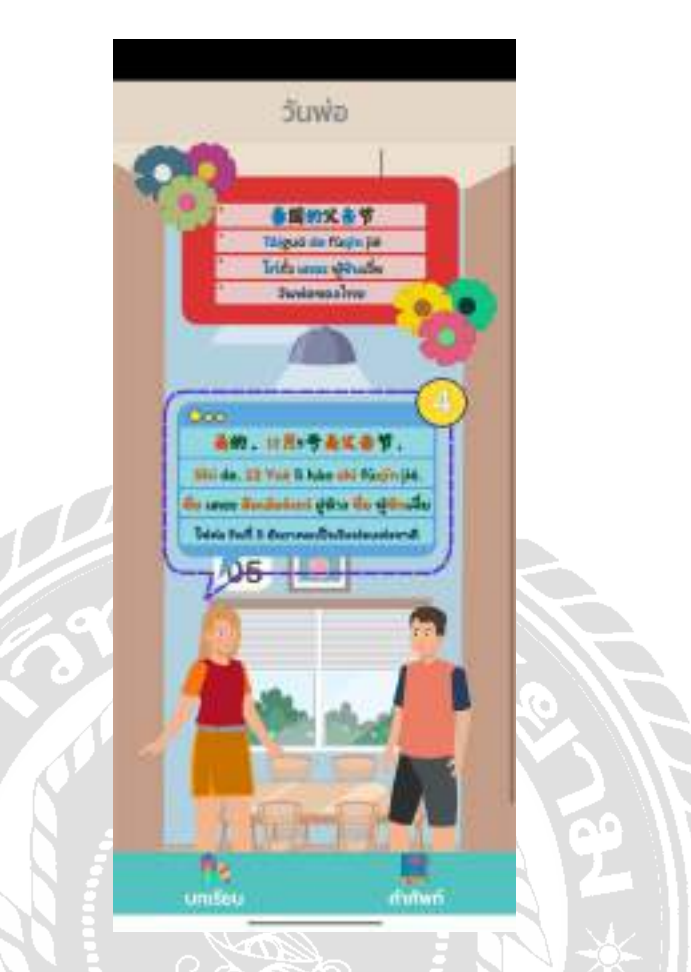

ภาพที่ 4.10 หน้าจอบทเรียนเรื่องวันพ่อของไทย บทสนทนาที่ 4

หน้าจอบทเรียนเรื่องวันพ่อของไทย ประกอบไปด้วยชื่อหัวข้อบทเรียน ประโยคภาษาจีน พินอิน คําอ่านพินอิน คําแปลประโยคภาษาจีน เลขลําดับบทสนทนา จากนั้นทัชสกรีนที่กล่อง ข้อความแต่ละข้อความเพื่อฟังเสียงคําอ่านภาษาจีน หากต้องการไปที่หน้าบทเรียนอื่น กดปุ่ มเมนู บทเรียนด้านล่าง โดยคําอ่านพินอินและคําแปลประโยคของบทสนทนาในหน้าจอนี้ได้แก่ ชื่อ เตอะ สือเอ้อร์เยว่ อู่ห้าว ชื่อ ฟูชินเจี๋ย (ใช่ค่ะ วันที่ 5 ธันวาคมเป็นวันพ่อแห่งชาติ)

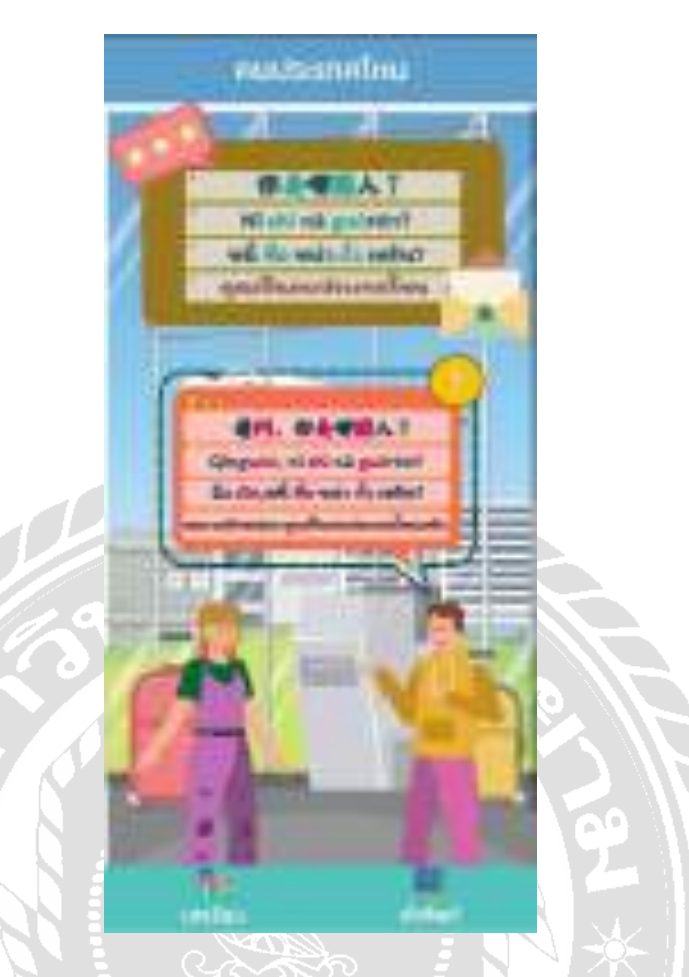

ภาพที่ 4.11 หน้าจอบทเรียนเรื่องคุณเป็ นคนประเทศไหน บทสนทนาที่ 1

หน้าจอบทเรียนเรื่องเป็นคนประเทศไหน ประกอบไปด้วยชื่อหัวข้อบทเรียน ประโยค ภาษาจีน พินอิน คําอ่านพินอิน คําแปลประโยคภาษาจีน เลขลําดับบทสนทนา จากนั้นทัชสกรีนที่ กล่องข้อความแต่ละข้อความเพื่อฟังเสียงคําอ่านภาษาจีน หากต้องการไปที่หน้าบทเรียนอื่น กดปุ่ ม เมนูบทเรียนด้านล่างโดยคําอ่านพินอินและคําแปลประโยคของบทสนทนาในหน้าจอนี้ได้แก่ฉิ่ง เวิน,หนี่ ชื่อ หน่า กั๋ว เหริน? (ขอถามสักหน่อย คุณเป็นคนประเทศไหนครับ)

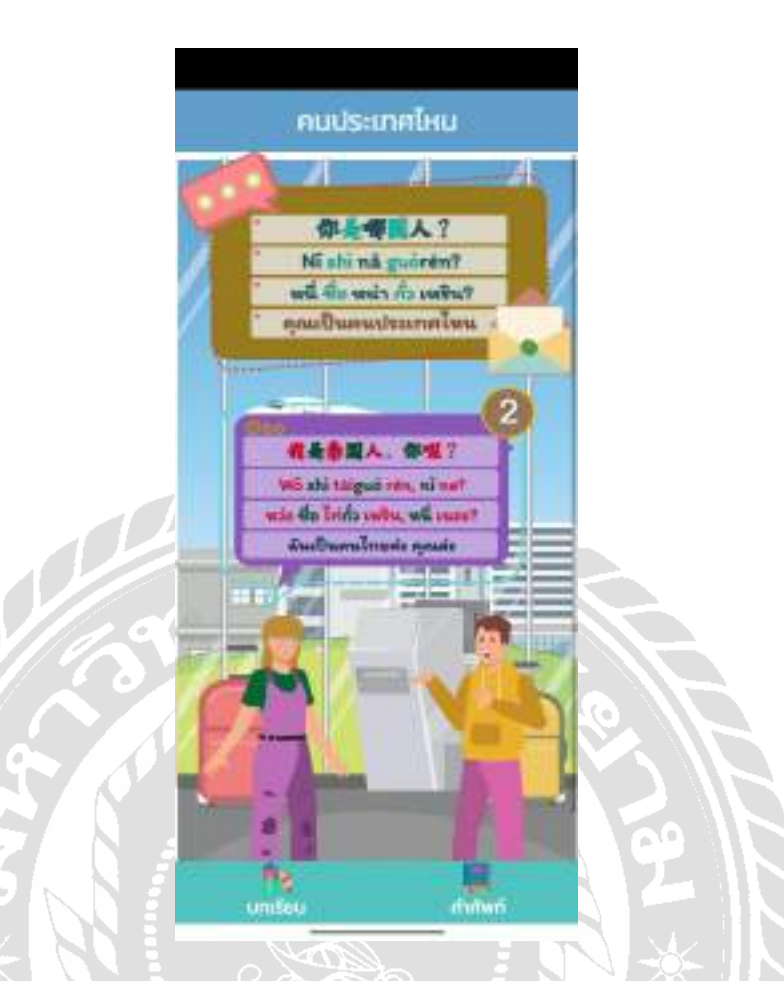

ภาพที่ 4.12 หน้าจอบทเรียนเรื่องคุณเป็ นคนประเทศไหน บทสนทนาที่ 2

หน้าจอบทเรียนเรื่องเป็นคนประเทศไหน ประกอบไปด้วยชื่อหัวข้อบทเรียน ประโยค ภาษาจีน พินอิน คําอ่านพินอิน คําแปลประโยคภาษาจีน เลขลําดับบทสนทนา จากนั้นทัชสกรีนที่ กล่องข้อความแต่ละข้อความเพื่อฟังเสียงคําอ่านภาษาจีน หากต้องการไปที่หน้าบทเรียนอื่น กดปุ่ ม เมนูบทเรียนด้านล่าง โดยคําอ่านพินอินและคําแปลประโยคของบทสนทนาในหน้าจอนี้ได้แก่ หว่อ ่ ชื่อ ไท่กั๋ว เหริน, หนี่ เนอะ? (ฉันเป็นคนไทยค่ะ คุณล่ะ)

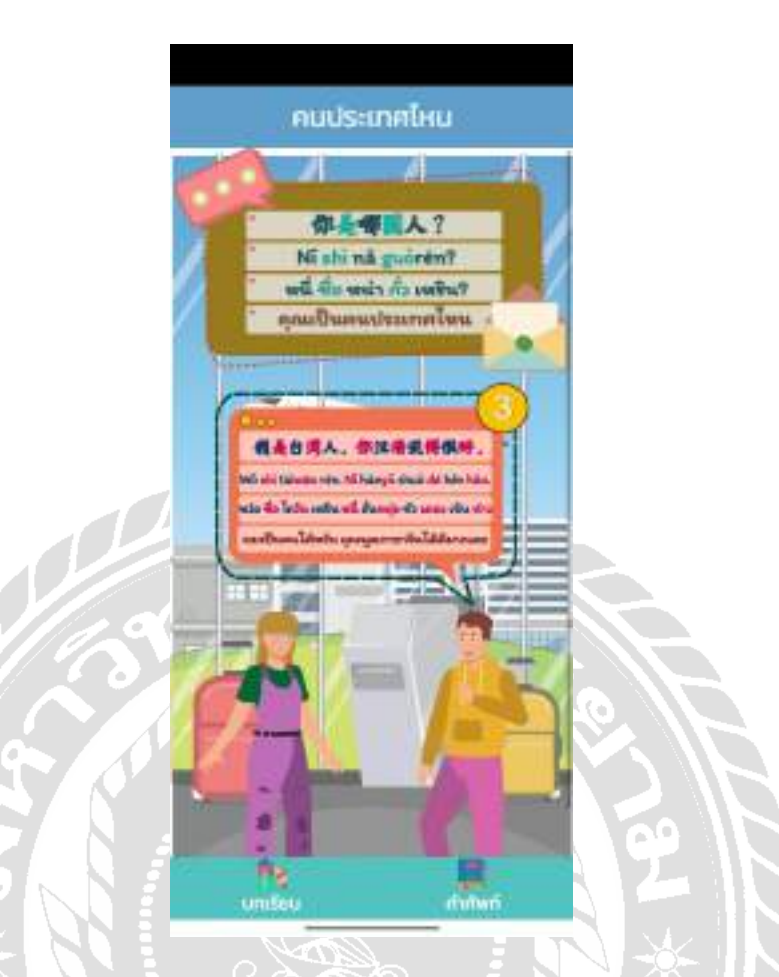

ภาพที่ 4.13 หน้าจอบทเรียนเรื่องคุณเป็ นคนประเทศไหน บทสนทนาที่ 3

หน้าจอบทเรียนเรื่องเป็นคนประเทศไหน ประกอบไปด้วยชื่อหัวข้อบทเรียน ประโยค ภาษาจีน พินอิน คําอ่านพินอิน คําแปลประโยคภาษาจีน เลขลําดับบทสนทนา จากนั้นทัชสกรีนที่ ึกล่องข้อความแต่ละข้อความเพื่อฟังเสียงคำอ่านภาษาจีน หากต้องการไปที่หน้าบทเรียนอื่น กดปุ่ม เมนูบทเรียนด้านล่าง โดยคําอ่านพินอินและคําแปลประโยคของบทสนทนาในหน้าจอนี้ได้แก่ หว่อ ชื่อ ไถวัน เหริน หนี่ ฮั่นหยุ่ย ชัว เตอะ เหิน ห่าว (ผมเป็นคนไต้หวัน คุณพูดภาษาจีนได้ดีมากเลย)

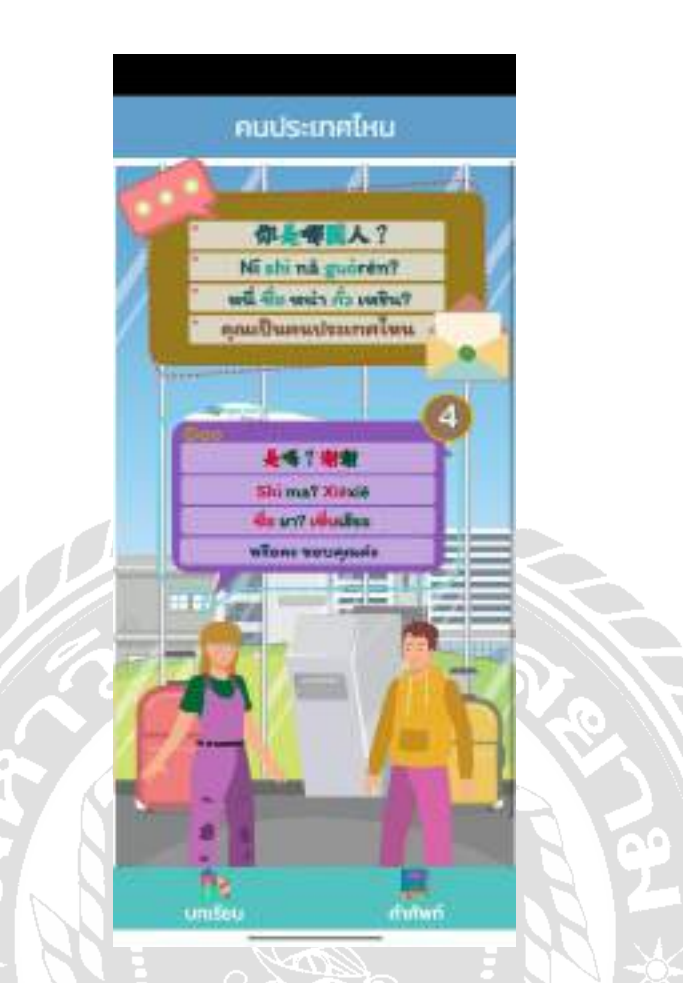

ภาพที่ 4.14 หน้าจอบทเรียนเรื่องคุณเป็ นคนประเทศไหน บทสนทนาที่ 4

หน้าจอบทเรียนเรื่องเป็นคนประเทศไหน ประกอบไปด้วยชื่อหัวข้อบทเรียน ประโยค ภาษาจีน พินอิน คําอ่านพินอิน คําแปลประโยคภาษาจีน เลขลําดับบทสนทนา จากนั้นทัชสกรีนที่ ึกล่องข้อความแต่ละข้อความเพื่อฟังเสียงคำอ่านภาษาจีน หากต้องการไปที่หน้าบทเรียนอื่น กดปุ่ม เมนูบทเรียนด้านล่างโดยคําอ่านพินอินและคําแปลประโยคของบทสนทนาในหน้าจอนี้ได้แก่ชื่อ มา? เซี่ยเสียะ (หรือคะ ขอบคุณค่ะ)

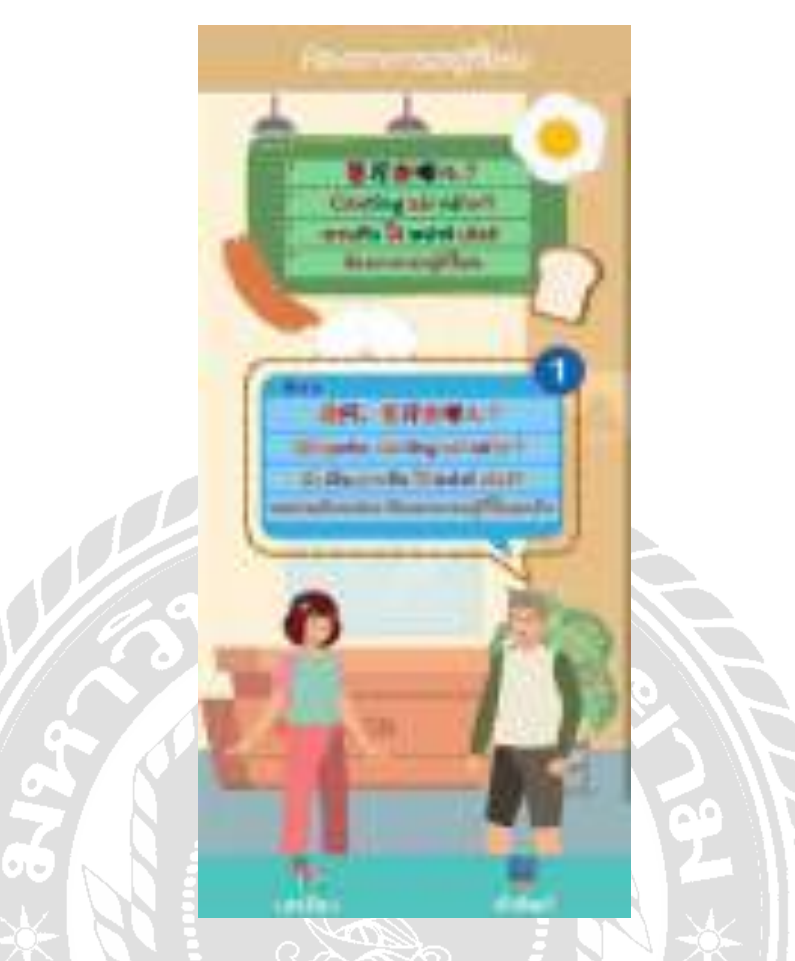

ภาพที่ 4.15 หน้าจอบทเรียนเรื่องห้องอาหารอยู่ที่ไหน บทสนทนาที่ 1

หน้าจอบทเรียนเรื่องห้องอาหารอยู่ที่ไหน ประกอบไปด้วยชื่อหัวข้อบทเรียน ประโยค ภาษาจีน พินอิน คําอ่านพินอิน คําแปลประโยคภาษาจีน เลขลําดับบทสนทนา จากนั้นทัชสกรีนที่ ึกล่องข้อความแต่ละข้อความเพื่อฟังเสียงคำอ่านภาษาจีน หากต้องการไปที่หน้าบทเรียนอื่นกดปุ่ม เมนูบทเรียนด้านล่างโดยคําอ่านพินอินและคําแปลประโยคของบทสนทนาในหน้าจอนี้ได้แก่ฉิ่ง เวิ่ น,ชานทิง ไจ้ หน่าร์ เอ้อร์? (ขอถามสักหน่อย ห้องอาหารอยู่ที่ไหนครับ)

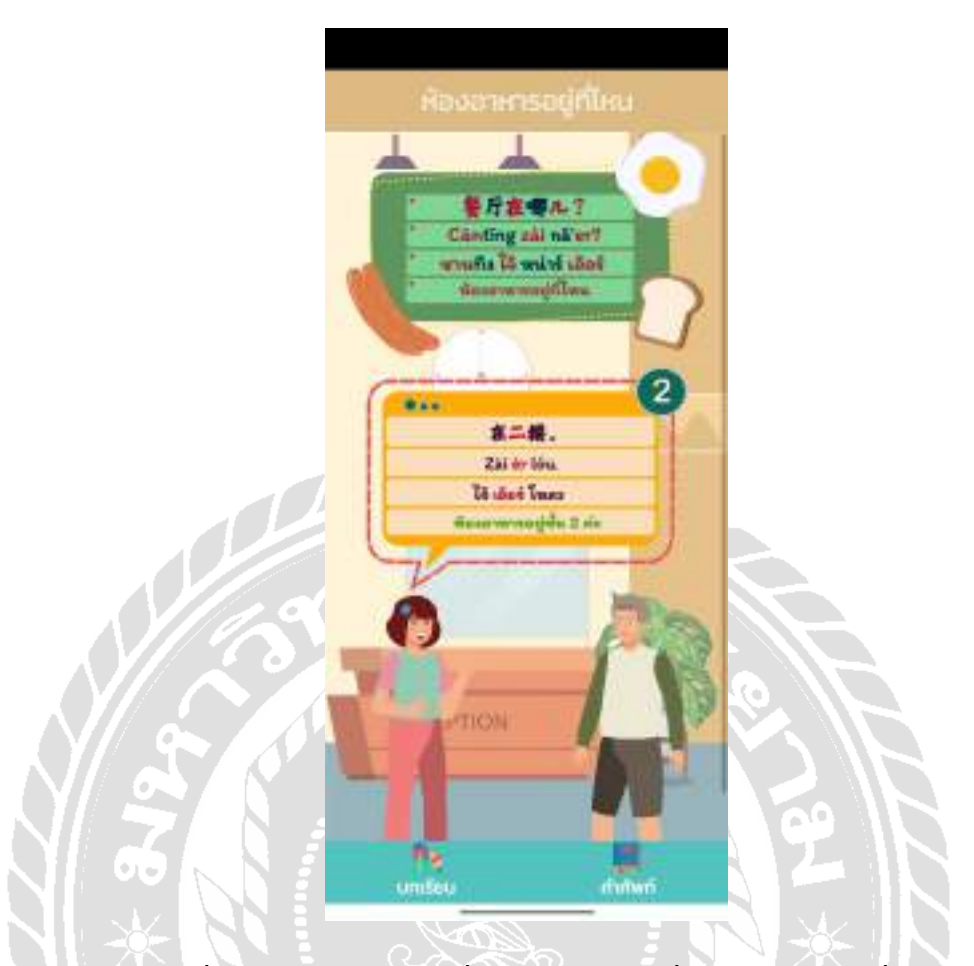

ภาพที่ 4.16 หน้าจอบทเรียนเรื่องห้องอาหารอยู่ที่ไหน บทสนทนาที่ 2

หน้าจอบทเรียนเรื่องห้องอาหารอยู่ที่ไหน ประกอบไปด้วยชื่อหัวข้อบทเรียน ประโยค ภาษาจีน พินอิน คําอ่านพินอิน คําแปลประโยคภาษาจีน เลขลําดับบทสนทนา จากนั้นทัชสกรีนที่ ึกล่องข้อความแต่ละข้อความเพื่อฟังเสียงคำอ่านภาษาจีน หากต้องการไปที่หน้าบทเรียนอื่นกดปุ่ม เมนูบทเรียนด้านล่าง โดยคําอ่านพินอินและคําแปลประโยคของบทสนทนาในหน้าจอนี้ได้แก่ไจ้ เอ้อร์ โหลว(ห้องอาหารอยู่ชั้น 2 ค่ะ)

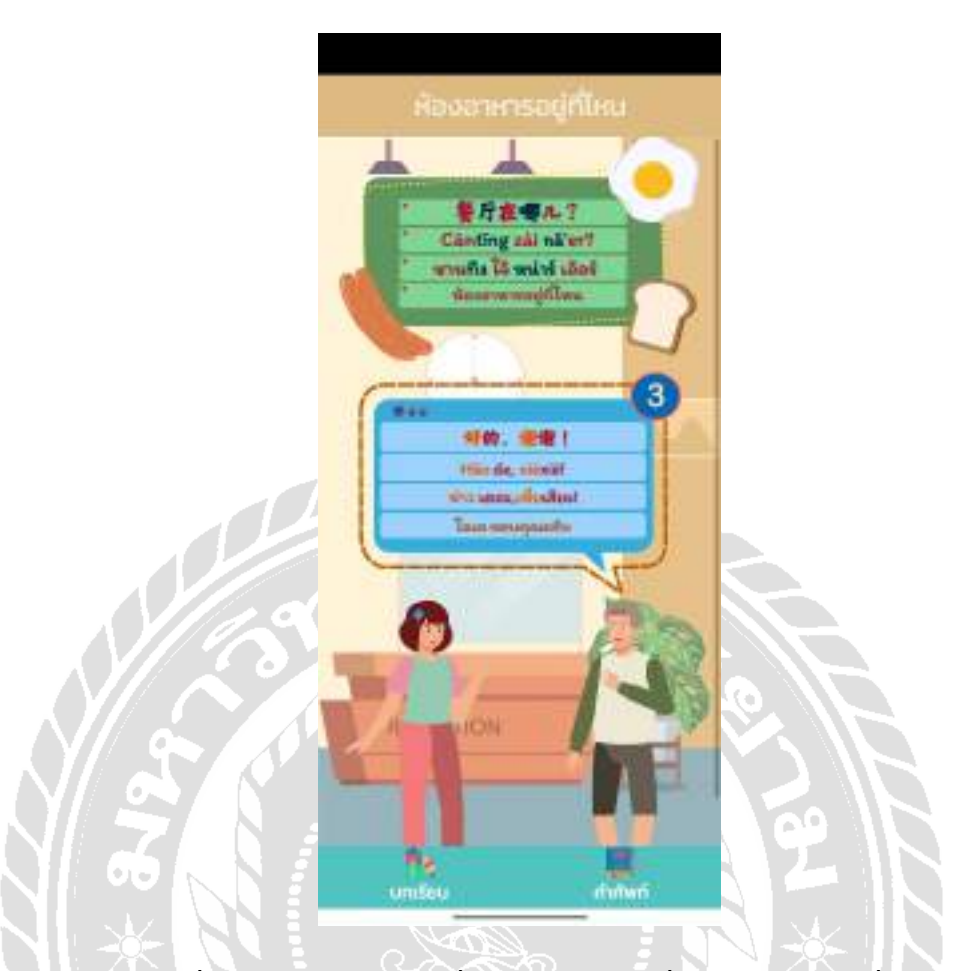

ภาพที่ 4.17 หน้าจอบทเรียนเรื่องห้องอาหารอยู่ที่ไหน บทสนทนาที่ 3

หน้าจอบทเรียนเรื่องห้องอาหารอยู่ที่ไหน ประกอบไปด้วยชื่อหัวข้อบทเรียน ประโยค ภาษาจีน พินอิน คําอ่านพินอิน คําแปลประโยคภาษาจีน เลขลําดับบทสนทนา จากนั้นทัชสกรีนที่ ึกล่องข้อความแต่ละข้อความเพื่อฟังเสียงคำอ่านภาษาจีน หากต้องการไปที่หน้าบทเรียนอื่นกดปุ่ม เมนูบทเรียนด้านล่าง โดยคําอ่านพินอินและคําแปลประโยคของบทสนทนาในหน้าจอนี้ได้แก่ ห่าว เตอะ,เซี่ยเสียะ! (โอเค ขอบคุณครับ)

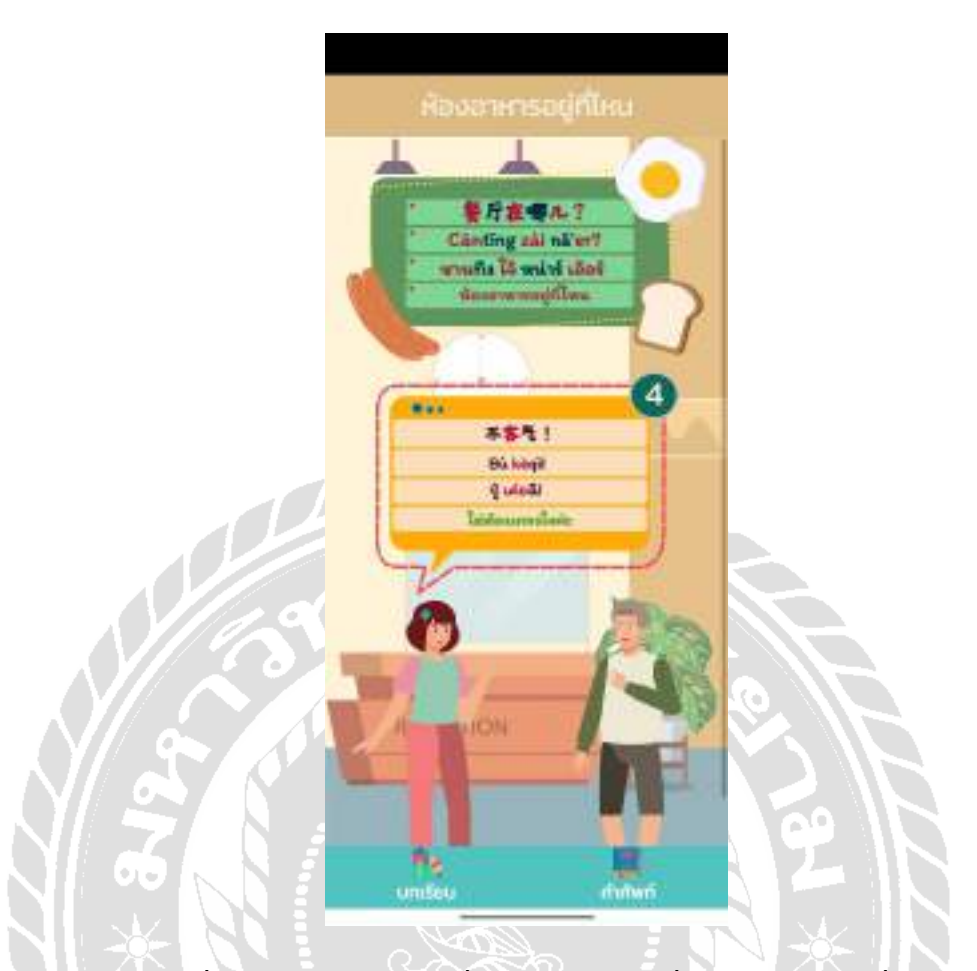

ภาพที่ 4.18 หน้าจอบทเรียนเรื่องห้องอาหารอยู่ที่ไหน บทสนทนาที่ 4

หน้าจอบทเรียนเรื่องห้องอาหารอยู่ที่ไหน ประกอบไปด้วยชื่อหัวข้อบทเรียน ประโยค ภาษาจีน พินอิน คําอ่านพินอิน คําแปลประโยคภาษาจีน เลขลําดับบทสนทนา จากนั้นทัชสกรีนที่ ึกล่องข้อความแต่ละข้อความเพื่อฟังเสียงคำอ่านภาษาจีน หากต้องการไปที่หน้าบทเรียนอื่นกดปุ่ม เมนูบทเรียนด้านล่าง โดยคําอ่านพินอินและคําแปลประโยคของบทสนทนาในหน้าจอนี้ได้แก่ ปู๋ เค่อฉิ! (ไม่ต้องเกรงใจค่ะ)

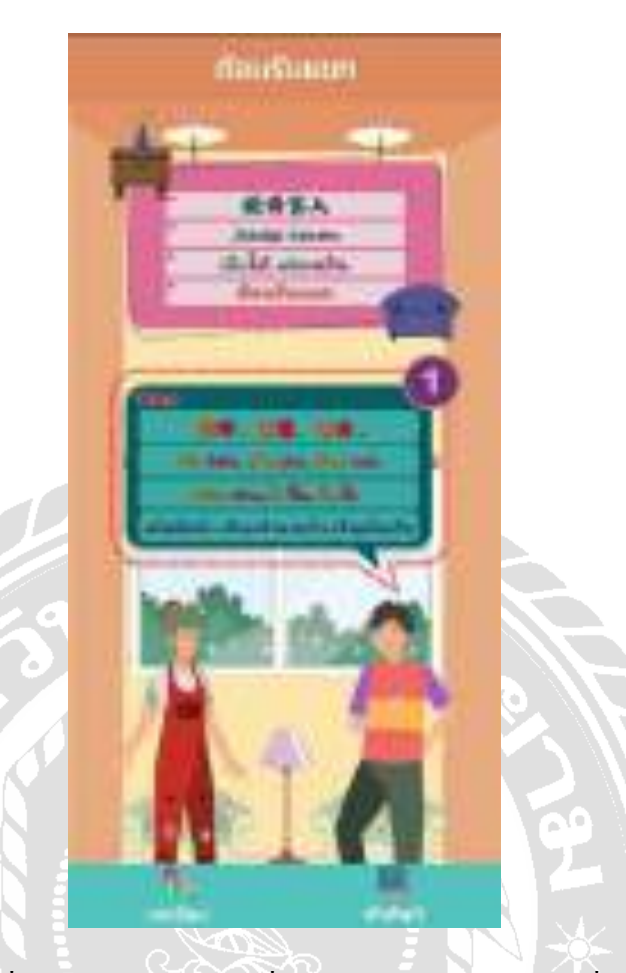

ภาพที่ 4.19 หน้าจอบทเรียนเรื่องต้อนรับแขก บทสนทนาที่ 1

หน้าจอบทเรียนเรื่องต้อนรับแขก ประกอบไปด้วยชื่อหัวข้อบทเรียน ประโยคภาษาจีน พิน อิน คําอ่านพินอิน คําแปลประโยคภาษาจีน เลขลําดับบทสนทนา จากนั้นทัชสกรีนที่กล่องข้อความ แต่ละข้อความเพื่อฟังเสียงคําอ่านภาษาจีน หากต้องการไปที่หน้าบทเรียนอื่นกดปุ่ มเมนูบทเรี ยน ด้านล่าง โดยคำอ่านพินอินและคำแปลประโยคของบทสนทนาในหน้าจอนี้ได้แก่ หนิน ห่าว,ฉิ่ง จิ้น, ฉิ่ง จั้ว (สวัสดีครับ เชิญเข้ามาครับ เชิญนั่งครับ)

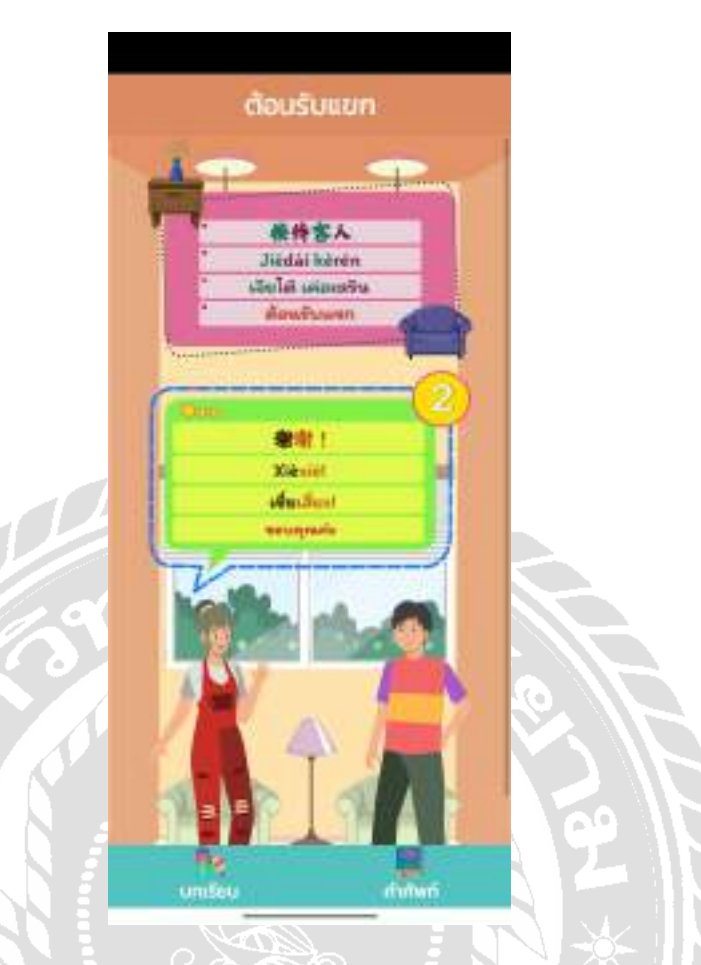

ภาพที่ 4.20 หน้าจอบทเรียนเรื่องต้อนรับแขก บทสนทนาที่ 2

หน้าจอบทเรียนเรื่องต้อนรับแขก ประกอบไปด้วยชื่อหัวข้อบทเรียน ประโยคภาษาจีน พิน อิน คําอ่านพินอิน คําแปลประโยคภาษาจีน เลขลําดับบทสนทนา จากนั้ นทัชสกรีนที่กล่องข้อความ แต่ละข้อความเพื่อฟังเสียงคําอ่านภาษาจีน หากต้องการไปที่หน้าบทเรียนอื่นกดปุ่ มเมนูบทเรี ยน ด้านล่าง โดยคําอ่านพินอินและคําแปลประโยคของบทสนทนาในหน้าจอนี้ได้แก่ เซี่ยเสี่ยะ! (ขอบคุณค่ะ)

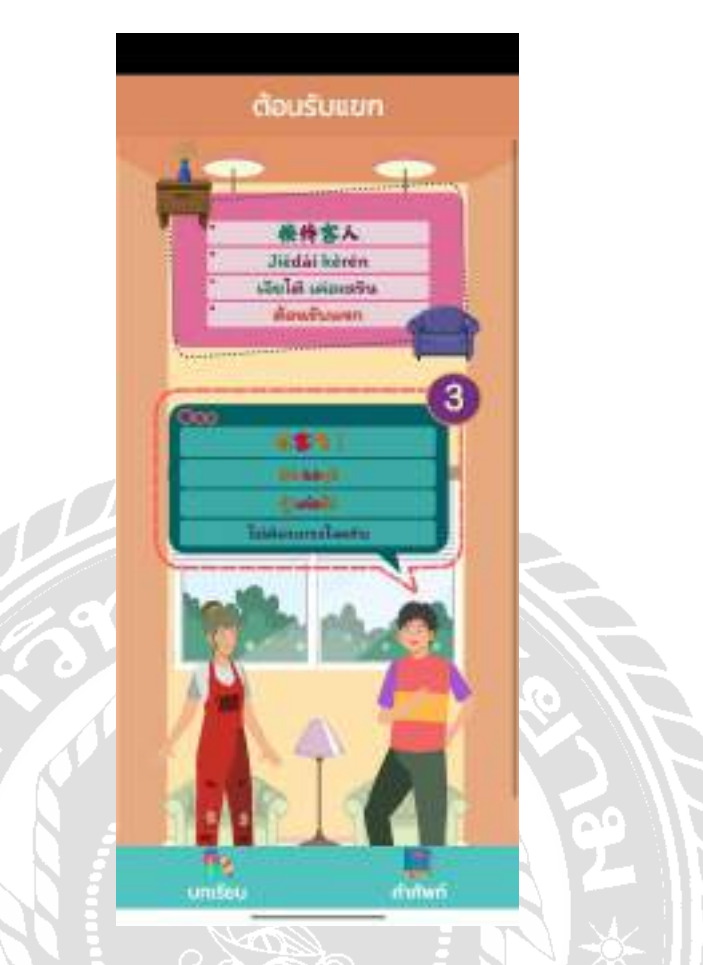

ภาพที่ 4.21 หน้าจอบทเรียนเรื่องต้อนรับแขก บทสนทนาที่ 3

หน้าจอบทเรียนเรื่องต้อนรับแขก ประกอบไปด้วยชื่อหัวข้อบทเรียน ประโยคภาษาจีน พิน อิน คําอ่านพินอิน คําแปลประโยคภาษาจีน เลขลําดับบทสนทนา จากนั้นทัชสกรีนที่กล่องข้อความ แต่ละข้อความเพื่อฟังเสียงคําอ่านภาษาจีน หากต้องการไปที่หน้าบทเรียนอื่นกดปุ่ มเมนูบทเรี ยน ด้านล่าง โดยคําอ่านพินอินและคําแปลประโยคของบทสนทนาในหน้าจอนี้ได้แก่ ปู๋ เค่อฉิ! (ไม่ต้อง เกรงใจครับ)

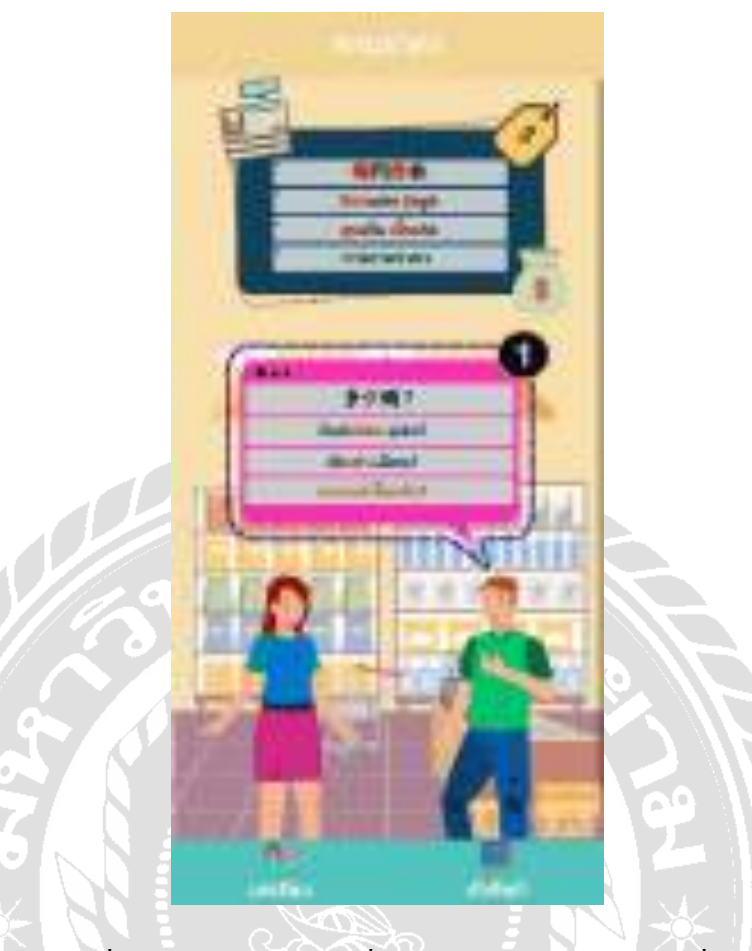

ภาพที่ 4.22 หน้าจอบทเรียนเรื่องการถามราคา บทสนทนาที่ 1

หน้าจอบทเรียนเรื่องการถามราคา ประกอบไปด้วยชื่อหัวข้อบทเรียน ประโยคภาษาจีน พิน อิน คําอ่านพินอิน คําแปลประโยคภาษาจีน เลขลําดับบทสนทนา จากนั้ นทัชสกรีนที่กล่องข้อความ แต่ละข้อความเพื่อฟังเสียงคําอ่านภาษาจีน หากต้องการไปที่หน้าบทเรียนอื่นกดปุ่ มเมนูบทเรี ยน ด้านล่างโดยคําอ่านพินอินและคําแปลประโยคของบทสนทนาในหน้าจอนี้ได้แก่ตัวเส่า เฉียน? (ราคาเท่าไรครับ?)

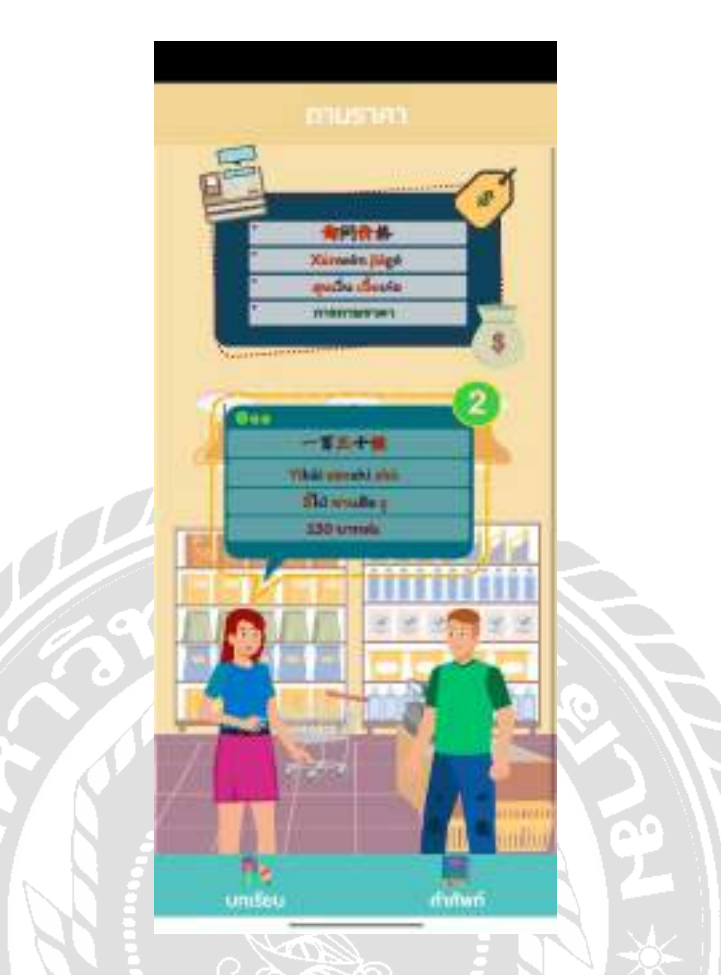

ภาพที่ 4.23 หน้าจอบทเรียนเรื่องการถามราคา บทสนทนาที่ 2

หน้าจอบทเรียนเรื่องการถามราคา ประกอบไปด้วยชื่อหัวข้อบทเรียน ประโยคภาษาจีน พิน อิน คําอ่านพินอิน คําแปลประโยคภาษาจีน เลขลําดับบทสนทนา จากนั้นทัชสกรีนที่กล่องข้อความ แต่ละข้อความเพื่อฟังเสียงคําอ่านภาษาจีน หากต้องการไปที่หน้าบทเรียนอื่นกดปุ่ มเมนูบทเรี ยน ด้านล่างโดยคําอ่านพินอินและคําแปลประโยคของบทสนทนาในหน้าจอนี้ได้แก่อี้ไป่ ซานสือ จู (130 บาทค่ะ)

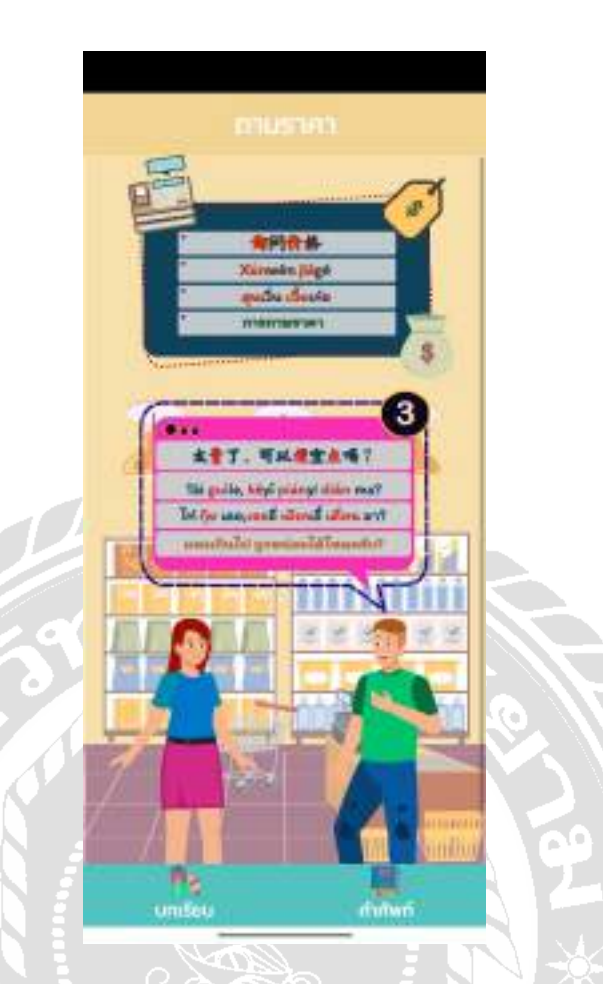

ภาพที่ 4.24 หน้าจอบทเรียนเรื่องการถามราคา บทสนทนาที่ 3

หน้าจอบทเรียนเรื่องการถามราคา ประกอบไปด้วยชื่อหัวข้อบทเรียน ประโยคภาษาจีน พิน อิน คําอ่านพินอิน คําแปลประโยคภาษาจีน เลขลําดับบทสนทนา จากนั้ นทัชสกรีนที่กล่องข้อความ แต่ละข้อความเพื่อฟังเสียงคําอ่านภาษาจีน หากต้องการไปที่หน้าบทเรียนอื่นกดปุ่ มเมนูบทเรี ยน ด้านล่าง โดยคําอ่านพินอินและคําแปลประโยคของบทสนทนาในหน้าจอนี้ได้แก่ไท่ กุ้ย เลอ,เขออี่ เผียนอี้ เตี่ยน มา? (แพงเกินไป ถูกหน่อยได้ไหมครับ?)

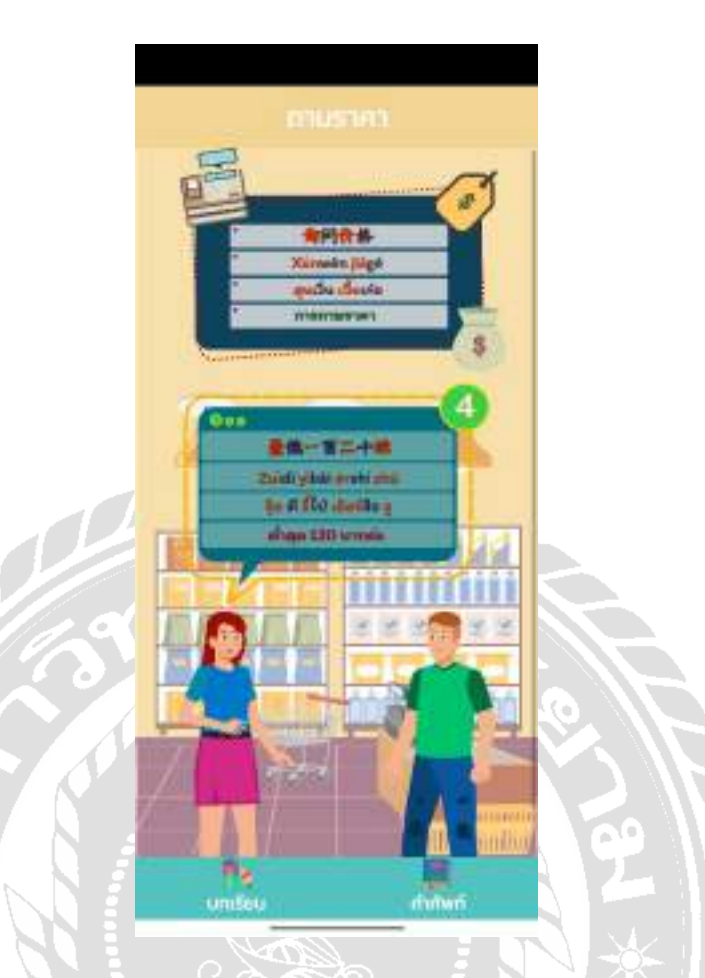

ภาพที่ 4.25 หน้าจอบทเรียนเรื่องการถามราคา บทสนทนาที่ 4

หน้าจอบทเรียนเรื่องการถามราคา ประกอบไปด้วยชื่อหัวข้อบทเรียน ประโยคภาษาจีน พิน อิน คําอ่านพินอิน คําแปลประโยคภาษาจีน เลขลําดับบทสนทนา จากนั้ นทัชสกรีนที่กล่องข้อความ แต่ละข้อความเพื่อฟังเสียงคําอ่านภาษาจีน หากต้องการไปที่หน้าบทเรียนอื่นกดปุ่ มเมนูบทเรี ยน ด้านล่างโดยคําอ่านพินอินและคําแปลประโยคของบทสนทนาในหน้าจอนี้ได้แก่จุ้ย ตี อี้ไป่ เอ้อร์ สือ จู(ตํ่าสุด 120 บาทค่ะ)

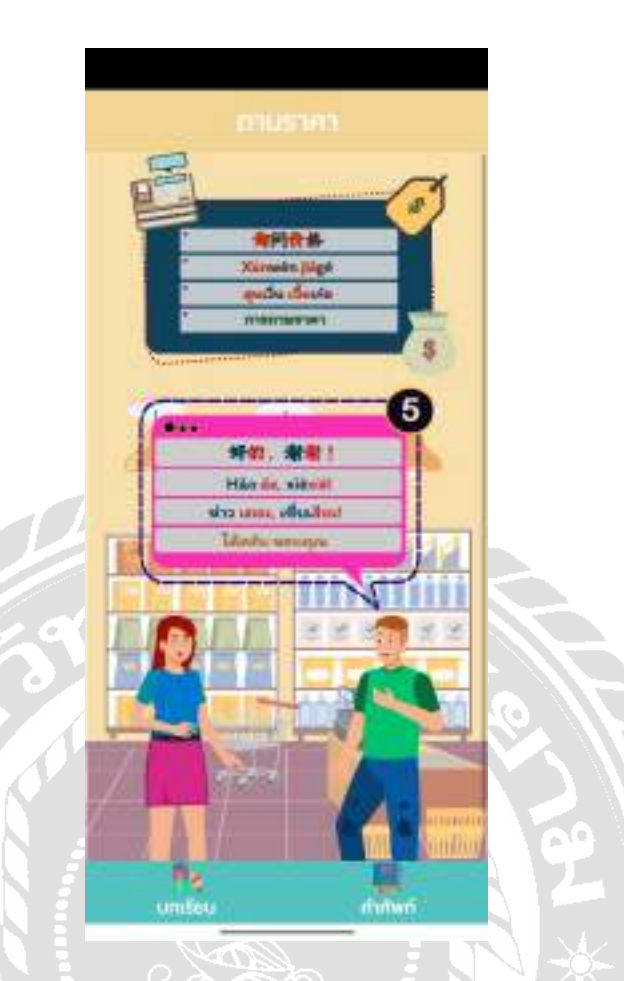

ภาพที่ 4.26 หน้าจอบทเรียนเรื่องการถามราคา บทสนทนาที่ 5

หน้าจอบทเรียนเรื่องการถามราคา ประกอบไปด้วยชื่อหัวข้อบทเรียน ประโยคภาษาจีน พิน อิน คําอ่านพินอิน คําแปลประโยคภาษาจีน เลขลําดับบทสนทนา จากนั้ นทัชสกรีนที่กล่องข้อความ แต่ละข้อความเพื่อฟังเสียงคําอ่านภาษาจีน หากต้องการไปที่หน้าบทเรียนอื่นกดปุ่ มเมนูบทเรี ยน ด้านล่าง โดยคําอ่านพินอินและคําแปลประโยคของบทสนทนาในหน้าจอนี้ได้แก่ห่าว เตอะ, เซี่ย เสียะ! (ได้ครับ ขอบคุณ)

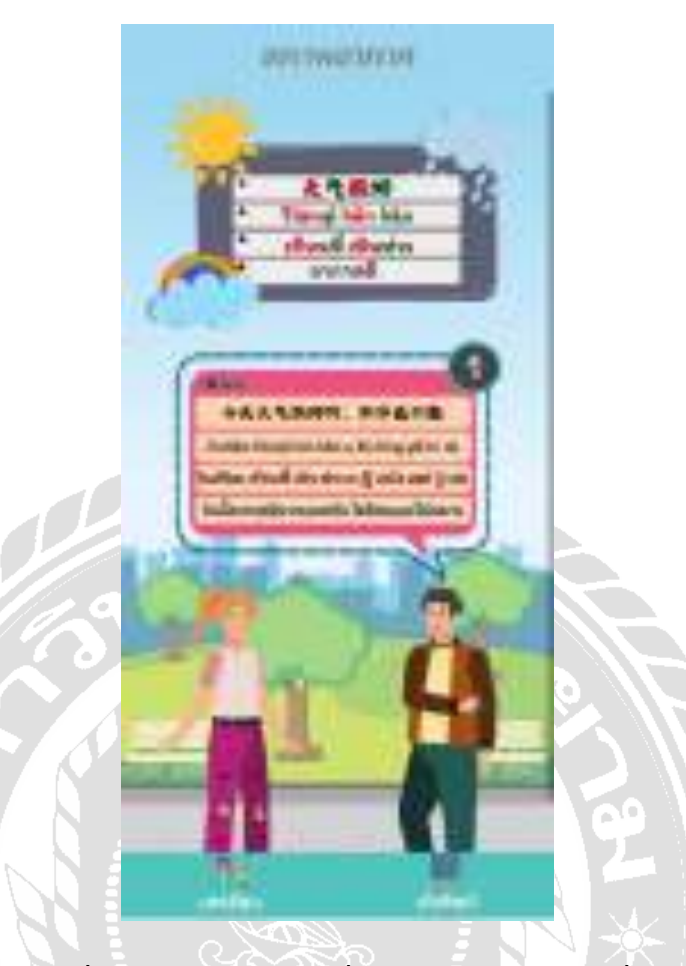

ภาพที่ 4.27 หน้าจอบทเรียนเรื่องอากาศดีบทสนทนาที่ 1

หน้าจอบทเรียนเรื่องอากาศดี ประกอบไปด้วยชื่อหัวข้อบทเรียน ประโยคภาษาจีน พินอิน คําอ่านพินอิน คําแปลประโยคภาษาจีน เลขลําดับบทสนทนา จากนั้นทัชสกรีนที่กล่องข้อความแต่ ละข้อความเพื่อฟังเสียงคําอ่านภาษาจีน หากต้องการไปที่หน้าบทเรี ยนอื่นกดปุ่ มเมนูบทเรี ยน ด้านล่างโดยคําอ่านพินอินและคําแปลประโยคของบทสนทนาในหน้าจอนี้ได้แก่จินเทียน เทียนชี่ เหิน ห่าว อา,ปู้ เหลิง เหย่ ปู๋ เย่อ(วันนี้อากาศดีมากเลยครับ ไม่ร้อนและไม่หนาว)

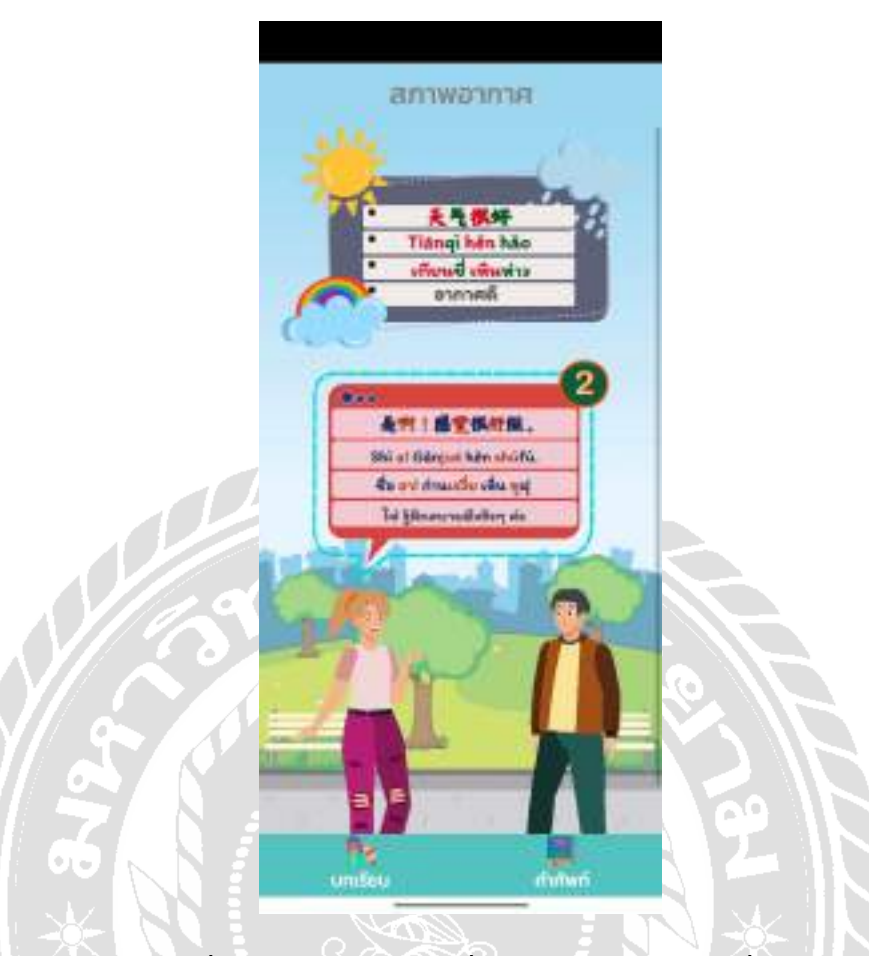

ภาพที่ 4.28 หน้าจอบทเรียนเรื่องอากาศดีบทสนทนาที่ 2

หน้าจอบทเรียนเรื่องอากาศดี ประกอบไปด้วยชื่อหัวข้อบทเรียน ประโยคภาษาจีน พินอิน คําอ่านพินอิน คําแปลประโยคภาษาจีน เลขลําดับบทสนทนา จากนั้นทัชสกรีนที่กล่องข้อความแต่ ละข้อความเพื่อฟังเสียงคําอ่านภาษาจีน หากต้องการไปที่หน้าบทเรี ยนอื่นกดปุ่ มเมนูบทเรี ยน ด้านล่าง โดยคําอ่านพินอินและคําแปลประโยคของบทสนทนาในหน้าจอนี้ได้แก่ ชื่อ อา! ก่านเจวี๋ย เหิ่น ซูฝุ(ใช่ รู้สึกสบายดีจริงๆ ค่ะ)

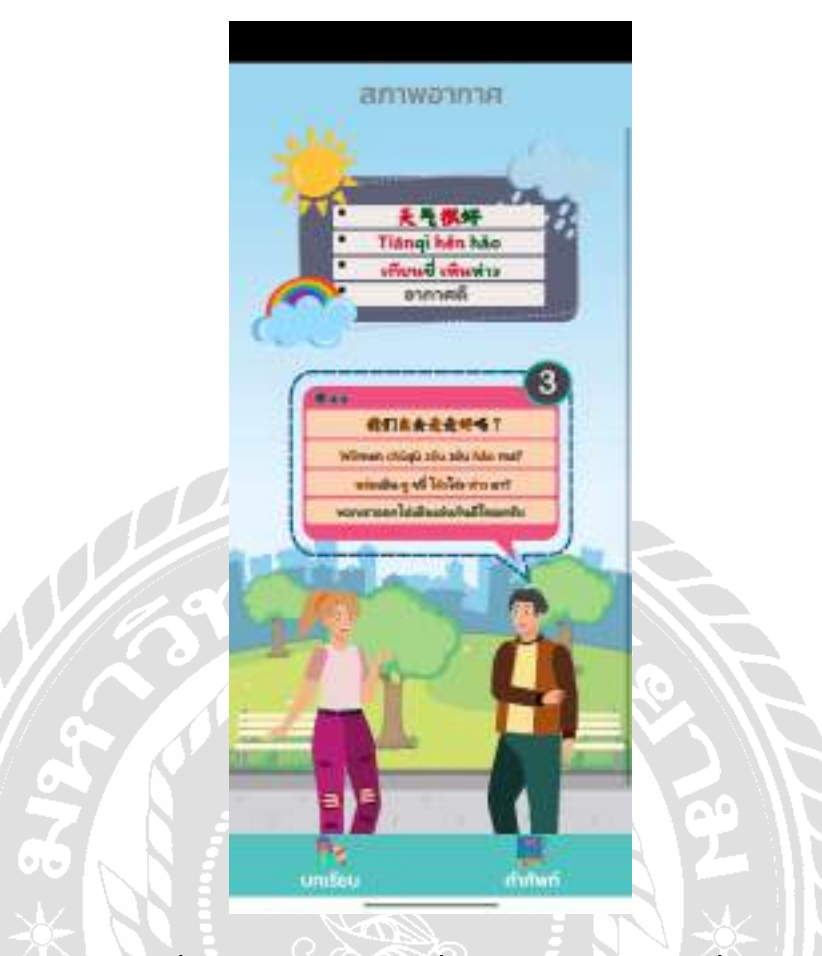

ภาพที่ 4.29 หน้าจอบทเรียนเรื่องอากาศดีบทสนทนาที่ 3

หน้าจอบทเรียนเรื่องอากาศดี ประกอบไปด้วยชื่อหัวข้อบทเรียน ประโยคภาษาจีน พินอิน คําอ่านพินอิน คําแปลประโยคภาษาจีน เลขลําดับบทสนทนา จากนั้นทัชสกรีนที่กล่องข้อความแต่ ละข้อความเพื่อฟังเสียงคําอ่านภาษาจีน หากต้องการไปที่หน้าบทเรี ยนอื่นกดปุ่ มเมนูบทเรี ยน ด้านล่าง โดยคําอ่านพินอินและคําแปลประโยคของบทสนทนาในหน้าจอนี้ได้แก่ หว่อเมิน ชู ชวี่ โจ๋วโจ่ว ห่าว มา? (พวกเราออกไปเดินเล่นกันดีไหมครับ)

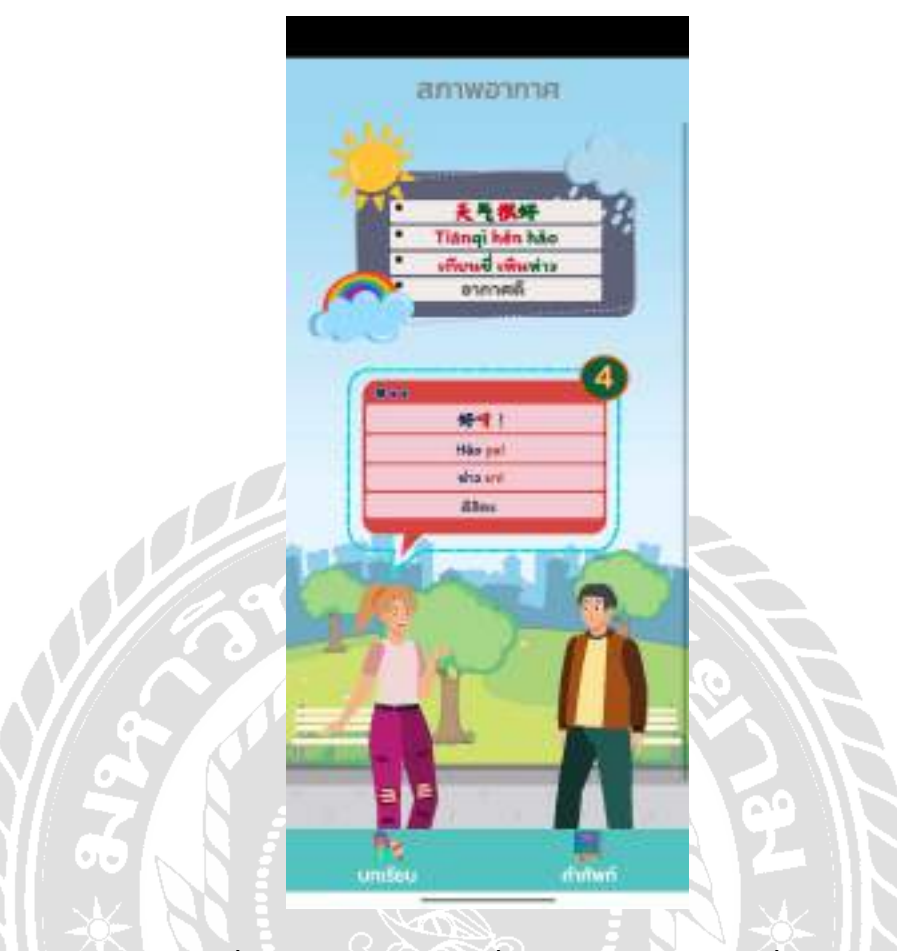

ภาพที่ 4.30 หน้าจอบทเรียนเรื่องอากาศดีบทสนทนาที่ 4

หน้าจอบทเรียนเรื่องอากาศดี ประกอบไปด้วยชื่อหัวข้อบทเรียน ประโยคภาษาจีน พินอิน คําอ่านพินอิน คําแปลประโยคภาษาจีน เลขลําดับบทสนทนา จากนั้นทัชสกรีนที่กล่องข้อความแต่ ละข้อความเพื่อฟังเสียงคําอ่านภาษาจีน หากต้องการไปที่หน้าบทเรี ยนอื่นกดปุ่ มเมนูบทเรี ยน ด้านล่างโดยคําอ่านพินอินและคําแปลประโยคของบทสนทนาในหน้าจอนี้ได้แก่ห่าว ยา! (ดีสิคะ)

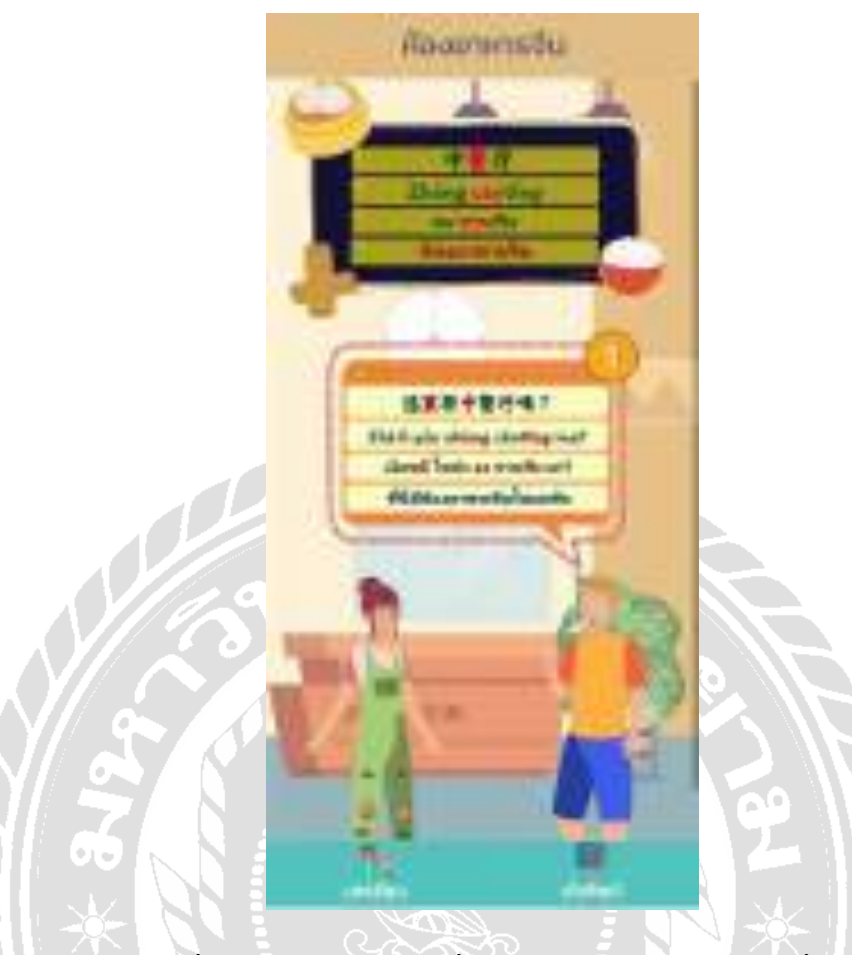

ภาพที่ 4.31 หน้าจอบทเรียนเรื่องห้องอาหารจีน บทสนทนาที่ 1

หน้าจอบทเรียนเรื่องห้องอาหารจีน ประกอบไปด้วยชื่อหัวข้อบทเรียน ประโยคภาษาจีน พินอิน คําอ่านพินอิน คําแปลประโยคภาษาจีน เลขลําดับบทสนทนา จากนั้นทัชสกรีนที่กล่อง ข้อความแต่ละข้อความเพื่อฟังเสียงคําอ่านภาษาจีน หากต้องการไปที่หน้าบทเรียนอื่นกดปุ่ มเมนู บทเรียนด้านล่างโดยคําอ่านพินอินและคําแปลประโยคของบทสนทนาในหน้าจอนี้ได้แก่ เจ้อหลี โหย่ว จง ชานทิง มา? (ที่นี่มีห้องอาหารจีนไหมครับ)

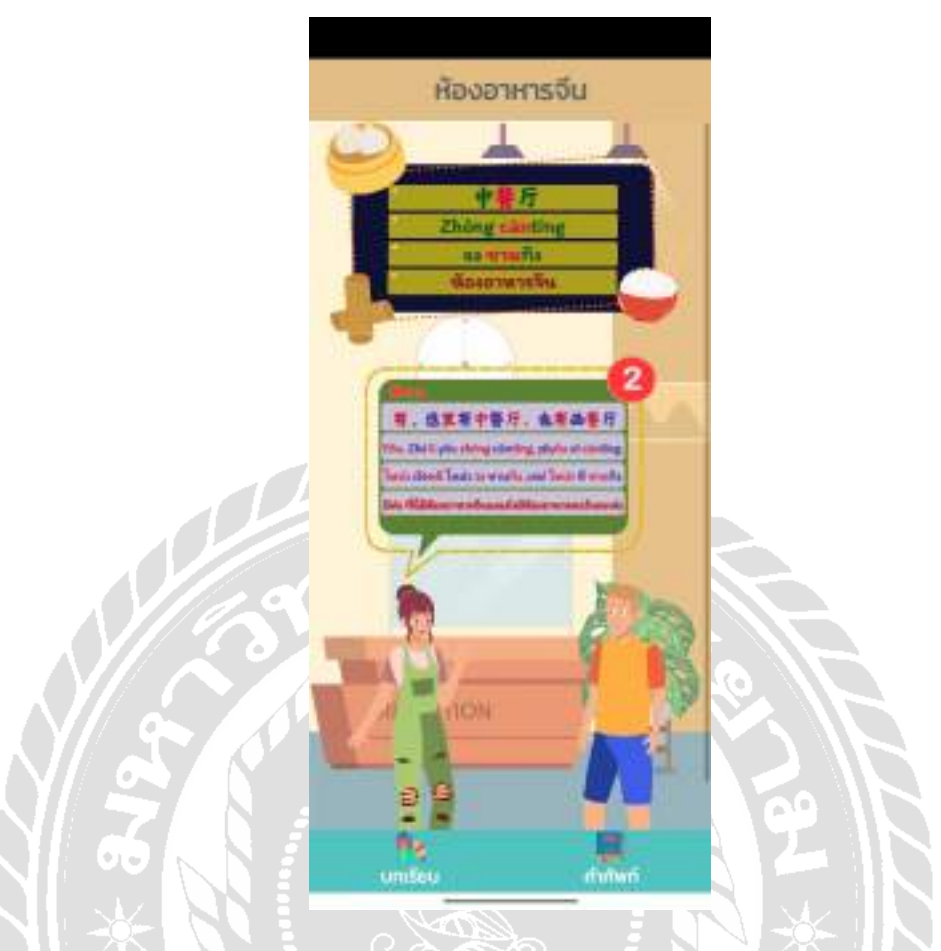

ภาพที่ 4.32 หน้าจอบทเรียนเรื่องห้องอาหารจีน บทสนทนาที่ 2

หน้าจอบทเรียนเรื่องห้องอาหารจีน ประกอบไปด้วยชื่อหัวข้อบทเรียน ประโยคภาษาจีน พินอิน คําอ่านพินอิน คําแปลประโยคภาษาจีน เลขลําดับบทสนทนา จากนั้นทัชสกรีนที่กล่อง ข้อความแต่ละข้อความเพื่อฟังเสียงคําอ่านภาษาจีน หากต้องการไปที่หน้าบทเรียนอื่นกดปุ่ มเมนู บทเรียนด้านล่าง โดยคําอ่านพินอินและคําแปลประโยคของบทสนทนาในหน้าจอนี้ได้แก่โหย่ว เจ้ อหลี โหย่ว จง ชานทิง ,เหย่ โหย่ว ซี ชานทิง (มีค่ะ ที่นี่มีห้องอาหารจีนและยังมีห้องอาหารตะวันตก ค่ะ)

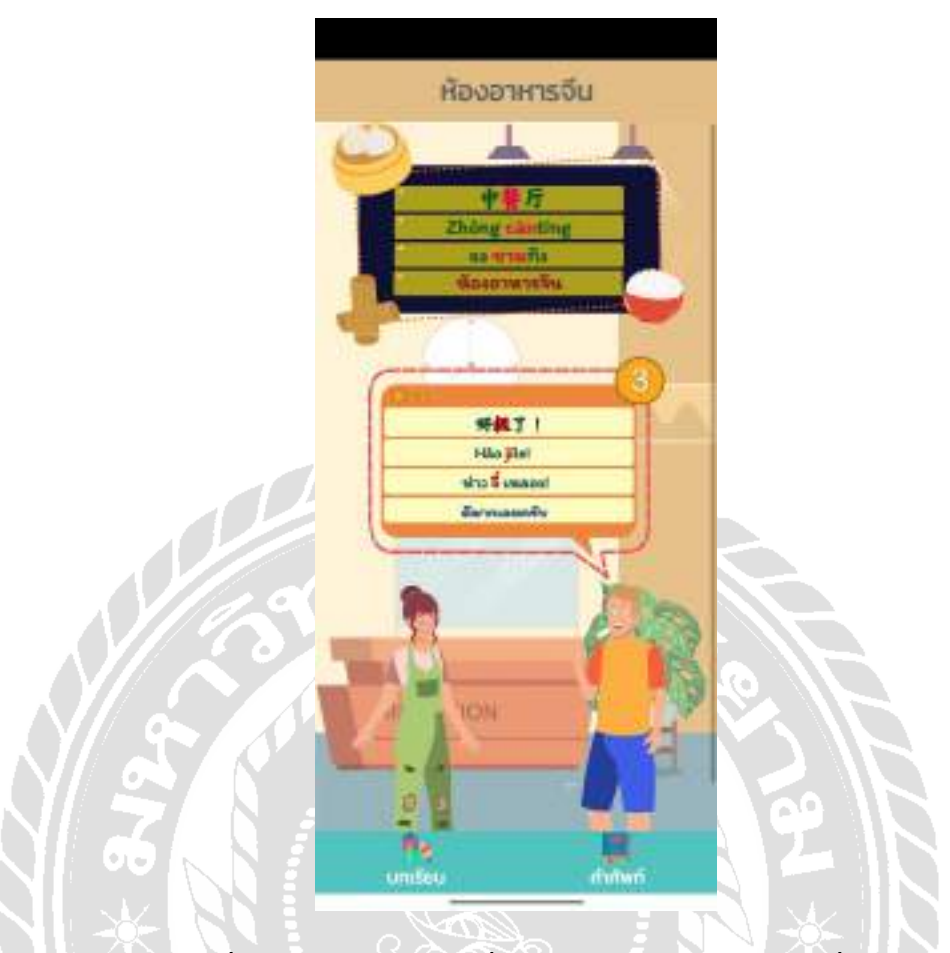

ภาพที่ 4.33 หน้าจอบทเรียนเรื่องห้องอาหารจีน บทสนทนาที่ 3

หน้าจอบทเรียนเรื่องห้องอาหารจีน ประกอบไปด้วยชื่อหัวข้อบทเรียน ประโยคภาษาจีน พินอิน คําอ่านพินอิน คําแปลประโยคภาษาจีน เลขลําดับบทสนทนา จากนั้นทัชสกรีนที่กล่อง ข้อความแต่ละข้อความเพื่อฟังเสียงคําอ่านภาษาจีน หากต้องการไปที่หน้าบทเรียนอื่นกดปุ่ มเมนู บทเรียนด้านล่าง โดยคําอ่านพินอินและคําแปลประโยคของบทสนทนาในหน้าจอนี้ได้แก่ ห่าว จี๋ เหลอะ! (ดีมากเลยครับ)

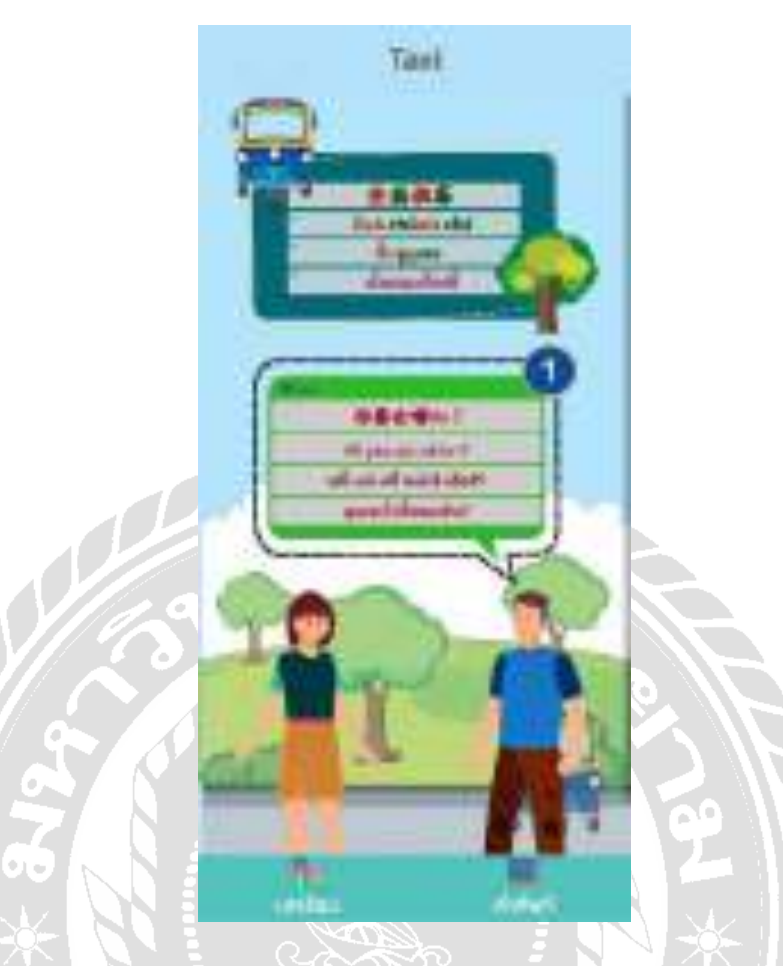

ภาพที่ 4.34 หน้าจอบทเรียนเรื่องนั่งรถแท็กซี่ บทสนทนาที่ 1

หน้าจอบทเรียนเรื่องนั่งรถแท๊กซี่ ประกอบไปด้วยชื่อหัวข้อบทเรียน ประโยคภาษาจีน พิน อิน คําอ่านพินอิน คําแปลประโยคภาษาจีน เลขลําดับบทสนทนา จากนั้นทัชสกรีนที่กล่องข้อความ แต่ละข้อความเพื่อฟังเสียงคําอ่านภาษาจีน หากต้องการไปที่หน้าบทเรียนอื่นกดปุ่ มเมนูบทเรี ยน ด้านล่าง โดยคําอ่านพินอินและคําแปลประโยคของบทสนทนาในหน้าจอนี้ได้แก่ หนี่ เย่า ชวี่ หน่าร์ เอ้อร์? (คุณจะไปไหนครับ?)

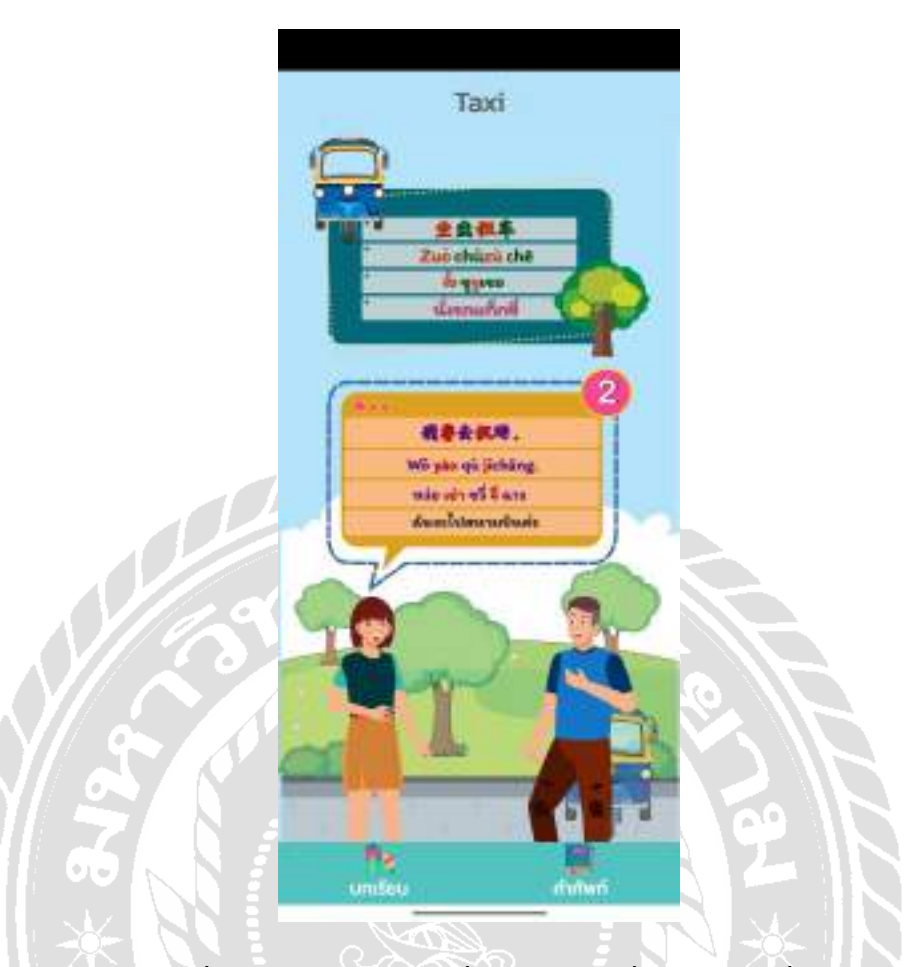

ภาพที่ 4.35 หน้าจอบทเรียนเรื่องนั่งรถแท็กซี่ บทสนทนาที่ 2

หน้าจอบทเรียนเรื่องนั่งรถแท๊กซี่ ประกอบไปด้วยชื่อหัวข้อบทเรียน ประโยคภาษาจีน พิน อิน คําอ่านพินอิน คําแปลประโยคภาษาจีน เลขลําดับบทสนทนา จากนั้นทัชสกรีนที่กล่องข้อความ แต่ละข้อความเพื่อฟังเสียงคําอ่านภาษาจีน หากต้องการไปที่หน้าบทเรียนอื่นกดปุ่ มเมนูบทเรี ยน ด้านล่าง โดยคําอ่านพินอินและคําแปลประโยคของบทสนทนาในหน้าจอนี้ได้แก่ หว่อ เย่า ชวี่ จี่ ฉาง (ฉันจะไปสนามบินค่ะ)

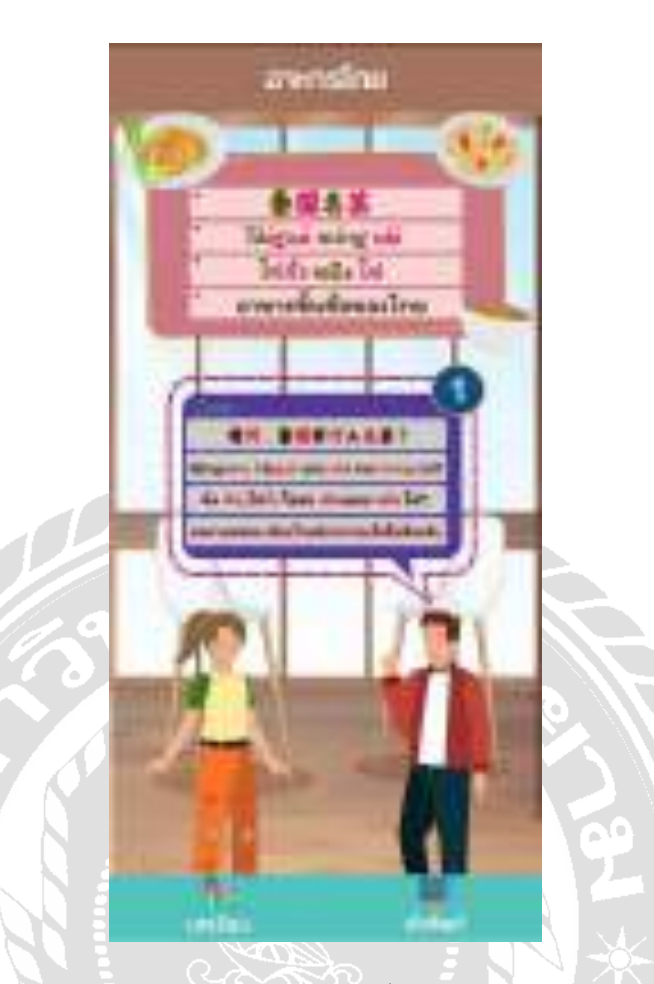

ภาพที่ 4.36 หน้าจอบทเรียนเรื่องอาหารขึ้นชื่อของไทย บทสนทนาที่ 1

หน้าจอบทเรียนเรื่องอาหารขึ้นชื่อของไทย ประกอบไปด้วยชื่อหัวข้อบทเรียน ประโยค ภาษาจีน พินอิน คําอ่านพินอิน คําแปลประโยคภาษาจีน เลขลําดับบทสนทนา จากนั้นทัชสกรีนที่ ึกล่องข้อความแต่ละข้อความเพื่อฟังเสียงคำอ่านภาษาจีน หากต้องการไปที่หน้าบทเรียนอื่นกดปุ่ม เมนูบทเรียนด้านล่างโดยคําอ่านพินอินและคําแปลประโยคของบทสนทนาในหน้าจอนี้ได้แก่ฉิ่ง เวิ่น,ไท่กั๋ว โหย่ว เสินเมอะ หมิง ไช่? (ขอถามหน่อย เมืองไทยมีอาหารอะไรขึ้นชื่อครับ)

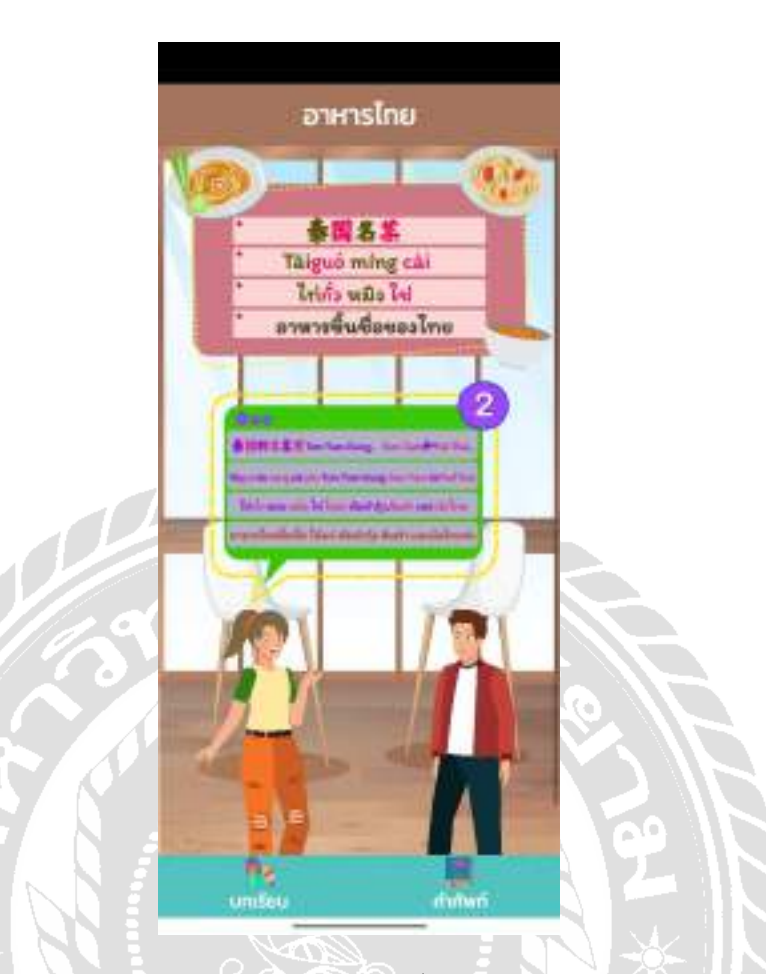

ภาพที่ 4.37 หน้าจอบทเรียนเรื่องอาหารขึ้นชื่อของไทย บทสนทนาที่ 2

หน้าจอบทเรียนเรื่องอาหารขึ้นชื่อของไทย ประกอบไปด้วยชื่อหัวข้อบทเรียน ประโยค ภาษาจีน พินอิน คําอ่านพินอิน คําแปลประโยคภาษาจีน เลขลําดับบทสนทนา จากนั้นทัชสกรีนที่ ึกล่องข้อความแต่ละข้อความเพื่อฟังเสียงคำอ่านภาษาจีน หากต้องการไปที่หน้าบทเรียนอื่นกดปุ่ม เมนูบทเรียนด้านล่าง โดยคําอ่านพินอินและคําแปลประโยคของบทสนทนาในหน้าจอนี้ได้แก่ ไท่กัว เตอะ หมิง ไช่ โหย่ว ต้มยํากุ้ง ๋ ,ส้มตํา เหอ ผัดไทย (อาหารไทยขึ้นชื่อ ได้แก่ ต้มยํากุ้ง ส้มตํา และผัดไทยค่ะ)

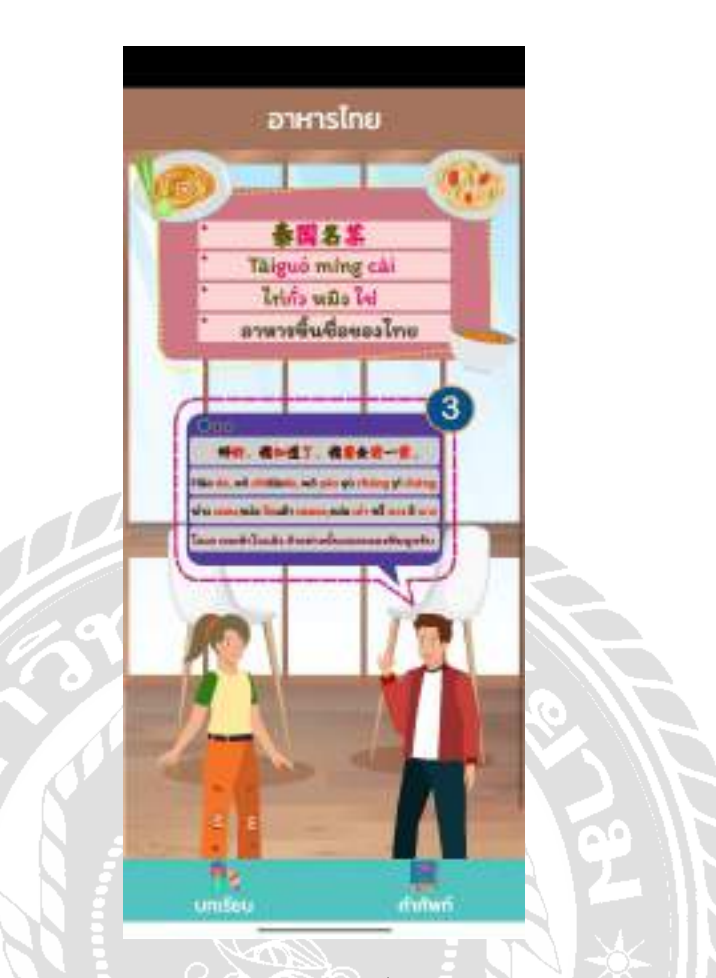

ภาพที่ 4.38 หน้าจอบทเรียนเรื่องอาหารขึ้นชื่อของไทย บทสนทนาที่ 3

หน้าจอบทเรียนเรื่องอาหารขึ้นชื่อของไทย ประกอบไปด้วยชื่อหัวข้อบทเรียน ประโยค ภาษาจีน พินอิน คําอ่านพินอิน คําแปลประโยคภาษาจีน เลขลําดับบทสนทนา จากนั้นทัชสกรีนที่ ึกล่องข้อความแต่ละข้อความเพื่อฟังเสียงคำอ่านภาษาจีน หากต้องการไปที่หน้าบทเรียนอื่นกดปุ่ม เมนูบทเรียนด้านล่าง โดยคําอ่านพินอินและคําแปลประโยคของบทสนทนาในหน้าจอนี้ได้แก่ ห่าว เตอะ,หว่อ จือเต้า เหลอะ,หว่อ เย่า ชวี่ ฉาง อี ฉาง (โอเค ผมเข้าใจแล้ว ถ้าอย่างนั้นผมจะลองชิมดู ครับ)

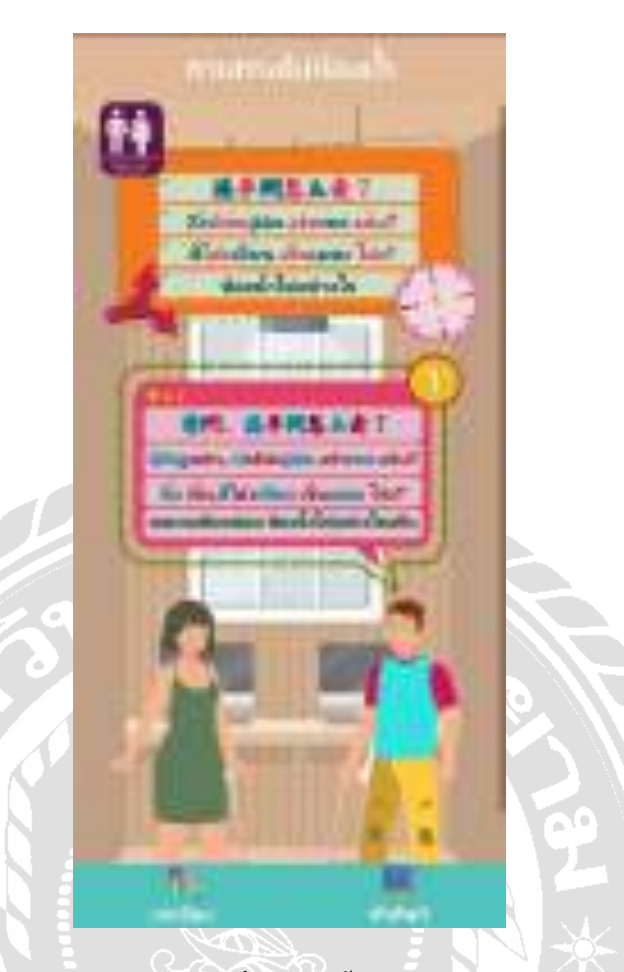

ภาพที่ 4.39 หน้าจอบทเรียนเรื่องห้องนํ้ าไปอย่างไร บทสนทนาที่ 1

หน้าจอบทเรียนเรื่องห้องน้ำไปอย่างไร ประกอบไปด้วยชื่อหัวข้อบทเรียน ประโยค ภาษาจีน พินอิน คําอ่านพินอิน คําแปลประโยคภาษาจีน เลขลําดับบทสนทนา จากนั้นทัชสกรีนที่ ึกล่องข้อความแต่ละข้อความเพื่อฟังเสียงคำอ่านภาษาจีน หากต้องการไปที่หน้าบทเรียนอื่นกดปุ่ม เมนูบทเรียนด้านล่างโดยคําอ่านพินอินและคําแปลประโยคของบทสนทนาในหน้าจอนี้ได้แก่ฉิ่ง เวิ่น,สีโส่วเจียน เจิ่นเมอะ โจ่ว? (ขอถามสักหน่อย ห้องน้ำไปอย่างไรครับ)

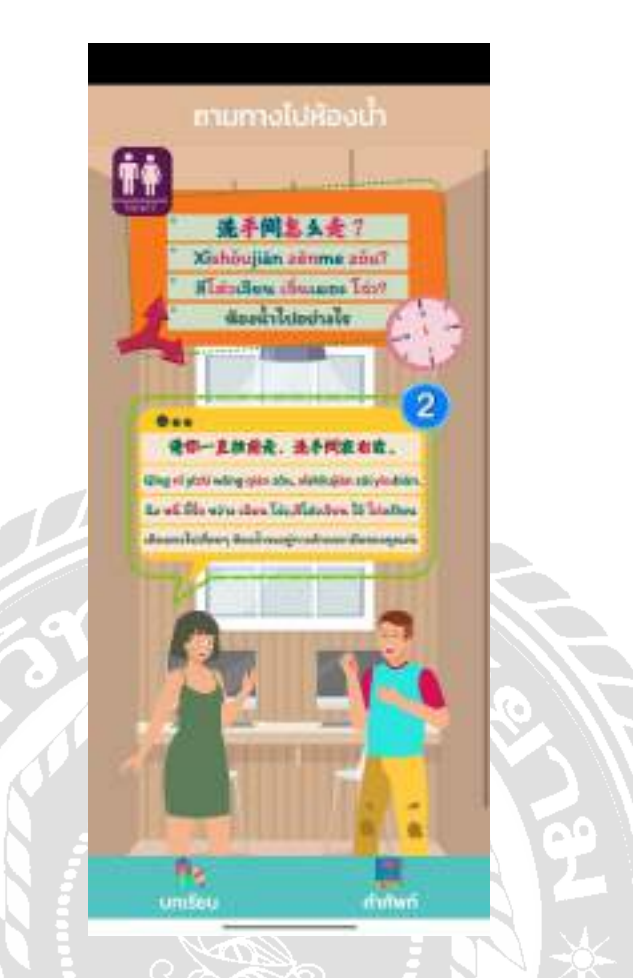

ภาพที่ 4.40 หน้าจอบทเรียนเรื่องห้องนํ้ าไปอย่างไร บทสนทนาที่ 2

หน้าจอบทเรียนเรื่องห้องน้ำไปอย่างไร ประกอบไปด้วยชื่อหัวข้อบทเรียน ประโยค ภาษาจีน พินอิน คําอ่านพินอิน คําแปลประโยคภาษาจีน เลขลําดับบทสนทนา จากนั้นทัชสกรีนที่ ึกล่องข้อความแต่ละข้อความเพื่อฟังเสียงคำอ่านภาษาจีน หากต้องการไปที่หน้าบทเรียนอื่นกดปุ่ม เมนูบทเรียนด้านล่าง โดยคําอ่านพินอินและคําแปลประโยคของบทสนทนาในหน้าจอนี้ได้แก่ฉิง หนี่ อี้จื้อ หว่าง เฉียน โจ่ว,สีโส่วเจียน ไจ้ โย่วเปียน (เดินตรงไปเรื่อยๆ ห้องน้ำจะอยู่ทางด้านขวามือ ของคุณค่ะ)

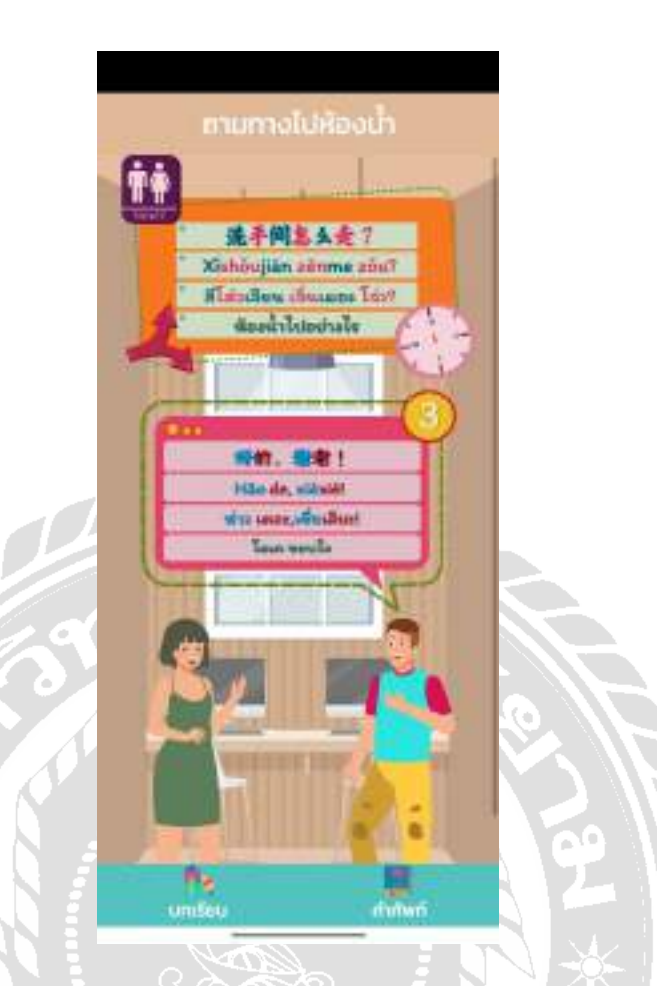

ภาพที่ 4.41 หน้าจอบทเรียนเรื่องห้องนํ้ าไปอย่างไร บทสนทนาที่ 3

หน้าจอบทเรียนเรื่องห้องน้ำไปอย่างไร ประกอบไปด้วยชื่อหัวข้อบทเรียน ประโยค ภาษาจีน พินอิน คําอ่านพินอิน คําแปลประโยคภาษาจีน เลขลําดับบทสนทนา จากนั้นทัชสกรีนที่ ึกล่องข้อความแต่ละข้อความเพื่อฟังเสียงคำอ่านภาษาจีน หากต้องการไปที่หน้าบทเรียนอื่นกดปุ่ม เมนูบทเรียนด้านล่าง โดยคําอ่านพินอินและคําแปลประโยคของบทสนทนาในหน้าจอนี้ได้แก่ ห่าว เตอะ,เซี่ยเสียะ! (โอเค ขอบใจ)
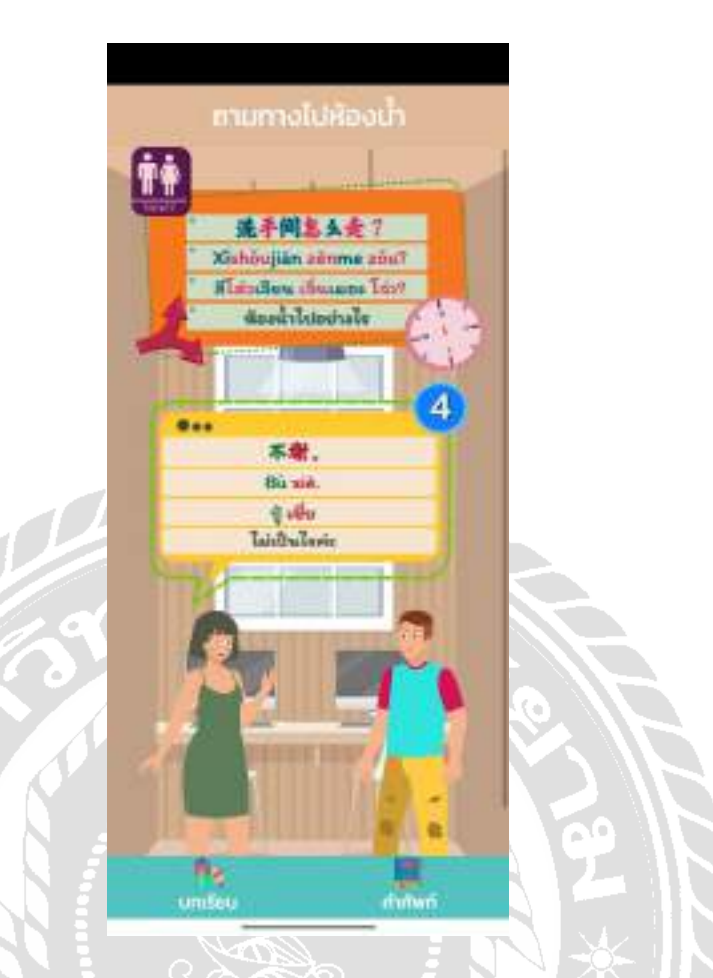

ภาพที่ 4.42 หน้าจอบทเรียนเรื่องห้องนํ้ าไปอย่างไร บทสนทนาที่ 4

หน้าจอบทเรียนเรื่องห้องน้ำไปอย่างไร ประกอบไปด้วยชื่อหัวข้อบทเรียน ประโยค ภาษาจีน พินอิน คําอ่านพินอิน คําแปลประโยคภาษาจีน เลขลําดับบทสนทนา จากนั้นทัชสกรีนที่ ึกล่องข้อความแต่ละข้อความเพื่อฟังเสียงคำอ่านภาษาจีน หากต้องการไปที่หน้าบทเรียนอื่นกดปุ่ม เมนูบทเรียนด้านล่าง โดยคําอ่านพินอินและคําแปลประโยคของบทสนทนาในหน้าจอนี้ได้แก่ ปู๋ เซี่ย (ไม่เป็นไรค่ะ)

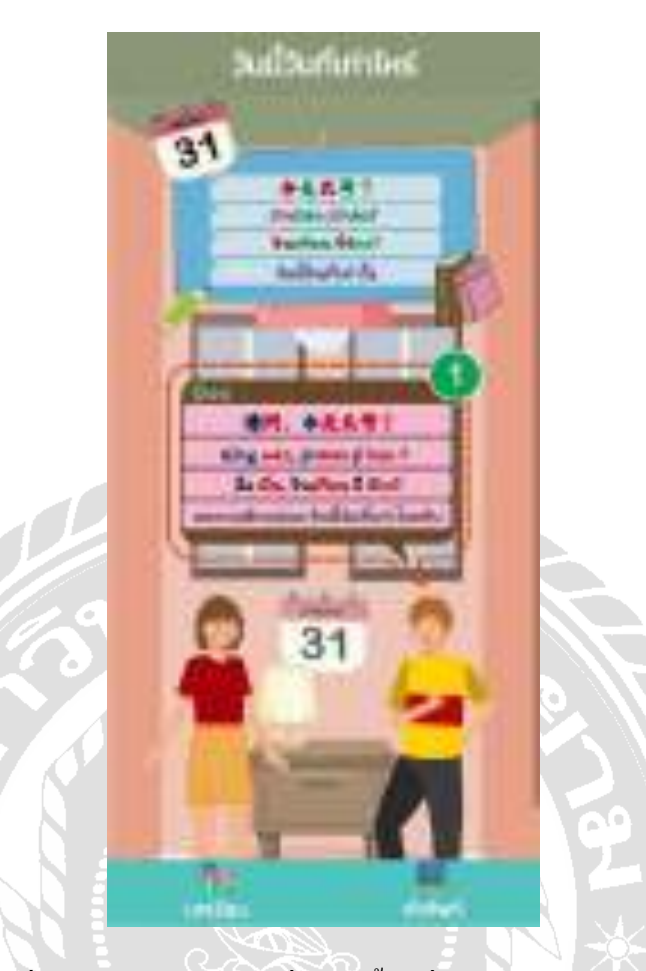

ภาพที่ 4.43 หน้าจอบทเรียนเรื่องวันนี้วันที่เท่าไร บทสนทนาที่ 1

หน้าจอบทเรียนเรื่องวันนี้วันที่เท่าไร ประกอบไปด้วยชื่อหัวข้อบทเรียน ประโยคภาษาจีน พินอิน คําอ่านพินอิน คําแปลประโยคภาษาจีน เลขลําดับบทสนทนา จากนั้นทัชสกรีนที่กล่อง ข้อความแต่ละข้อความเพื่อฟังเสียงคําอ่านภาษาจีน หากต้องการไปที่หน้าบทเรี ยนอื่นกดเมนู บทเรียนด้านล่าง โดยคำอ่านพินอินและคำแปลประโยคของบทสนทนาในหน้าจอนี้ ได้แก่ ฉิ่ง เวิ่น, จินเทียน จี่ ห้าว? (ขอถามสักหน่อย วันนี้วันที่เท่าไรครับ)

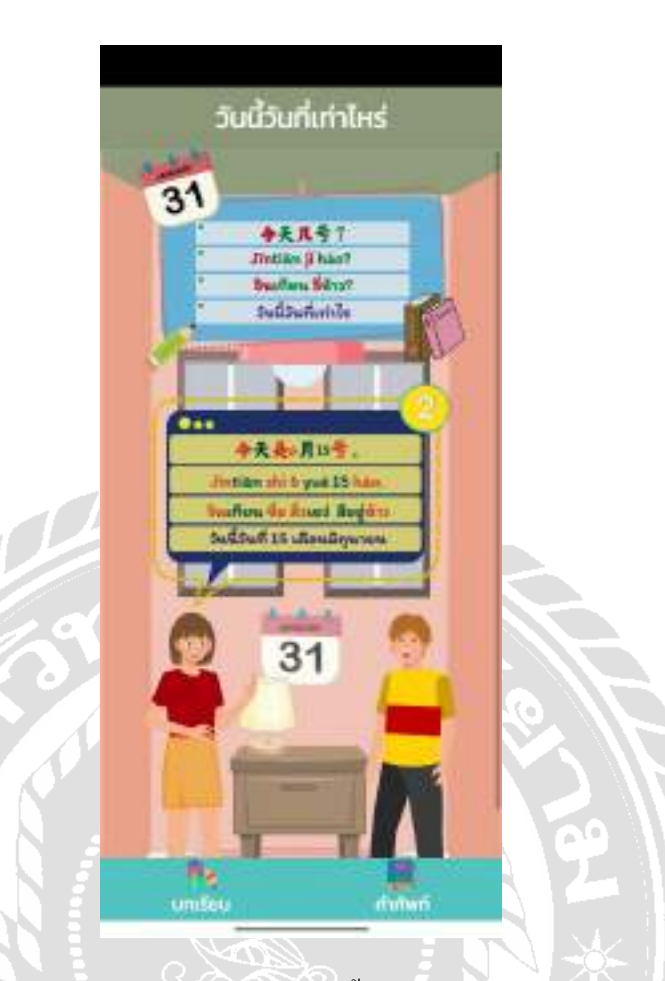

ภาพที่ 4.44 หน้าจอบทเรียนเรื่องวันนี้วันที่เท่าไร บทสนทนาที่ 2

หน้าจอบทเรียนเรื่องวันนี้วันที่เท่าไร ประกอบไปด้วยชื่อหัวข้อบทเรียน ประโยคภาษาจีน พินอิน คําอ่านพินอิน คําแปลประโยคภาษาจีน เลขลําดับบทสนทนา จากนั้นทัชสกรีนที่กล่อง ข้อความแต่ละข้อความเพื่อฟังเสียงคําอ่านภาษาจีน หากต้องการไปที่หน้าบทเรี ยนอื่นกดเมนู บทเรียนด้านล่าง โดยคําอ่านพินอินและคําแปลประโยคของบทสนทนาในหน้าจอนี้ได้แก่จินเทียน ชื่อ ลิ่ วเยว่ สืออู่ห้าว(วันนี้วันที่ 15 เดือนมิถุนายน)

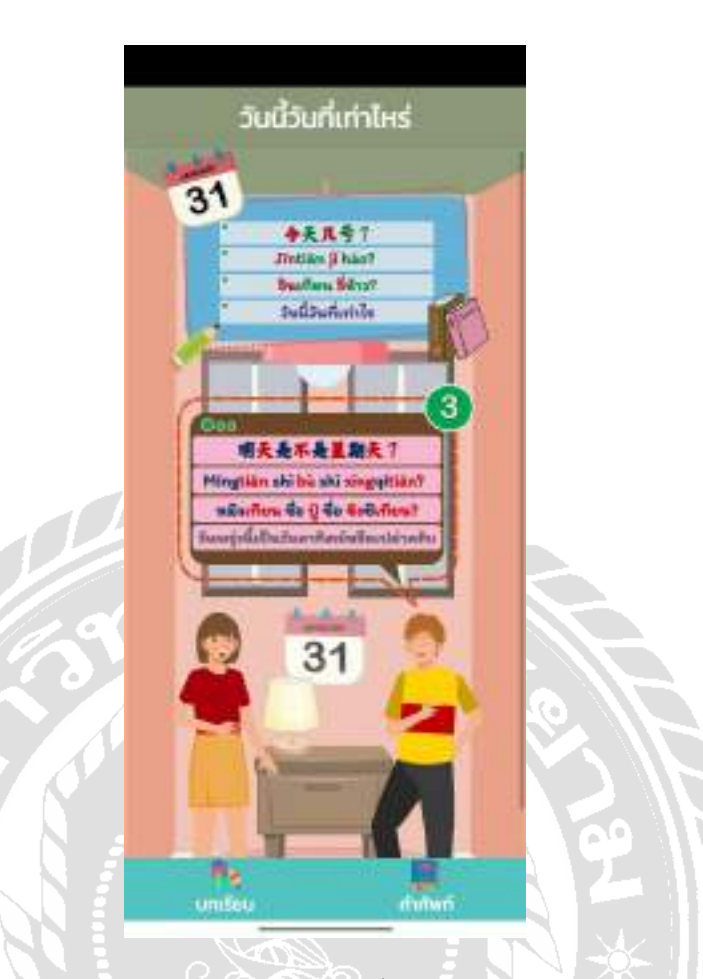

ภาพที่ 4.45 หน้าจอบทเรียนเรื่องวันนี้วันที่เท่าไร บทสนทนาที่ 3

หน้าจอบทเรียนเรื่องวันนี้วันที่เท่าไร ประกอบไปด้วยชื่อหัวข้อบทเรียน ประโยคภาษาจีน พินอิน คําอ่านพินอิน คําแปลประโยคภาษาจีน เลขลําดับบทสนทนา จากนั้นทัชสกรีนที่กล่อง ข้อความแต่ละข้อความเพื่อฟังเสียงคําอ่านภาษาจีน หากต้องการไปที่หน้าบทเรี ยนอื่นกดเมนู บทเรียนด้านล่าง โดยคําอ่านพินอินและคําแปลประโยคของบทสนทนาในหน้าจอนี้ได้แก่หมิง เทียน ชื่อ ปู๋ ชื่อ ซิงชีเทียน? (วันพรุ่งนี้เป็ นวันอาทิตย์หรือเปล่าครับ)

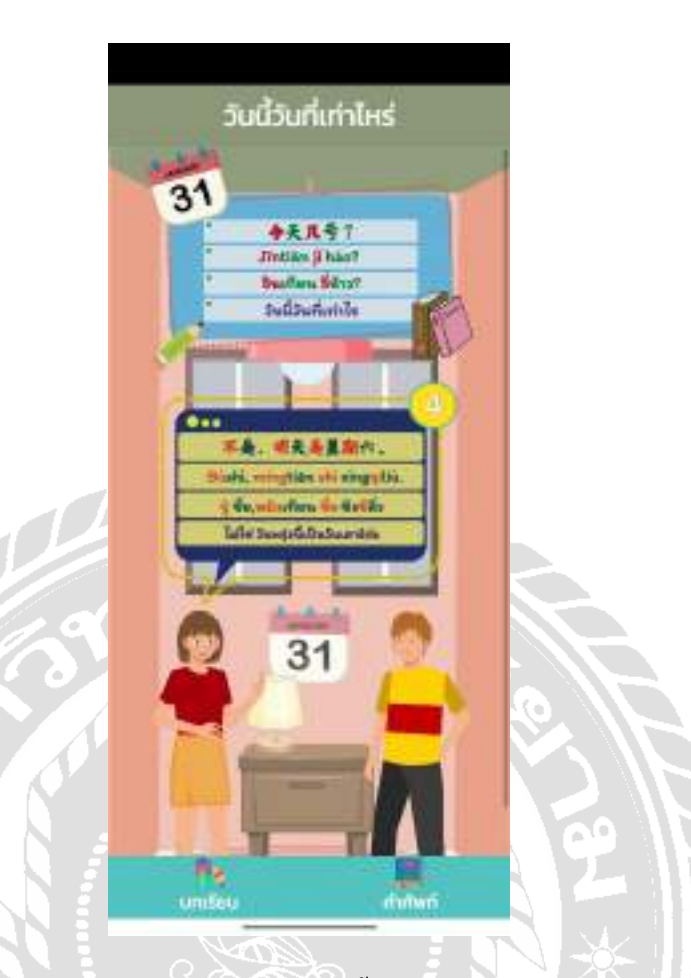

ภาพที่ 4.46 หน้าจอบทเรียนเรื่องวันนี้วันที่เท่าไร บทสนทนาที่ 4

หน้าจอบทเรียนเรื่องวันนี้วันที่เท่าไร ประกอบไปด้วยชื่อหัวข้อบทเรียน ประโยคภาษาจีน พินอิน คําอ่านพินอิน คําแปลประโยคภาษาจีน เลขลําดับบทสนทนา จากนั้นทัชสกรีนที่กล่อง ข้อความแต่ละข้อความเพื่อฟังเสียงคําอ่านภาษาจีน หากต้องการไปที่หน้าบทเรี ยนอื่นกดเมนู บทเรียนด้านล่าง โดยคําอ่านพินอินและคําแปลประโยคของบทสนทนาในหน้าจอนี้ได้แก่ ปู๋ ชื่อ ,หมิงเทียน ชื่อ ซิงชีลิ่ว (ไม่ใช่ วันพรุ่งนี้เป็นวันเสาร์ค่ะ)

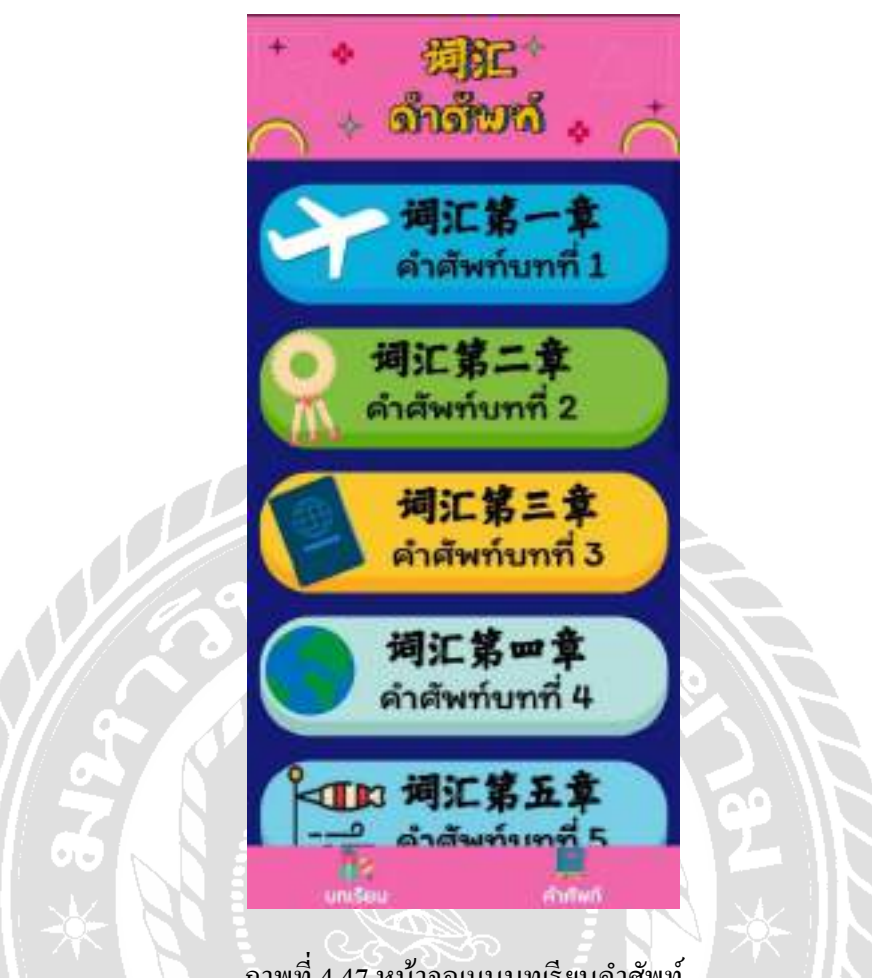

ภาพที่ 4.47 หน้าจอเมนูบทเรียนคําศัพท์

หน้าจอเมนูบทเรียนคำศัพท์มีทั้งหมด 12 เมนู โดยชื่อเมนูจะตั้งเป็น คำศัพทบทที่ 1 -คําศัพท์บทที่ 12 ตามลําดับ แต่ละหัวข้อเมนูบทเรียนจะมีส่วนประกอบดังนี้ เลขที่บทเรียน รูปภาพ ประกอบที่สอดคล้องกับบทเรียน ชื่อเรื่องภาษาจีน ชื่อเรื่องภาษาไทย ปุ่มบทเรียน และปุ่มคำศัพท์ที่ จะแสดงในทุกหน้าบทเรียน

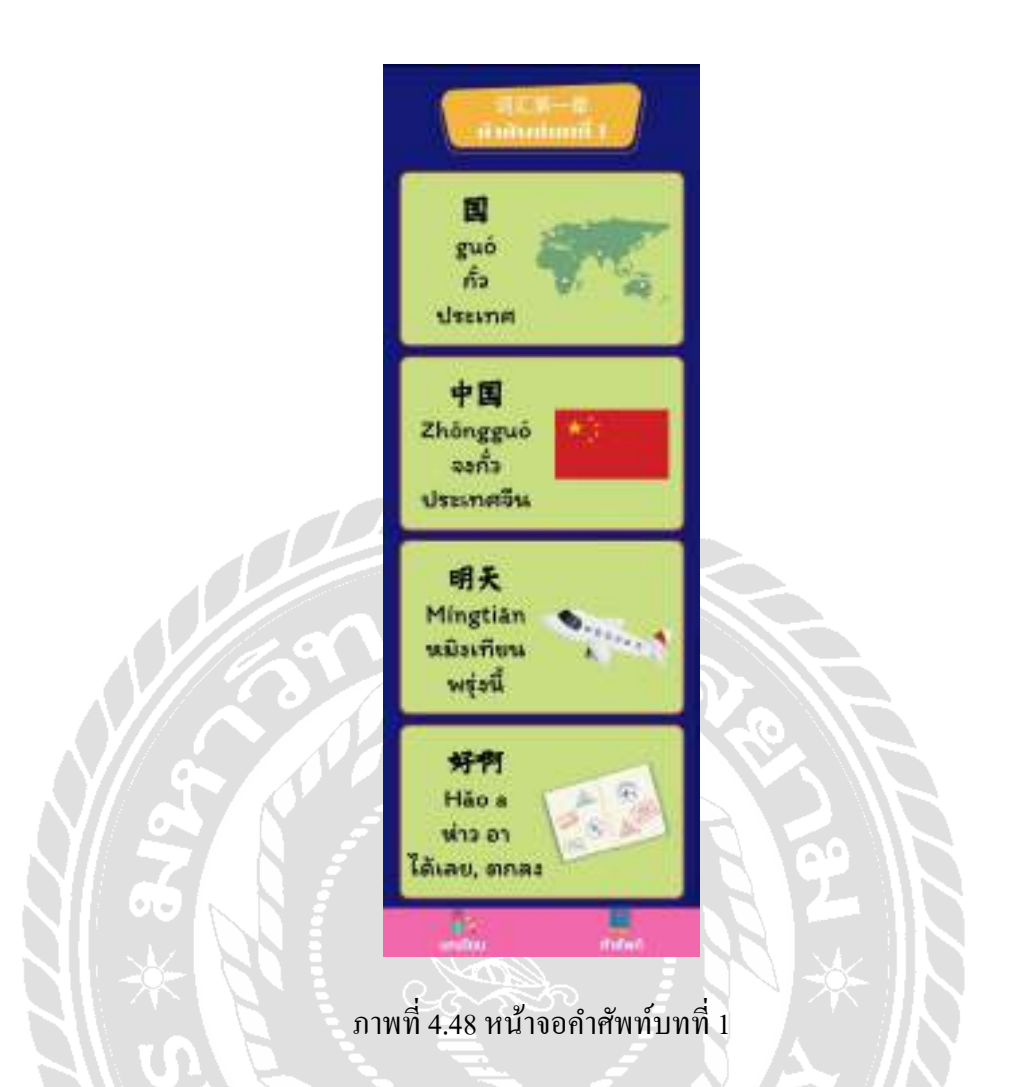

หน้าจอคําศัพท์บทที่ 1 ประกอบไปด้วยชื่อบทเรียน คําศัพท์ภาษาจีน พินอิน คําอ่านพินอิน คําแปลภาษาไทย จากนั้นทัชสกรีนที่หน้าจอคําศัพท์แต่ละกล่องข้อความเพื่อฟังเสียงภาษาจีน โดย ี สามารถทัชสกรีนฟังซ้ำได้ หากต้องการไปที่หน้าบทเรียนอื่นกดปุ่มเมนูกำศัพท์ด้านล่าง โดยกำ อ่านพินอินและคําแปลประโยคคําศัพท์บทที่ 1 ได้แก่กัว๋ (ประเทศ), จงกัว๋ (ประเทศจีน), หมิงเทียน (พรุ่งนี้), ห่าว อา (ได้เลย, ตกลง)

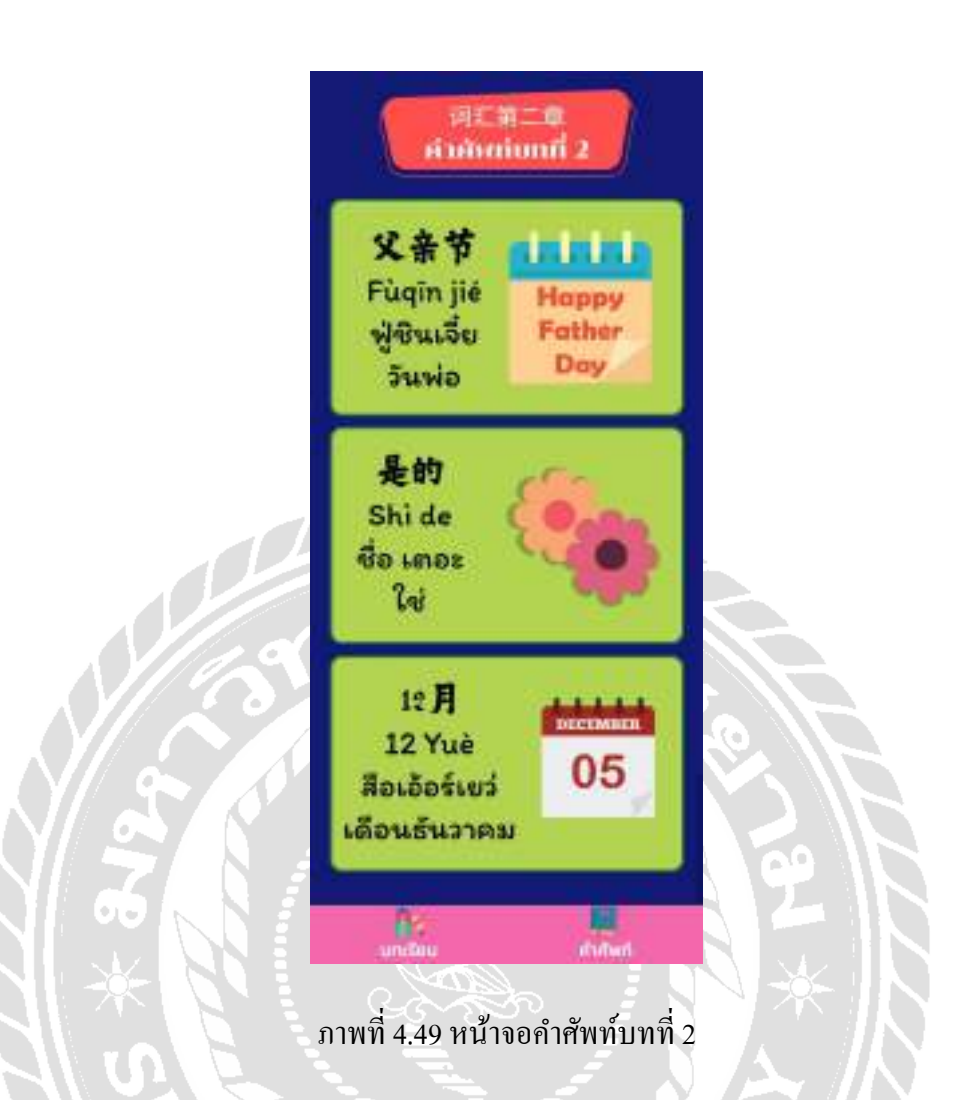

หน้าจอคําศัพท์บทที่ 2 ประกอบไปด้วยชื่อบทเรียน คําศัพท์ภาษาจีน พินอิน คําอ่านพินอิน คําแปลภาษาไทย จากนั้นทัชสกรีนที่หน้าจอคําศัพท์แต่ละกล่องข้อความเพื่อฟังเสียงภาษาจีน โดย ี สามารถทัชสกรีนฟังซ้ำได้ หากต้องการไปที่หน้าบทเรียนอื่นกดปุ่มเมนูคำศัพท์ด้านล่าง โดยคำ อ่านพินอินและคําแปลประโยคคําศัพท์บทที่ 2 ได้แก่ ฟู่ ชินเจี๋ย (วันพ่อ), ชื่อ เตอะ (ใช่), สือเอ้อร์เยว่ (เดือนธันวาคม)

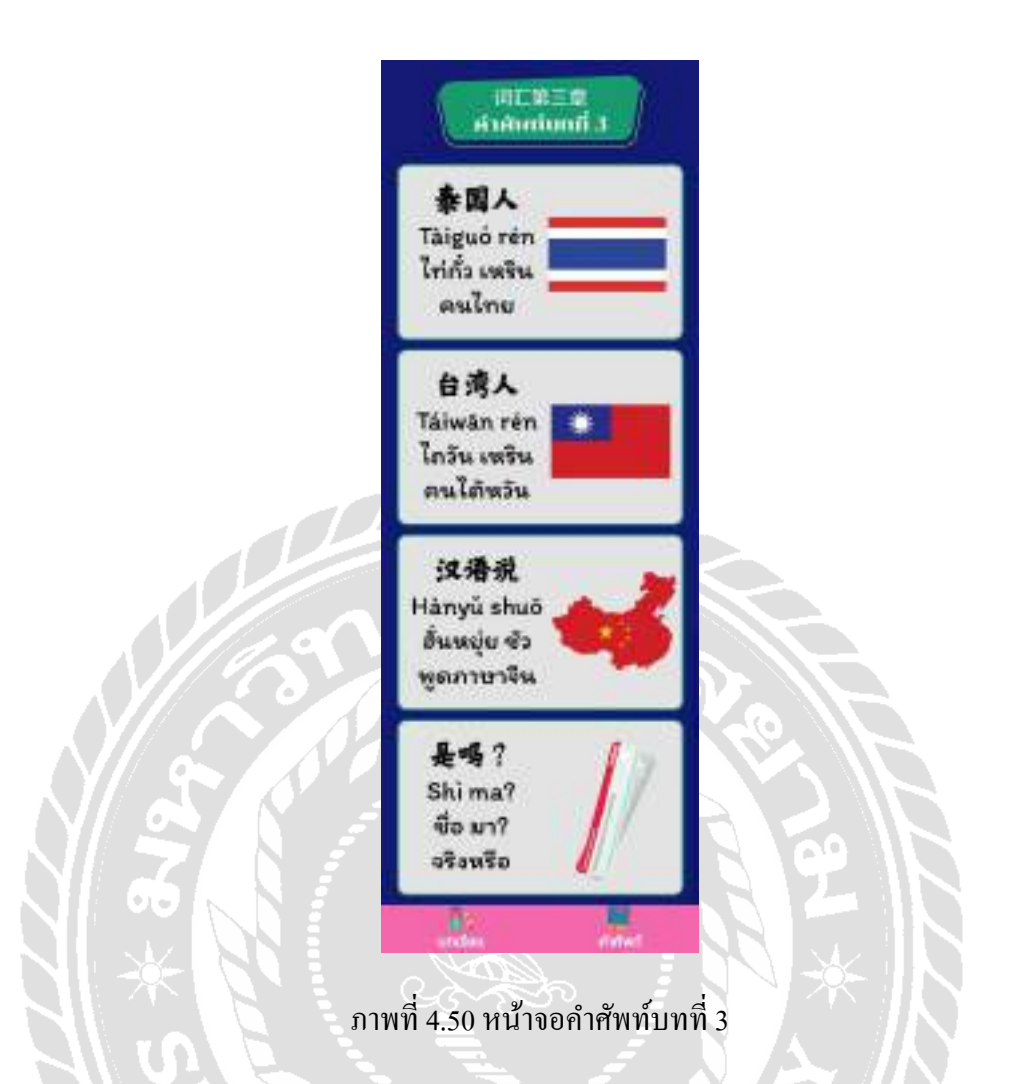

หน้าจอคําศัพท์บทที่ 3 ประกอบไปด้วยชื่อบทเรียน คําศัพท์ภาษาจีน พินอิน คําอ่านพินอิน คําแปลภาษาไทย จากนั้นทัชสกรีนที่หน้าจอคําศัพท์แต่ละกล่องข้อความเพื่อฟังเสียงภาษาจีน โดย ี สามารถทัชสกรีนฟังซ้ำได้ หากต้องการไปที่หน้าบทเรียนอื่นกดปุ่มเมนูคำศัพท์ด้านล่าง โดยคำ อ่านพินอินและคําแปลประโยคคําศัพท์บทที่ 3 ได้แก่ไท่กั๋ ว เหริน (คนไทย), ไถวัน เหริน (คน ไต้หวัน), ฮันหยุ่ย ชัว ่ (พูดภาษาจีน), ชื่อ มา? (จริงหรือ)

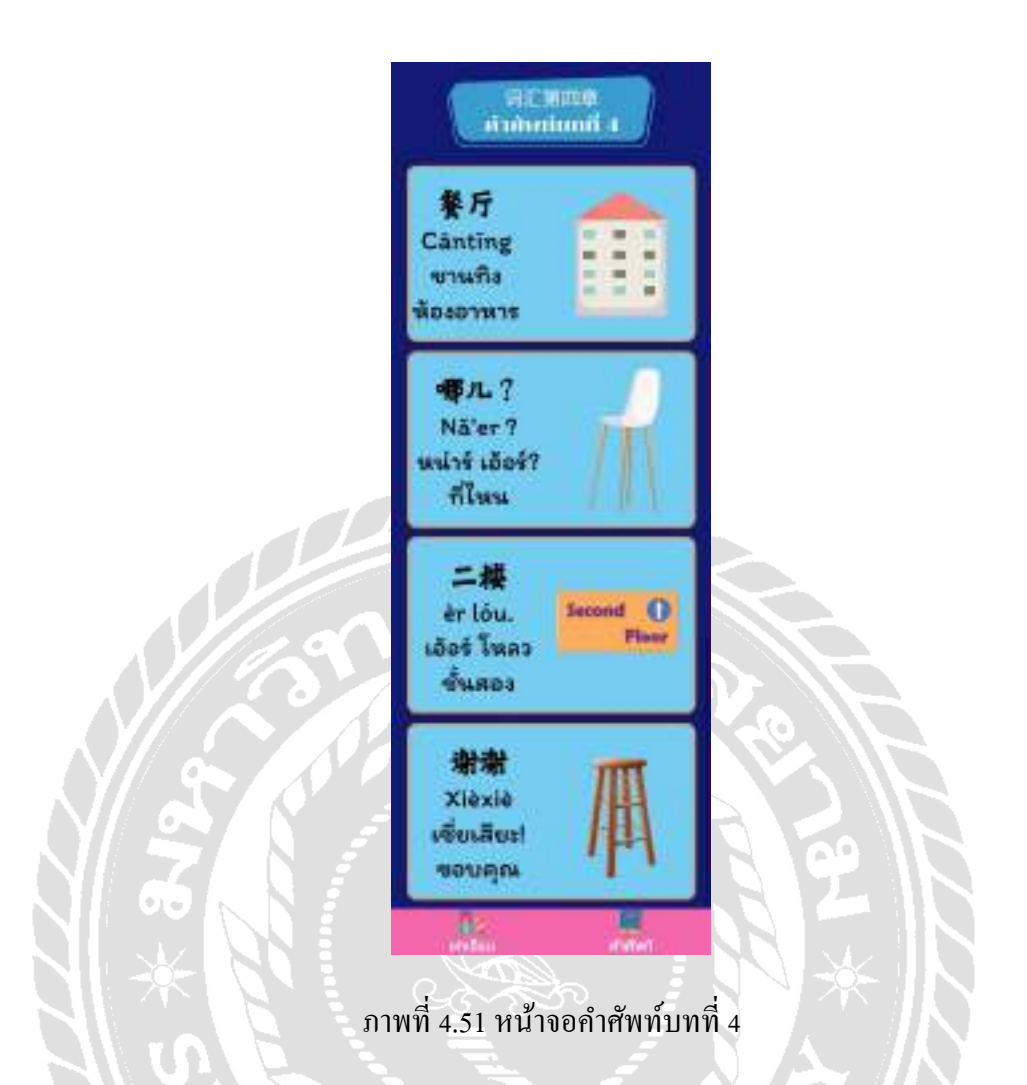

หน้าจอคําศัพท์บทที่ 4 ประกอบไปด้วยชื่อบทเรียน คําศัพท์ภาษาจีน พินอิน คําอ่านพินอิน คําแปลภาษาไทย จากนั้นทัชสกรีนที่หน้าจอคําศัพท์แต่ละกล่องข้อความเพื่อฟังเสียงภาษาจีน โดย สามารถทัชสกรีนฟังซ้ำได้ หากต้องการไปที่หน้าบทเรียนอื่นกดปุ่มเมนูคำศัพท์ด้านล่าง โดยคำ อ่านพินอินและคําแปลประโยคคําศัพท์บทที่ 4 ได้แก่ชานทิง(ห้องอาหาร), หน่าร์ เอ้อร์?(ที่ไหน), เอ้อร์ โหลว(ชั้นสอง), เซี่ยเสียะ! (ขอบคุณ)

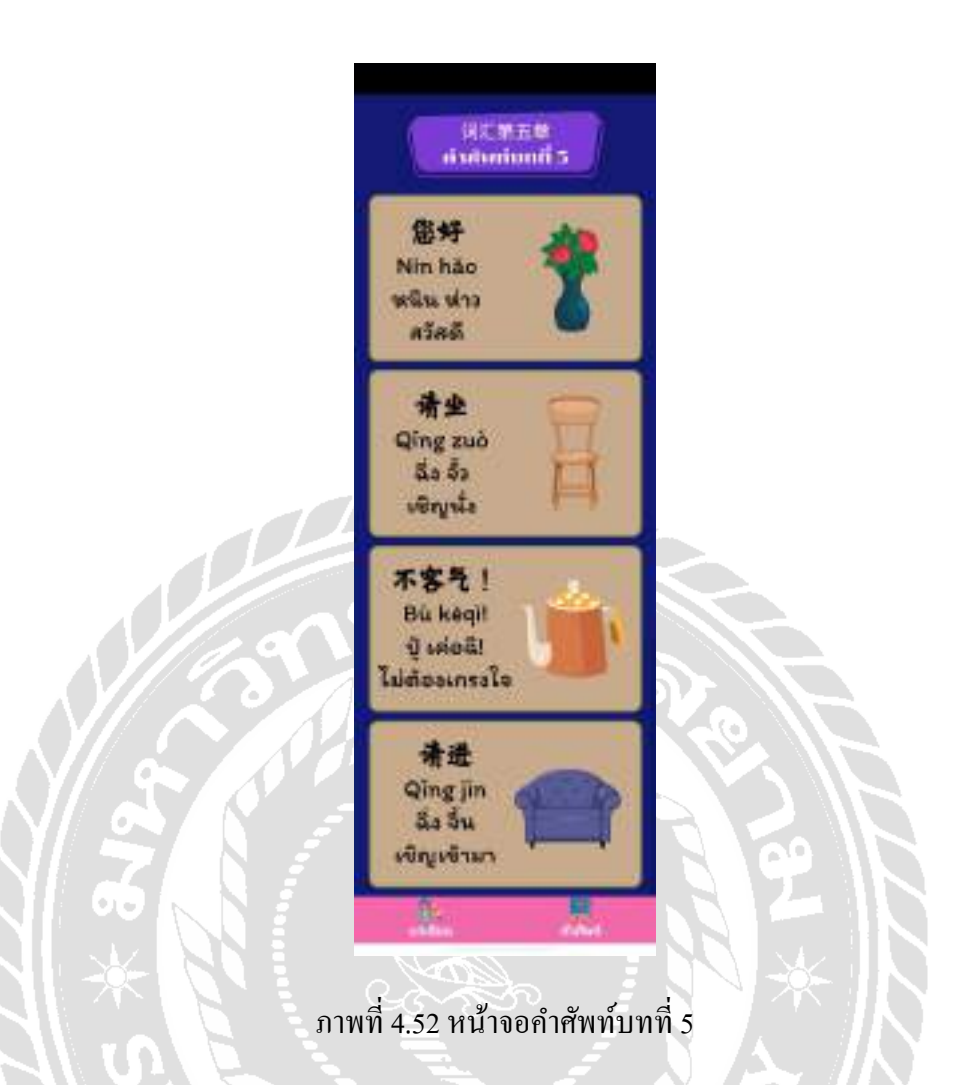

หน้าจอคําศัพท์บทที่ 5 ประกอบไปด้วยชื่อบทเรียน คําศัพท์ภาษาจีน พินอิน คําอ่านพินอิน คําแปลภาษาไทย จากนั้นทัชสกรีนที่หน้าจอคําศัพท์แต่ละกล่องข้อความเพื่อฟังเสียงภาษาจีน โดย ี สามารถทัชสกรีนฟังซ้ำได้ หากต้องการไปที่หน้าบทเรียนอื่นกดปุ่มเมนูคำศัพท์ด้านล่าง โดยคำ อ่านพินอินและคำแปลประโยคคำศัพท์บทที่ 5 ได้แก่ หนิน ห่าว (สวัสดี), ฉิ่ง จั้ว (เชิญนั่ง), ปู้ เค่อฉิ! (ไม่ต้องเกรงใจ), ฉิ่ง จิ้ น (เชิญเข้ามา)

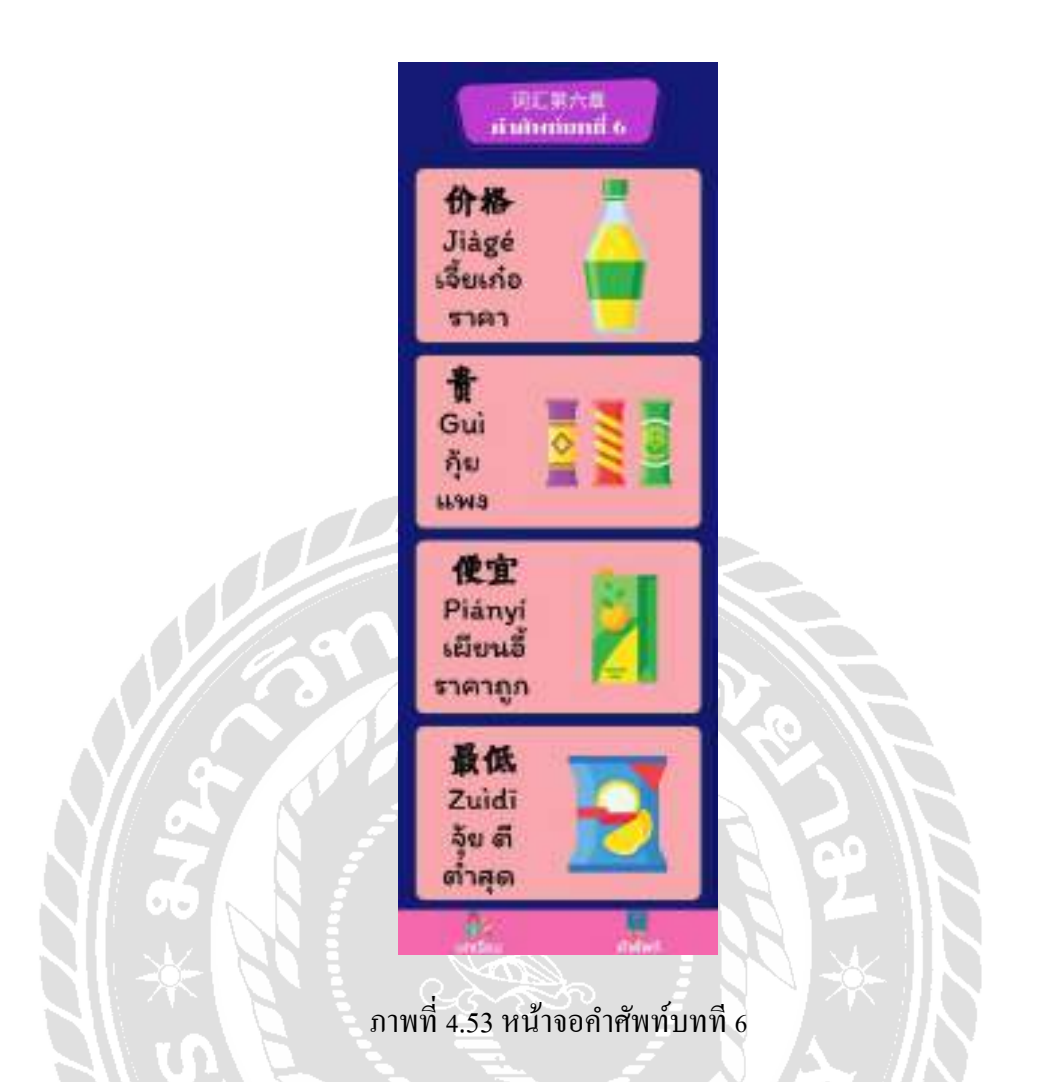

หน้าจอคําศัพท์บทที่ 6 ประกอบไปด้วยชื่อบทเรียน คําศัพท์ภาษาจีน พินอิน คําอ่านพินอิน คําแปลภาษาไทย จากนั้นทัชสกรีนที่หน้าจอคําศัพท์แต่ละกล่องข้อความเพื่อฟังเสียงภาษาจีน โดย สามารถทัชสกรีนฟังซ้ำได้ หากต้องการไปที่หน้าบทเรียนอื่นกดปุ่มเมนูคำศัพท์ด้านล่าง โดยคำ อ่านพินอินและคําแปลประโยคคําศัพท์บทที่ 6 ได้แก่ เจี้ยเก๋อ(ราคา), กุ้ย(แพง), เผียนอี้(ราคาถูก), จุ้ย ตี(ตํ่าสุด)

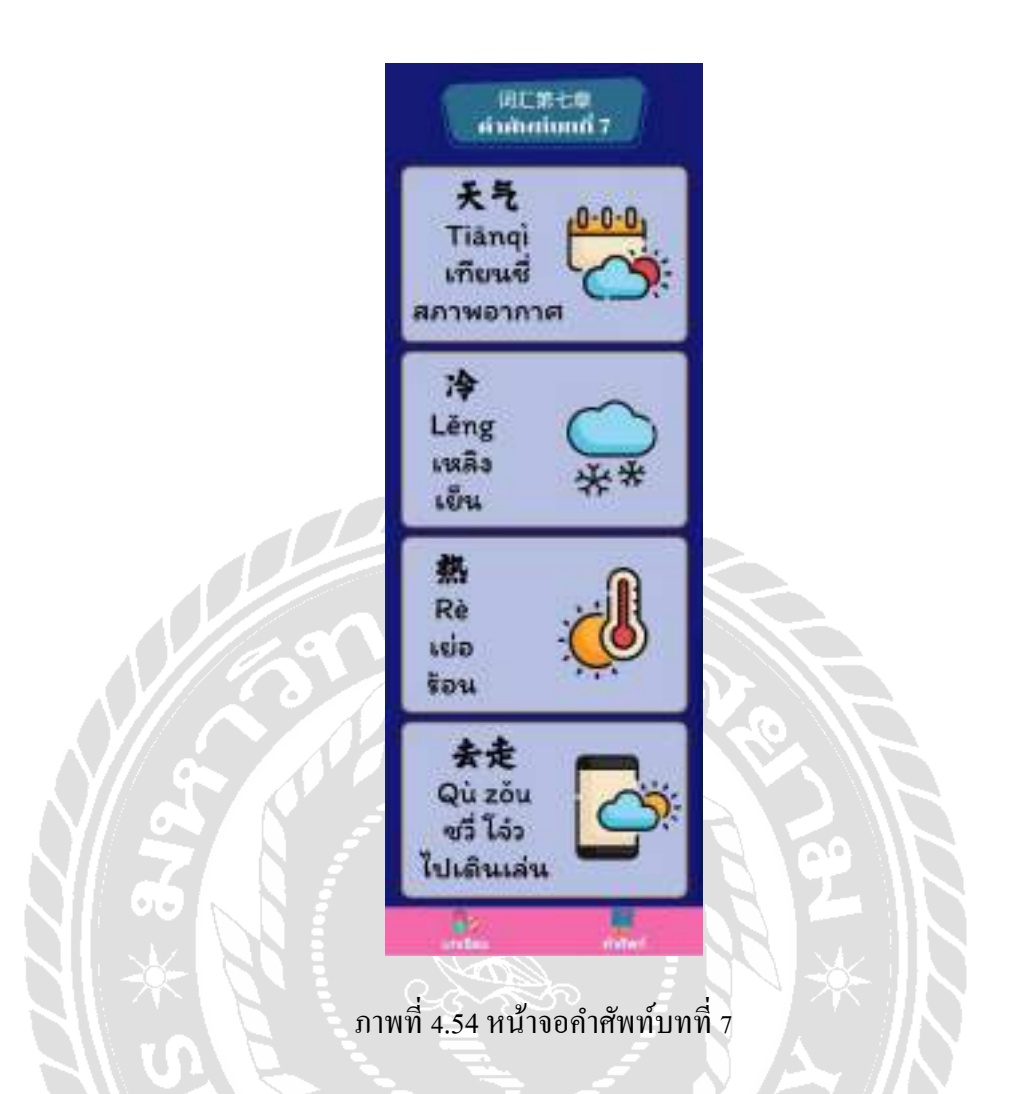

หน้าจอคําศัพท์บทที่ 7 ประกอบไปด้วยชื่อบทเรียน คําศัพท์ภาษาจีน พินอิน คําอ่านพินอิน คําแปลภาษาไทย จากนั้นทัชสกรีนที่หน้าจอคําศัพท์แต่ละกล่องข้อความเพื่อฟังเสียงภาษาจีน โดย ี สามารถทัชสกรีนฟังซ้ำได้ หากต้องการไปที่หน้าบทเรียนอื่นกดปุ่มเมนูคำศัพท์ด้านล่าง โดยคำ อ่านพินอินและคําแปลประโยคคําศัพท์บทที่ 7 ได้แก่ เทียนชี่ (สภาพอากาศ), เหลิง (เย็น), เย่อ (ร้อน), ชวี่ โจ๋ว(ไปเดินเล่น)

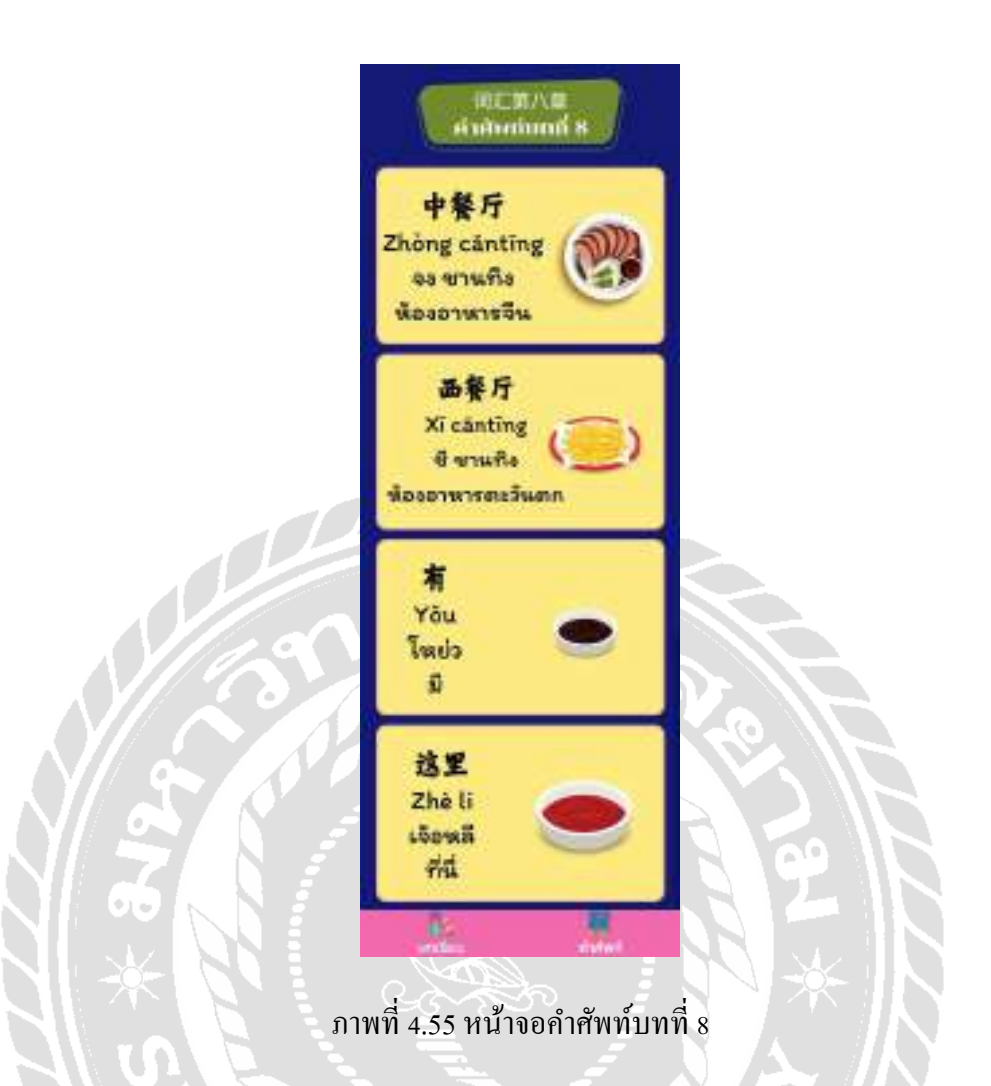

หน้าจอคําศัพท์บทที่ 8 ประกอบไปด้วยชื่อบทเรียน คําศัพท์ภาษาจีน พินอิน คําอ่านพินอิน คําแปลภาษาไทย จากนั้นทัชสกรีนที่หน้าจอคําศัพท์แต่ละกล่องข้อความเพื่อฟังเสียงภาษาจีน โดย ี สามารถทัชสกรีนฟังซ้ำได้ หากต้องการไปที่หน้าบทเรียนอื่นกดปุ่มเมนูคำศัพท์ด้านล่าง โดยคำ อ่านพินอินและคําแปลประโยคคําศัพท์บทที่ 8 ได้แก่จง ชานทิง (ห้องอาหารจีน), ซี ชานทิง (ห้องอาหารตะวันตก), โหย่ว(มี), เจ้อหลี(ที่นี่)

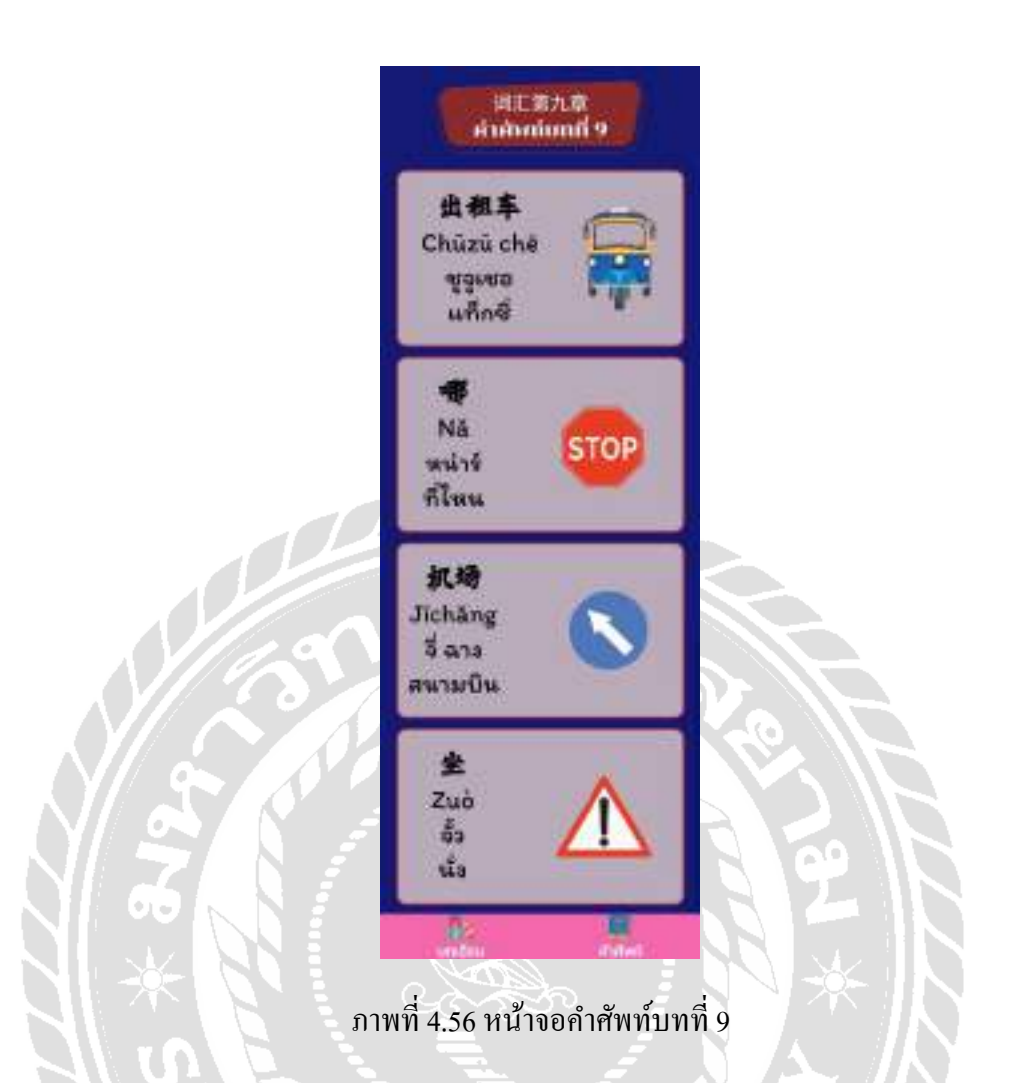

หน้าจอคําศัพท์บทที่ 9 ประกอบไปด้วยชื่อบทเรียน คําศัพท์ภาษาจีน พินอิน คําอ่านพินอิน คําแปลภาษาไทย จากนั้นทัชสกรีนที่หน้าจอคําศัพท์แต่ละกล่องข้อความเพื่อฟังเสียงภาษาจีน โดย ี สามารถทัชสกรีนฟังซ้ำได้ หากต้องการไปที่หน้าบทเรียนอื่นกดปุ่มเมนูคำศัพท์ด้านล่าง โดยคำ อ่านพินอินและคําแปลประโยคคําศัพท์บทที่ 9 ได้แก่ ชูจูเชอ (แท็กซี่), หน่าร์(ที่ไหน), จี่ ฉาง (สนามบิน), จั้ว (นั่ง)

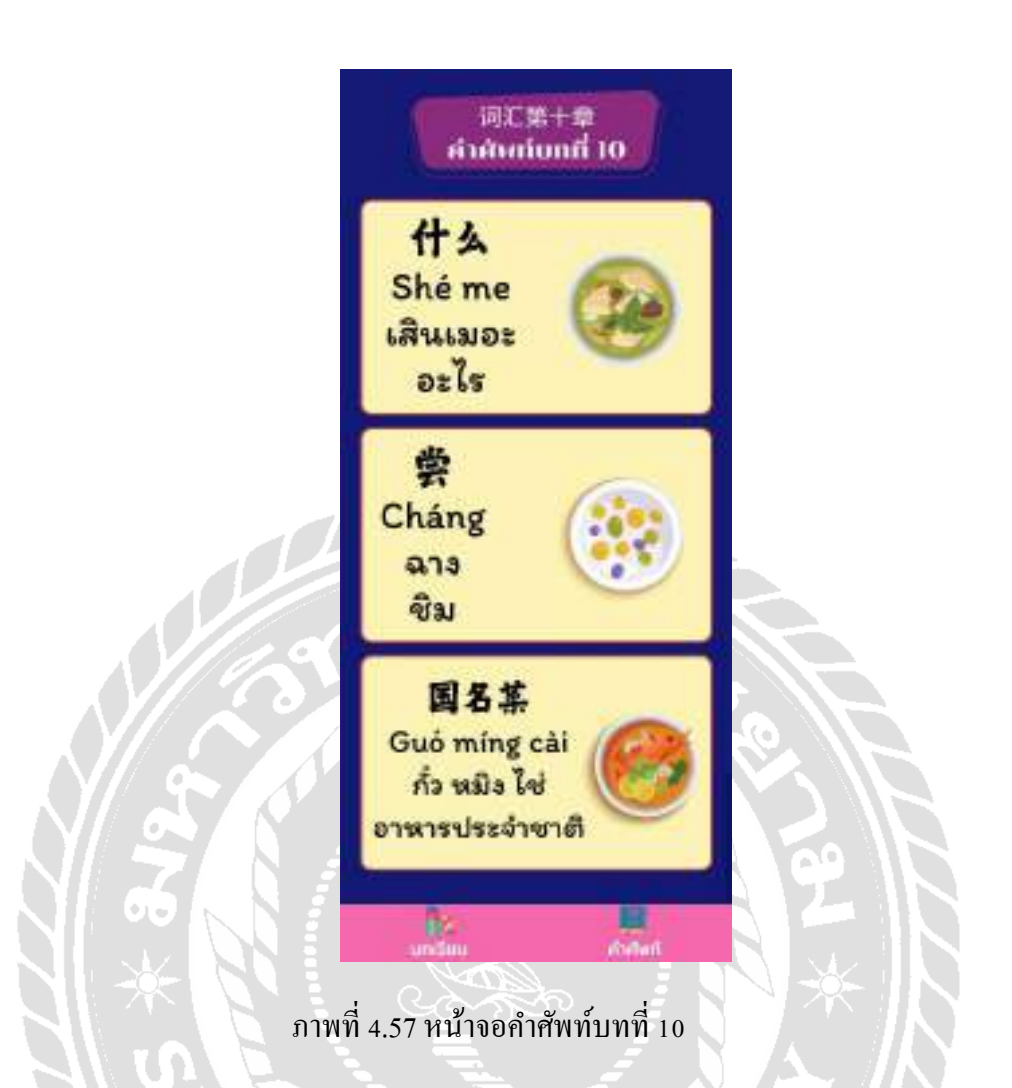

หน้าจอคําศัพท์บทที่ 10 ประกอบไปด้วยชื่อบทเรียน คําศัพท์ภาษาจีน พินอิน คําอ่านพิน อิน คําแปลภาษาไทย จากนั้นทัชสกรีนที่หน้าจอคําศัพท์แต่ละกล่องข้อความเพื่อฟังเสียงภาษาจีน โดยสามารถทัชสกรีนฟังซ้ำได้ หากต้องการไปที่หน้าบทเรียนอื่นกดปุ่มเมนูคำศัพท์ด้านล่าง โดยคำ อ่านพินอินและคําแปลประโยคคําศัพท์บทที่ 10 ได้แก่ เสินเมอะ(อะไร), ฉาง (ชิม), กั๋ ว หมิง ไช่ (อาหารประจําชาติ)

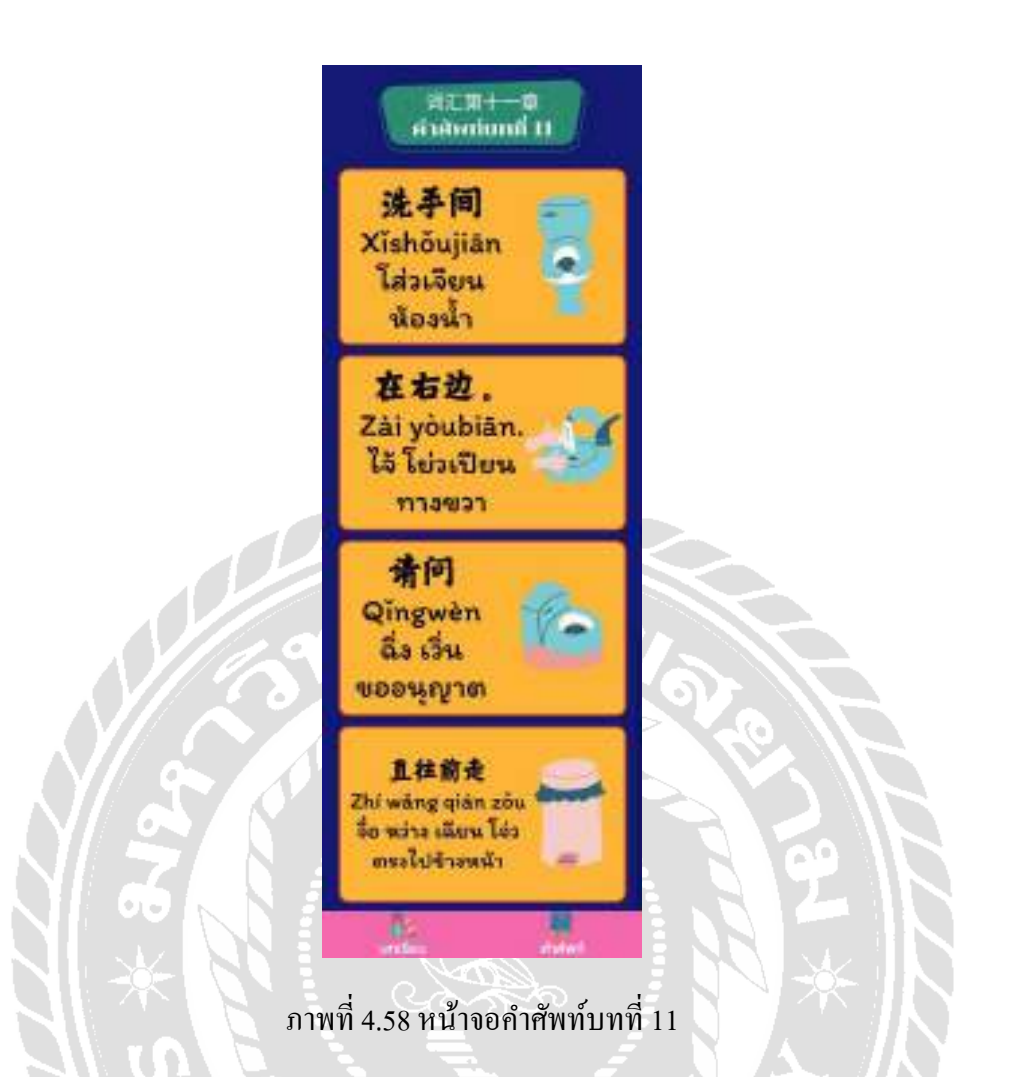

หน้าจอคําศัพท์บทที่ 11 ประกอบไปด้วยชื่อบทเรียน คําศัพท์ภาษาจีน พินอิน คําอ่านพิน อิน คําแปลภาษาไทย จากนั้นทัชสกรีนที่หน้าจอคําศัพท์แต่ละกล่องข้อความเพื่อฟังเสียงภาษาจีน โดยสามารถทัชสกรีนฟังซ้ำใด้ หากต้องการไปที่หน้าบทเรียนอื่นกดปุ่มเมนูคำศัพท์ด้านล่าง โดยคำ อ่านพินอินและคำแปลประโยคคำศัพท์บทที่ 11 ได้แก่ โส่วเจียน (ห้องน้ำ), ไจ้ โย่วเปียน (ทางขวา), ฉิ่ง เวิ่ น (ขออนุญาต), จื๋อ หว่าง เฉียน โจ่ว (ตรงไปข้างหน้า)

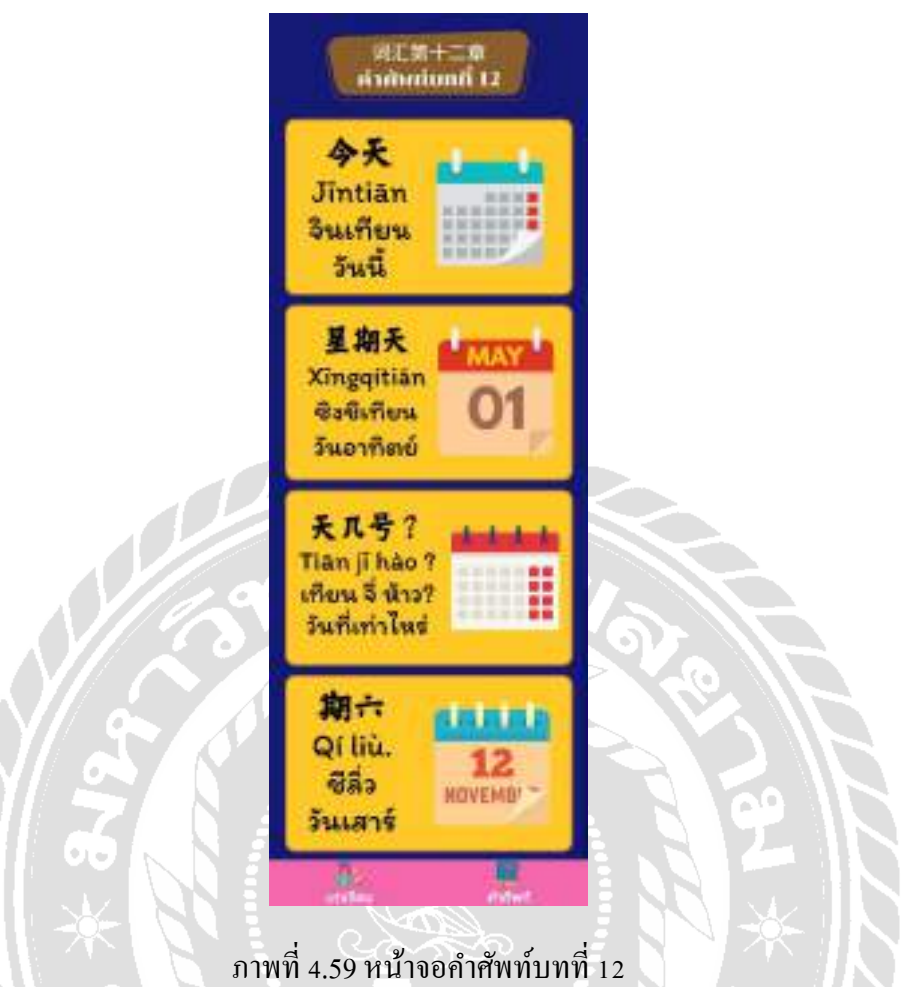

หน้าจอคําศัพท์บทที่ 12 ประกอบไปด้วยชื่อบทเรียน คําศัพท์ภาษาจีน พินอิน คําอ่านพิน อิน คําแปลภาษาไทย จากนั้นทัชสกรีนที่หน้าจอคําศัพท์แต่ละกล่องข้อความเพื่อฟังเสียงภาษาจีน โดยสามารถทัชสกรีนฟังซ้ำใด้ หากต้องการไปที่หน้าบทเรียนอื่นกดปุ่มเมนูคำศัพท์ด้านล่าง โดยคำ อ่านพินอินและคําแปลประโยคคําศัพท์บทที่ 12 ได้แก่จินเทียน (วันนี้), ซิงชีเทียน (วันอาทิตย์), เทียน จี่ ห้าว? (วันที่เท่าไหร่), ชีลิ่ ว(วันเสาร์)

# **บทที่ 5**

## **สรุปผลการดําเนินงานและข้อเสนอแนะ**

### สรุปผลการดําเนินงาน

การออกแบบแอปพลิเคชันสื่อการเรียนการสอนภาษาจีนเบื้องต้น เป็ นการนําเสนอด้วยภาพ 2 มิติ ประเภทให้ความรู้เรื่องการสนทนาภาษาจีนเบื้องต้น โดยเริ่มการศึกษาและรวบรวมข้อมูล เกี่ยวกับบทสนทนาภาษาจีนที่มีความสําคัญและสามารถนําไปประยุกต์ใช้ในชีวิตประจําวันได้ ทาง คณะผู้จัดทําได้มีการออกแบบตัวละครและฉากต่างๆ โดยใช้โปรแกรม Adobe Illustrator CS6 ใน การออกแบบ และใช้โปรแกรม Android studio ในการจัดทําแอปพลิเคชันสื่อการเรียนการสอน ภาษาจีนเบื้องต้น และมีการนำเสียงที่บันทึกจากอินเทอร์เน็ตมาใส่เพิ่มเติมเพื่อให้มีความน่าสนใจ มากยิ่ งขึ้น และการจัดทําแอปพลิเคชันสื่อการเรียนการสอนภาษาจีนเบื้องต้น มีการเลือกบทสนทนา ที่เข้าใจง่าย เพื่อให้ผู้ที่ต้องการศึกษาภาษาจีนสามารถนําไปใช้ได้ในชีวิตประจําวัน และเพื่อให้แอป พลิเคชันสื่อการเรียนการสอนสําเร็จลุล่วงตามเป้าหมายที่กําหนดไว้

### ปัญหาและอุปสรรค

- 1. การขยับของตัวละครและการเปลี่ยนของบทสนทนายังไม่ลื่นไหล ทําให้สื่อการเรียนการ สอนยังไม่น่าสนใจเท่าที่ควร
- ่ 2. เสียงที่นำไปใส่ในแอปพลิเคชันเนื่องจากเป็นการบันทึกเสียงจากอินเทอร์เน็ต จึงทำให้เสียง ของบทสนทนาค่อนข้างเบา และอาจทําให้ได้ยินเสียงไม่ค่อยชัดเจน
- 3. การเลือกใช้โทนสีสําหรับกล่องข้อความของบทสนทนา เนื่องจากต้องการให้ตัวแอปพลิเค ชันมีความน่าสนใจ จึงต้องเลือกสีให้มีความสดใส แต่อาจทําให้บทสนทนาอ่านได้ไม่ ชัดเจน

#### ข้อเสนอแนะ

- 1. สร้างแบบทดสอบเพื่อวัดระดับความรู้ของผู้ศึกษาในแต่ละบทเรียน
- 2. สามารถพัฒนาข้อความบทสนทนาให้มีการเคลื่อนไหวแบบคาราโอเกะ เพื่อเพิ่มความ น่าสนใจให้กับแอปพลิเคชันสื่อการเรียนการสอน

#### บรรณานุกรม

*คู่มือการใช้ Illustrator cs6*. (2559). เข้าถึงได้จาก

https://www.slideshare.net/krissada634/illustrator-cs6-68605592

ปิ ยพงศ์ อาสนกุล, ภัสกร แผนสง่า และสยาม ศิริธนาภิรมย์. (2555). *รั กษ์ ป่ า*. กรุ งเทพฯ: มหาวิทยาลัยกรุงเทพ.

พรรณี มะ โพงเพ็ง. (2555). *คำศัพท์น่ารู้.* ราชบุรี: มหาวิทยาลัยราชภัฏหมู่บ้านจอมบึง.

- พรชัย มูลแก้ว. (2559). *การพัฒนาสื่ อแอปพลิ เคชั นโทรศัพท์ มือถือ Android*. เชียงใหม่: วิทยาลัยเทคโนโลยีพายัพ.
- พีระศิลป์ รอดพล, ยืนยง ธงชัย และวรัณยา จาลุย. (2561). *สื่อการเรียนการสอนภาษาญี่ปุ่ นเบื้องต้น*. กรุงเทพฯ: มหาวิทยาลัยสยาม.
- ภัทรภณ ศิลารักษ์. (2560). *ภาษาจีน เพื่อการโรงแรมและการท่องเที่ยว.* กรุงเทพฯ: MISBook.

*เรียนรู้ ภาษาจีนกลางการสนทนาขั้นพื้นฐาน*. (2558). เข้าถึงได้จาก http://www.kiddypop.com/Chinese

- วิวัฒน์ มีสุ วรรณ์. (2555). *แนวทางการออกแบบแอปพลิเคชันแอนดรอยด์*. เข้าถึงได้จาก https://wiwatmee.blogspot.com/2012/08/blog-post\_28.html
- วรทา รุ่งบานจิตและคณะ. (2559). *แรงจูงใจในการเรียนวิชาภาษาจีนของนักศึกษามหาวิทยาลัยราช ภัฏยะลา*. ยะลา: มหาวิทยาลัยราชภัฏยะลา.

*สร้ างแอปพลิเคชันด้วย Android Studio.* (2560). เข้าถึงได้จากhttps://youtu.be/MuRj4vWEx0Y *สอน Photoshop พื้นฐาน*. (2561). เข้าถึงได้จากhttps://pubhtml5.com/ibfg/wkkt/basic/

*Android Studio.* (2560). เข้าถึงได้จากhttps://www.thaicreate.com/mobile/android.html

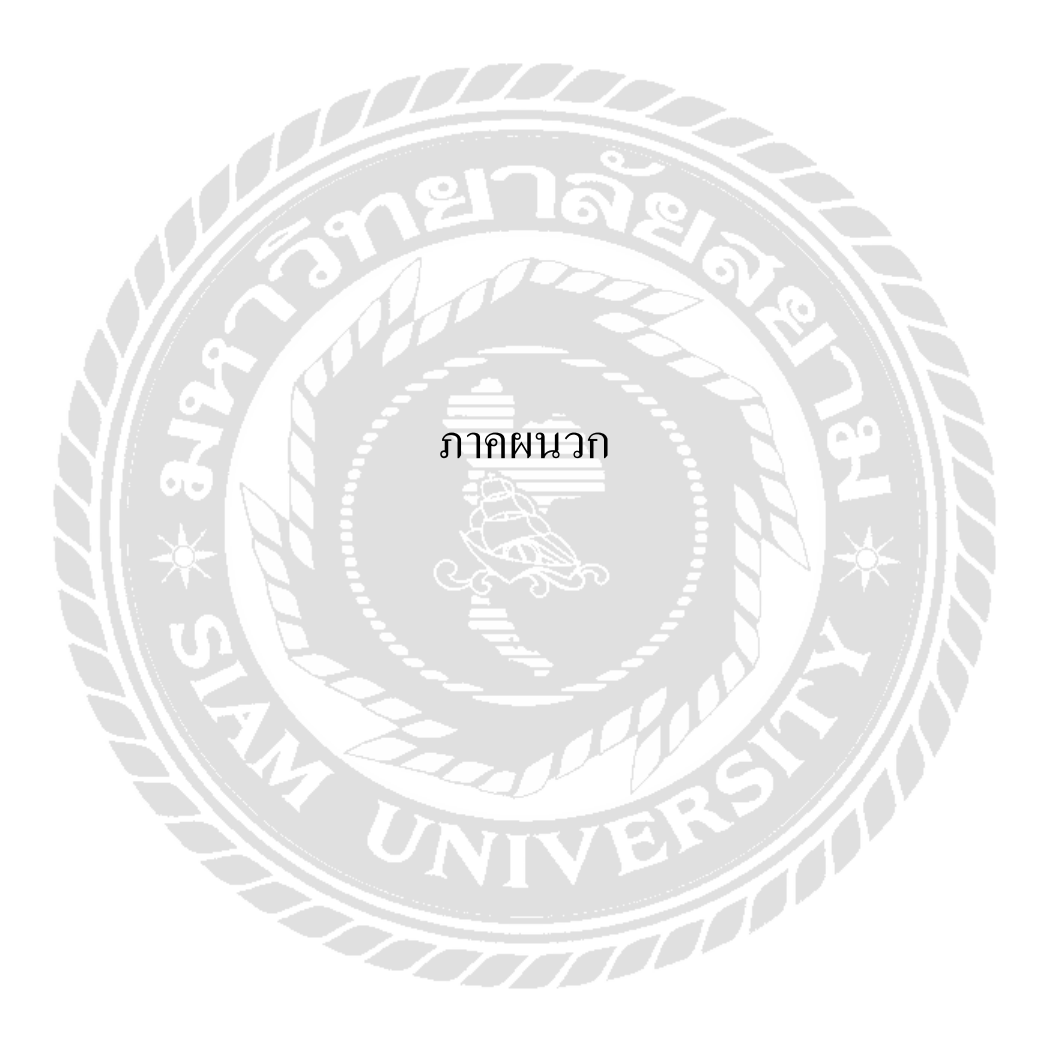

#### ภาคผนวก ก

#### การออกแบบและพัฒนา

## สตอรี่บอร์ด

ตารางที่ ก.1 สตอรี่บอร์ด เรื่อง "สื่อการเรียนการสอนภาษาจีนพื้นฐานบนระบบแอปพลิเคชันแอน ดรอยด์" หน้าจอแรกขอแอปพลิเคชัน

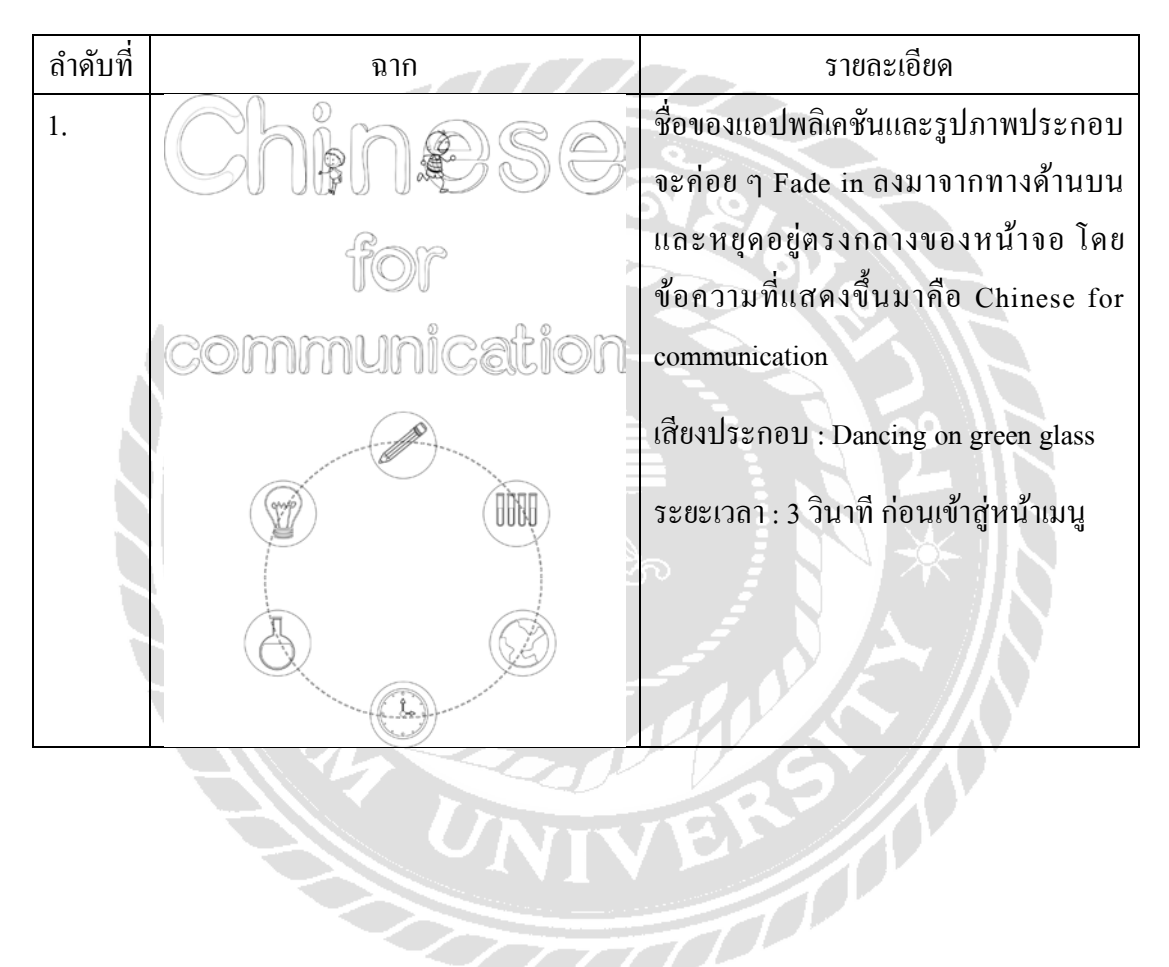

ดรอยด์" หน้าจอเมนูบทเรียนและคําศัพท์ ลําดับที่ ฉาก รายละเอียด 2.  $\begin{array}{|c|c|c|c|}\hline \begin{array}{|c|c|c|}\hline \begin{array}{|c|c|c|}\hline \begin{array}{|c|c|c|}\hline \begin{array}{|c|c|c|}\hline \begin{array}{|c|c|c|}\hline \begin{array}{|c|c|c|}\hline \begin{array}{|c|c|c|}\hline \begin{array}{|c|c|c|}\hline \begin{array}{|c|c|c|}\hline \begin{array}{|c|c|c|}\hline \begin{array}{|c|c|c|}\hline \begin{array}{|c|c|c|}\hline \begin{array}{|c|c|c|}\hline \begin{array}{$ ทั้งหมด 12 บท โดยจะมีปุ่มสำหรับบทเรียน ในแต่ละบททั้ ั้งหมด 12 ปุ่ม เสียงประกอบ : เสียงปุ่ มกด เมื่อมีการสัมผัส ไปที่ปุ่ มในแต่ละบท

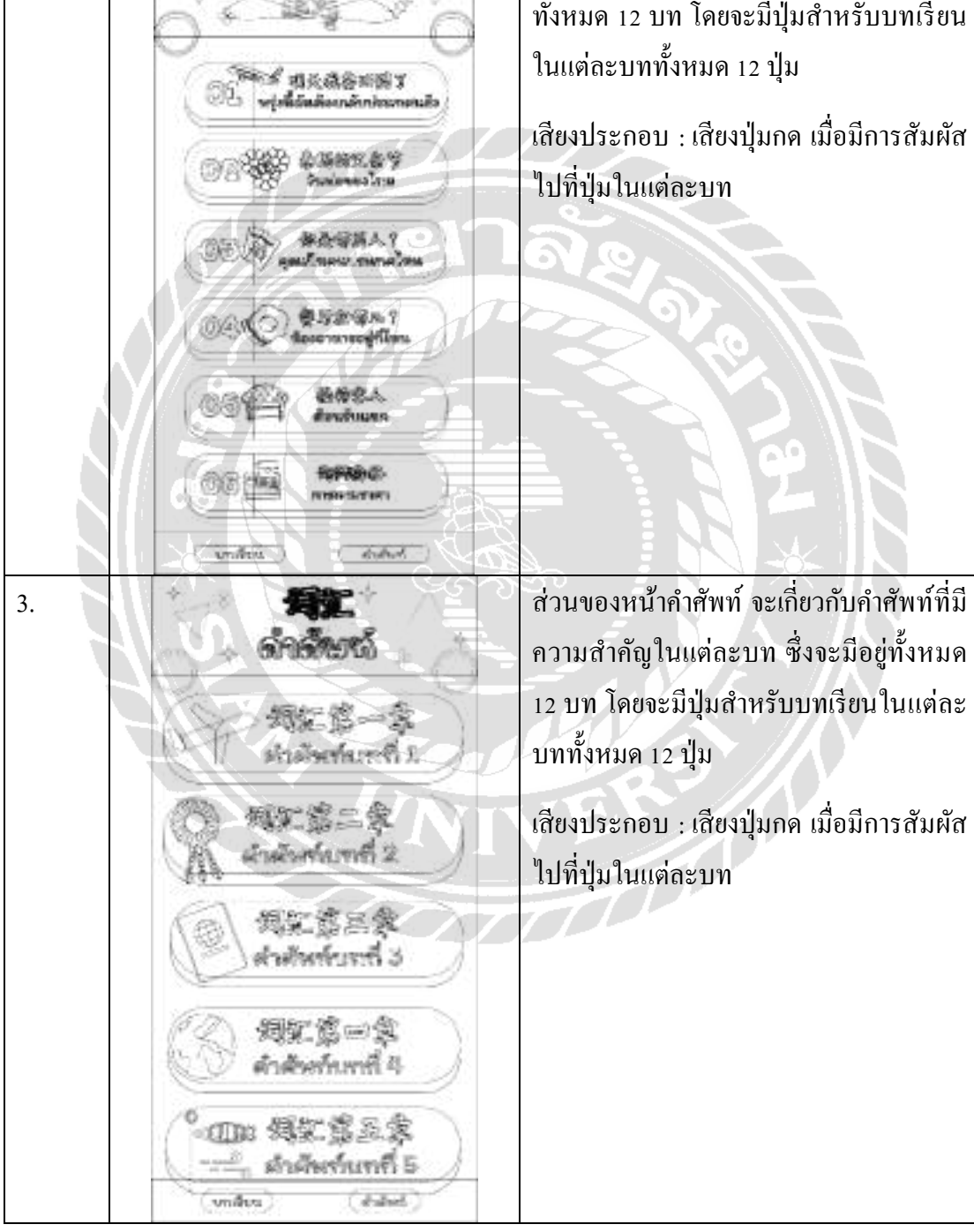

ตารางที่ ก.2 สตอรี่บอร์ด เรื่อง "สื่อการเรียนการสอนภาษาจีนพื้นฐานบนระบบแอปพลิเคชันแอน

ตารางที่ ก.3 สตอรี่บอร์ด เรื่อง "สื่อการเรียนการสอนภาษาจีนพื้นฐานบนระบบแอปพลิเคชันแอน ดรอยด์" บทเรียนที่ 1 พรุ่งนี้ฉันต้องเดินทางกลับประเทศแล้ว บทสนทนาที่ 1 และ 2

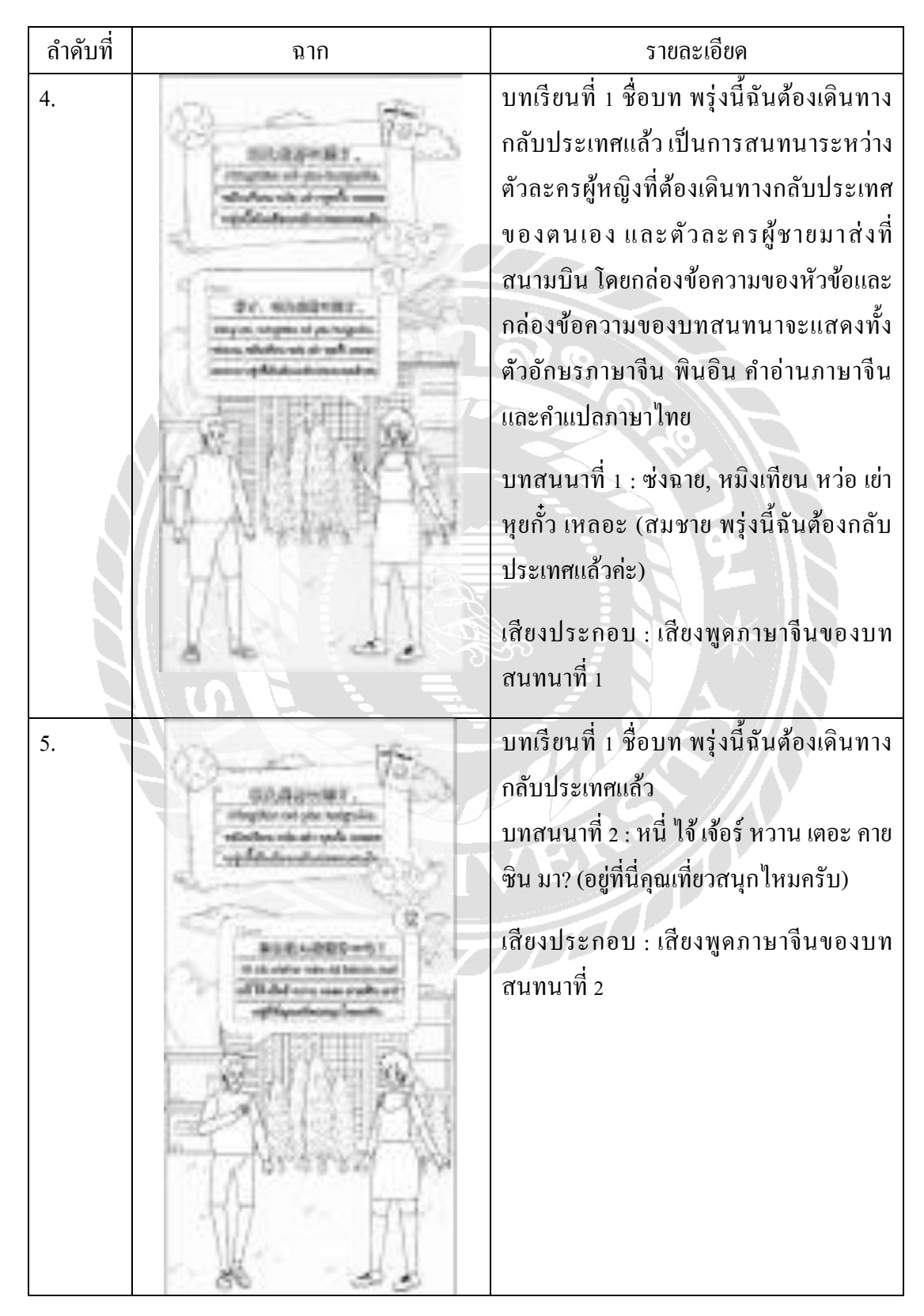

ลําดับที่ ฉาก รายละเอียด 6. บทเรียนที่ 1 ชื่อบท พรุ่งนี้ฉันต้องเดินทาง กลับประเทศแล้ว บทสนนาที่ 3 : เหิ่ น คาย ซิน, อี่โฮ่ว หนี เหย่ ชวี่ จงกัว หวานร์ ๋ (มีความสุขมาก คราวหลัง คุณไปเที่ยวประเทศจีนบ้างนะคะ) เสียงประกอบ : เสียงพูดภาษาจีนของบท สนทนาที่ 3 7. บทเรียนที่ 1 ชื่อบท พรุ่งนี้ฉันต้องเดินทาง กลับประเทศแล้ว บทสนนาที่ 4 : ห่าว อา,หว่อ อี๋ติ้ ง ชวี่! (ได้ เลยครับ ผมไปแน่นอน) เสียงประกอบ : เสียงพูดภาษาจีนของบท สนทนาที่ 4

ตารางที่ ก.4 สตอรี่บอร์ด เรื่อง "สื่อการเรียนการสอนภาษาจีนพื้นฐานบนระบบแอปพลิเคชันแอน ดรอยด์" บทเรียนที่ 1 พรุ่งนี้ฉันต้องเดินทางกลับประเทศแล้ว บทสนทนาที่ 3และ 4

ตารางที่ ก.5 สตอรี่บอร์ด เรื่อง "สื่อการเรียนการสอนภาษาจีนพื้นฐานบนระบบแอปพลิเคชันแอน ดรอยด์" บทเรียนที่ 2 วันพ่อของไทย บทสนทนาที่1 และ 2

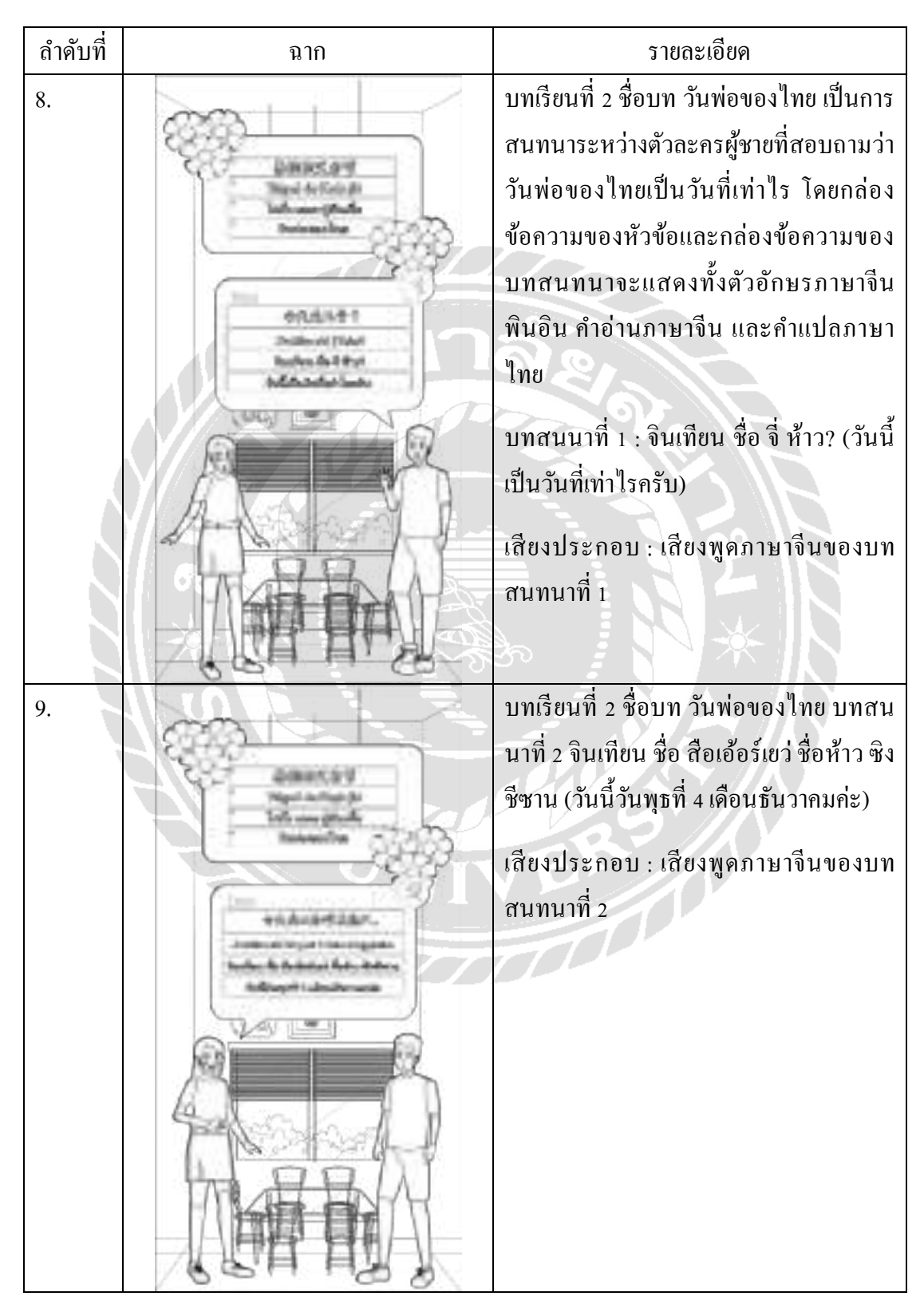

ตารางที่ ก.6 สตอรี่บอร์ด เรื่อง "สื่อการเรียนการสอนภาษาจีนพื้นฐานบนระบบแอปพลิเคชันแอน ดรอยด์" บทเรียนที่ 2 วันพ่อของไทย บทสนทนาที่3และ 4

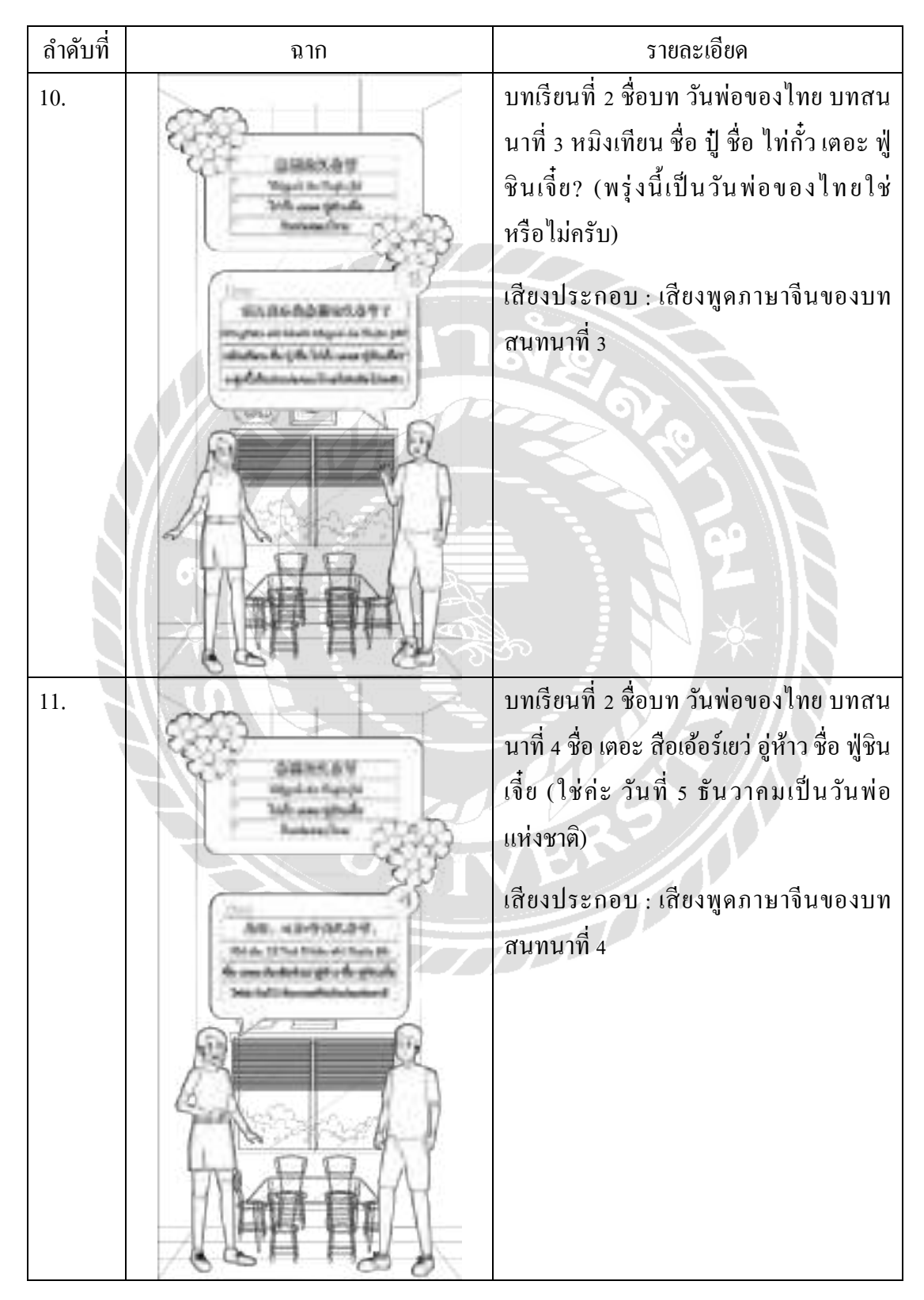

ตารางที่ ก.7 สตอรี่บอร์ด เรื่อง "สื่อการเรียนการสอนภาษาจีนพื้นฐานบนระบบแอปพลิเคชันแอน ดรอยด์" บทเรียนที่ 3 คุณเป็ นคนประเทศไหน บทสนทนาที่1และ 2

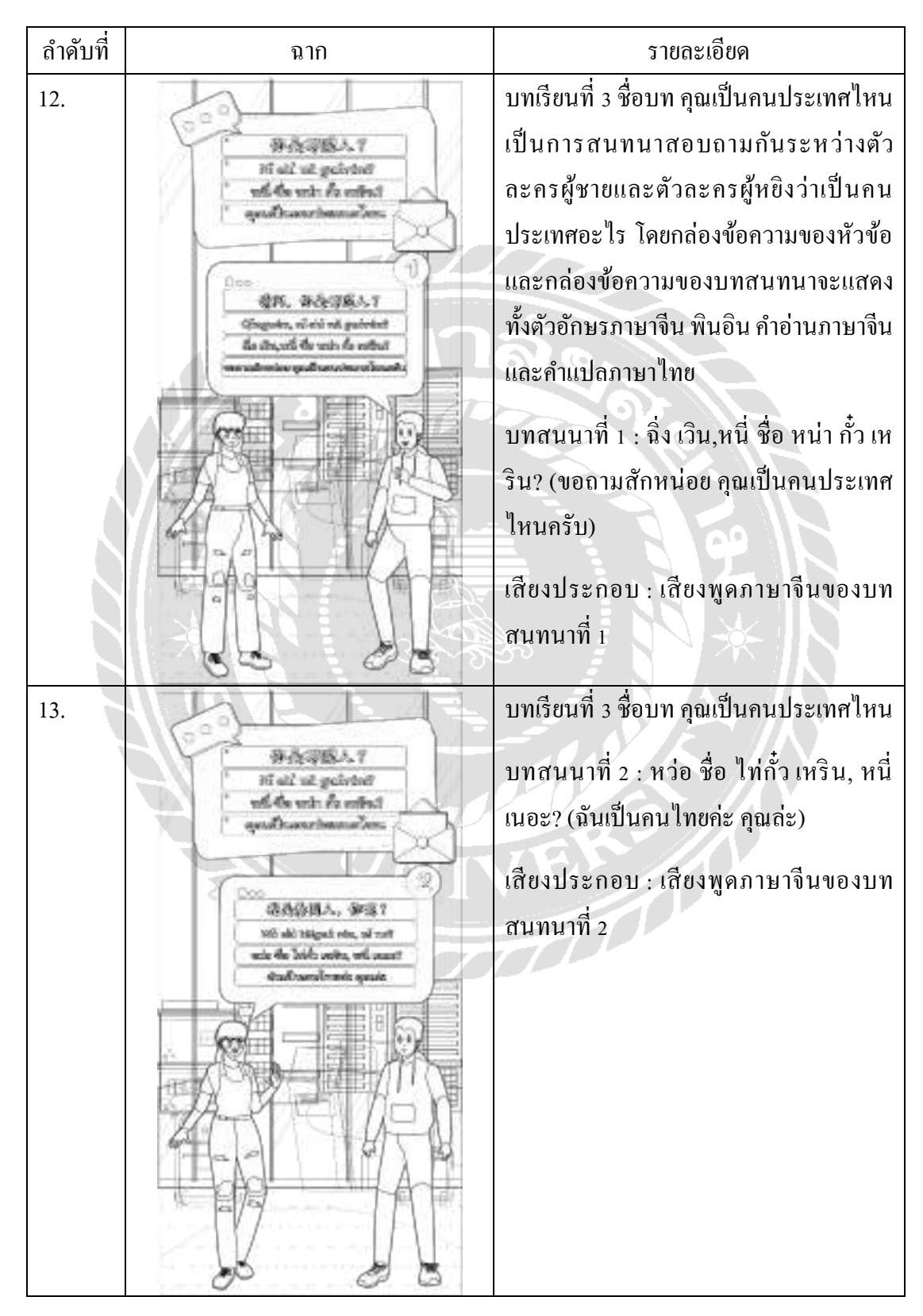

ตารางที่ ก.8 สตอรี่บอร์ด เรื่อง "สื่อการเรียนการสอนภาษาจีนพื้นฐานบนระบบแอปพลิเคชันแอน ดรอยด์" บทเรียนที่ 3 คุณเป็ นคนประเทศไหน บทสนทนาที่3 และ 4

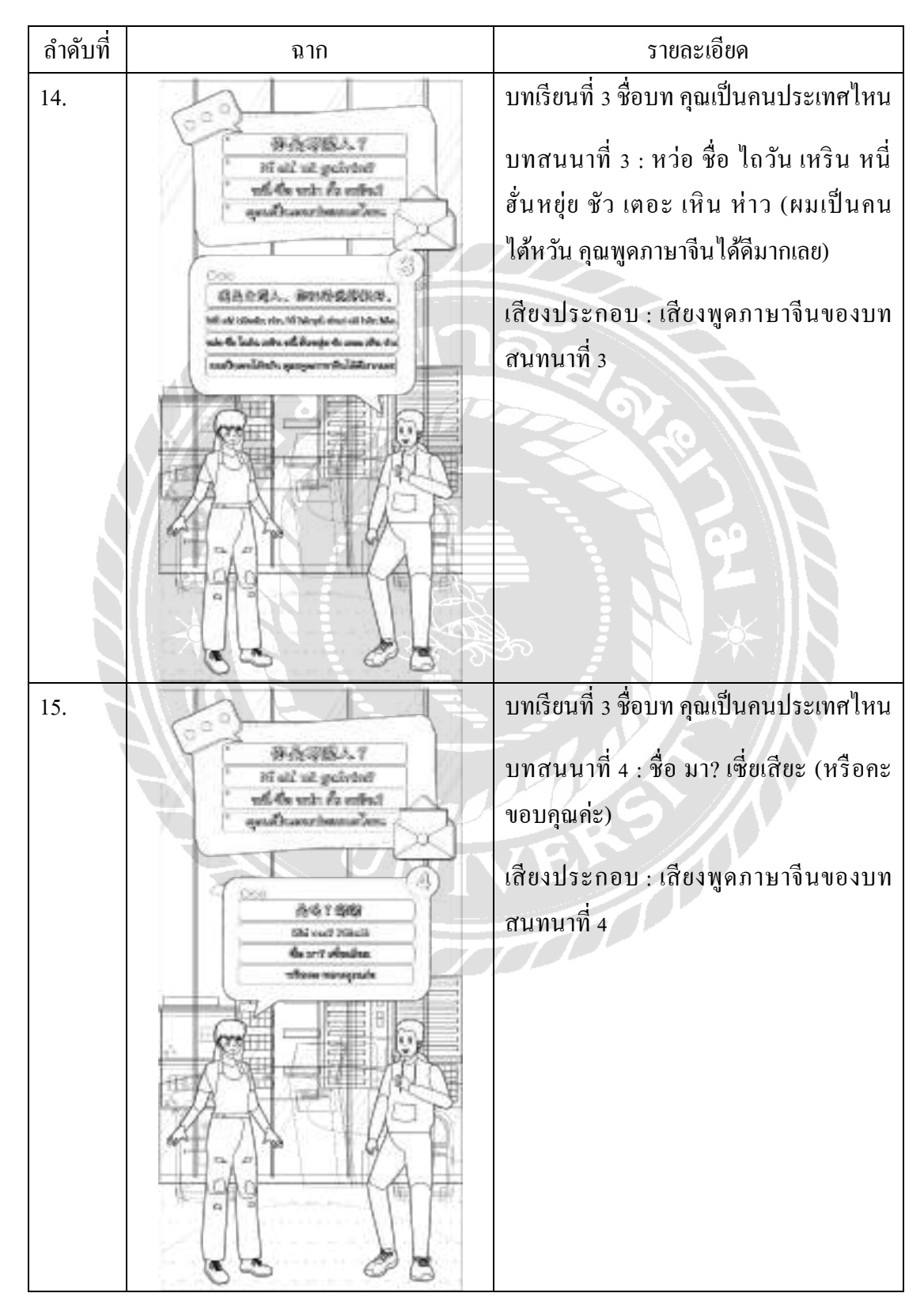

ตารางที่ ก.9 สตอรี่บอร์ด เรื่อง "สื่อการเรียนการสอนภาษาจีนพื้นฐานบนระบบแอปพลิเคชันแอน ดรอยด์" บทเรียนที่ 4 ห้องอาหารอยู่ที่ไหน บทสนทนาที่ 1 และ 2

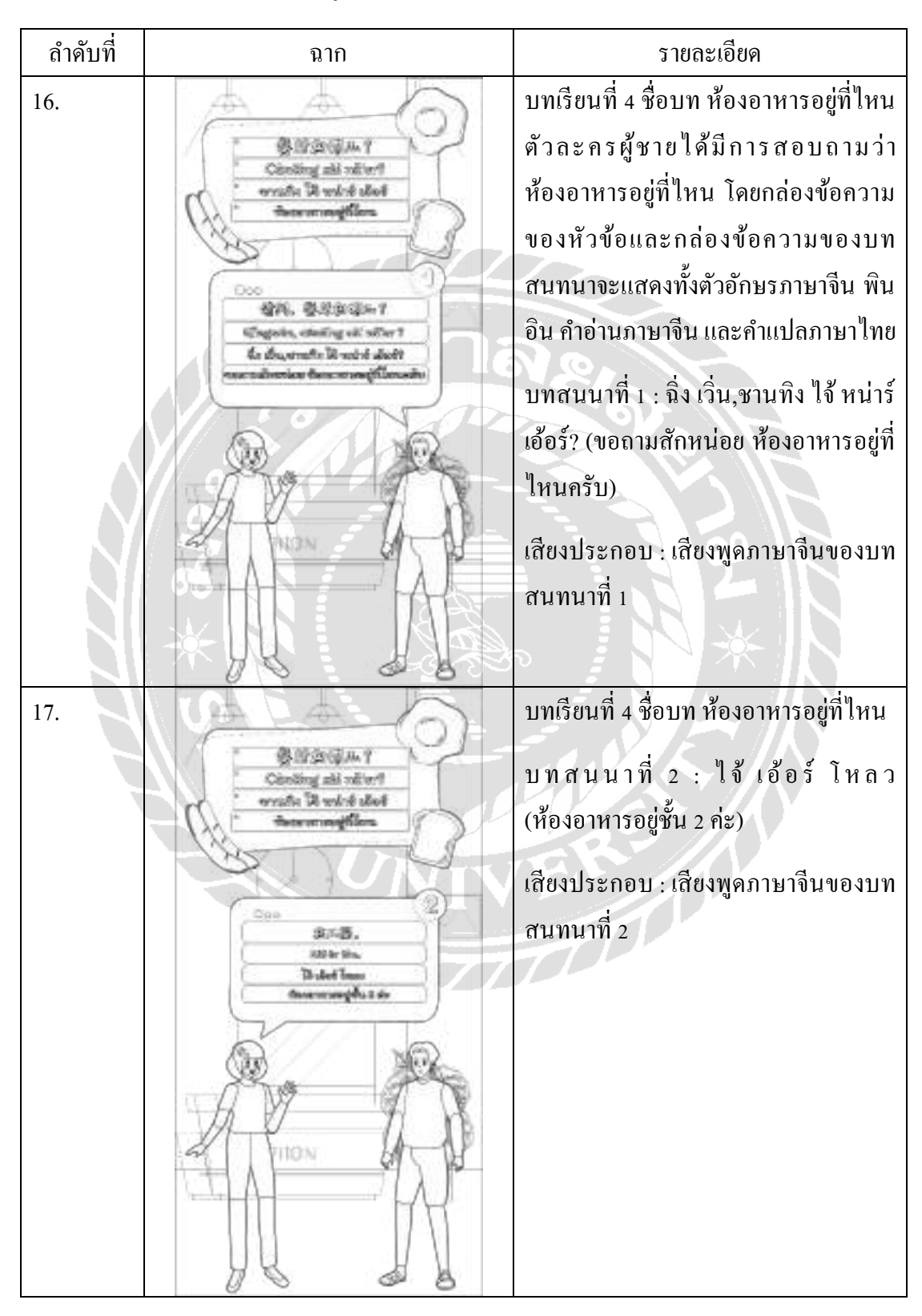

ตารางที่ ก.10 สตอรี่บอร์ด เรื่อง "สื่อการเรียนการสอนภาษาจีนพื้นฐานบนระบบแอปพลิเคชันแอน ดรอยด์" บทเรียนที่ 4 ห้องอาหารอยู่ที่ไหน บทสนทนาที่ 3และ 4

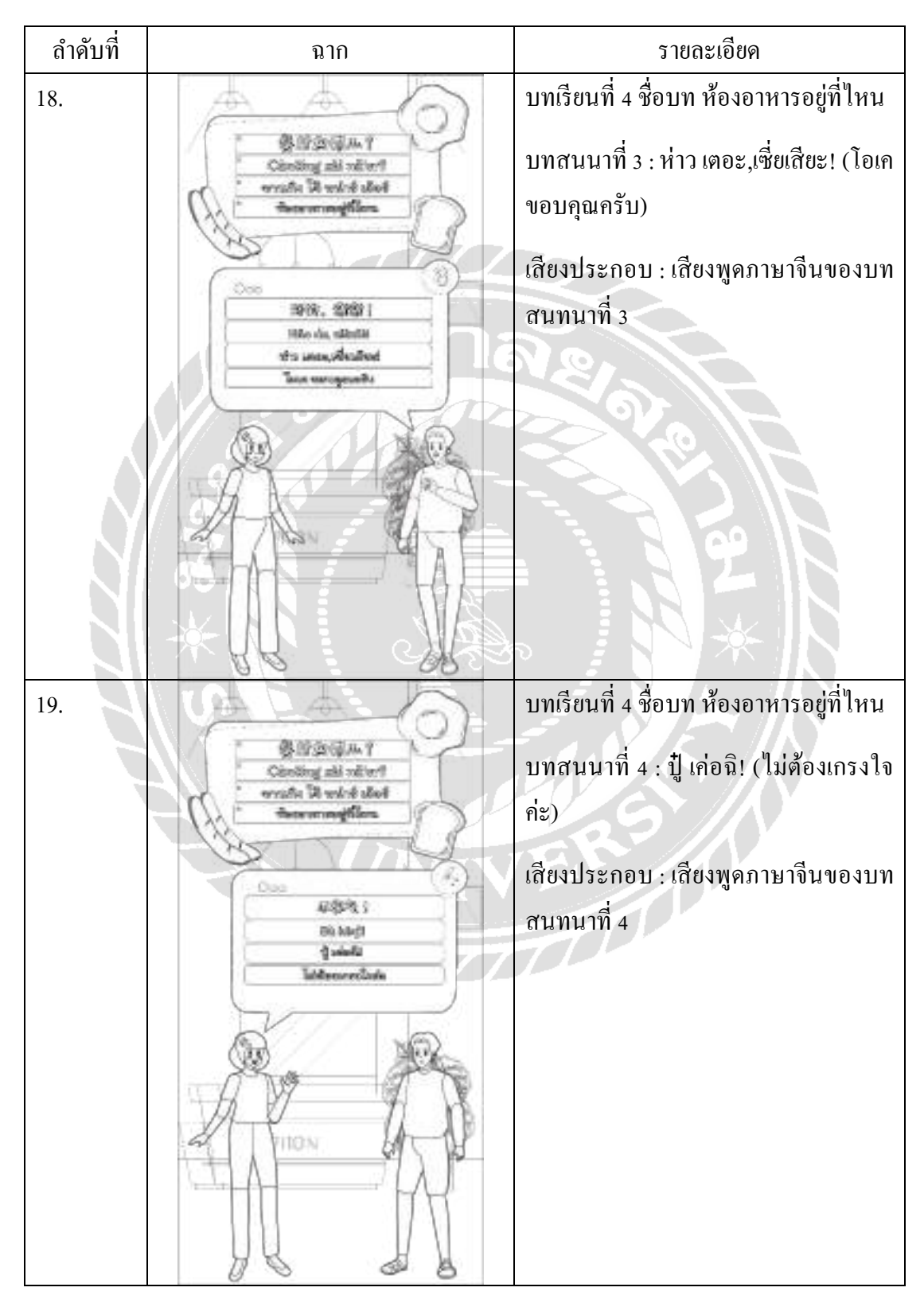

ตารางที่ ก.11 สตอรี่บอร์ด เรื่อง "สื่อการเรียนการสอนภาษาจีนพื้นฐานบนระบบแอปพลิเคชันแอน ดรอยด์" บทเรียนที่5 ต้อนรับแขก บทสนทนาที่ 1 และ 2

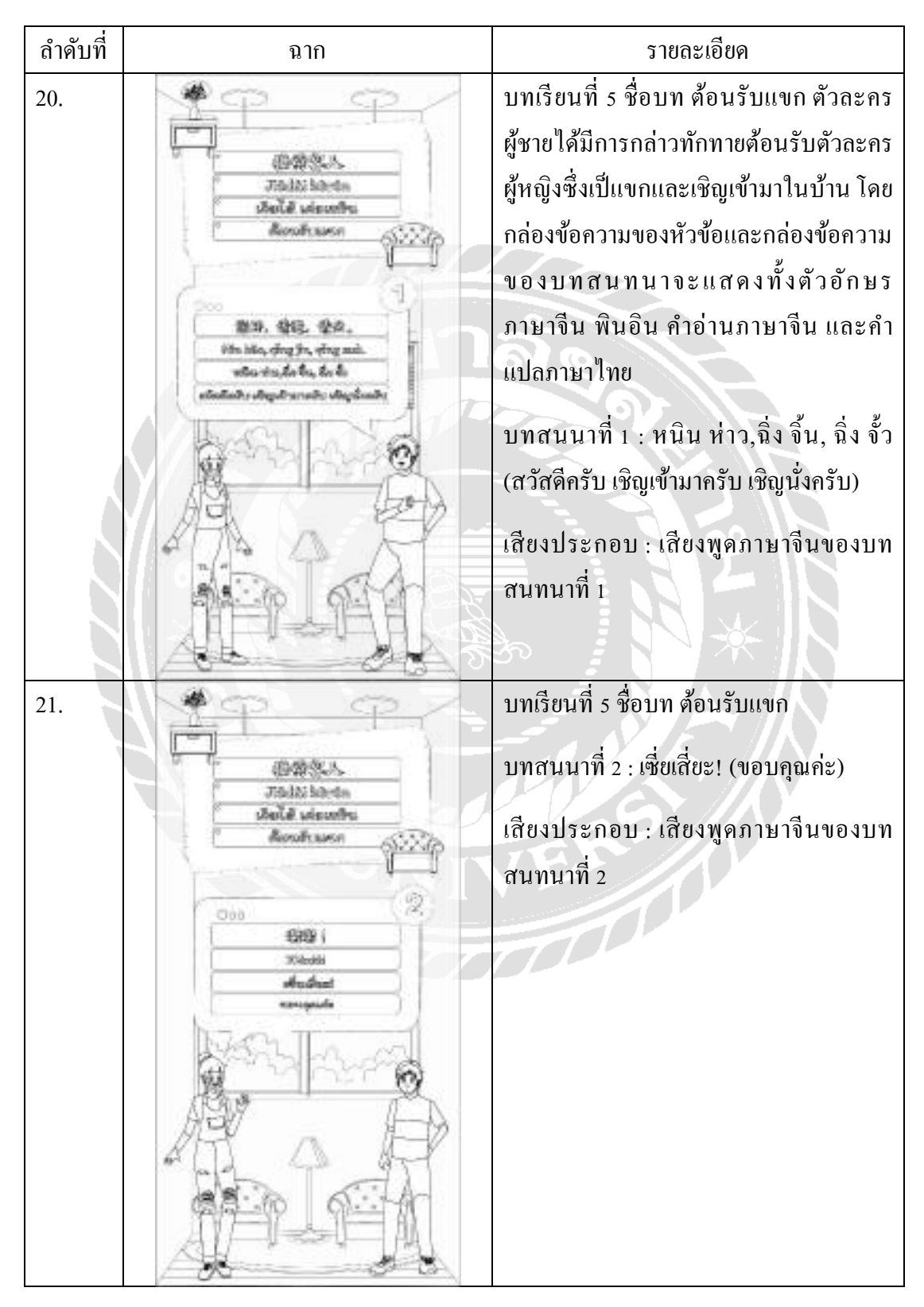

ตารางที่ ก.12 สตอรี่บอร์ด เรื่อง "สื่อการเรียนการสอนภาษาจีนพื้นฐานบนระบบแอปพลิเคชันแอน ครอยด์" บทเรียนที่ 5 ต้อนรับแขก บทสนทนาที่ 3

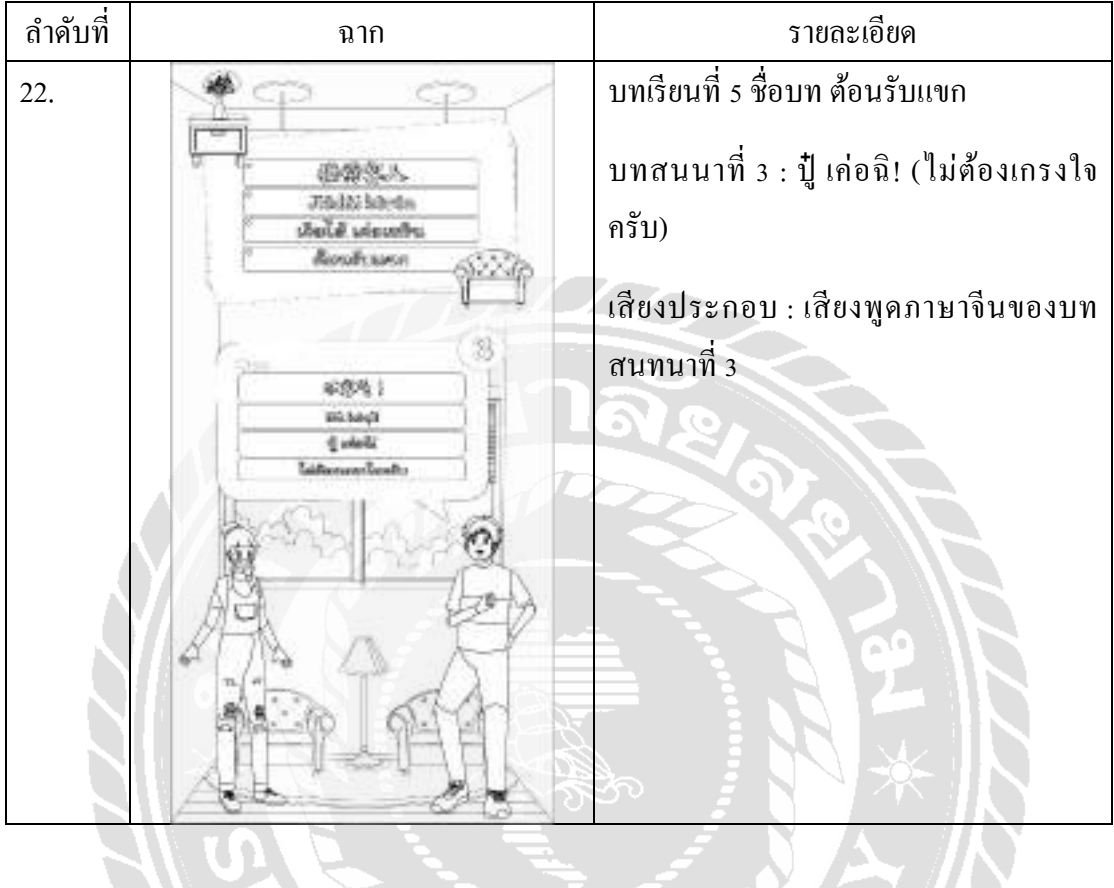

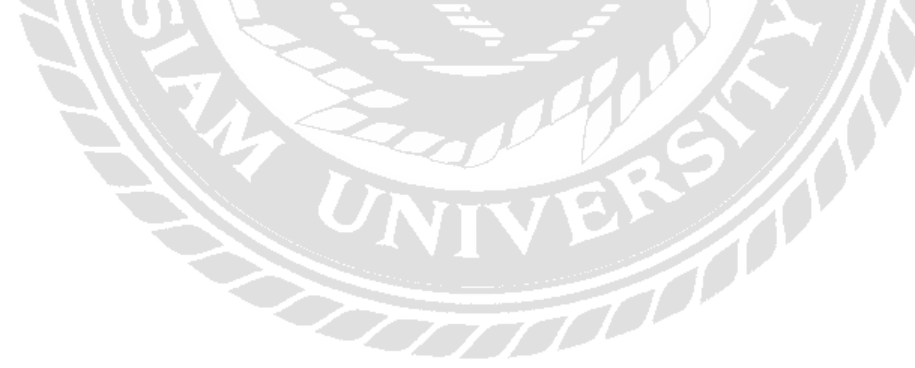

ตารางที่ ก.13 สตอรี่บอร์ด เรื่อง "สื่อการเรียนการสอนภาษาจีนพื้นฐานบนระบบแอปพลิเคชันแอน ครอยด์" บทเรียนที่ 6 ถามราคา บทสนทนาที่ 1 และ 2

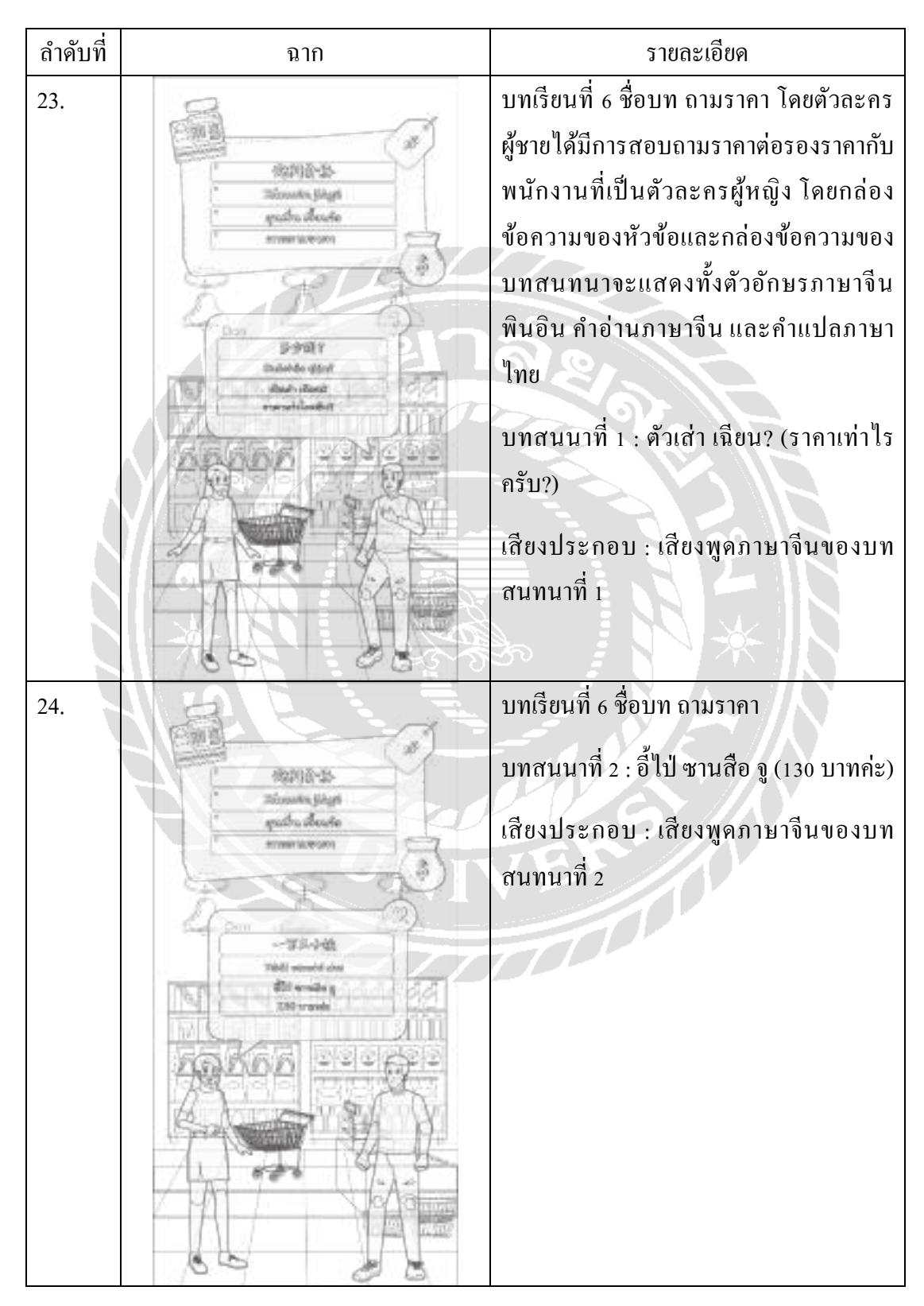

ตารางที่ ก.14 สตอรี่บอร์ด เรื่อง "สื่อการเรียนการสอนภาษาจีนพื้นฐานบนระบบแอปพลิเคชันแอน ครอยด์" บทเรียนที่ 6 ถามราคา บทสนทนาที่ 3 และ 4

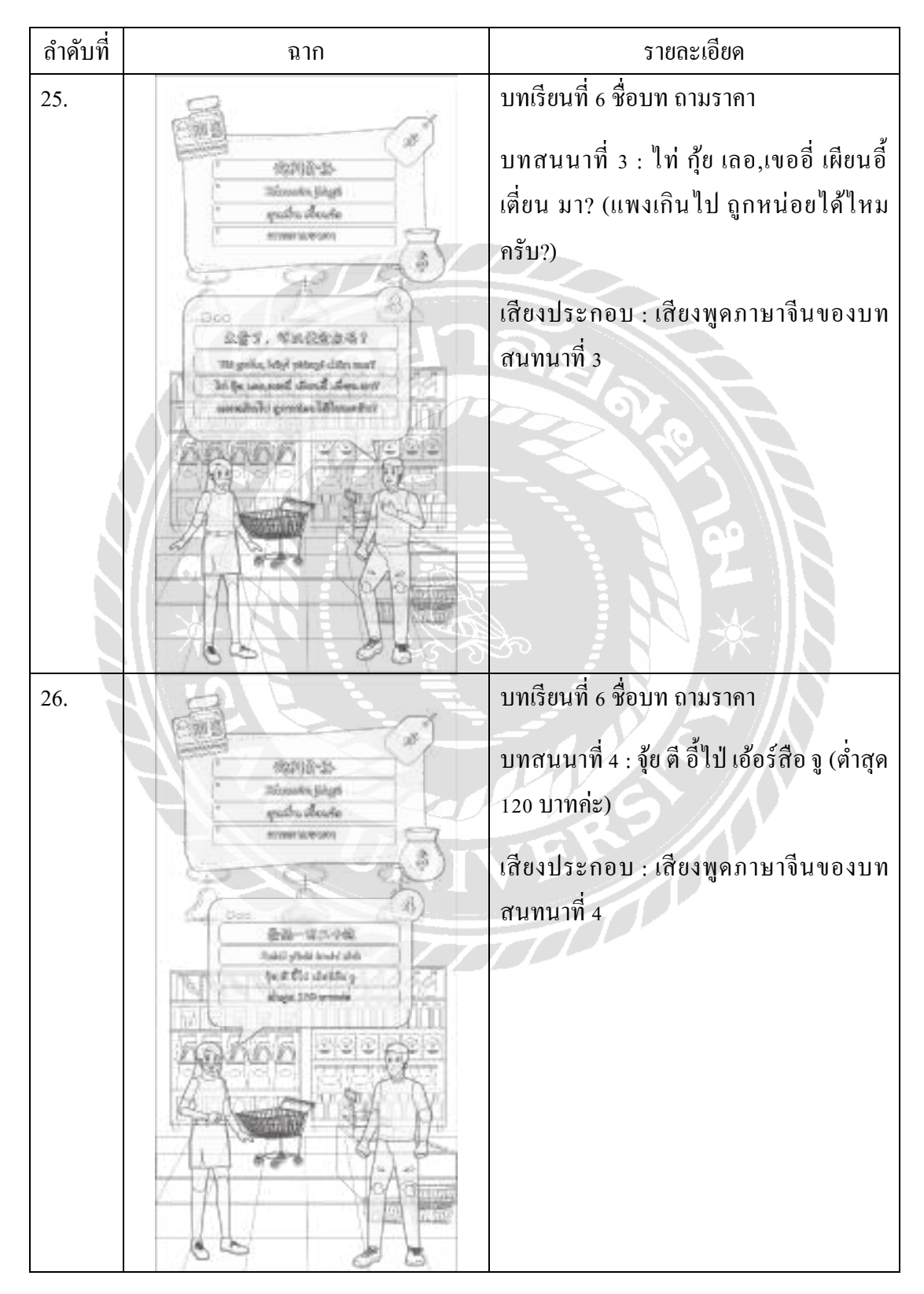

ตารางที่ ก.15 สตอรี่บอร์ด เรื่อง "สื่อการเรียนการสอนภาษาจีนพื้นฐานบนระบบแอปพลิเคชันแอน ดรอยด์" บทเรียนที่ 6 ถามราคา บทสนทนาที่ 5

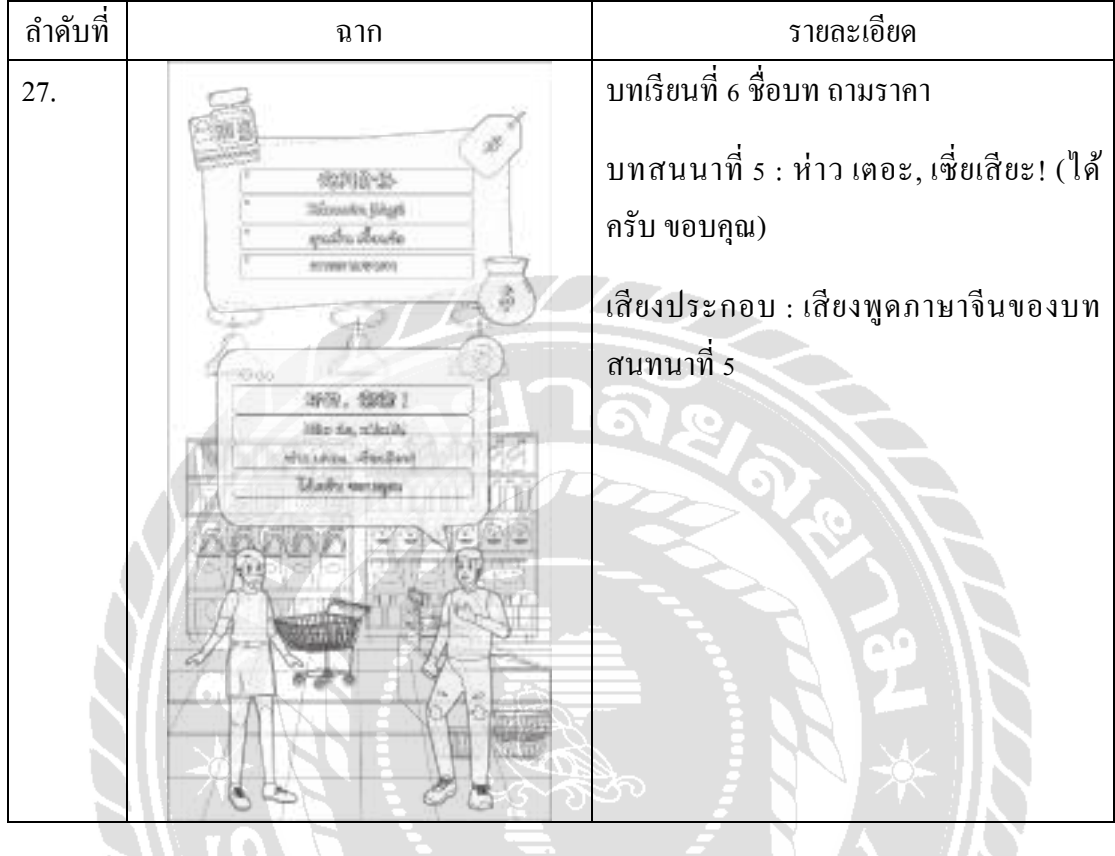

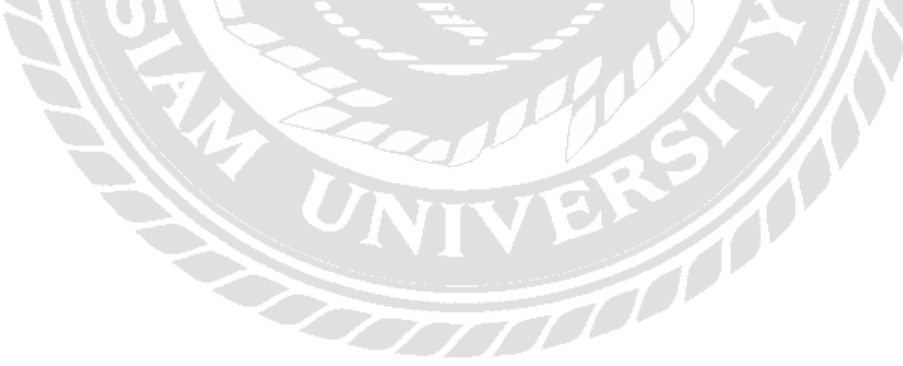
ตารางที่ ก.16 สตอรี่บอร์ด เรื่อง "สื่อการเรียนการสอนภาษาจีนพื้นฐานบนระบบแอปพลิเคชันแอน ดรอยด์" บทเรียนที่ 7 อากาศดี บทสนทนาที่ 1 และ 2

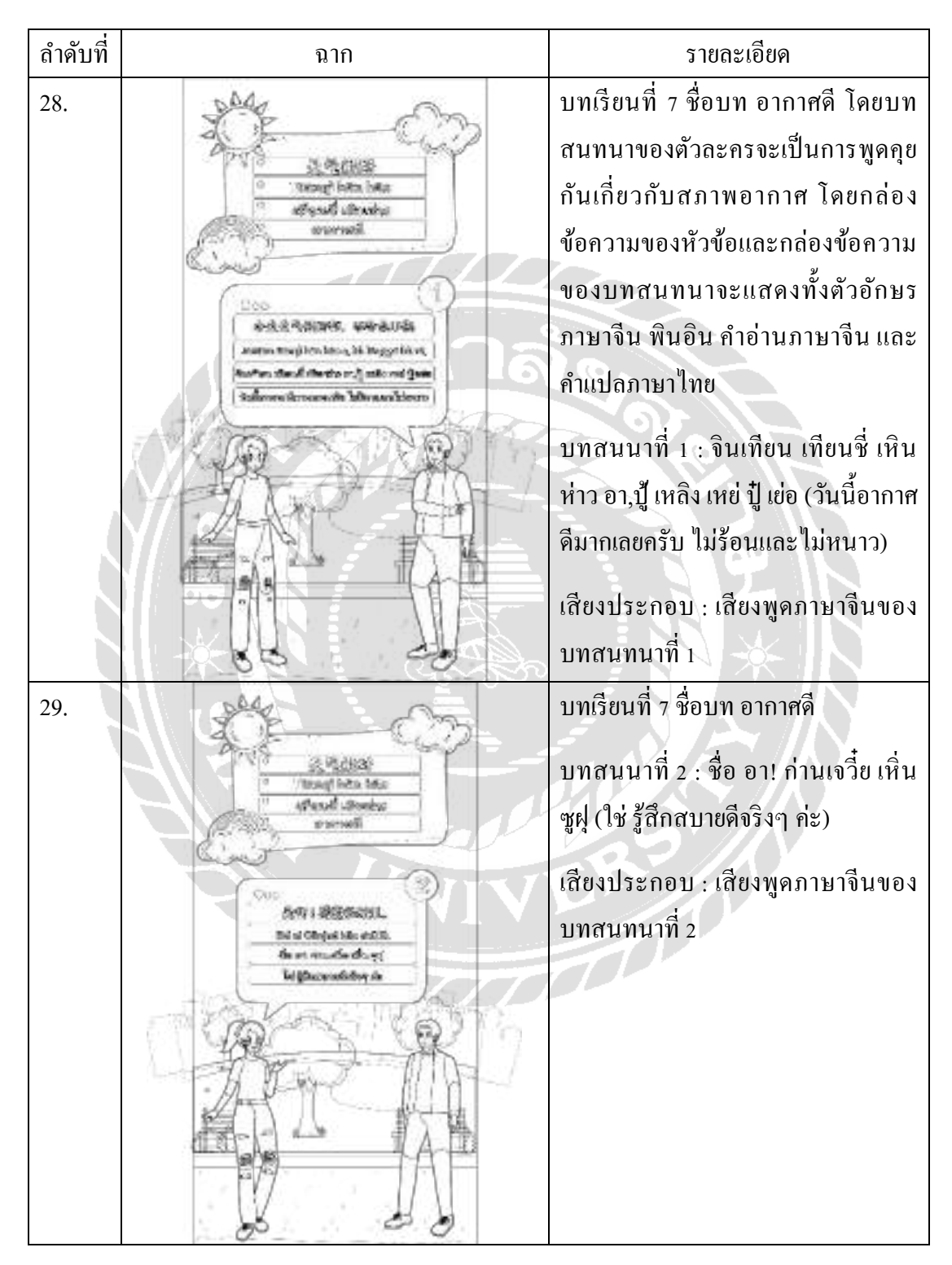

ตารางที่ ก.17 สตอรี่บอร์ด เรื่อง "สื่อการเรียนการสอนภาษาจีนพื้นฐานบนระบบแอปพลิเคชันแอน ดรอยด์" บทเรียนที่ 7 อากาศดี บทสนทนาที่ 3 และ 4

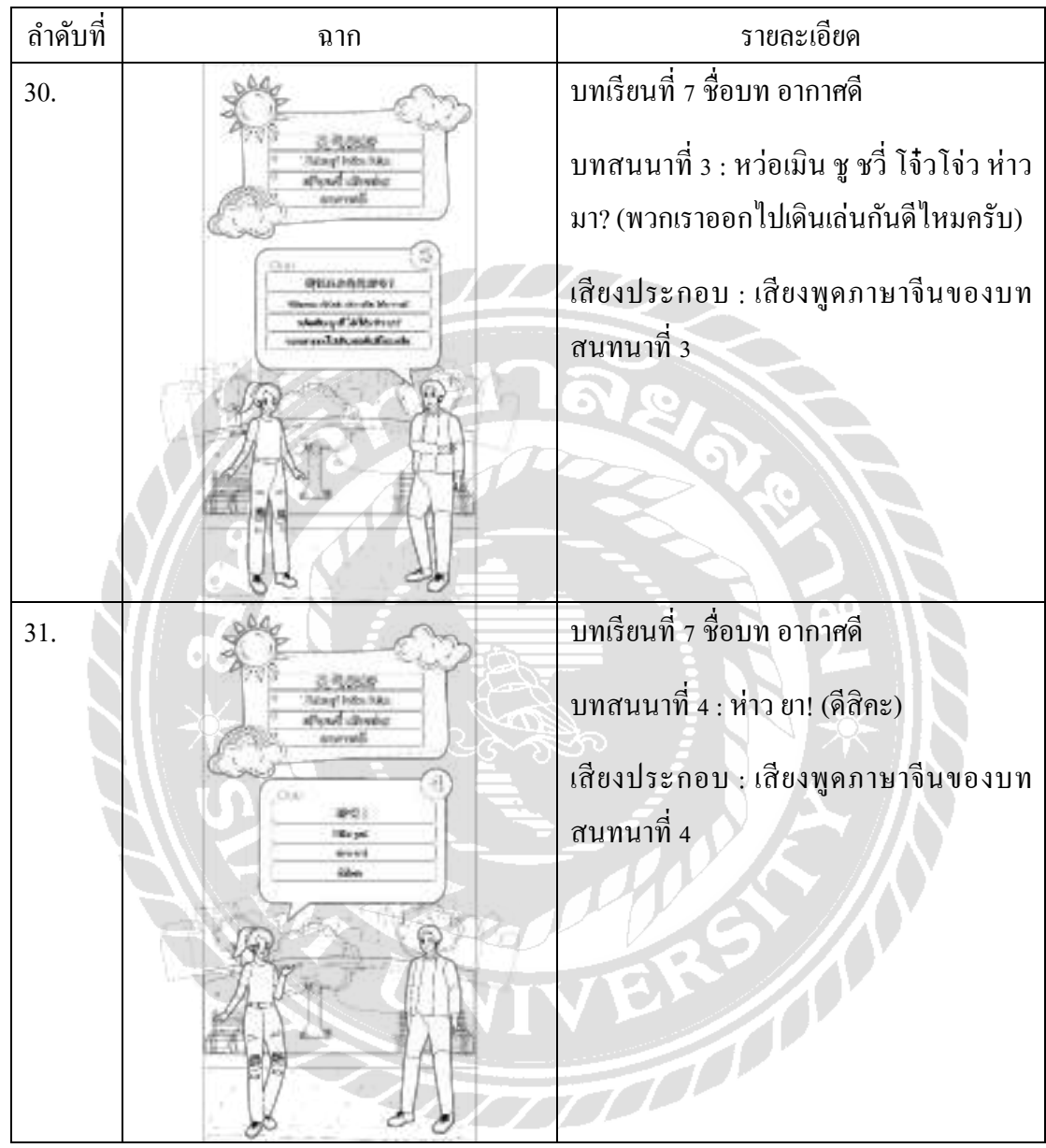

ตารางที่ ก.18 สตอรี่บอร์ด เรื่อง "สื่อการเรียนการสอนภาษาจีนพื้นฐานบนระบบแอปพลิเคชันแอน ดรอยด์" บทเรียนที่ 8 ห้องอาหารจีน บทสนทนาที่ 1 และ 2

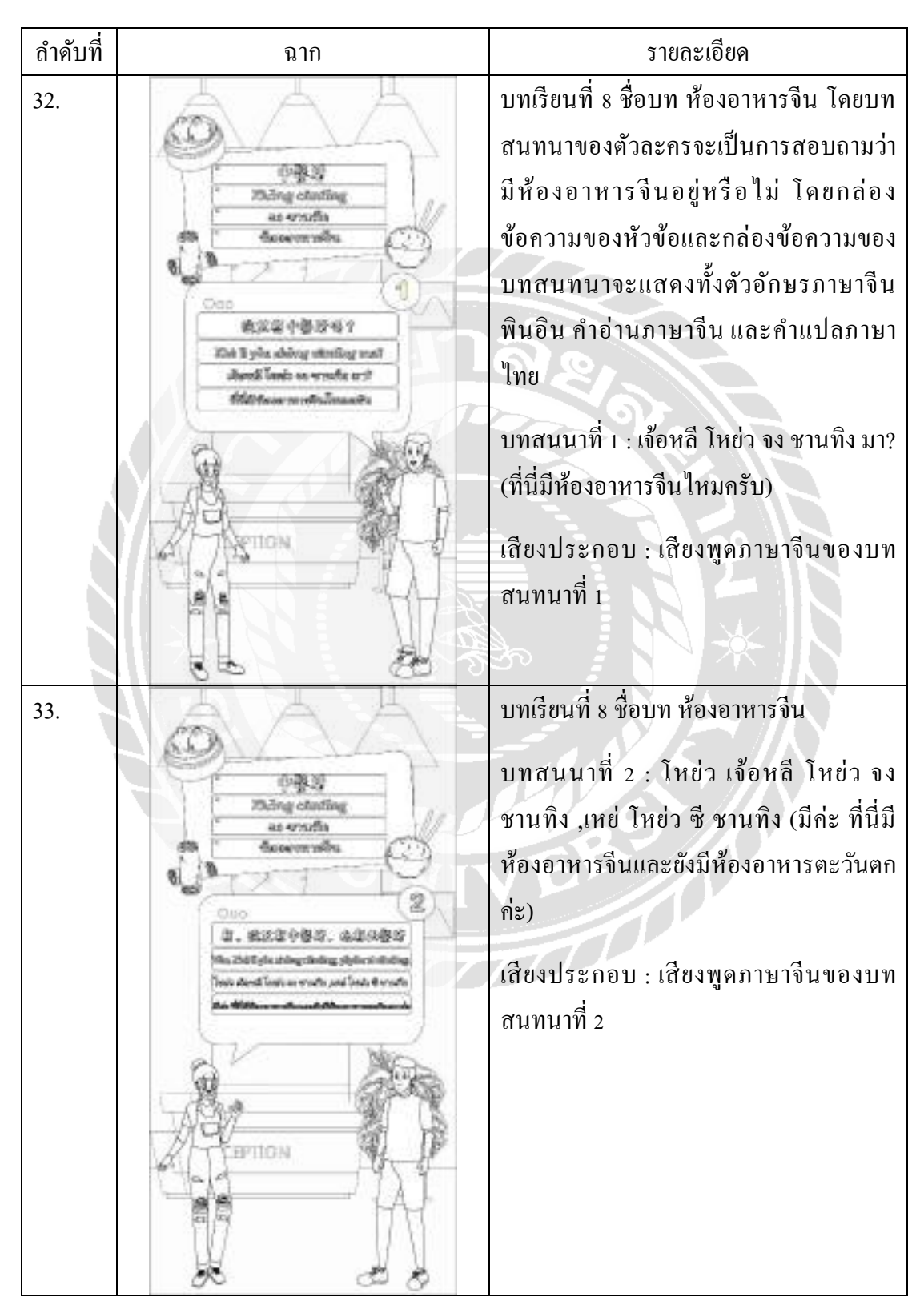

ตารางที่ ก.19 สตอรี่บอร์ด เรื่อง "สื่อการเรียนการสอนภาษาจีนพื้นฐานบนระบบแอปพลิเคชันแอน ดรอยด์" บทเรียนที่ 8 ห้องอาหารจีน บทสนทนาที่ 3

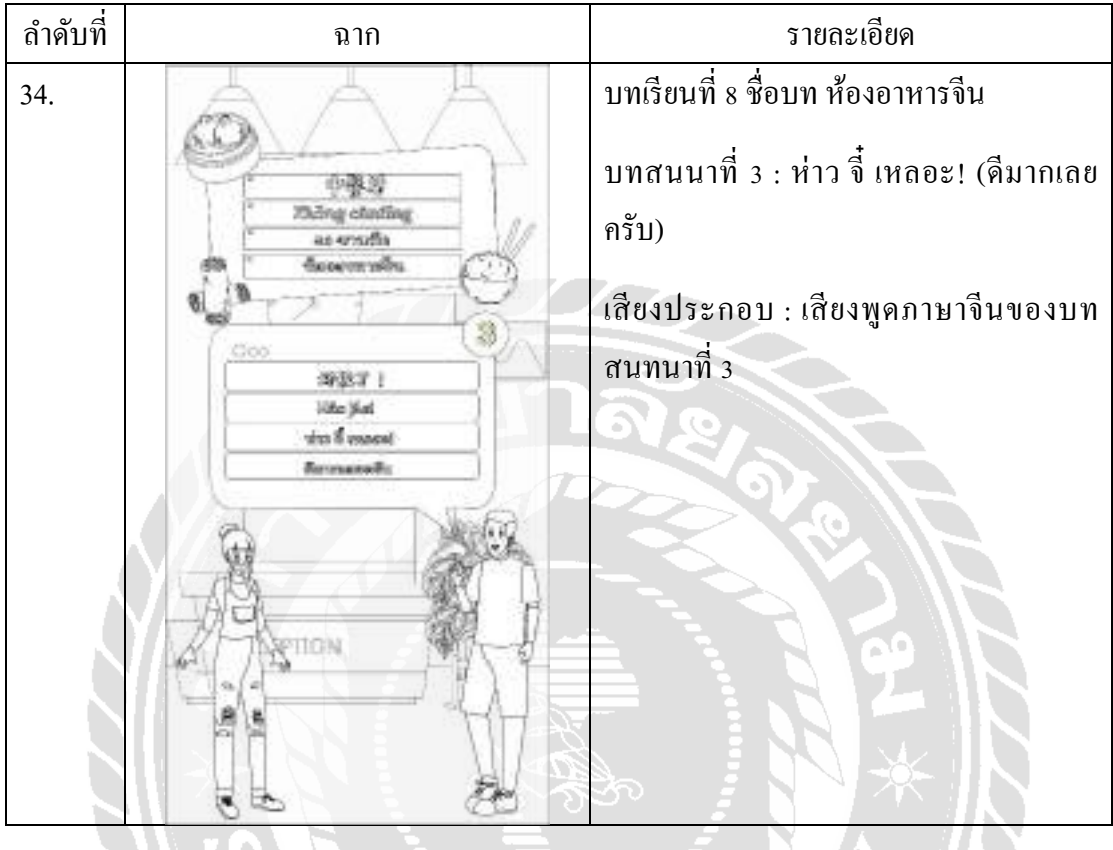

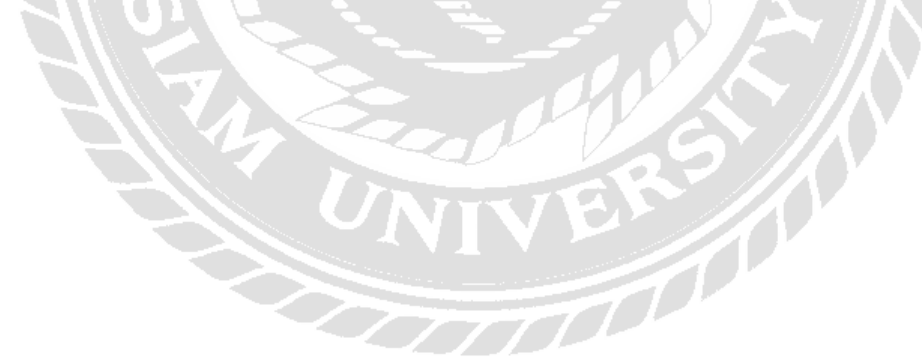

ตารางที่ ก.20 สตอรี่บอร์ด เรื่อง "สื่อการเรียนการสอนภาษาจีนพื้นฐานบนระบบแอปพลิเคชันแอน ดรอยด์" บทเรียนที่ 9 นังรถแท็กซี่ ่ บทสนทนาที่ 1 และ 2

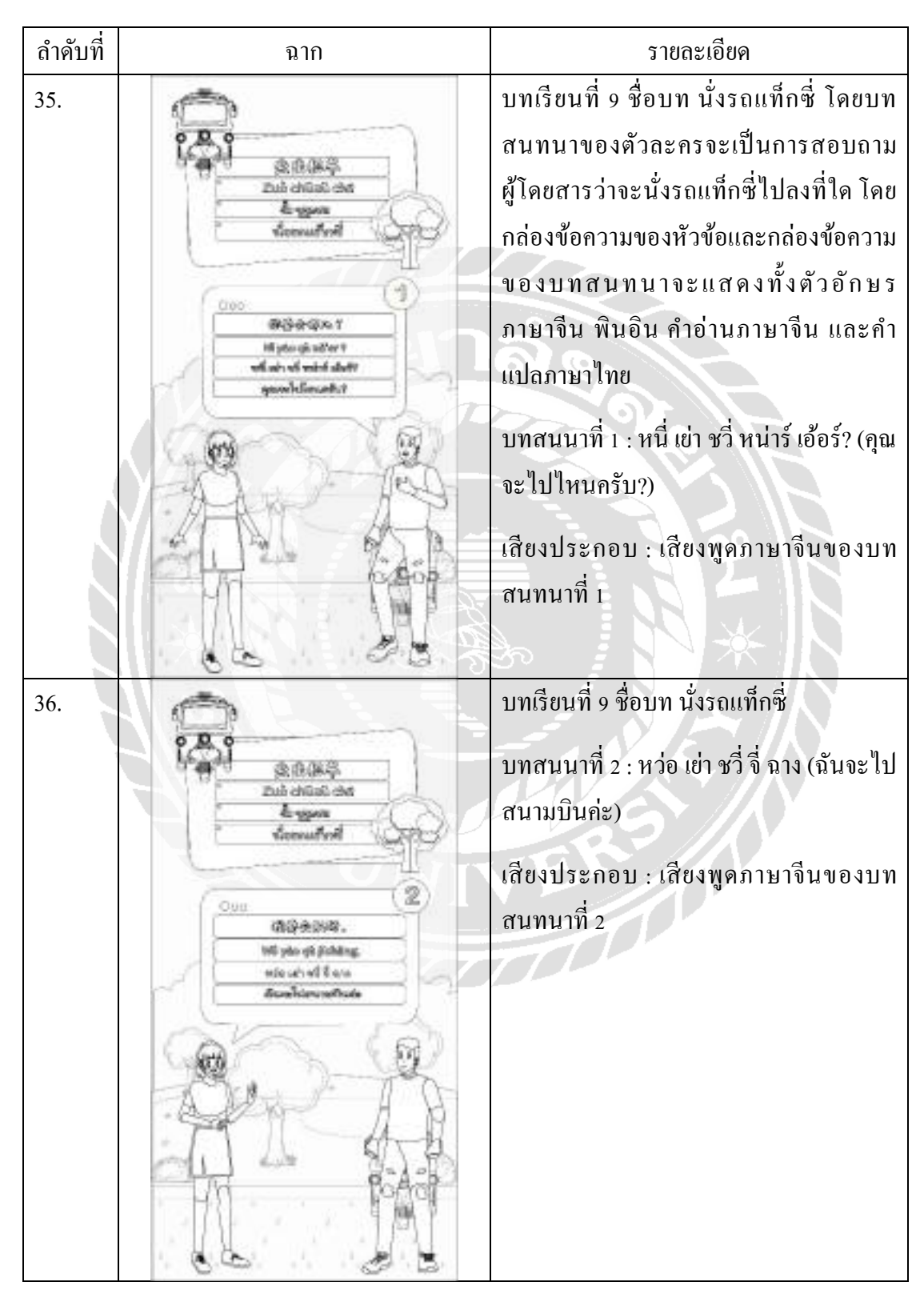

ตารางที่ ก.21 สตอรี่บอร์ด เรื่อง "สื่อการเรียนการสอนภาษาจีนพื้นฐานบนระบบแอปพลิเคชันแอน ดรอยด์" บทเรียนที่ 10 อาหารขึ้นชื่อของไทย บทสนทนาที่ 1 และ 2

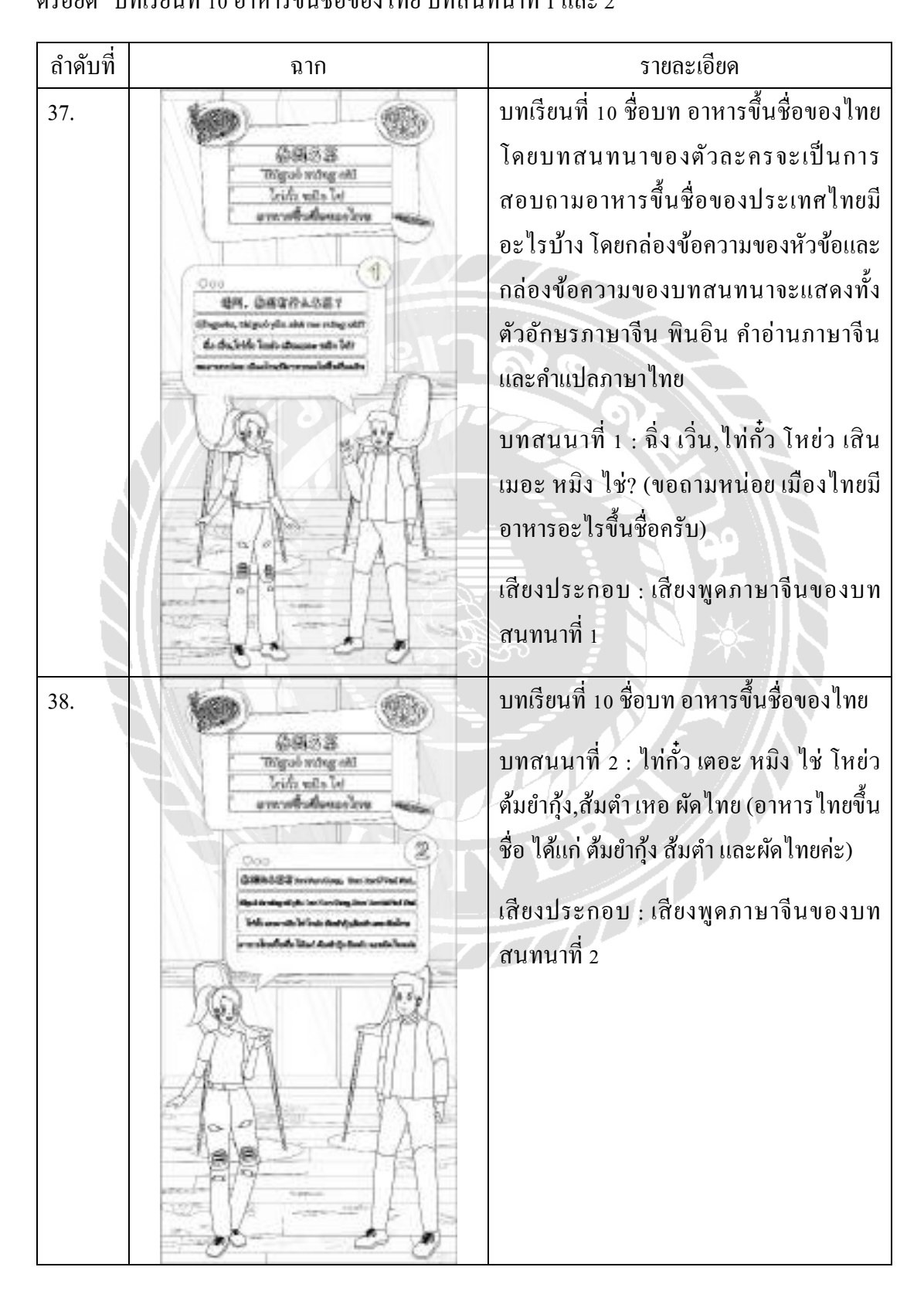

ตารางที่ ก.22 สตอรี่บอร์ด เรื่อง "สื่อการเรียนการสอนภาษาจีนพื้นฐานบนระบบแอปพลิเคชันแอน ดรอยด์" บทเรียนที่ 10 อาหารขึ้นชื่อของไทย บทสนทนาที่ 3

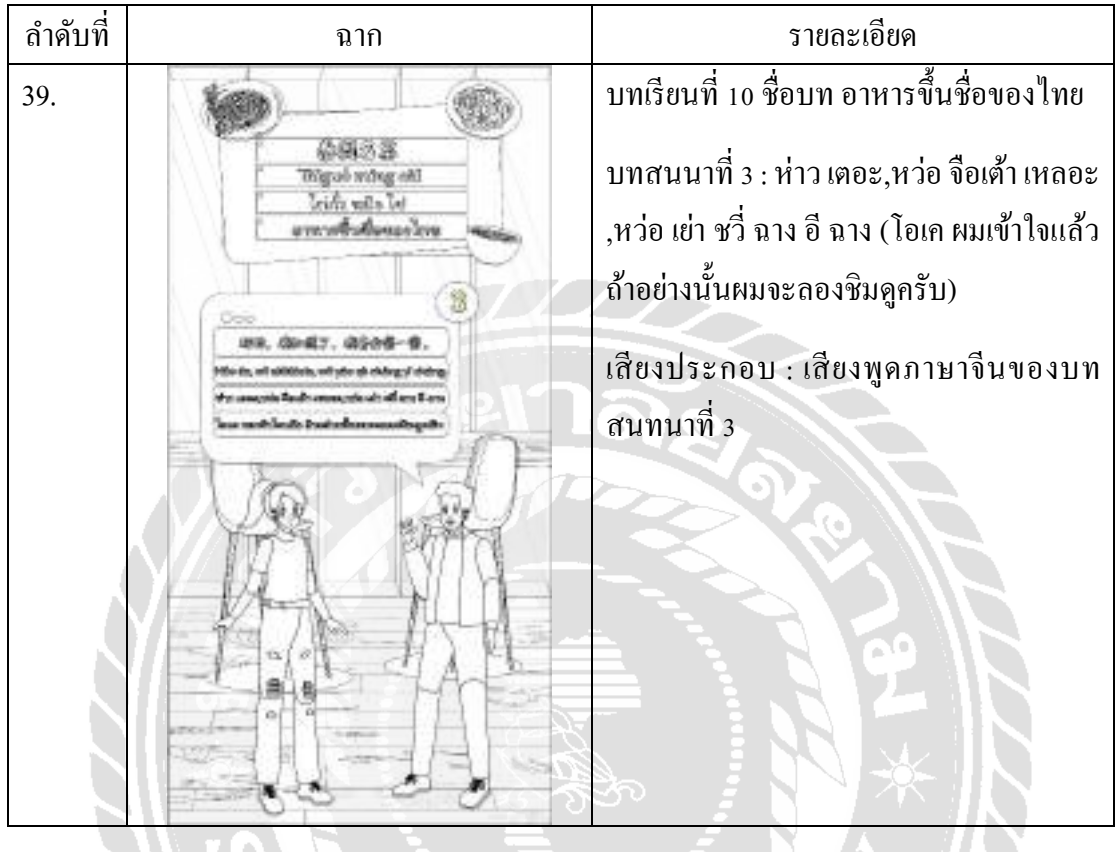

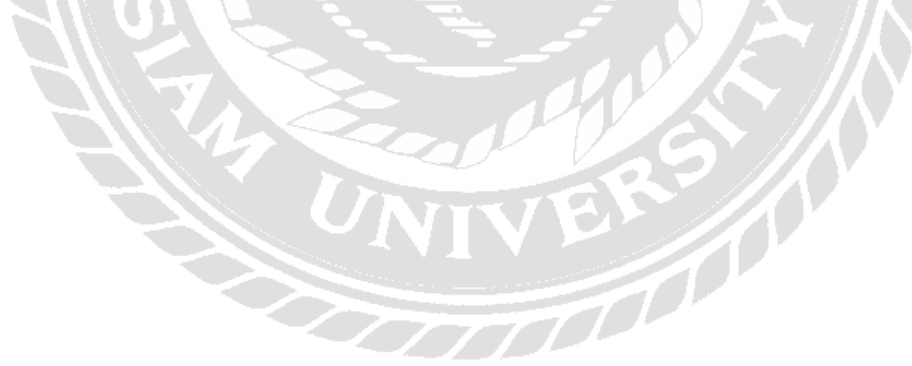

ตารางที่ ก.23 สตอรี่บอร์ด เรื่อง "สื่อการเรียนการสอนภาษาจีนพื้นฐานบนระบบแอปพลิเคชันแอน ดรอยด์" บทเรียนที่ 11 ห้องนํ้ าไปอย่างไร บทสนทนาที่ 1 และ 2

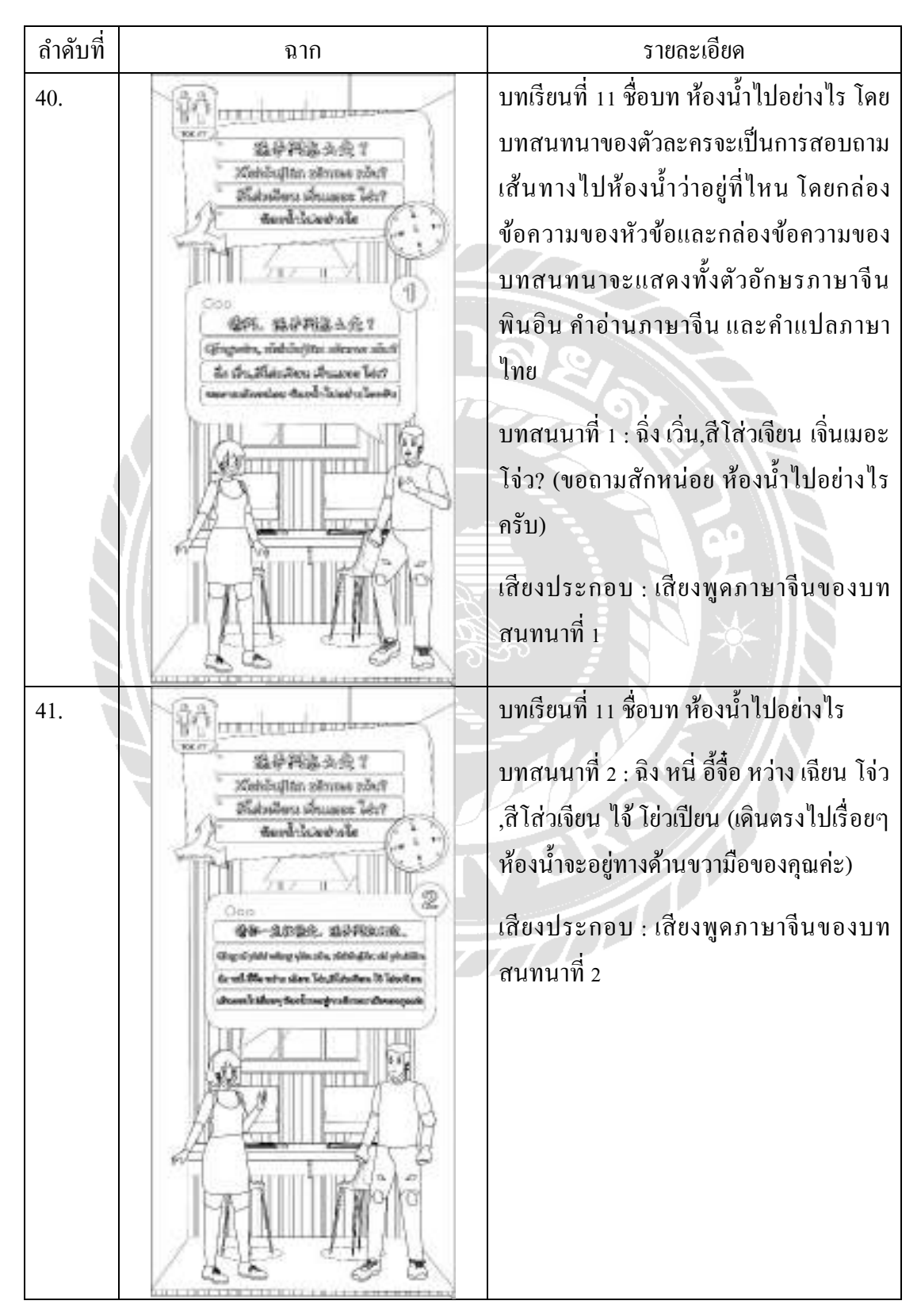

ตารางที่ ก.24 สตอรี่บอร์ด เรื่อง "สื่อการเรียนการสอนภาษาจีนพื้นฐานบนระบบแอปพลิเคชันแอน ดรอยด์" บทเรียนที่ 11 ห้องนํ้ าไปอย่างไร บทสนทนาที่ 3และ 4

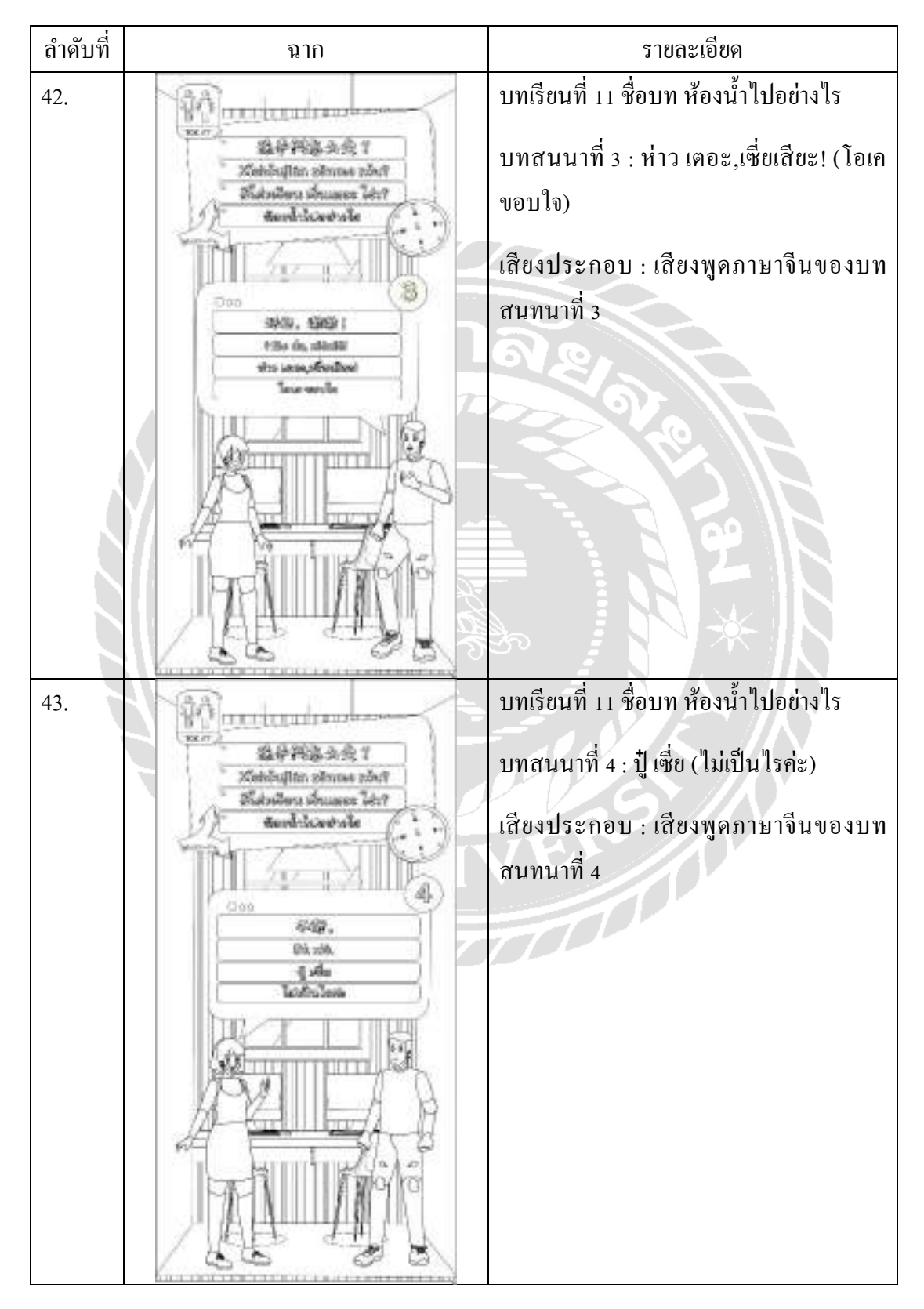

ตารางที่ ก.25 สตอรี่บอร์ด เรื่อง "สื่อการเรียนการสอนภาษาจีนพื้นฐานบนระบบแอปพลิเคชันแอน ดรอยด์" บทเรียนที่ 12วันนี้วันที่เท่าไร บทสนทนาที่ 1 และ 2

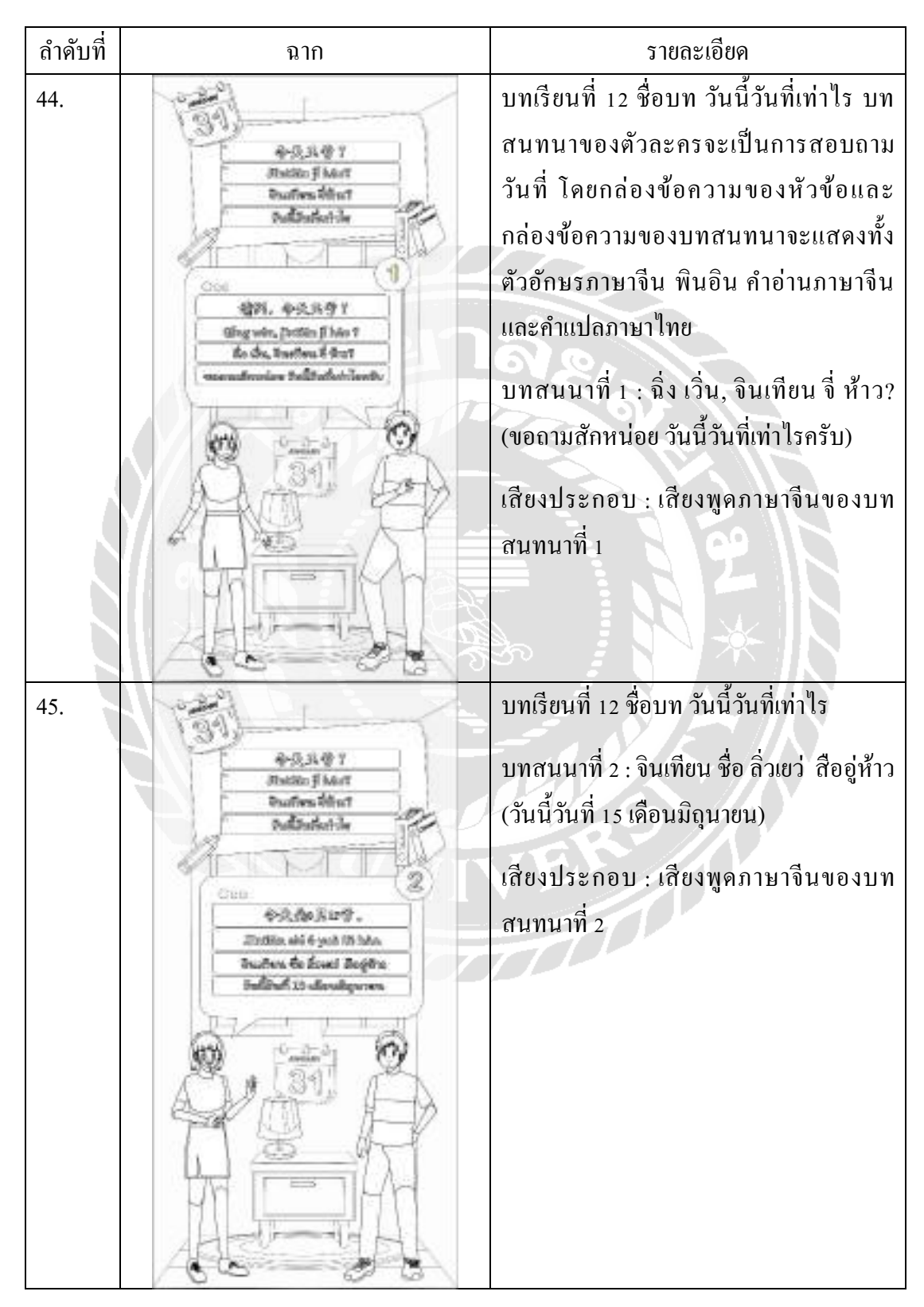

ตารางที่ ก.26 สตอรี่บอร์ด เรื่อง "สื่อการเรียนการสอนภาษาจีนพื้นฐานบนระบบแอปพลิเคชันแอน ดรอยด์" บทเรียนที่ 12วันนี้วันที่เท่าไร บทสนทนาที่ 3และ 4

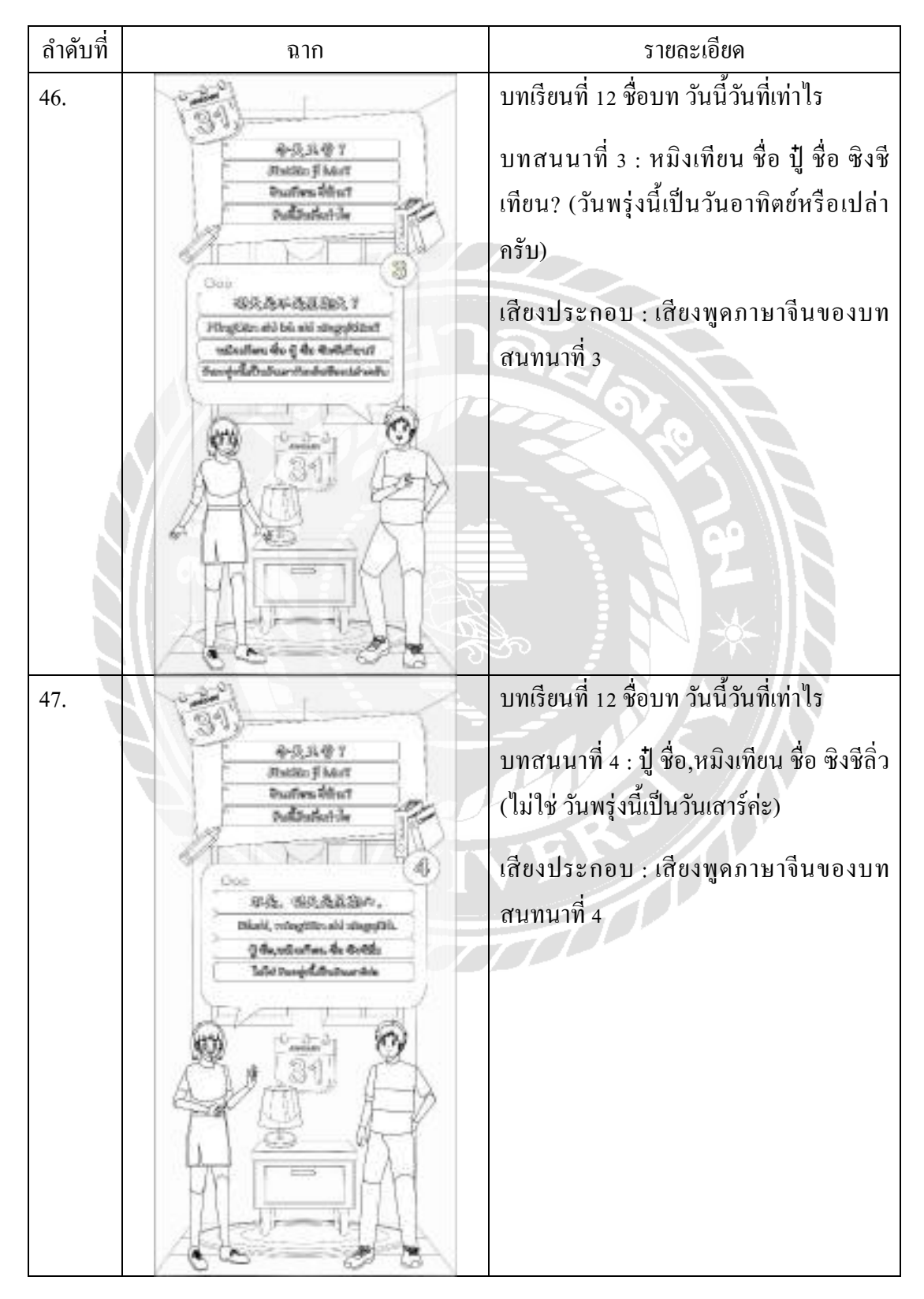

ตารางที่ ก.27 สตอรี่บอร์ด เรื่อง "สื่อการเรียนการสอนภาษาจีนพื้นฐานบนระบบแอปพลิเคชันแอน ดรอยด์" คําศัพท์

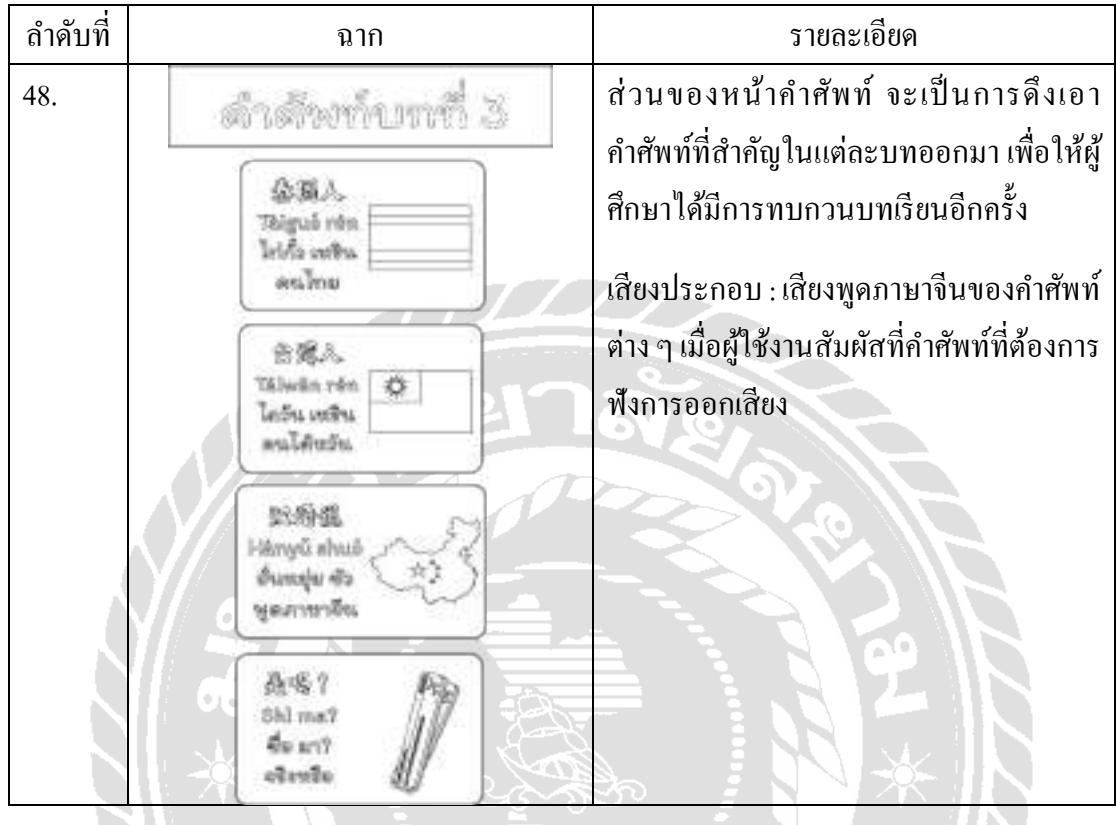

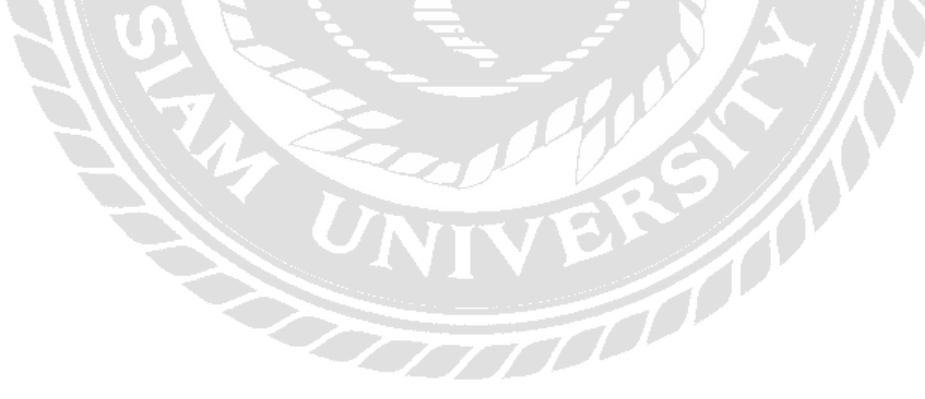

## ภาคผนวก ข

ขั้ นตอนการติดตั้ งแอปพลิเคชันสื่อการเรียนการสอนภาษาจีนพื้นฐานบนระบบแอปพลิเคชัน แอนดรอยด์

- 1. คลิกเลือกที่เมนู Build
- 2. คลิกเลือกที่ Build BundleZ(s) / APK(s)
- 3. คลิกเลือกที่ Build APK(s)

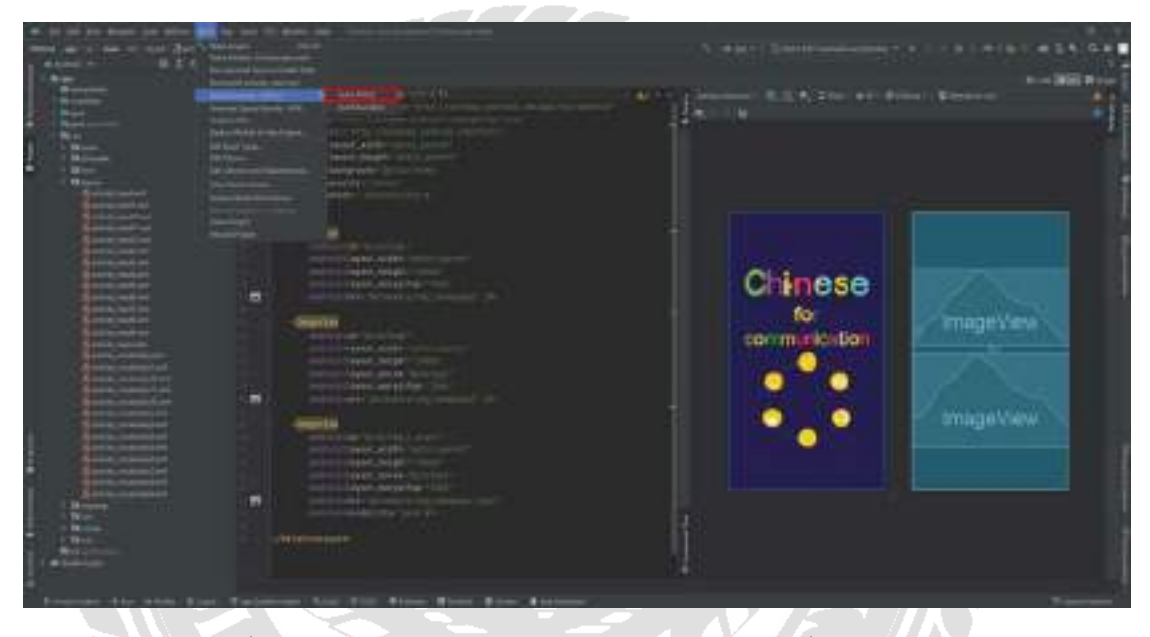

ภาพ ข.1 ขั้นตอนการ Build งานให้เป็นไฟล์ APF(s) เพื่อติดตั้งในมือถือ

ขั้นตอนการนำไฟล์ติดตั้งลงสู่โทรศัพท์มือถือบนระบบปฏิบัติการแอนดรอยด์ มีขั้นตอนดังนี้

- 1. เชื่อมต่อโทรศัพท์เข้ากับคอมพิวเตอร์/โน้ตบุ๊กด้วยสาย USB
- 2. เปิดโฟลเดอร์ที่เก็บไฟล์ APK(s) ที่ใช้สำหรับติดตั้งลงในโทรศัพท์มือถือ ในที่นี้คือ โฟลเดอร์ C:\Users\lenovo\Desktop\app

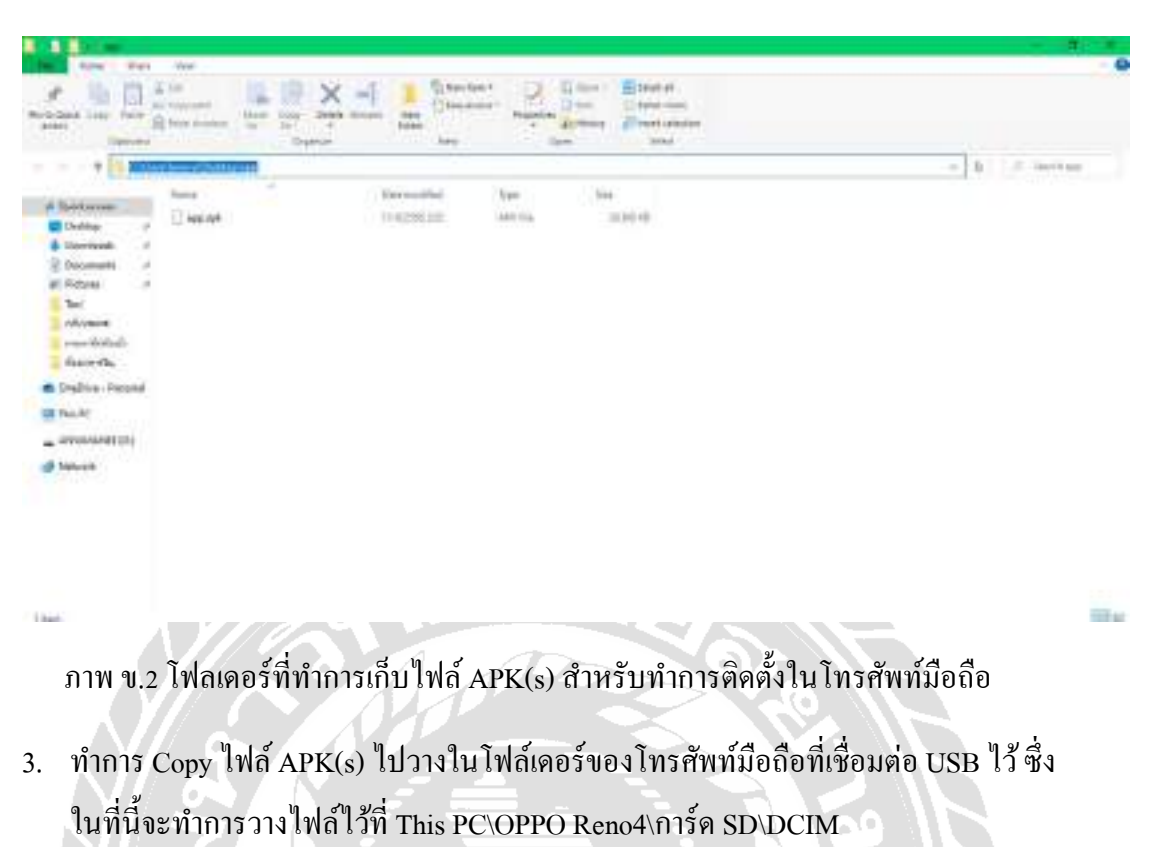

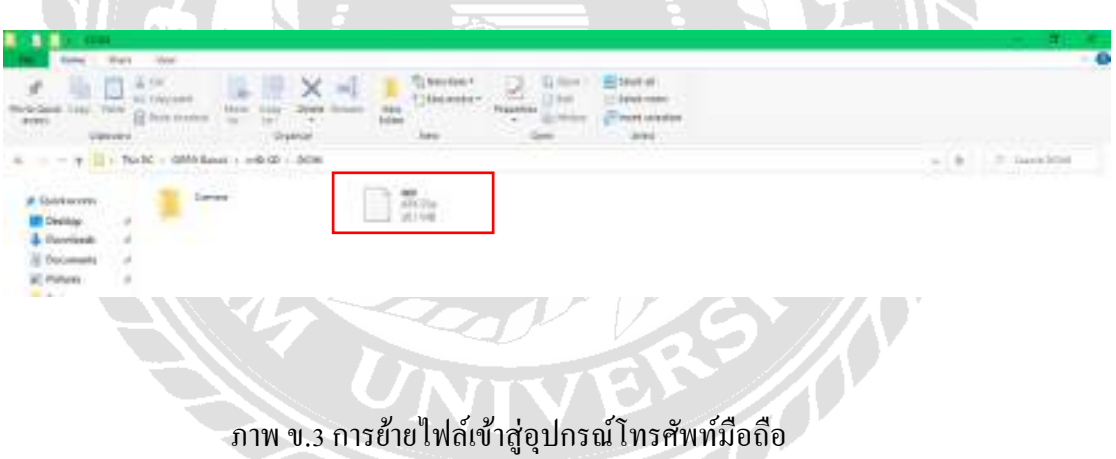

4. เมื่อ Copy ไฟล์เรียบร้อยแล้ว ให้ทำการเปิดดูในโทรศัพท์มือถือที่ได้วางไฟล์เอาไว้

5. กดเลือกที่ไฟล์ APK(s)

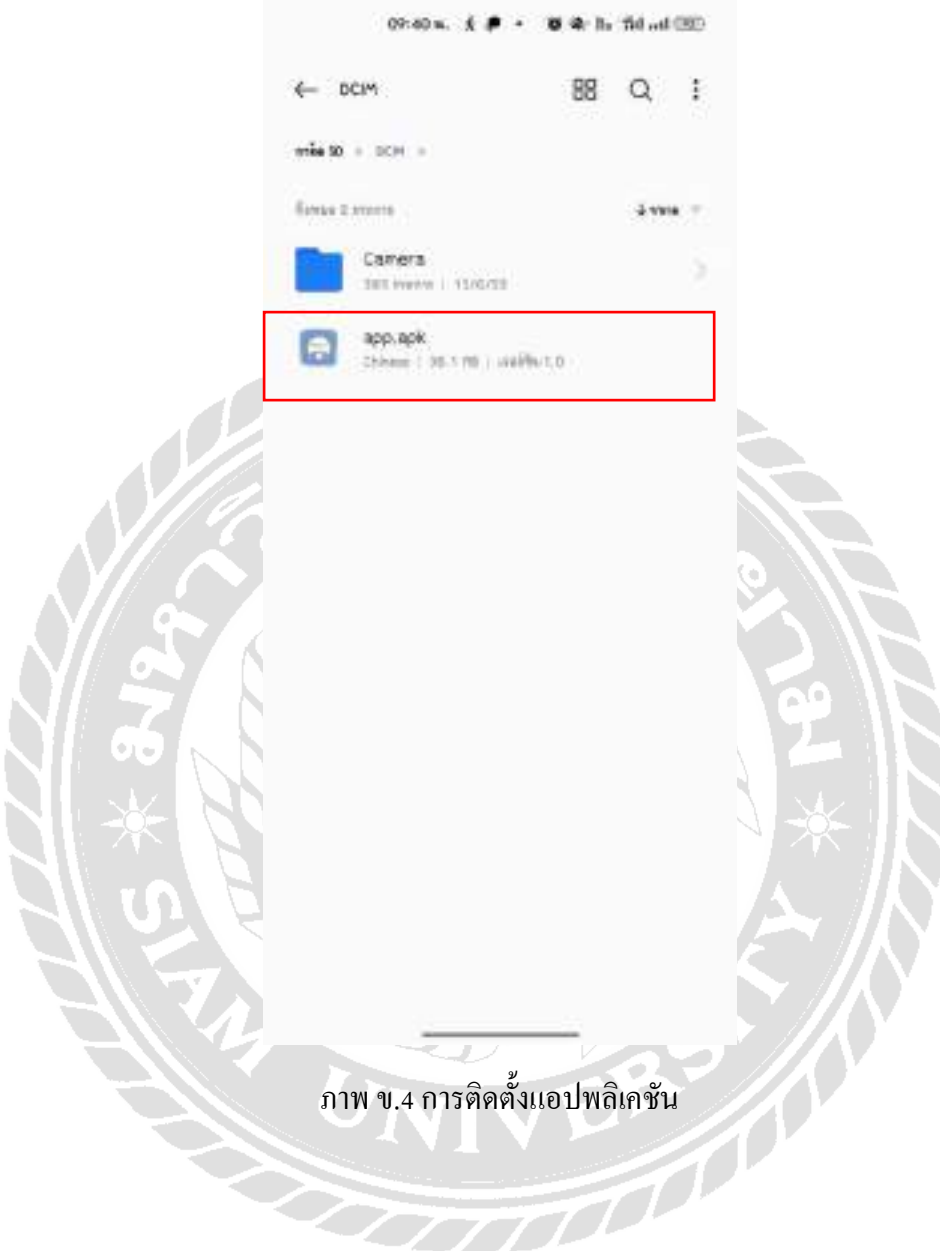

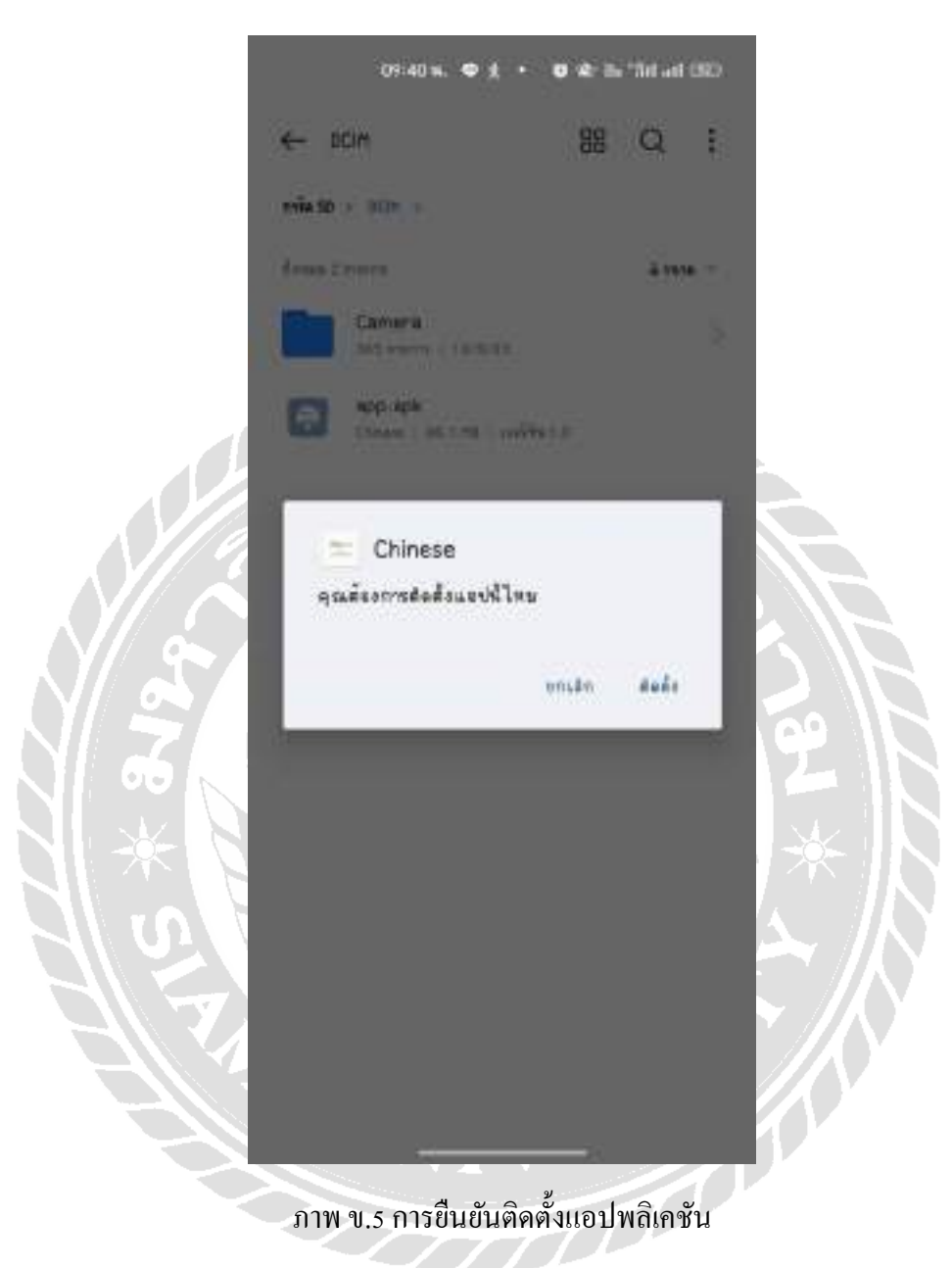

6. หน้าจอจะขึ้นข้อความเพื่อยืนยันการติดตั้ งแอปพลิเคชัน ให้เลือก ติดตั้ ง

7. หน้าจอที่ระบบกำลังทำรายการติดตั้งแอปพลิเคชัน

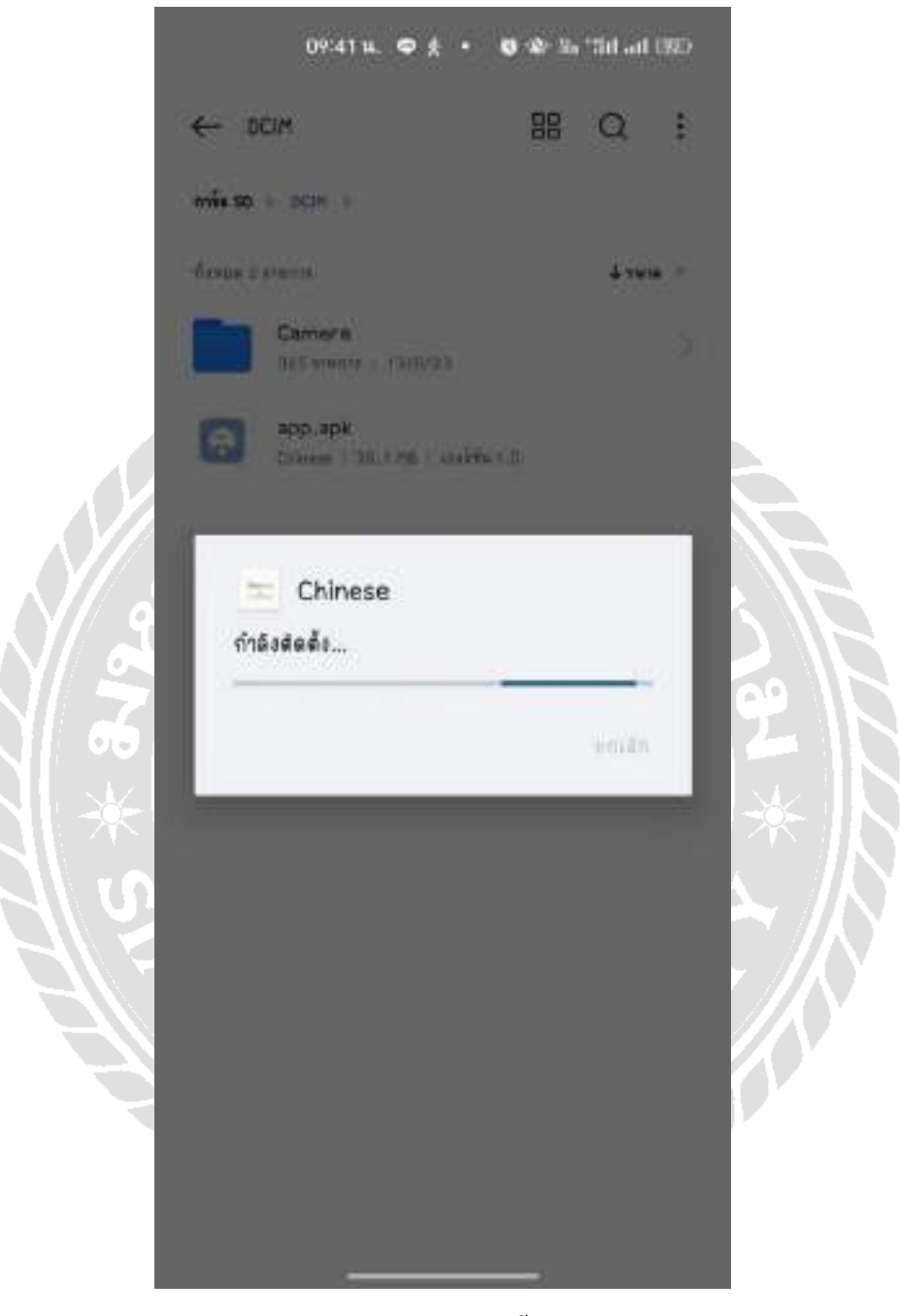

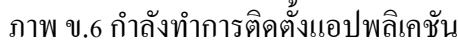

8. หน้าจอที่แสดงว่าแอปพลิเคชันติดตั้งเสร็จสมบูรณ์ เลือกที่ปุ่มเปิด เพื่อทำการเปิดแอปพลิเค ชัน

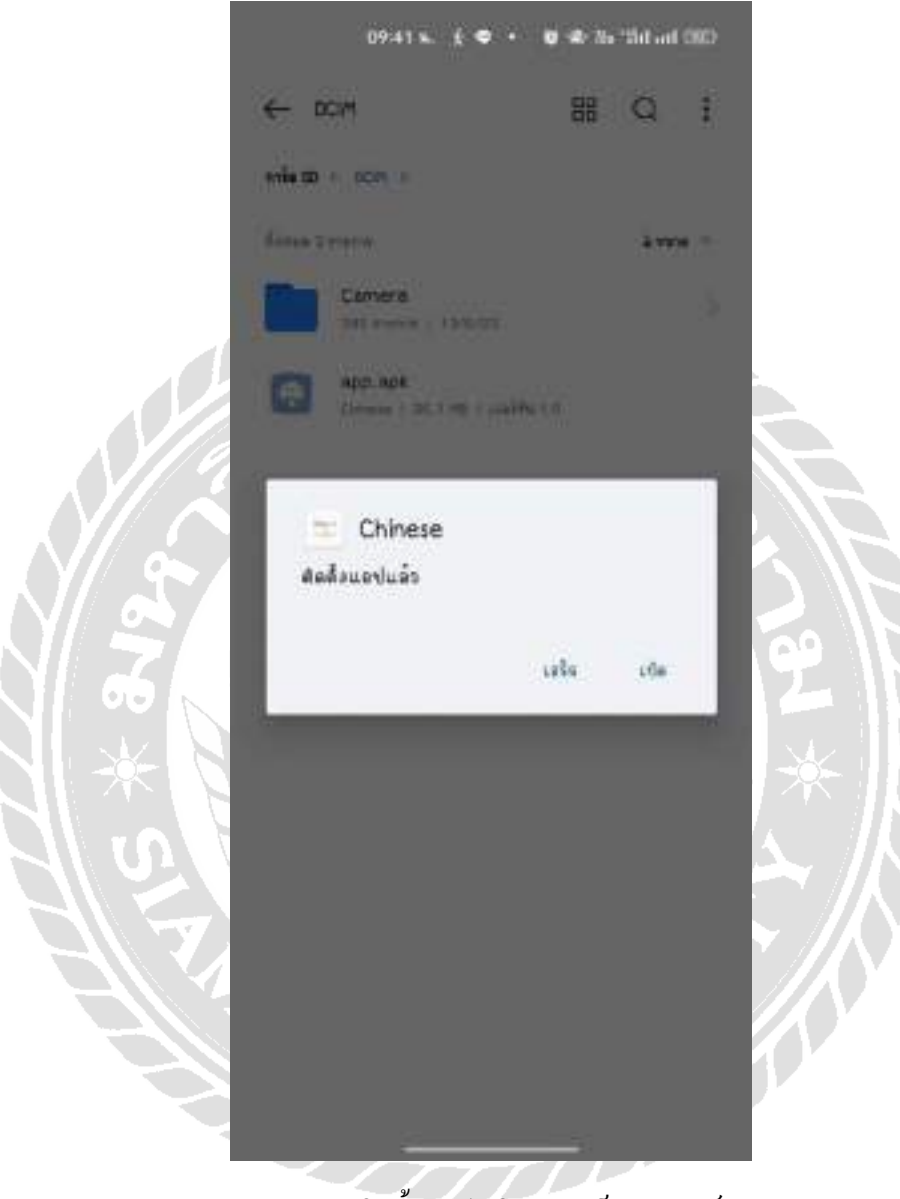

ภาพ ข.7 การติดตั้ งแอปพลิเคชันเสร็จสมบูรณ์

## ประวัติคณะผู้จัดทํา

รหัสนักศึกษา 5905100015 เบอร์โทรศัพท์ 06-4769-4186 E-Mail arpa.pra@siam.edu ระดับปริญญาตรี มหาวิทยาลัยสยาม

ชื่อ–นามสกุล นางสาวอาภา ประมวลทรัพย์ ที่อยู่ 385/18 แขวงบางขุนศรี เขตบางกอกน้อย กทม.10700 มัธยมศึกษาตอนปลาย โรงเรียนชิโนรสวิทยาลัย

รหัสนักศึกษา 5901700004 ชื่อ–นามสกุล นางสาวอัญมณี ใบตานี เบอร์โทรศัพท์ 09-6321-5431 E-Mail anyamanee.bai@siam.edu ระดับประกาศนียบัตรวิชาชีพชั้นสูง วิทยาลัยพณิชยการเชตุพน ระดับปริญญาตรี มหาวิทยาลัยสยาม

ที่อยู่  $\bigcup_{i=1}^{\infty}$  5 38 ซ.พุทธบูชา 36 ถ.พุทธบูชา แขวง/เขต ทุ่งครุ กทม. 10140